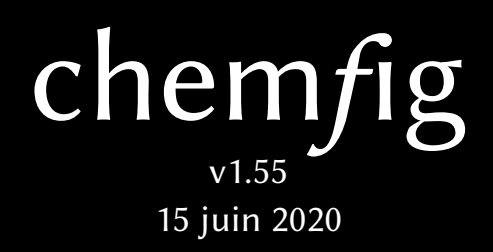

Christian Tellechea

# Une extension TEX pour dessiner des molécules

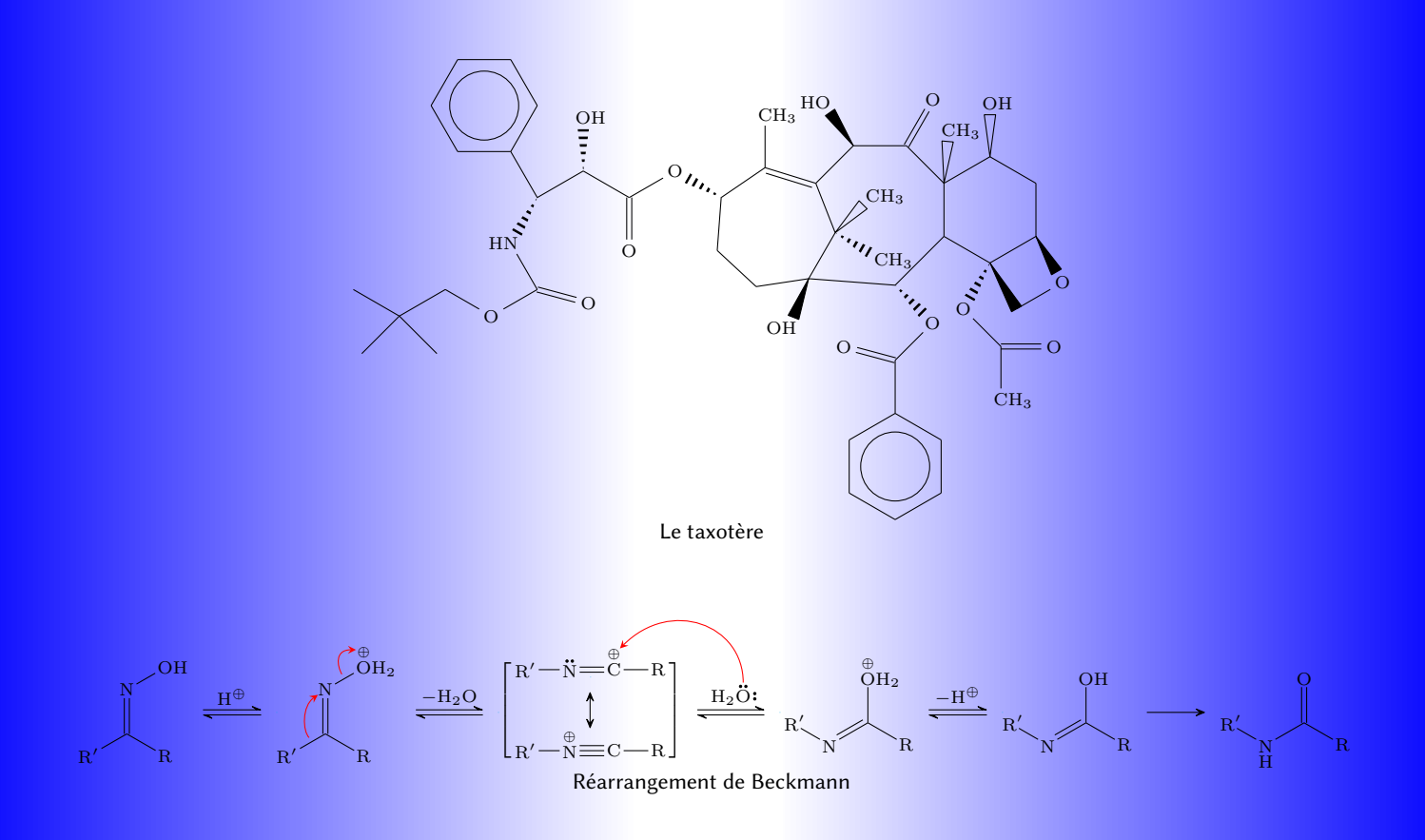

# Table des matières

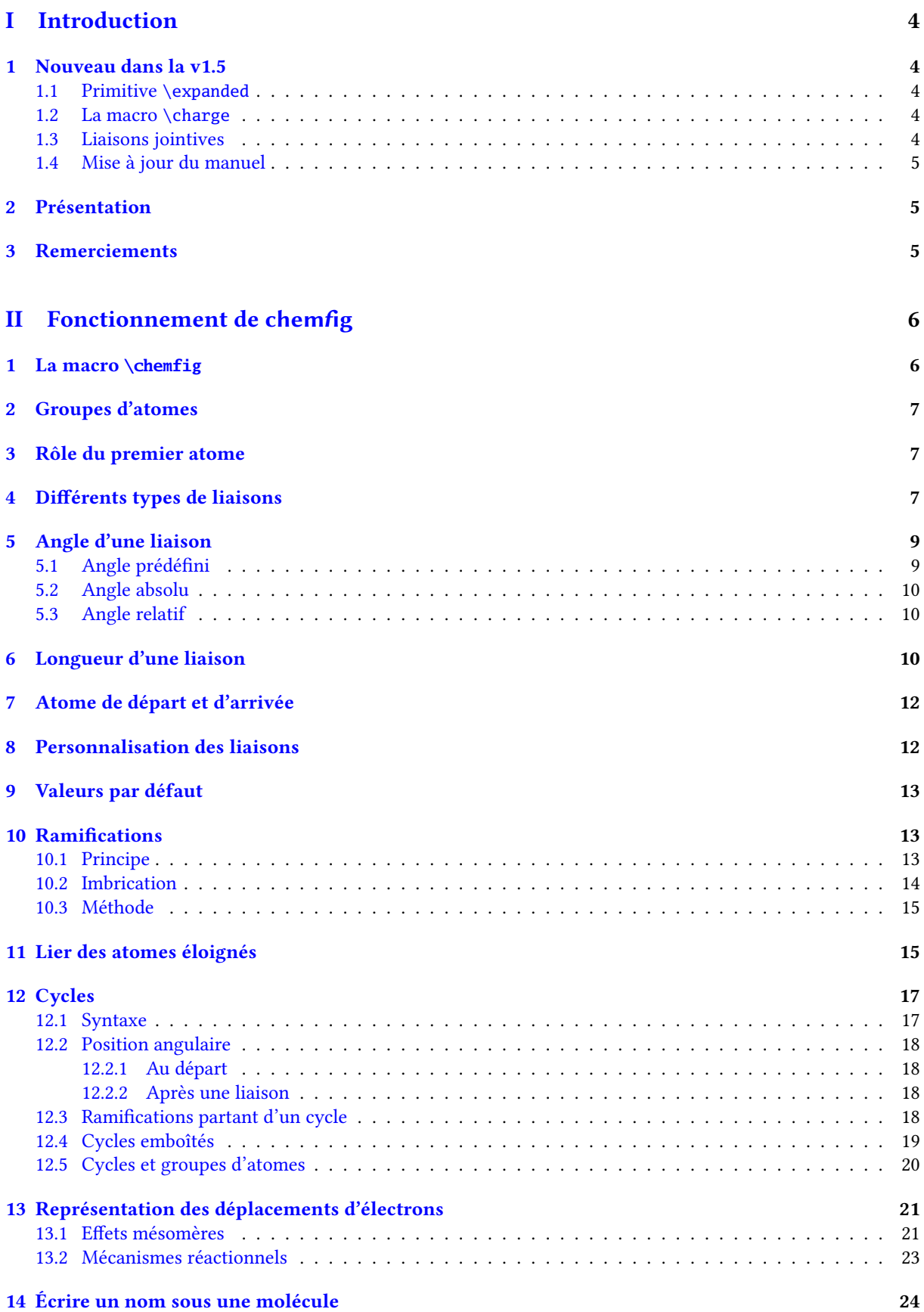

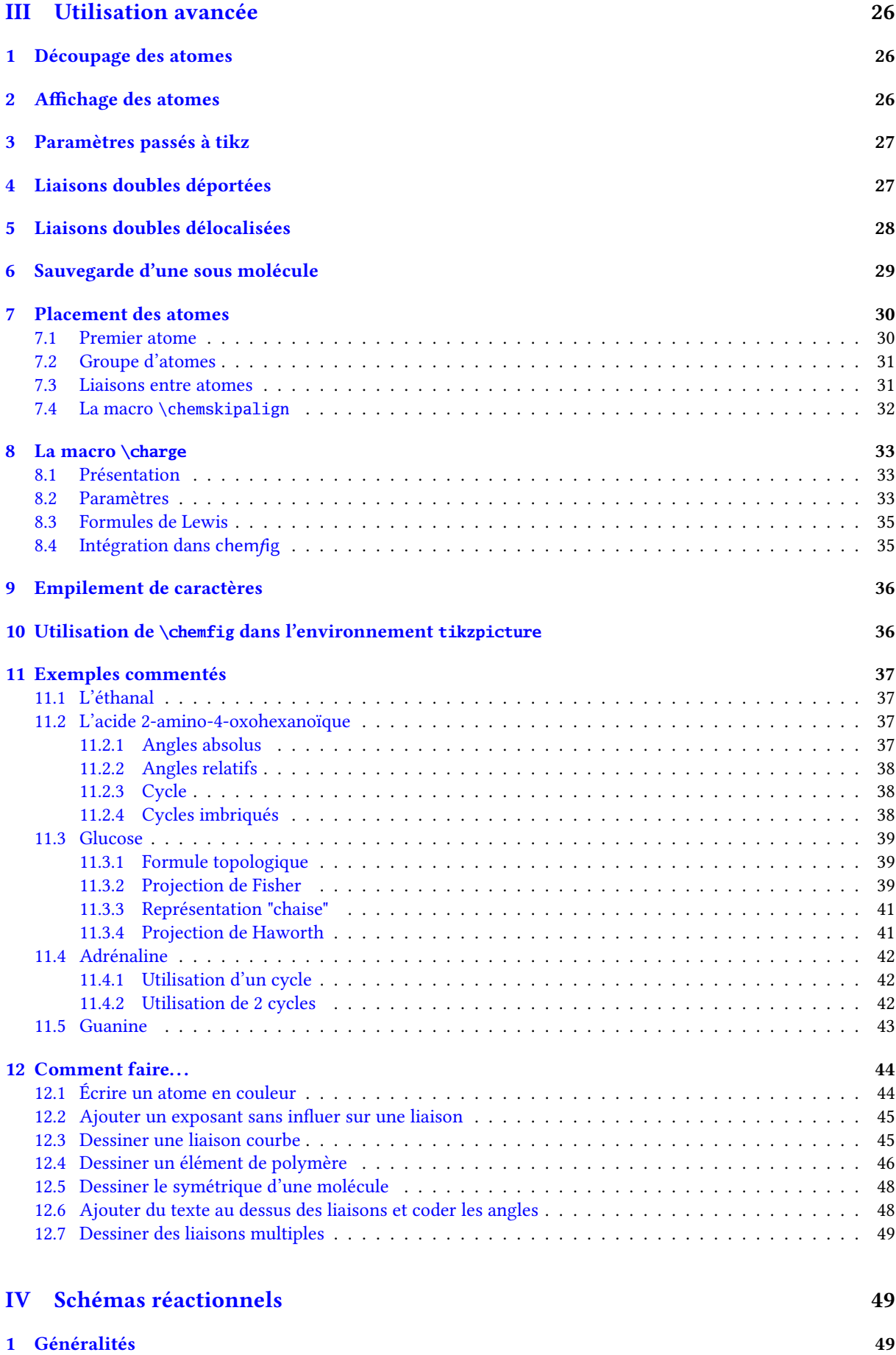

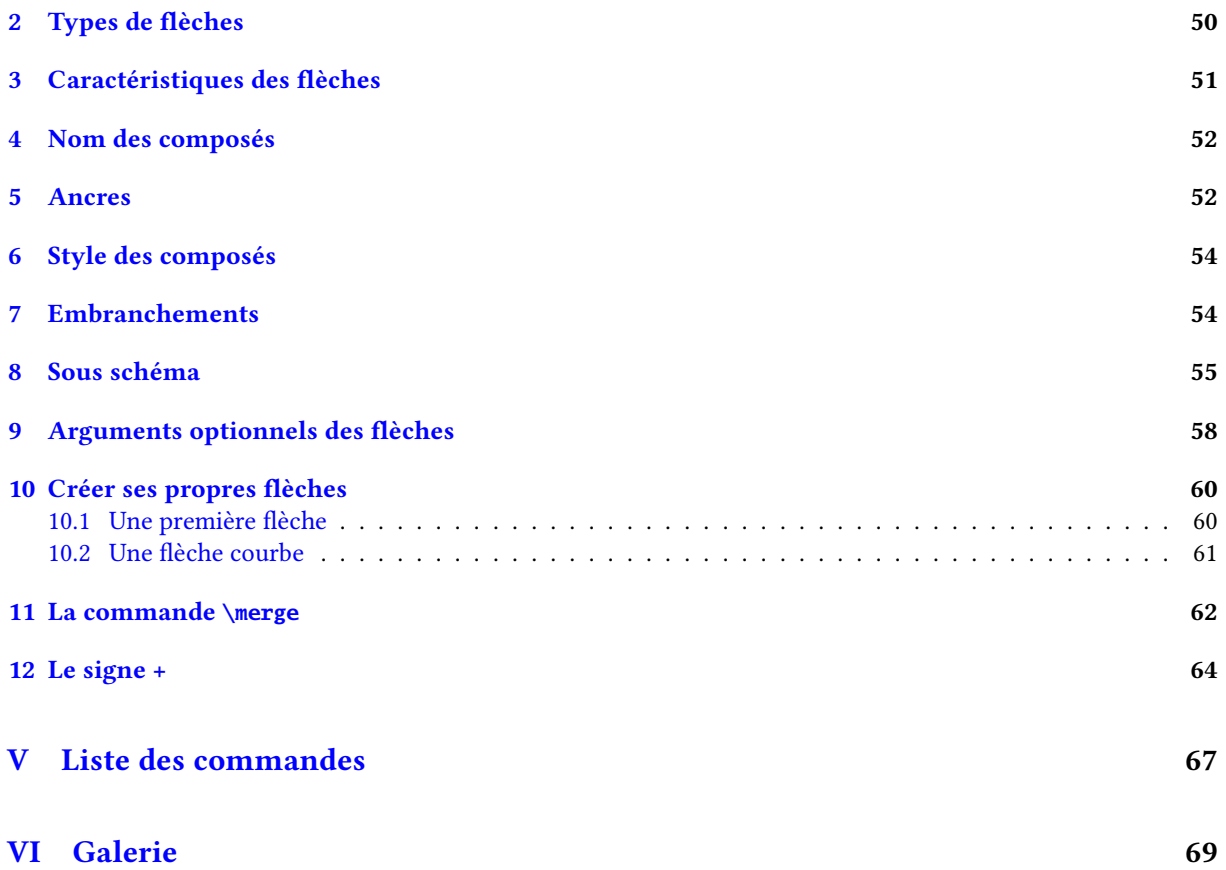

# Introduction

# <span id="page-4-1"></span><span id="page-4-0"></span>1 Nouveau dans la v1.5

#### <span id="page-4-2"></span>1.1 Primitive **\expanded**

À partir de la version 1.54, chem<sub>f</sub>ig nécessite un moteur T<sub>E</sub>X fournissant la primitive \expanded et devient incompatible avec conTEXt. Si \expanded n'est pas disponible ou n'est pas une primitive, chemfig ne sera pas chargé : il est donc vivement conseillé de mettre à jour sa distribution LTFX afin de profiter d'un moteur récent permettant l'utilisation de cette nouvelle primitive.

#### <span id="page-4-3"></span>1.2 La macro **\charge**

La version 1.5 met en place les macros \charge et \Charge (voir page [33\)](#page-33-0) dont le but est de placer atour d'un atome des éléments arbitraires avec une grande précision. Ces macros remplaceront, à terme, les macros \lewis et \Lewis car elles sont bien plus puissantes et configurables, même si plus verbeuses quant à leur emploi. Il est donc important de noter que les macros *\lewis et \Lewis ne sont plus documentées et seront supprimées* de l'extension chemfig.

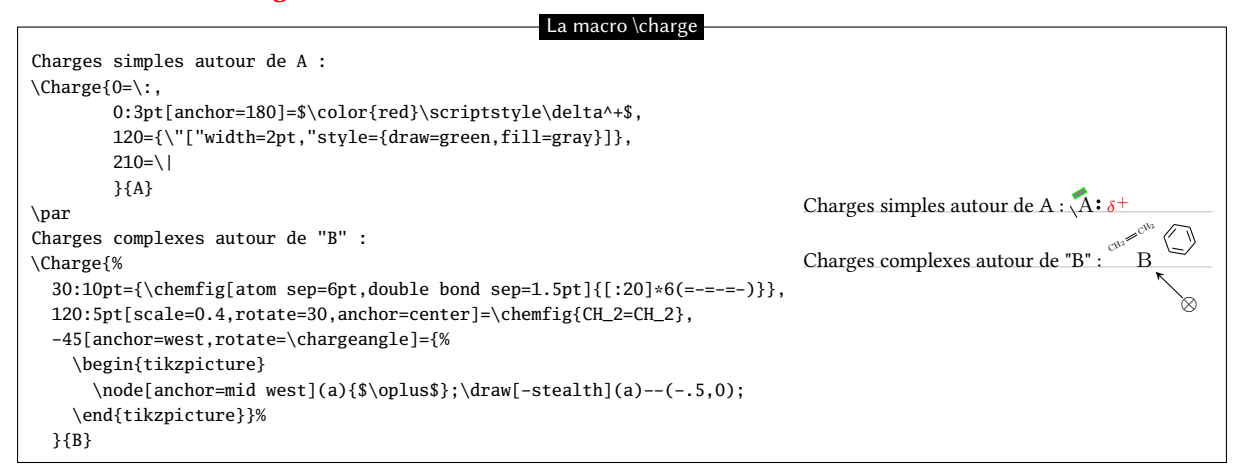

#### <span id="page-4-4"></span>1.3 Liaisons jointives

À partir de la version 1.5, deux liaisons sont jointives si l'atome qui se trouve entre-elles a toutes ses dimensions nulles (c'est-à-dire sa largeur, sa hauteur et sa profondeur au sens de TEX). Auparavant, deux liaisons étaient jointives si l'atome était vide, ce qui était plus restrictif.

Conjointement à l'utilisation de la macro \charge, cette nouvelle fonctionnalité rend possible de placer des charges dans une chaine sans avoir recours à des liaisons invisibles.

<span id="page-4-5"></span>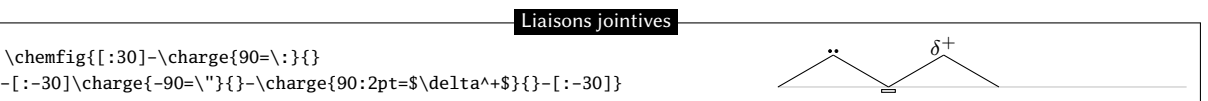

#### 1.4 Mise à jour du manuel

Des explications plus détaillées sont données sur :

- le rôle que joue le premier atome rencontré dans le placement de la molécule dans son ensemble (page [7](#page-7-1) et  $30$
- la façon dont chemfig place les atomes dans un groupe d'atome (page [31\)](#page-30-2) ;
- <span id="page-5-0"></span>– comment une liaison joint deux atomes (page [31\)](#page-31-0).

# 2 Présentation

Pour charger chemfig, il faut écrire :

- \input chemfig.tex avec  $ε$ T<sub>F</sub>X;
- $-$  \usepackage{chemfig} avec  $\mathbb{E}X$ ;

Dans tous les cas, le package tikz, s'il n'a pas été chargé auparavant, est chargé par chemfig.

La commande principale permettant de dessiner les molécules est \chemfig{ $\langle code \rangle$ }. L'argument  $\langle code \rangle$  est la suite de caractères décrivant le dessin de la molécule selon les règles qui seront exposées dans ce manuel.

Tout a été fait pour qu'il soit possible de dessiner le plus grand nombre de configurations de molécules chimiques, tout en privilégiant une syntaxe simple, souple et intuitive. Malgré tout, le  $\langle code \rangle$  qui décrit le dessin en 2D de la molécule voit sa complexité augmenter proportionnellement à celle de la molécule à dessiner.

La commande \chemfig dessine une molécule en se servant de commandes de l'extension tikz, placées à l'intérieur de l'environnement tikzpicture. Le choix de tikz implique que :

- l'utilisateur a le choix pour le moteur de compilation : pdfLATEX peut indiéremment être utilisé en mode dvi (tex → dvi → ps → pdf) ou en mode pdf (tex → pdf). En effet, tikz, via la sous-couche pgf, donne des résultats graphiques identiques dans les deux modes ;
- la boîte englobante est automatiquement calculée par tikz et l'utilisateur n'a pas à se préoccuper d'éventuels chevauchements avec le texte. En revanche il faut faire attention à la régularité des interlignes lorsque la molécule est dessinée dans un paragraphe. À titre d'exemple, on a tracé la boîte englobante pour cette

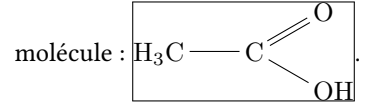

# <span id="page-5-1"></span>3 Remerciements

Cette extension a pu voir le jour grâce à l'aide de Christophe Casseau qui en a eu l'idée. Je le remercie pour l'aide qu'il m'a apportée en amont de l'écriture du code ainsi que pour les tests qu'il a effectués.

Enfin, je tiens à chaleureusement remercier Theo HOPMAN qui m'a spontanément proposé d'effectuer la traduction de ce manuel en anglais.

# <span id="page-6-0"></span>Fonctionnement de chemfig

Cette partie est consacrée à la description des fonctionnalités les plus courantes de chemfig. L'utilisateur trouvera ici les explications suffisantes pour dessiner la plupart des molécules. La présentation des fonctionnalités est faite sous un angle théorique, et le but de cette partie n'est pas de dessiner de vraies molécules chimiques mais de donner à l'utilisateur une description formelle des fonctionnalités de chemfig. La partie « Utilisation avancée », page [26,](#page-26-0) sera plus pratique et dévoilera des fonctionnalités plus avancées pour les utilisations les plus pointues. On y mettra aussi en avant des méthodes pour construire de vraies molécules chimiques, page [37.](#page-36-1) Enfin, la dernière partie présentera des molécules chimiques et le code utilisé pour les dessiner.

#### <span id="page-6-1"></span>1 La macro **\chemfig**

La macro \chemfig a la syntaxe suivante

#### $\Lambda \left\{ \text{class} \right\} = \{ \text{values} \} \left\{ \text{code} \ \text{model} \right\}$

L'argument optionnel entre crochets spécifie les réglages des paramètres qui seront utilisés pour le tracé de la molécule. Il est à noter que les paramètres ainsi modifiés ne le sont que pour la molécule en cours et seront restaurés à leurs valeurs précédentes une fois la macro terminée. Pour modifier de façon durable des paramètres, il faut passer par la macro \setchemfig{ $\langle$ clés}= $\langle$ valeurs}.

Voici la liste exhaustive des paramètres ainsi que leurs valeurs par défaut. Il faut noter que les 〈clés〉 depuis scheme debug inclus jusqu'à la fin de la liste concernent les schémas réactionnels et n'ont pas de sens dans l'argument optionnel de la macro \chemfig où elles sont simplement ignorées :

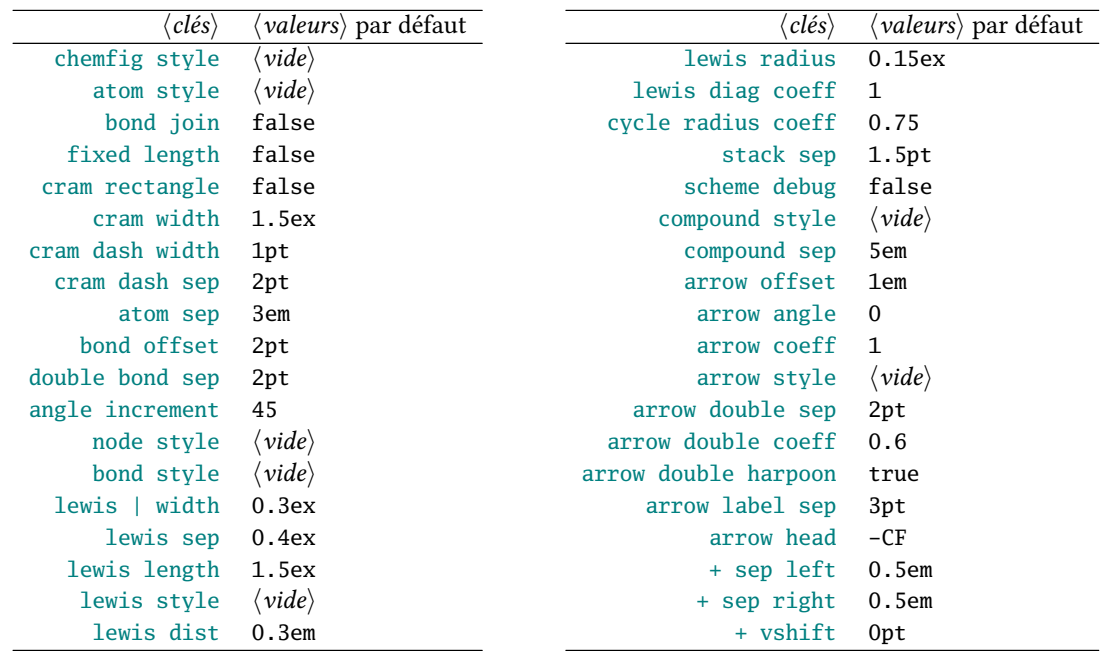

Le *(code molécule)* contient les instructions pour tracer la molécule selon une syntaxe qui sera expliquée dans ce document. Il n'y a pas de restriction a priori sur les caractères acceptés dans ce code :

- tous les caractères de catcode 11 ou 12, c'est-à-dire les lettres majuscules ou minuscules, les chires, les opérateurs mathématiques  $(+ - * / =)$ , les signes de ponctuation qu'ils soient actifs ou non  $( , ; : : ?' '$  " |), les parenthèses et les crochets ;
- les caractères plus spéciaux tels que « ~ », « # »<sup>1</sup> ainsi que « ^ » et « <sub>-</sub> » qui ont leur propriétés normales du mode mathématique ;
- les espaces, mais ceux-ci sont ignorés par défaut car les atomes sont composés en mode mathématique ;
- les accolades « { » et « } » qui ont leur comportement normal de marqueurs de groupe ou délimiteurs d'argument de macro ;
- <span id="page-7-0"></span>– des macros.

# 2 Groupes d'atomes

Intrinsèquement, le dessin d'une molécule chimique consiste à relier par des traits de diérents types des groupes d'atomes. Ainsi, dans la molécule  $O \equiv O$ , il y a 2 groupes d'atomes, chacun constitué d'un seul atome « O ».

Mais dans cette molécule

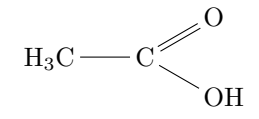

on compte 4 groupes d'atomes : « H3C », « C », « O » et « OH ». Pour des raisons que nous verrons plus tard, chemfig examine chaque groupe d'atomes et le découpe en atomes. Chaque atome s'étend jusqu'à rencontrer une lettre majuscule ou un de ces caractères spéciaux :  $\Box \Box \Box \Box \Box \Box \Box \Box$   $\Box \Box \Box \Box \Box \Box \Box$  Pour chem $f$ ig, tous les caractères entre accolades sont ignorés pour le découpage en atomes.

Par conséquent, le premier groupe d'atomes «  $H_3C$  » est découpé en 2 atomes :  $\overline{H_3}$  et  $\overline{C}$ . Chimiquement, il arrive que ce ne soient pas de vrais atomes puisque H<sup>3</sup> par exemple, est constitué de 3 atomes d'hydrogène. Par abus de langage, on parlera d'atomes par la suite. Par conséquent, chemfig voit la molécule précédente ainsi :

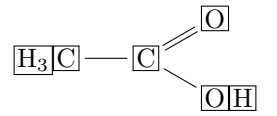

<span id="page-7-1"></span>Un espace est ignoré s'il est au début d'un groupe d'atomes.

# 3 Rôle du premier atome

Il est important de comprendre que le placement de la molécule entière dépend du premier atome placé, c'est-à-dire le premier atome du premier groupement d'atomes. Pour ce premier atome, l'ancre d'attache de tikz « base east » est placé sur la ligne de base de la ligne en cours (représentée en gris dans les exemples de ce manuel).

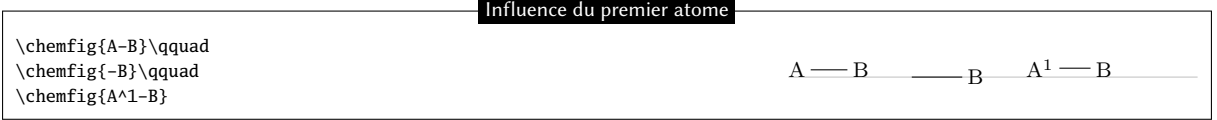

# <span id="page-7-2"></span>4 Diérents types de liaisons

Pour chem $f$ ig, les liaisons entre 2 atomes sont de 9 types, correspondant aux caractères  $\Box$ ,  $\Box$ ,  $\Box$ ,  $\Box$ ,  $\Box$ ,  $\Box$ ,  $\Box$ ,  $\Box$  et  $\leq$  :

<sup>1.</sup> Pour éviter que # ne soit doublé lorsque la macro \chemfig se trouve dans l'argument d'une macro, on peut utiliser à la place \# ou la macro \CFhash.

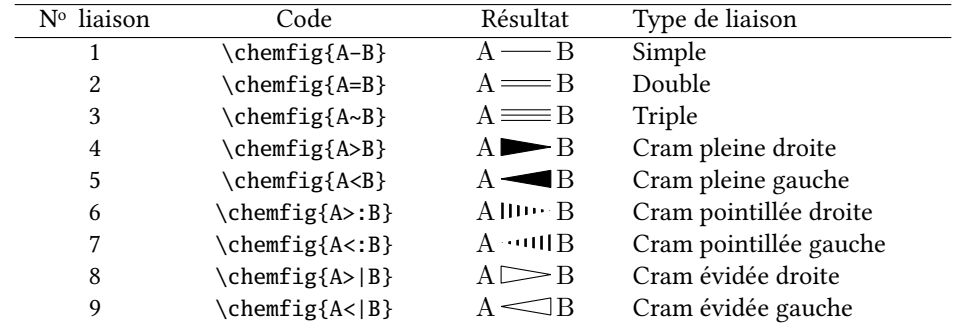

La  $\langle cl \hat{e} \rangle$  double bond sep =  $\langle dim \rangle$  permet de régler l'espacement entre les traits des liaisons doubles ou triples. Cet espacement vaut 2pt par défaut.

Lorsqu'une liaison est faite entre 2 atomes, il faut comprendre que ces atomes sont contenus dans des boîtes invisibles rectangulaires. Les centres des deux rectangles sont séparés par une distance réglable ∆, appelée « distance interatome ». De plus, les liaisons ne relient pas exactement les frontières des rectangles : une distance  $\delta$ , réglable elle aussi, sépare le bord des rectangles du début et de la fin de la liaison. Pour aider à la compréhension, les boîtes rectangulaires sont rendues visibles dans ce schéma :

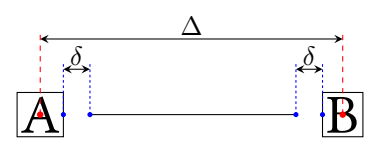

La  $\langle cl \hat{e} \rangle$  atom sep =  $\langle dim \rangle$  règle cette distance interatome  $\Delta$ . Ce paramètre, comme tous les paramètres, agit sur toutes les molécules qui vont suivre.

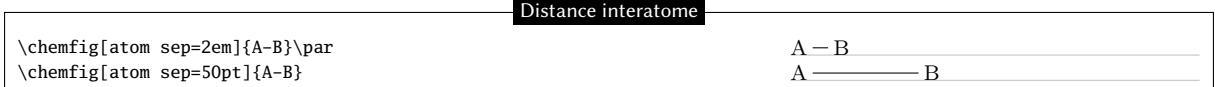

La  $\langle cl \hat{e} \rangle$  bond offset  $= \langle dim \rangle$  permet de régler l'espacement  $\delta$  entre le trait représentant la liaison et l'atome. Sa valeur par défaut est 2pt.

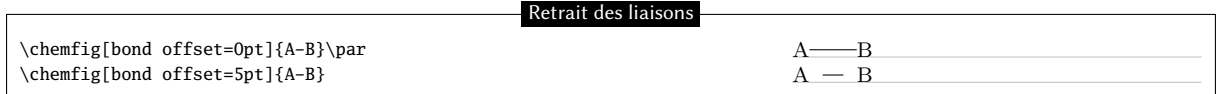

Si deux liaisons se suivent, alors chemfig insère un groupe vide {}, et autour de ce groupe vide, l'espacement  $\delta$  est nul :

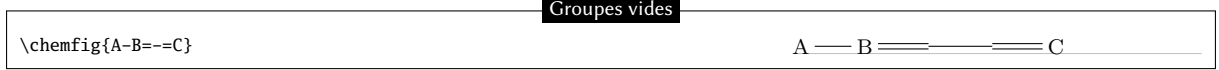

La  $\langle$ clé $\rangle$  bond style =  $\langle$ code tikz $\rangle$  définit le style de toutes les liaisons qui seront dessinées par la suite. Le  $\langle$ code  $tikz$  est vide par défaut. Pour personnaliser les liaisons une par une, voir page [12.](#page-12-0)

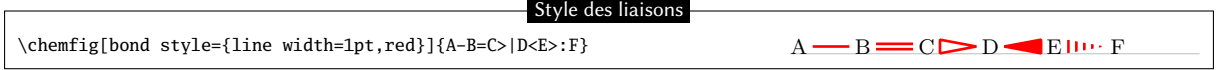

On peut spécifier l'espacement  $\delta$  pour une seule liaison avec le caractère #. Ce caractère doit se situer immédiatement après le signe de liaison et dispose d'un argument obligatoire entre parenthèses de la forme «  $\#(\langle dim1\rangle, \langle dim2\rangle)$  », où  $\langle$ dim1) représente l'espacement  $\delta$  au début de la liaison et  $\langle$ dim2) celui de la fin. Si  $\langle$ dim2) est omis, l'espacement en fin de liaison prend la valeur de  $\delta$  en vigueur à ce moment. On peut observer sur cet exemple comment le retrait, réglé à 4pt pour être plus visible, est rendu nul pour la liaison arrivant sur « B », puis partant de « B » et enfin pour les deux à la fois :

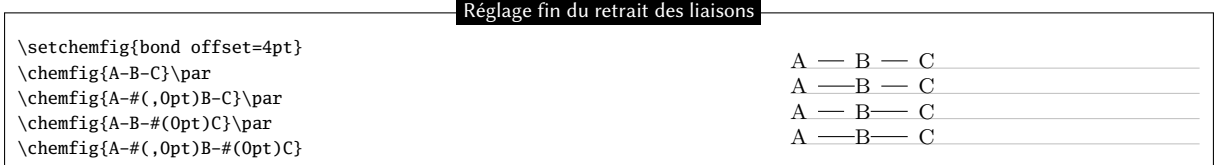

Par défaut, tous les atomes se trouvant dans les groupes d'atomes sont composés en mode mathématique (les espaces sont ignorés). Ils peuvent donc contenir des caractères propres à ce mode comme la mise en indice ou en exposant<sup>2</sup>:

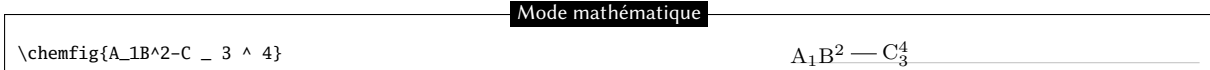

Il existe des réglages spécifiques aux liaisons de Cram :

- cram width =  $\langle dim \rangle$  est la largeur de la base des triangles et vaut 1.5ex par défaut;
- cram dash width  $= \langle dim \rangle$  est l'épaisseur des pointillés et vaut 1pt par défaut;
- cram dash sep  $= \langle dim \rangle$  est l'espacement entre les pointillés et vaut 2pt par défaut.

Voici un exemple où les 3 dimensions sont modiées :

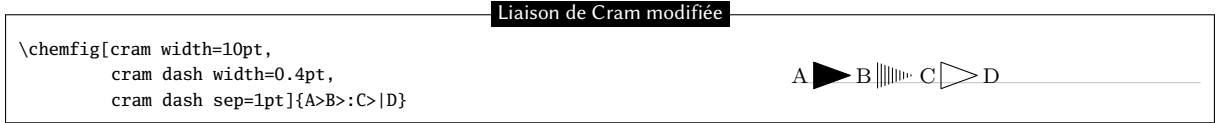

# <span id="page-9-0"></span>5 Angle d'une liaison

Chaque liaison admet un argument optionnel qui se met entre crochet. Le contenu de cet argument optionnel permet de régler tout ce dont on a besoin pour la liaison. Cet argument optionnel est constitué de 5 champs séparés par des virgules qui sont autant d'arguments optionnels pour la liaison. Le premier de ces arguments dénit l'angle optionnel de la liaison. Les angles vont croissant dans le sens trigonométrique et sont dénis par rapport à l'horizontale. Si l'argument optionnel est vide, alors l'angle par défaut vaut 0°. Nous verrons plus loin comment modifier cet angle par défaut.

<span id="page-9-1"></span>Il y a plusieurs façons de spécifier l'angle d'une liaison.

#### 5.1 Angle prédéni

Lorsque l'argument optionnel contient un entier celui-ci représente l'angle que fait la liaison avec l'horizontale, en multiples de 45°. Ainsi, [0] spécifie un angle de 0°, [1] de 45°, etc.

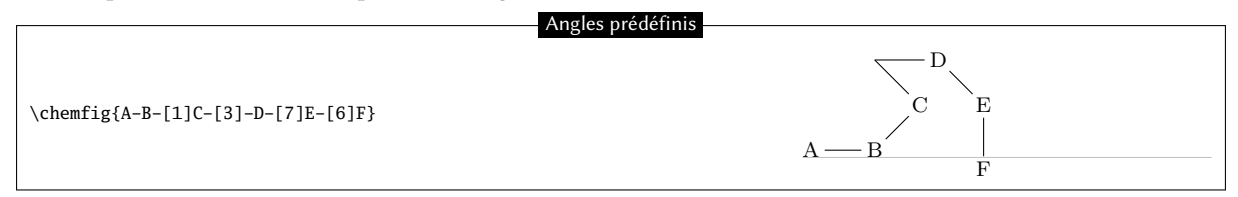

Ces angles restent valable si les atomes sont vides et il en sera de même par la suite pour toutes les fonctionnalités que nous verrons :

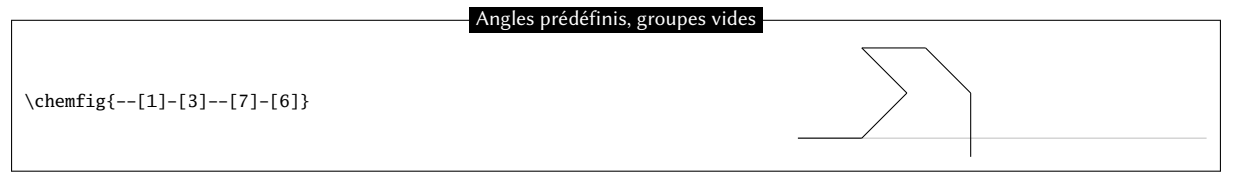

Pour ceux qui trouvent cela « affreux<sup>3</sup> », il est désormais possible de raccorder les liaisons simples entres-elles moyennant un temps de compilation légèrement augmenté. La  $\langle cl \hat{e} \rangle$  booléenne bond join =  $\langle boolean \rangle$  permet, lorsqu'elle est 〈true〉 d'activer cette fonctionnalité. La valeur par défaut est 〈false〉 qui est le comportement préférable.

<sup>2.</sup> Il existe un problème de placement des groupes d'atomes contenant des exposants ou des indices. Voir page ??.

<sup>3.</sup> Voir http://tex.stackexchange.com/questions/161796/ugly-bond-joints-in-chemfig

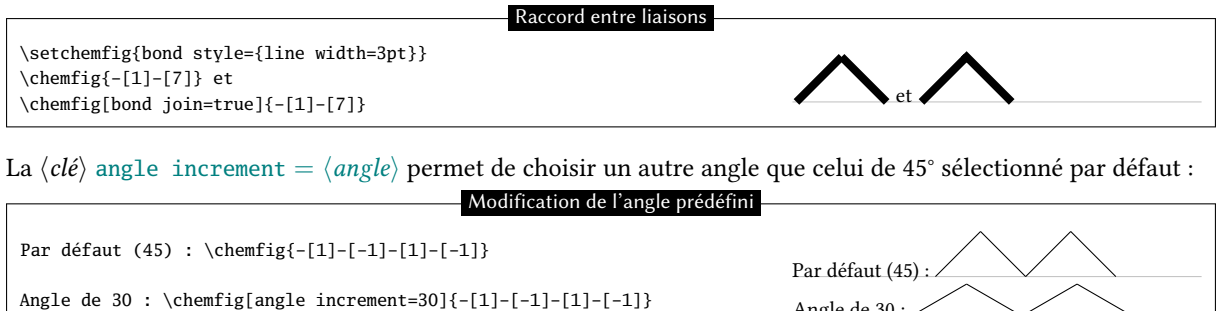

Angle de 30 :

### <span id="page-10-0"></span>5.2 Angle absolu

Si on veut spécifier un angle en degrés avec l'horizontale, alors l'argument optionnel doit prendre cette forme :  $\left[\frac{\text{logile} \text{absolu}}{1 \cdot \text{Sil}}\right]$ . S'il le faut, l' $\langle \text{angle} \text{ absolu} \rangle$  est ramené dans l'intervalle  $[0; 360]$  :

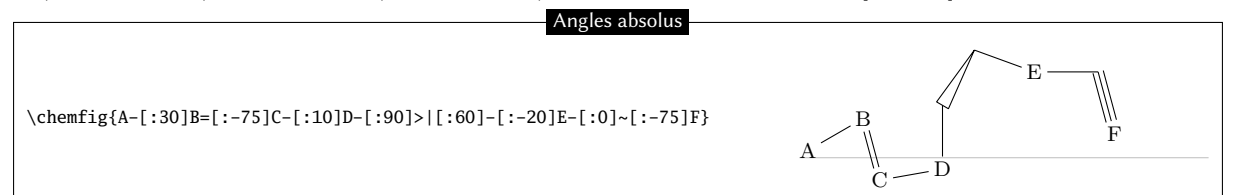

#### <span id="page-10-1"></span>5.3 Angle relatif

Il est souvent intéressant de spécifier pour une liaison l'angle qu'elle fera relativement à la précédente. On doit alors employer cette syntaxe pour l'argument optionnel : [::  $\langle angle$  relatif)]. Le signe de l' $\langle angle$  relatif) peut être omis s'il s'agit d'un +.

Voici une molécule où les angles des liaisons augmentent de 20° à chacune après la première dont l'angle est absolu de −5° :

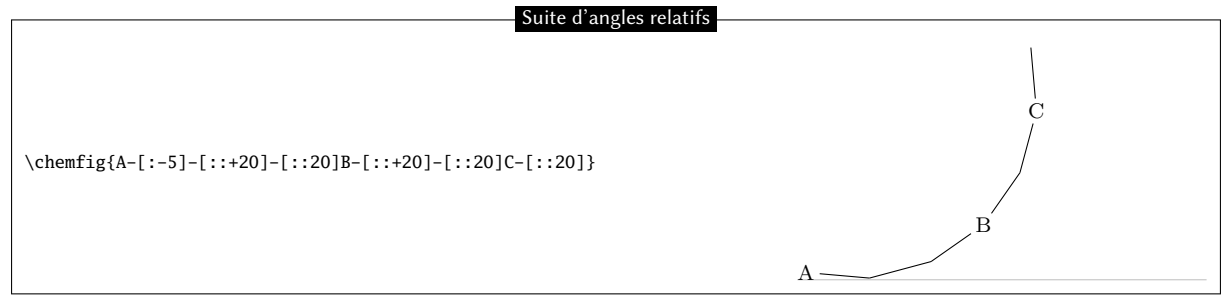

On peut « casser » un enchaînement d'angles relatifs en mettant un angle absolu ou prédéni lorsqu'on le souhaite. Ici, c'est à l'atome « B » dont la liaison suivante un angle absolu de 315°.

Suite d'angles relatif puis angle absolu

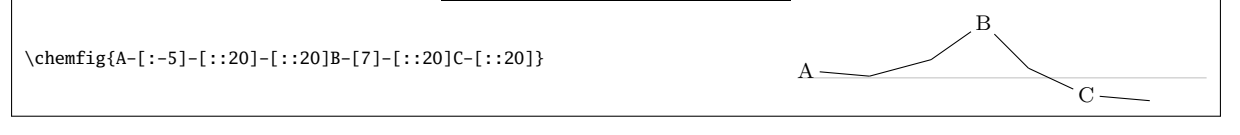

# <span id="page-10-2"></span>6 Longueur d'une liaison

En fait, il faudrait plutôt parler d'espace interatome que de longueur d'une liaison. En effet, seul l'espace interatome est réglable avec atom sep comme on l'a vu page [8.](#page-7-2) Une fois ce paramètre fixé, la longueur d'une liaison dépend du contenu des atomes et, dans une moindre mesure, de l'angle que fait la liaison avec l'horizontale. Il est bien évident que deux atomes peu « encombrants » auront leurs bords plus lointains que s'il avaient été encombrants. On s'en rend très bien compte sur cet exemple où les atomes « I » sont plus étroits que les atomes « M » ce qui entraîne que la liaison entre les « I » est plus longue que celle entre les « M » :

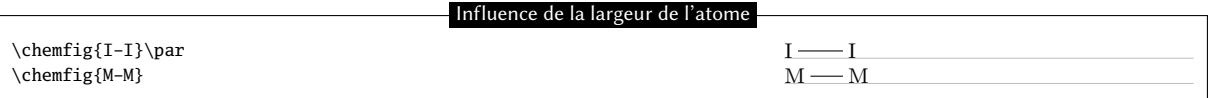

Cet aspect de l'encombrement des atomes se fait particulièrement sentir lorsqu'ils comportent les exposants ou des indices. Dans cet exemple, la liaison est bien plus courte, au point de se confondre avec un signe mathématique − :

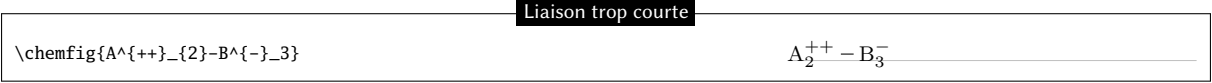

Il est important de remarquer que l'exposant « - » est mis entre accolades. En effet si ce n'était pas le cas, chemfig stopperait l'atome sur ce caractère qui est un caractère de liaison. L'atome serait donc « B^ », ce qui conduirait à des résultats inattendus.

Il est possible de changer le comportement de chem $f$ ig quant à l'espace interatome. En effet, lorsque la  $\langle cl \hat{e} \rangle$  fixed legnth est mise à  $\langle true \rangle$ , la  $\langle$ clé $\rangle$  atom sep ne spécifie plus la distance entre les centres des atomes, notée  $\Delta$ , mais la longueur des liaisons. Dès lors, les liaisons ont des longueurs fixes tandis que la distance entre les centres des atomes devient variable et dépend de leur encombrement. Voici les deux configurations du schéma de la page [8](#page-7-2) avec les deux valeurs booléennes de fixed length :

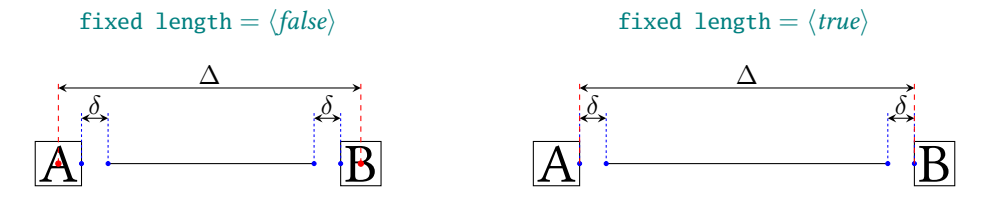

Afin que les cycles soient des polygones réguliers, le comportement par défaut est rétabli pour les liaisons des cycles, même si fixed length  $=$   $\langle true \rangle$ .

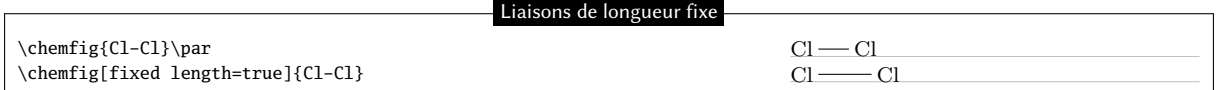

Notamment lorsque le comportement par défaut est en vigueur et pour se prémunir de liaisons trop courtes, il est parfois nécessaire de pouvoir augmenter (ou parfois réduire) la distance interatome. Pour cela, l'argument optionnel des liaisons est en réalité constitué de plusieurs champs séparés par des virgules. Comme on l'a vu, le premier champ spécifie l'angle. Le deuxième champ, s'il est non vide, est un coefficient qui multipliera la distance interatome ∆ par défaut. Ainsi, écrire -[,2] demandera à ce que cette liaison ait l'angle par défaut (1er champ vide) et que les atomes qu'elle relie soit espacés d'une distance double de celle par défaut.

Longueur de liaison modifiée

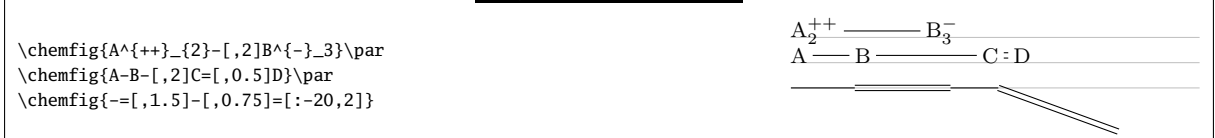

On peut modifier la taille des molécules en jouant sur la taille de la police ou sur la  $\langle cl \hat{e} \rangle$  atom sep, éventuellement sur les deux, en prenant soin de confiner ces changements à l'intérieur d'un groupe si on veut en limiter la portée :

#### Modifier la taille des molécules

<span id="page-11-0"></span>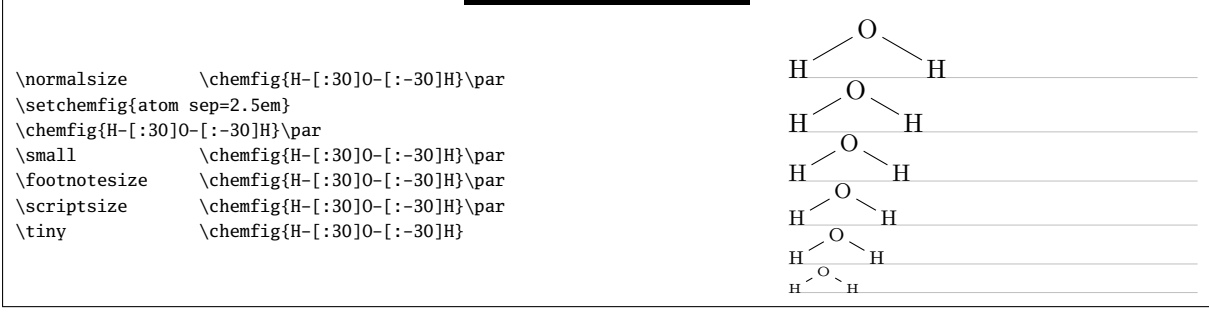

# 7 Atome de départ et d'arrivée

Un groupe d'atomes peut contenir plusieurs atomes. Mettons que l'on veuille relier le groupe « ABCD » au groupe « EFG » avec une liaison. chemfig calcule quel atome du premier groupe et quel atome de second groupe il faut relier en fonction de l'angle que fait la liaison avec l'horizontale. Si l'angle est compris entre −90° et 90° (modulo 360°) ces valeurs étant non comprises, alors, la liaison se fait entre le dernier atome du premier groupe et de premier atome du second groupe. Dans tous les autres cas, la liaison se fait par défaut entre le premier atome du premier groupe et le dernier atome du second groupe.

Voici des exemples où les angles sont dans l'intervalle ] − 90 ; 90[, et où la liaison se fait donc entre D et E :

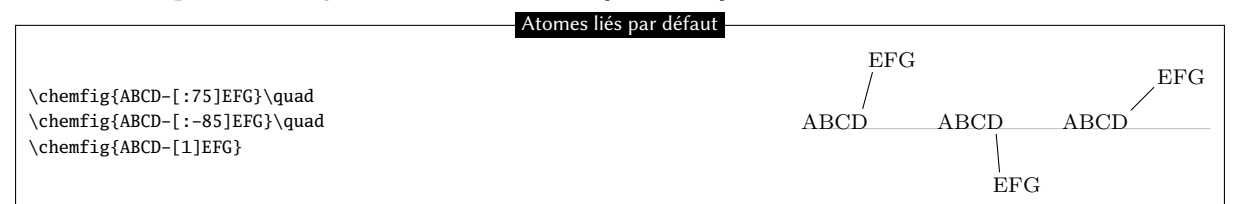

Dans les exemples suivants, les angles appartiennent à [90 ; 270] et donc la liaison se fait entre A et G :

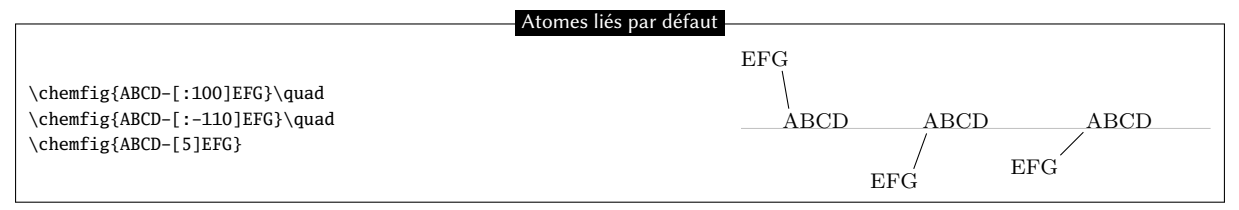

Dans certains cas, on peut désirer qu'une liaison parte d'autres atomes que ceux calculés par chemfig On peut forcer un atome de départ ou un atome d'arrivée avec l'argument optionnel de la liaison. Il faut écrire :

 $[\, ,\, \langle$  entier 1 $\rangle$ ,  $\langle$  entier 2 $\rangle$ ]

où  $\langle$ entier 1 $\rangle$  et  $\langle$ entier 2 $\rangle$  sont les numéros des atomes de départ et d'arrivée souhaités. Il faut que ces atomes existent, sinon, un message d'erreur sera émis.

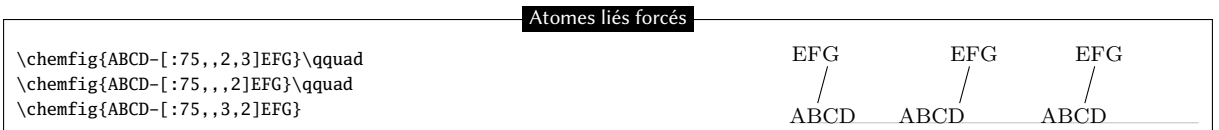

# <span id="page-12-0"></span>8 Personnalisation des liaisons

Il existe un 5<sup>e</sup> et dernier argument optionnel pour les liaisons qui se trouve à droite de la 4<sup>e</sup> virgule :

```
[ , , , , \langle code \text{ } tikz \rangle]
```
Ce  $\langle code$  tikz $\rangle$  est passé directement à tikz lorsque la liaison est tracée. On peut y mettre des attributs de couleur comme « red », de pointillés comme « dash pattern=on 2pt off 2pt », d'épaisseur comme « line width=2pt » ou même de décoration si on a chargé une librairie de décoration de tikz. On peut aussi rendre une liaison invisible en écrivant « draw=none ». Si on veut spécifier plusieurs attributs, on utilise la syntaxe de tikz en les séparant par une virgule :

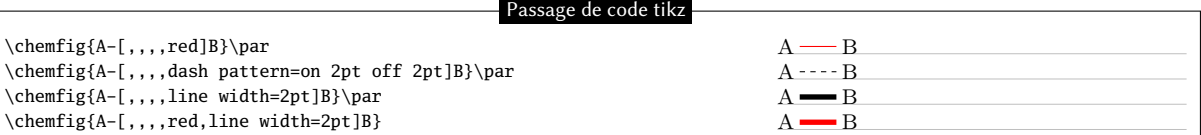

On peut ainsi avoir accès aux nombreuses librairies de décoration de tikz. On peut par exemple utiliser la librairie « pathmorphing » en écrivant \usetikzlibrary{decorations.pathmorphing} dans le préambule pour tracer des liaisons ondulées :

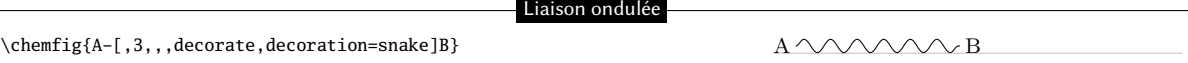

<span id="page-13-0"></span>Les liaisons de Cram sont insensibles aux attributs d'épaisseur et de pointillés.

# 9 Valeurs par défaut

Au début de chaque molécule, les valeurs par défaut des arguments optionnels des liaisons sont initialisées. Elles valent :

- 0° pour l'angle des liaisons ;
- 1 pour le coefficient multiplication des longueurs;
- $\langle$ vide $\rangle$  pour les numéros de départ et d'arrivée des atomes, ce qui laisse à chemfig le soin de calculer ceux-ci en fonction de l'angle de la liaison ;
- $\langle$ *vide* $\rangle$  pour le paramètre passé à tikz.

On peut changer ces valeurs par défaut pour toute la molécule en débutant le code de la molécule par

 $[\langle angle \rangle, \langle coeff \rangle, \langle n1 \rangle, \langle n2 \rangle, \langle code$  tikz $\rangle]$ 

Ainsi, si le code de la molécule commence par [:20,1.5], alors toutes les liaisons auront un angle de 20° par défaut et les distances interatomes une longueur qui vaut 1,5 fois la distance interatomes par défaut. On peut à tout moment ignorer ces valeurs par défaut en spécifiant un argument optionnel, comme pour la liaison qui suit l'atome « C » de cet exemple :

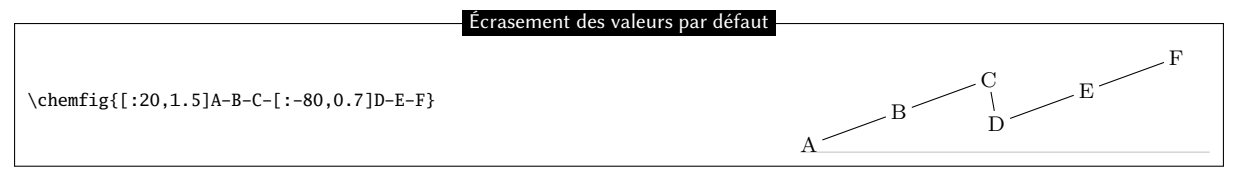

Si on écrit un improbable [1,1.5,2,2,red,thick], sauf indication contraire, toutes les liaisons auront un angle de 45° avec l'horizontale, les distances interatomes vaudront 1,5 fois la distance par défaut, les liaisons partiront et arriveront sur le deuxième atome de chaque groupe et seront rouges et épaisses :

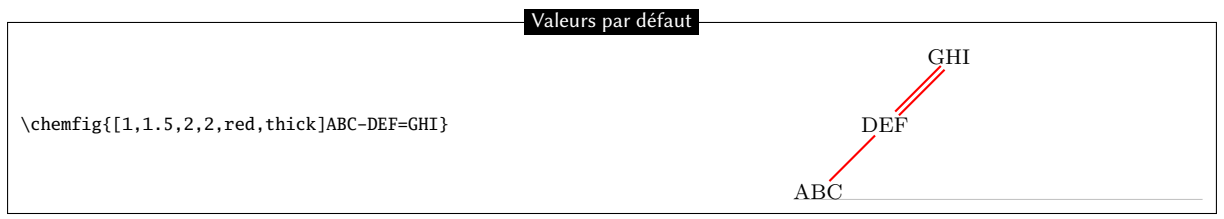

# <span id="page-13-1"></span>10 Ramifications

#### <span id="page-13-2"></span>10.1 Principe

Jusqu'à présent, toutes les molécules étaient linéaires, ce qui est rare. On peut attacher une sous molécule à un atome faisant suivre cet atome d'un  $\langle code \rangle$  entre parenthèses. Ce  $\langle code \rangle$  est le code d'une sous molécule qui viendra d'attacher sur l'atome.

Dans cet exemple, la sous molécule « -[1]W-X » vient s'attacher sur l'atome « B » :

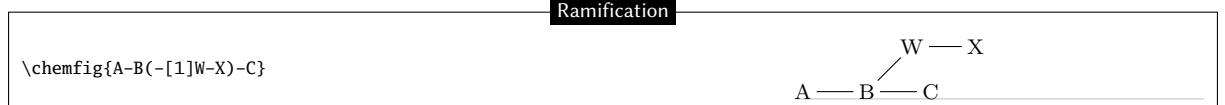

On peut avoir plusieurs sous molécules qui viennent s'attacher sur un même atome. Il suffit de le faire suivre de plusieurs parenthèses contenant le code de chaque sous molécule :

Ramifications multiples

\n
$$
A \longrightarrow B \longrightarrow C
$$
\n\n
$$
A \longrightarrow B \longrightarrow C
$$
\n

\n\n
$$
A \longrightarrow B \longrightarrow C
$$
\n

\n\n
$$
Y
$$
\n

\n\n
$$
Z
$$
\n

Le code de chaque sous molécule peut dénir ses propres valeurs par défaut qui seront valables dans toute l'étendue de la sous molécule. Ici, on attache sur « B » une sous molécule « [:60]-D-E » dont l'angle par défaut vaut 60° absolus. On attache également sur « B » une sous molécule « [::-30,1.5]-X-Y » dont l'angle par défaut vaut 30° de moins que celui de la liaison précédente (qui était celle qui allait de « A » à « B ») et dont la distance interatome est 1,5 fois celle par défaut :

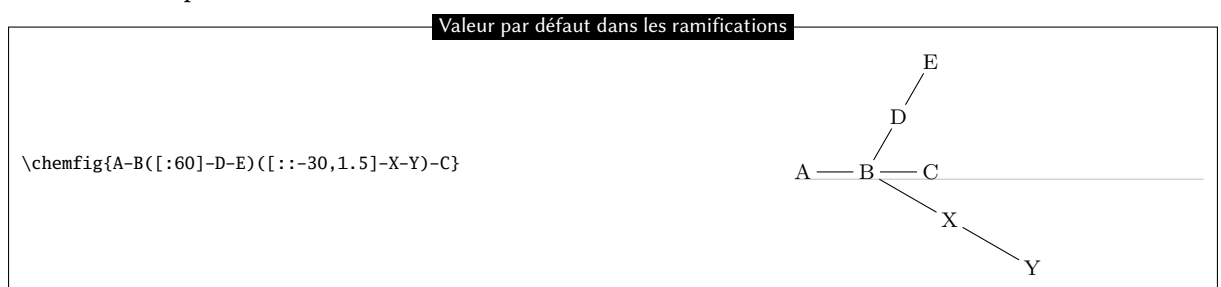

Maintenant, que se passe t-il si au début de la molécule principale, on écrit « [:-45] » :

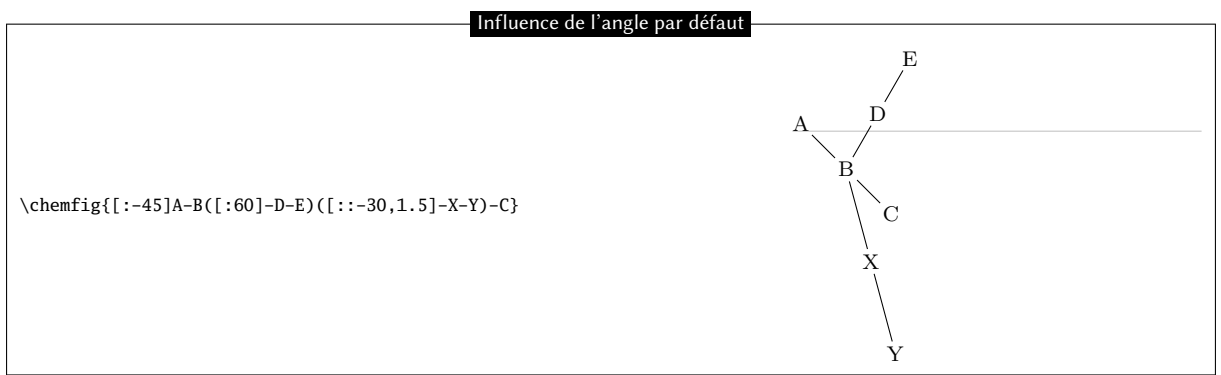

On constate que l'angle entre la liaison B-C et la liaison B-X reste de 30° puisqu'il s'agissait d'un angle relatif pour la sous molécule « -X-Y ». Par contre, la branche « -D-E » reste inclinée à 60° avec l'horizontale et n'a pas suivi le mouvement de rotation imprimé par l'angle de −45° du début, ce qui est normal puisque « -D-E » a un angle absolu. Pour faire pivoter la totalité d'une molécule il est donc important que tous les angles soient relatifs.

#### <span id="page-14-0"></span>10.2 Imbrication

Les sous molécules peuvent être imbriquées, et les règles vues au paragraphe précédent restent valables :

<span id="page-14-1"></span>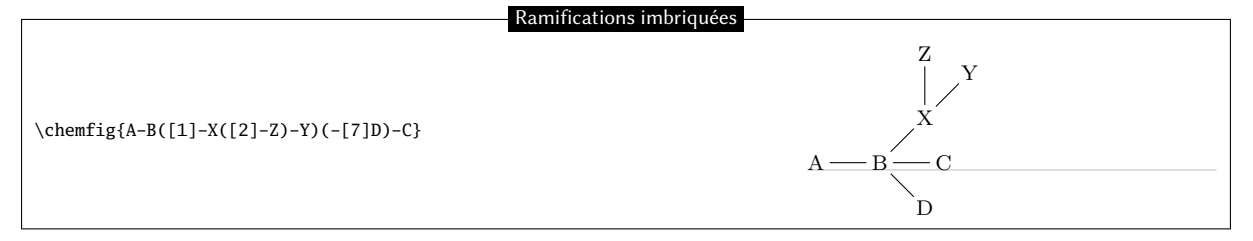

#### 10.3 Méthode

Mettons maintenant que nous voulions dessiner la molécule d'anhydride d'acide : R  $\overline{C}$ 

La meilleure méthode pour y arriver est de choisir le plus long chemin. Ici nous pouvons par exemple dessiner le chemin R-C-O-C-R en tenant compte des angles et en n'utilisant que les angles relatifs :

O

O

O

 $\mathcal{C}$ 

R

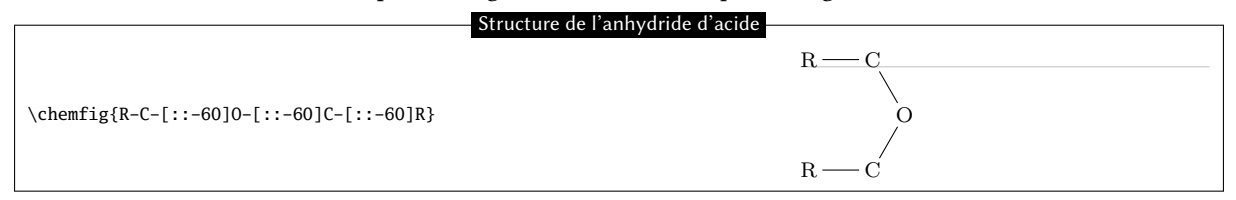

Partant de cette structure, il suffit de rajouter deux sous molécules « =0 » sur les atomes de carbone :

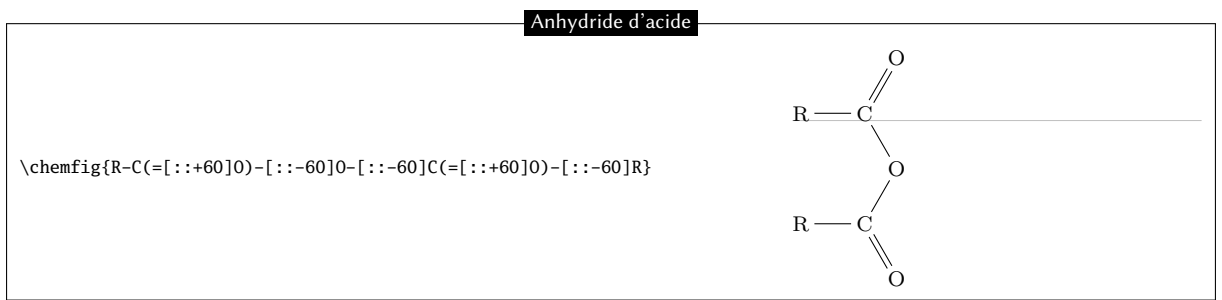

N'ayant utilisé que des angles relatifs, on peut faire pivoter cette molécule, en spécifiant un angle par défaut de 75° par exemple :

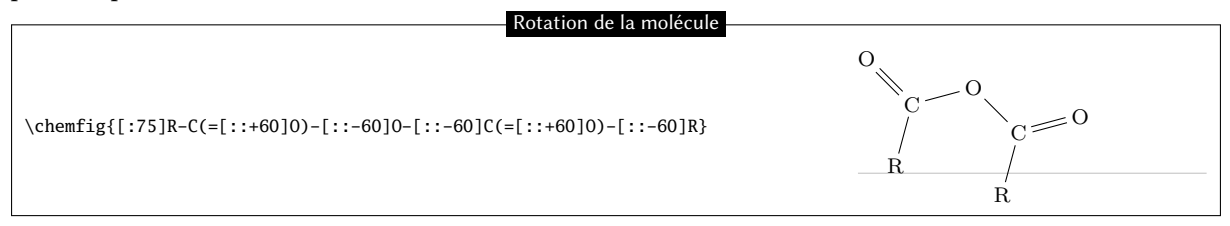

# <span id="page-15-0"></span>11 Lier des atomes éloignés

Nous avons vu comment relier des atomes qui se suivent dans le code. Il est parfois indispensable de relier entre-eux des atomes ne se suivant pas dans le code. Appelons « liaisons distantes » ces liaisons particulières.

Prenons cette molécule :

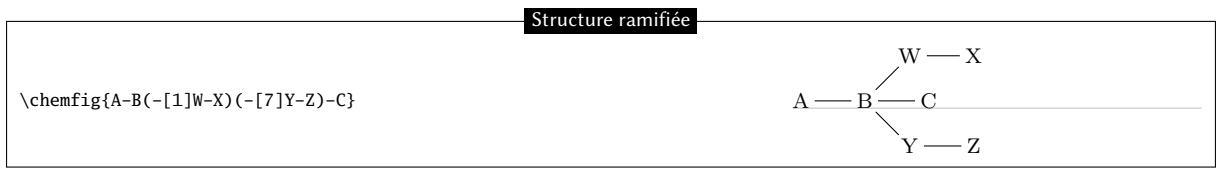

Et mettons que l'on veuille relier les atomes X et C. Dans ce cas, chemfig permet de poser un « crochet » immédiatement après l'atome qui nous intéresse. Le caractère utilisé pour poser ce crochet est « ? », pour sa ressemblance avec un crochet. Ainsi, si l'on écrit X?, alors, l'atome X portera ce crochet. Par la suite dans le code, tous les atomes suivis d'un ? seront reliés à X :

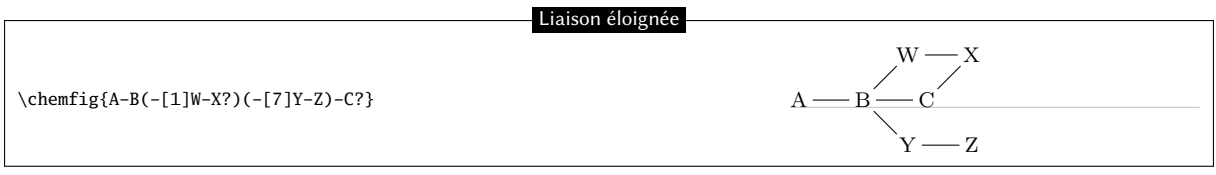

On aurait pu relier d'autres atomes à X en les faisant suivre de ?. Ici, ce sont les atomes C et Z :

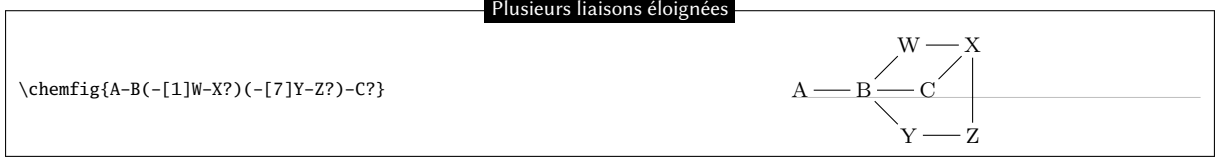

Maintenant, imaginons que nous devions laisser ces liaisons distantes X-C et X-Z, tout en ajoutant une autre : A-W. Il faut donc poser deux crochets différents, l'un sur A et l'autre sur X. En fait, le caractère ? a un argument optionnel :

? 
$$
\langle \text{nom} \rangle
$$
,  $\langle \text{liaison} \rangle$ ,  $\langle \text{tikz} \rangle$ 

où chaque champ prend sa valeur par défaut s'il est vide :

- le  $\langle$ nom $\rangle$  est le nom du crochet : tous les caractères alphanumériques (a..z, A..Z, 0..9) sont admis  $^4$ . Ce nom vaut « a » par défaut. Seul ce champ est pris en compte lors de la première occurrence de ce crochet portant ce nom.
- $\langle Iiaison \rangle$  spécifie avec quelle liaison l'atome portant cette occurrence du crochet doit être reliée a l'atome portant la première occurrence. Deux cas de figure sont possibles; soit ce champ est un entier représentant le type de liaison voulu : 1=liaison simple, 2=liaison double, etc. Voir le tableau page [7](#page-7-2) pour les codes des liaisons.

Soit la  $\langle Iiaison \rangle$  est constituée des caractères codant la liaison, à condition que ces caractères soient entre accolades;

–  $\langle tikz \rangle$  sera passé directement à tikz comme on l'a vu avec les liaisons classiques.

Voici notre molécule avec les liaisons distantes requises, puis avec les liaisons A-W et X-C personnalisées :

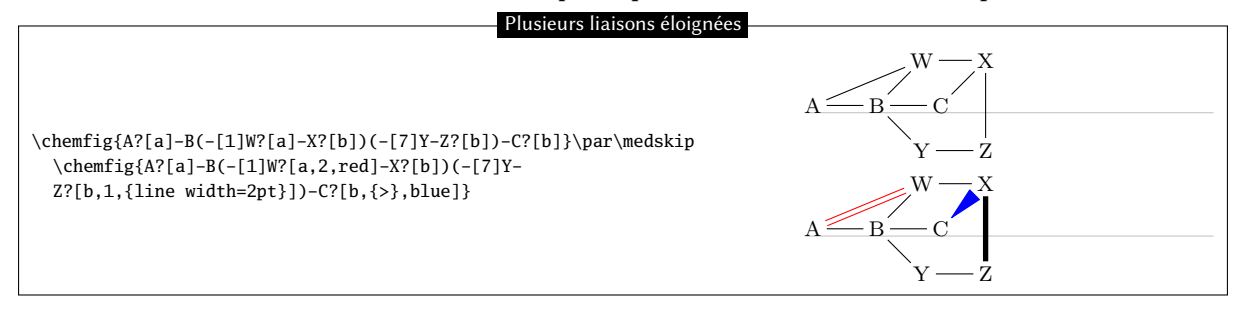

On peut écrire plusieurs crochets diérents après un atome. Mettons que dans ce pentagone incomplet, on veuille relier A-E, A-C et E-C :

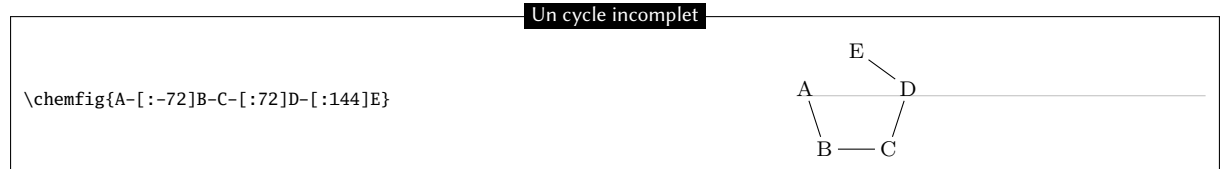

Alors, il faut procéder de cette façon :

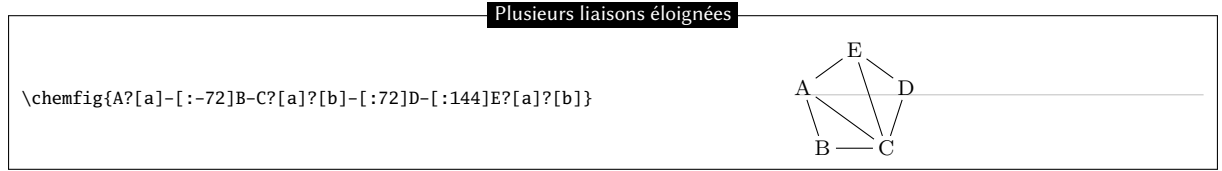

<span id="page-16-0"></span>4. Ce n'est pas totalement exact. En réalité, tous les caractères pouvant être mis entre \csname...\endcsname sont autorisés.

# 12 Cycles

L'exemple précédent montre comment tracer un polygone régulier, mais la méthode est fastidieuse puisque les angles dépendent du nombre de côté du polygone.

#### <span id="page-17-0"></span>12.1 Syntaxe

chemfig peut tracer des polygones réguliers facilement. L'idée est d'attacher un cycle à un  $\langle$ atome $\rangle$  extérieur à ce cycle avec cette syntaxe :

 $\langle atome\rangle*\langle n\rangle$ ( $\langle code\rangle$ )

 $\langle n \rangle$  est le nombre de côtés du polygone et le  $\langle code \rangle$  représente les liaisons et les groupes d'atomes qui constituent ses sommets et arêtes. Ce code doit commencer par une liaison puisque l'atome se trouve à l'extérieur du cycle.

Voici un 5-cycle, attaché a l'atome « A » :

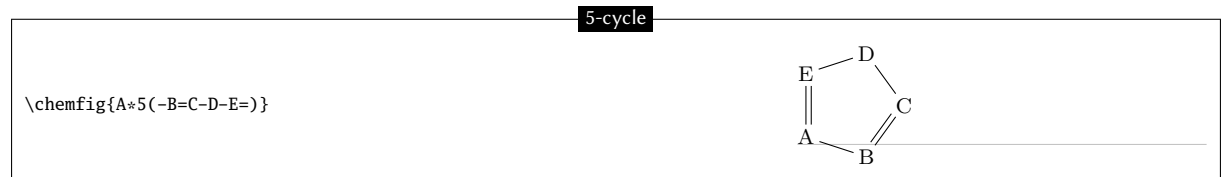

On peut également dessiner un cycle avec un, plusieurs, ou tous les groupes d'atomes vides, comme c'est le cas pour les dessins hors des cycles :

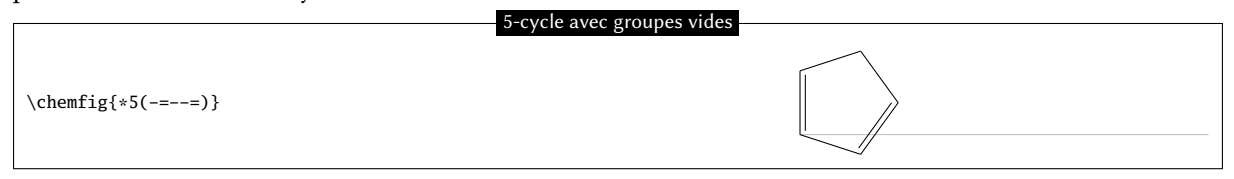

Un cycle peut être incomplet :

5-cycle incomplet

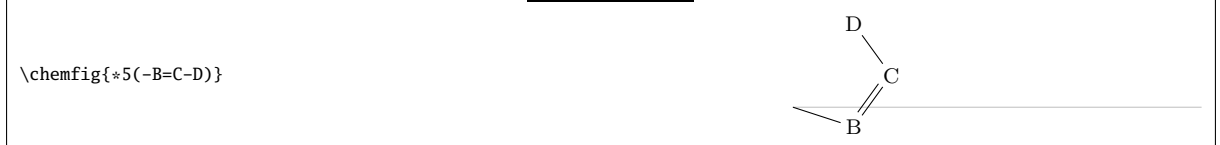

Si un cycle a un code qui contient trop de liaisons et de groupes d'atomes pour le nombre de sommets spéciés, toutes les liaisons et les groupes au delà du maximum admissible sont ignorés :

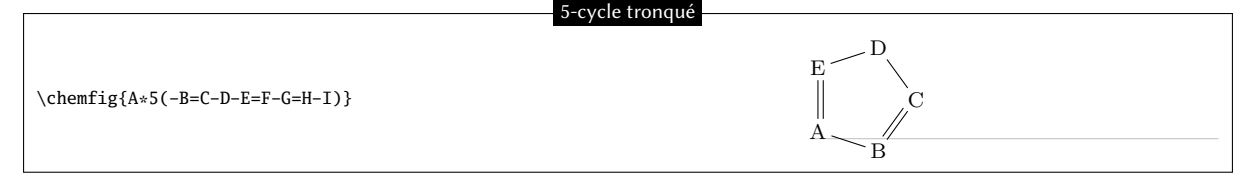

Il est possible de dessiner un cercle ou un arc de cercle à l'intérieur d'un cycle. Pour cela, on utilise cette syntaxe :

 $\langle$ atome $\rangle$ \*\*[ $\langle angle 1\rangle$ , $\langle angle 2\rangle$ , $\langle$ tikz $\rangle$ ] $\langle n\rangle$ ( $\langle code \rangle$ )

où chaque champ de l'argument optionnel prend sa valeur par défaut s'il est vide :

- $\langle \text{angle 1} \rangle$  et  $\langle \text{angle 2} \rangle$  sont les angles absolus de départ et de fin de l'arc de cercle. Ceux-ci valent 0° et 360° de telle sorte qu'un cercle complet est tracé par défaut ;
- $\langle tikz \rangle$  est le code qui sera passé à tikz pour le dessin de l'arc de cercle.

#### Cycles et arcs de cercle

```
\label{eq:chemfig}{**6(------)}\quad
\chemfig{**[30,330]5(-----)}\quad
\chemfig{**[0,270,dash pattern=on 2pt off 2pt]4(----)}
```
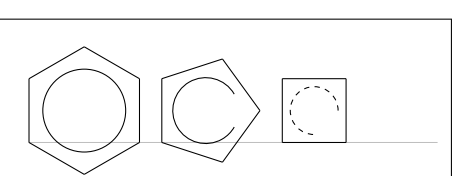

#### 12.2 Position angulaire

#### <span id="page-18-0"></span>12.2.1 Au départ

Comme on le voit dans les exemples ci-dessous, la règle est que l'atome d'attache « A » se trouve toujours au sud ouest du cycle. De plus, le cycle est toujours construit dans le sens trigonométrique et la dernière liaison tombe verticalement sur l'atome de rattachement :

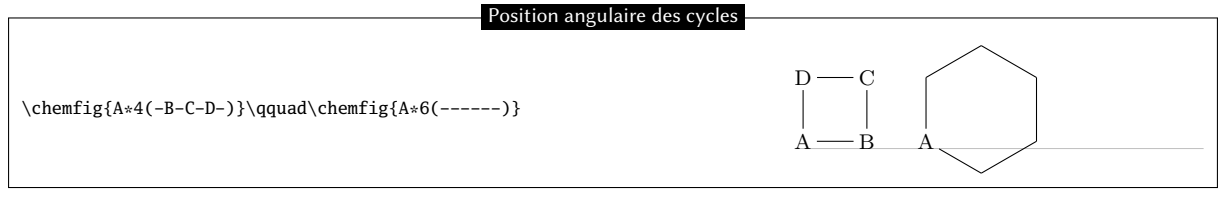

Si cette position angulaire ne convient pas, il est possible de spécifier via l'argument optionnel du début de la molécule un autre angle par défaut. Voici un 6-cycle qui a été pivoté de +30°, de −30° puis de +60° :

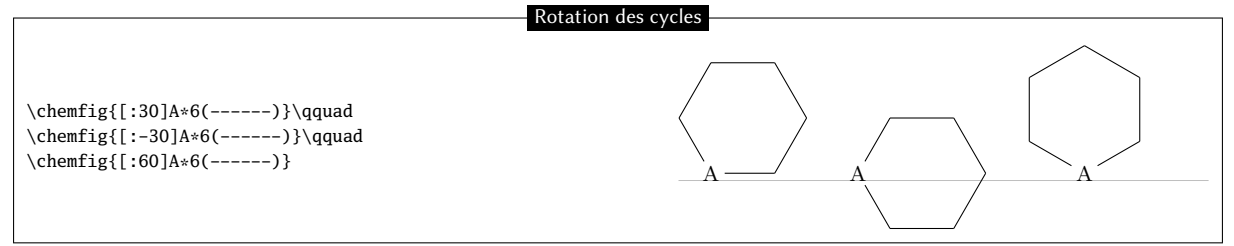

#### <span id="page-18-1"></span>12.2.2 Après une liaison

Lorsqu'un cycle ne commence pas une molécule et qu'une (ou plusieurs) liaisons ont été auparavant tracées, la position angulaire par défaut change : le cycle est tracé de telle sorte que la liaison qui arrive sur l'atome de rattachement soit la bissectrice du premier et du dernier côté du cycle.

Voici un cas simple :

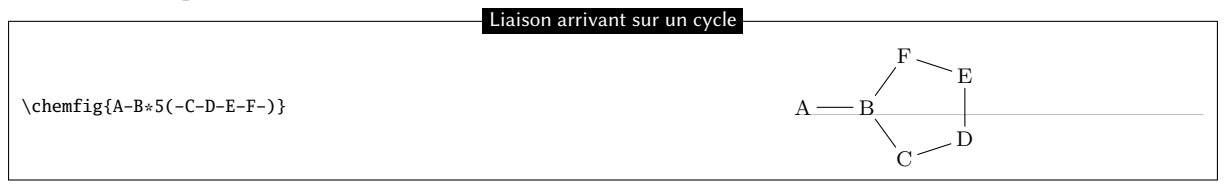

La règle reste valable, quelque soit l'angle de la liaison précédente :

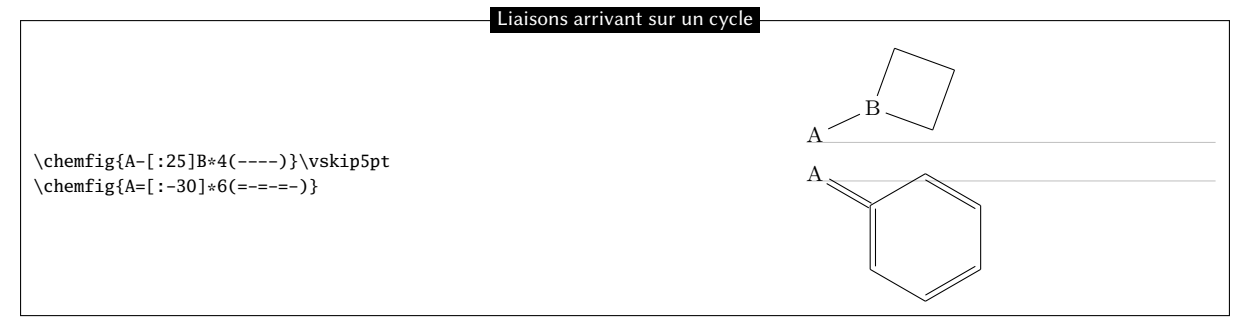

#### <span id="page-18-2"></span>12.3 Ramifications partant d'un cycle

Pour faire partir une ramication d'un des sommets du cycle, on emploie la syntaxe déjà vue :

```
\langle atome \rangle(\langle code \rangle)
```
où le  $\langle code \rangle$  est celui de la sous molécule et l' $\langle atome \rangle$  occupe le sommet. Une chose particulière aux cycles est que l'angle par défaut de la sous molécule n'est pas 0° mais est calculé de telle sorte qu'il soit la bissectrice des côtés partant du sommet :

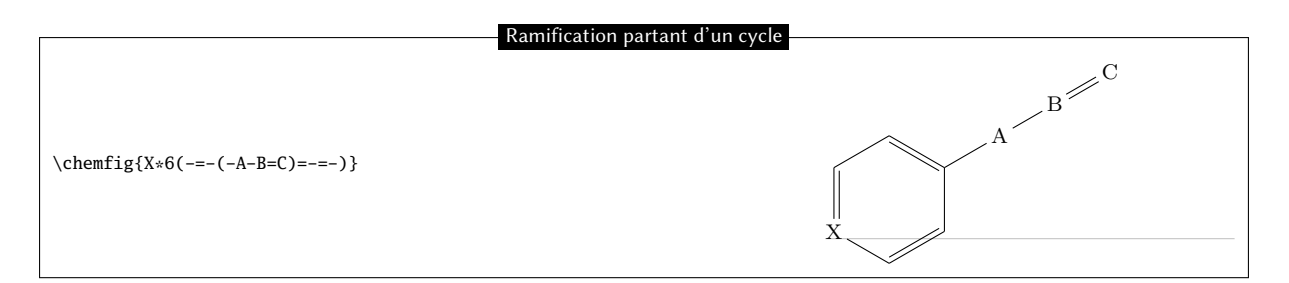

On peut faire partir une sous molécule du premier sommet du cycle, ainsi que de tous les autres sommets :

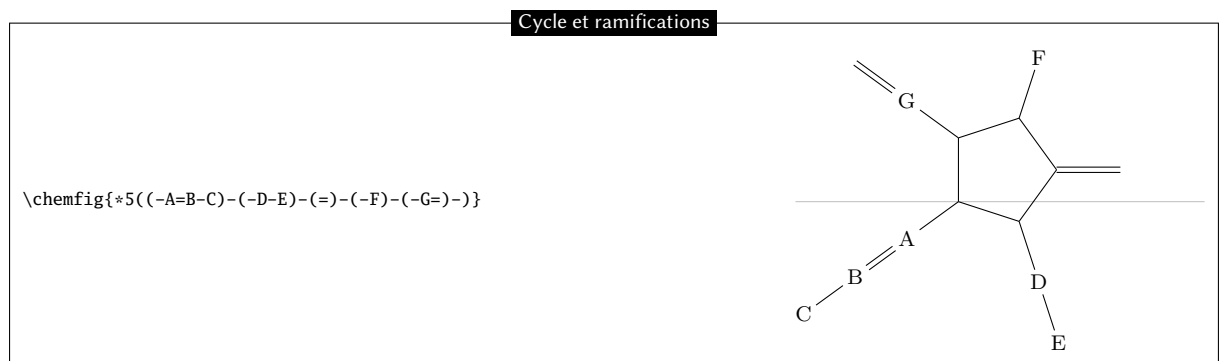

Si on souhaite que la liaison partant d'un sommet ne soit pas la bissectrice de ses côtés, on peut jouer sur le paramètre optionnel global ou le paramètre optionnel de la liaison :

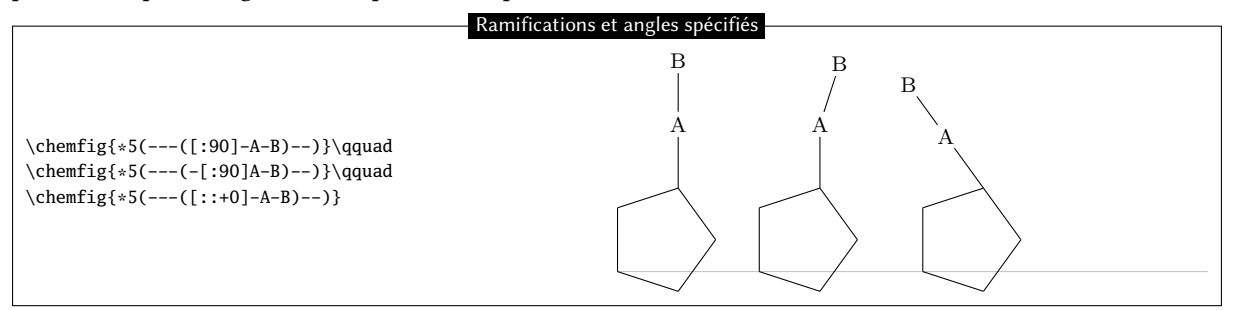

Il est intéressant de constater au troisième exemple que si on spécifie un angle relatif de 0°, la liaison se fait dans le prolongement de la liaison qui précédait dans le cycle. C'est la règle de la page [10](#page-10-1) qui spécifiait que l'angle de référence était celui de la dernière liaison tracée.

On peut désormais lier des cycles entre eux par des liaisons :

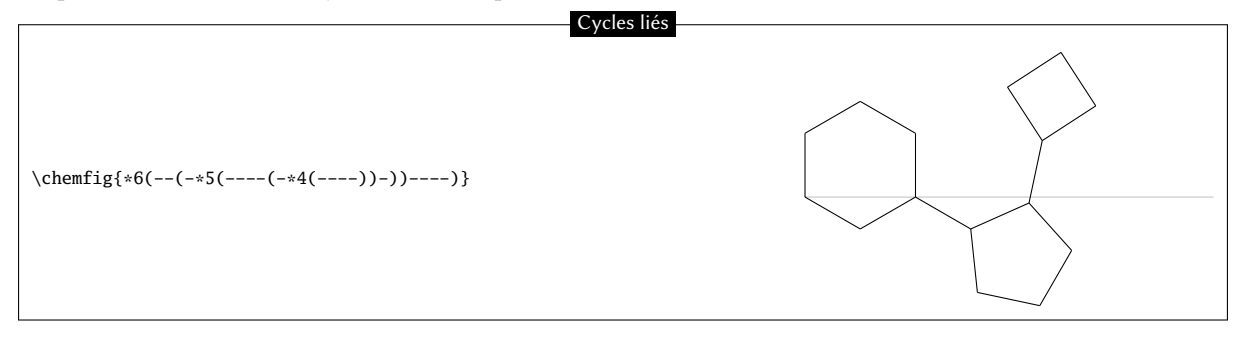

### <span id="page-19-0"></span>12.4 Cycles emboîtés

Pour « coller » 2 cycles entre eux, la syntaxe est légèrement différente : on identifie le sommet d'où va commencer l'autre cycle. Il suffit de faire suivre ce sommet par la syntaxe habituelle d'un cycle. Voici par exemple un 5-cycle qui part du deuxième sommet d'un 6-cycle :

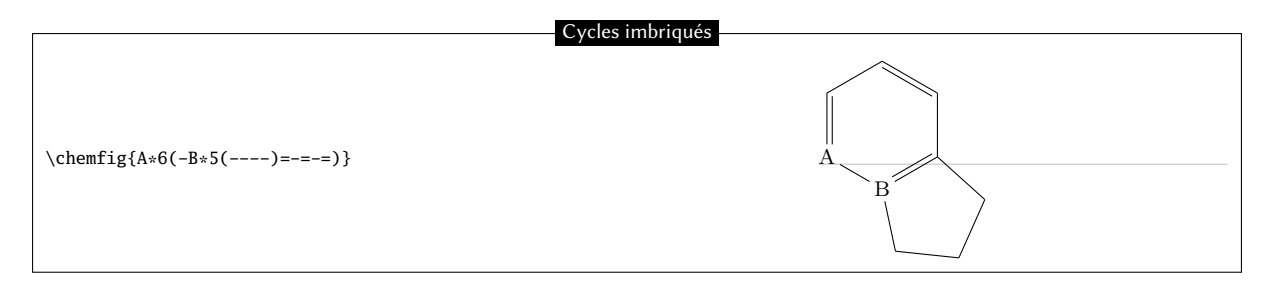

On remarque que le cycle qui vient se greffer sur le cycle principal a une position angulaire telle que deux de leurs côté coïncident. De plus, le 5-cycle n'a que 4 liaisons « ---- ». En effet, la 5e serait inutile puisqu'il s'agit du deuxième côté du 6-cycle qui est déjà tracé.

Il est bien entendu possible de coller plusieurs cycles entre eux :

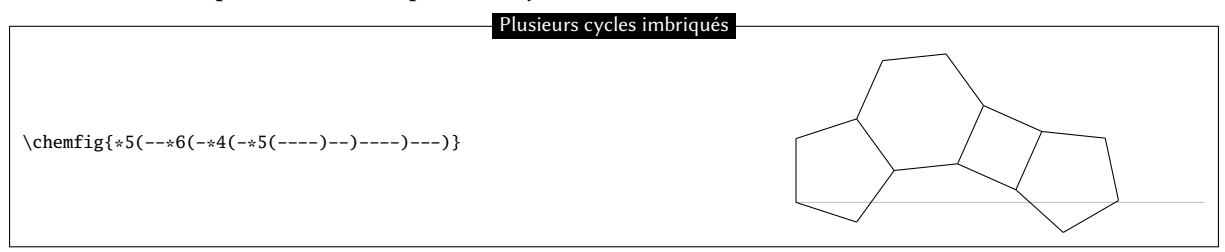

Il y a un cas où on doit employer une ruse. On voit sur cet exemple que le quatrième côté du deuxième 5-cycle vient boucler sur le centre de l'atome « E ».

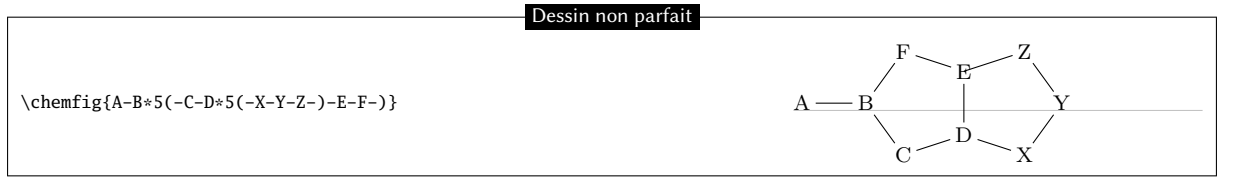

Ceci est normal puisque le deuxième 5-cycle (qui part de l'atome « D ») est dessiné avant que chemfig n'ait pris connaissance de l'atome « E ». Dans ce cas, il faut se servir de deux crochets pour tracer la liaison Z-E :

#### $\label{A-B*5}$   $\label{A-B*5}$   $\label{A-B*5}$   $-\mathrm{Z}^2-\mathrm{Z}^2-\mathrm{Z}^2$ C D X Y Z E F Liaison distante et cycle

On aurait aussi pu utiliser un \phantom{E} au dernier sommet du 5-cycle :

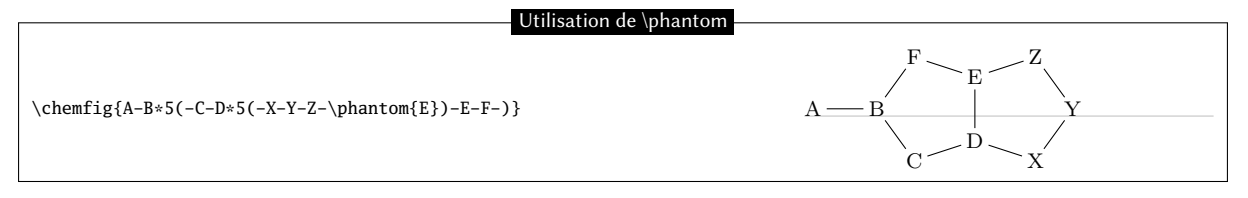

#### <span id="page-20-0"></span>12.5 Cycles et groupes d'atomes

Il faut prendre des précautions avec les cycles lorsque un ou plusieurs sommets sont constitués de plusieurs atomes :

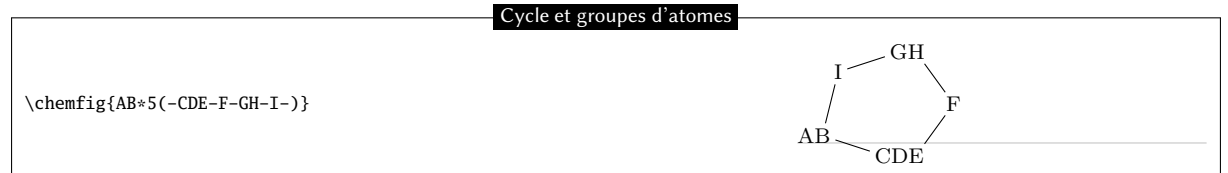

Pour que le cycle ait une forme régulière, il faut passer outre le mécanisme de chemfig qui calcule automatiquement les atomes de départ et d'arrivée des liaisons. Ici, il faut relier C-F et F-G en le spéciant avec l'argument optionnel de ces liaisons :

Atomes de départ et d'arrivée imposés

```
\chemfig{AB*5(-CDE-[,,1]F-[,,,1]GH-I-)}
```
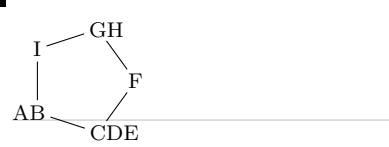

# <span id="page-21-0"></span>13 Représentation des déplacements d'électrons

Depuis la version 0.3 de chemfig, on peut représenter les déplacements d'électrons des effets mésomères ou des mécanismes réactionnels. Cela est rendu possible en marquant le point de départ et le point d'arrivée de la flèche que l'on utilise pour indiquer la migration des électrons à l'aide de la syntaxe « @{ $\langle argument \rangle$ } ». Cette syntaxe permet de poser un nœud (au sens de tikz) en rendant ce nœud accessible en dehors de l'argument de la commande \chemfig grâce à l'option « remember picture » qui est passée à tous les environnements « tikzpicture ». Cela suppose que le visualiseur prenne en charge le « picture remembering » et que la compilation soit lancée deux fois.

Deux cas de figure peuvent se présenter, on peut poser :

- un nœud de dimension nulle sur une liaison en utilisant la syntaxe «  $\mathcal{Q}\{\langle nom\rangle,\langle coeff\rangle\}$  » placée immédiatement au début de l'argument optionnel de la liaison concernée sans être suivi d'une virgule s'il y a un premier argument optionnel. Dans ce cas, le nœud portera le nom «  $\langle n \omega m \rangle$  » et le  $\langle coeff \rangle$ , compris entre 0 et 1, déterminera où le nœud se situera sur la liaison. Si on utilise «  $@{\{nom\}}\$  », le  $\langle coeff\rangle$  prend la valeur de 0.5 par défaut ce qui signifie que le nœud est posé au milieu de la liaison;
- un nœud sur un atome en utilisant la syntaxe «  $\mathcal{Q}\{\langle nom \rangle\}$  » immédiatement avant l'atome concerné. Dans ce cas, le nœud a exactement le même encombrement que l'atome, il peut notamment être vide et donc avoir des dimensions nulles.

Une fois que la commande \chemfig a dessiné la (ou les) molécule(s) et a posé les nœuds avec la syntaxe décrite ci dessus, on peut relier ces nœuds entre eux avec les instructions de tikz. Ces instructions seront placées dans l'argument de la commande \chemmove <sup>5</sup> et auront la syntaxe suivante si par exemple, on doit relier un nœud portant le nom «  $\langle nom1 \rangle$  » au nœud portant le nom «  $\langle nom2 \rangle$  » :

```
\label{c:themmove} \chemmove[\otimes[\langle opt \rangle]{\draw[\otimes\{opt \, tikz\}](\langle nom1 \rangle)\{link \, tikz\}(\langle nom2 \rangle);}
```
L'argument optionnel  $\{opt\}$  de la commande \chemmove sera ajouté à l'argument de l'environnement tikzpicture dans lequel seront tracées les liaisons entre les nœuds. Les instructions  $\langle opt \ tikz \rangle$  et  $\langle link \ tikz \rangle$  sont exhaustivement décrites dans la documentation de l'extension tikz.

#### <span id="page-21-1"></span>13.1 Effets mésomères

Pour fixer les idées prenons l'exemple d'un effet mésomère impliquant une double liaison et un doublet non liant conjugués. Commençons par la possible délocalisation des électrons de la double liaison. On va poser un nœud nommé « db » (double bond) au milieu de la double liaison et un nœud nommé « a1 » sur l'extrémité de la double liaison.

Les macros \schemestart, \schemestop, \arrow et \+ sont exposées au chapitre [IV,](#page-49-1) à partir de la page [49.](#page-49-1)

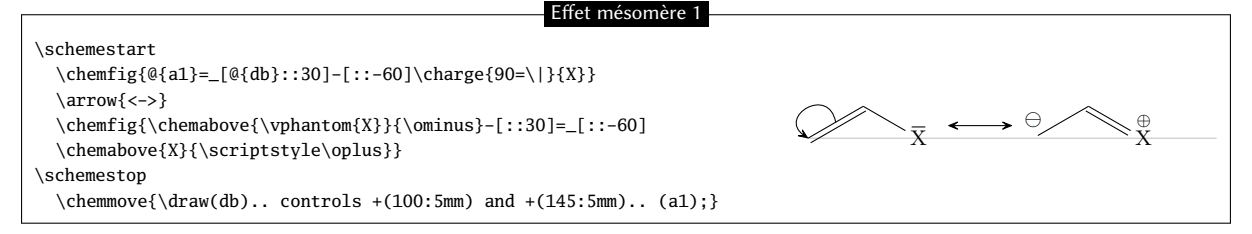

<sup>5.</sup> En réalité, la commande \chemmove place son argument dans un environnement « tikzpicture » dans lequel les options sont « remember picture,overlay ».

Comme on l'a dit, on remarque qu'il n'y pas de virgule derrière le nœud posé dans les arguments optionnels d'une liaison. On écrit « =  $[\mathcal{Q}_d] \cdot : 30]$  » et non pas « =  $[\mathcal{Q}_d]$ , ::30] » comme on serait tenté de le faire.

Pour relier les nœuds « db » et « a1 », nous avons utilisé la syntaxe suivante :

 $\label{clmm}$  \chemmove{\draw(db)..controls +(100:5mm) and +(145:5mm)..(a1);}

Le style de flèche par défaut dans \chemmove est « CF ». Dans cet exemple nous demandons une flèche ([->]) et nous utilisons 2 points de contrôle  $^6$ . Ceux-ci seront situés en coordonnées polaires à 100° et 5 mm de « db » pour le premier et à 145° et 5 mm de « a1 » pour le second. Il ne faut pas être effrayé par cette syntaxe qui peut paraître compliquée en première lecture car son utilisation se réduit dans la plupart des cas à un simple copier-coller dans lequel on modifie juste le nom des nœuds et les coordonnées polaires des points de contrôle. Ce que nous allons vérifier tout de suite avec l'ajout d'une flèche partant du doublet non liant (nœud « dnl ») vers la liaison simple  $(n$ œud « sb »).

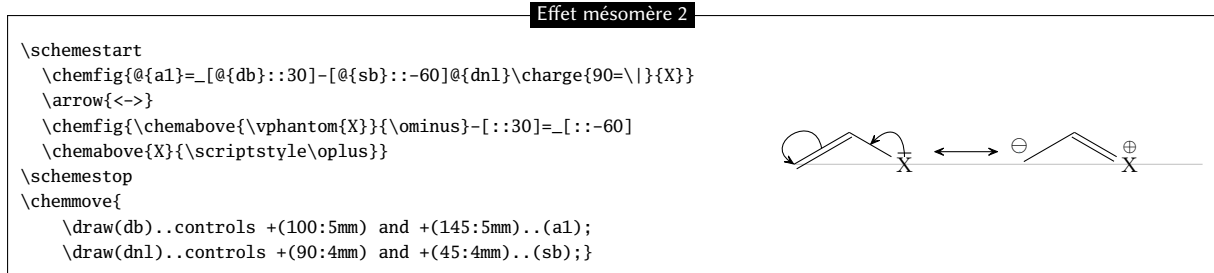

Pour notre nouvelle flèche nous avons fixé les points de contrôle comme suit : un angle de 90° à 4 mm de « dnl » et un angle de 45° à 4 mm de « sb ». Mais nous ne sommes pas entièrement satisfaits car nous aimerions que la èche ne touche pas le trait représentant le doublet non liant. Pour cela nous allons ajouter quelques options à notre flèche.

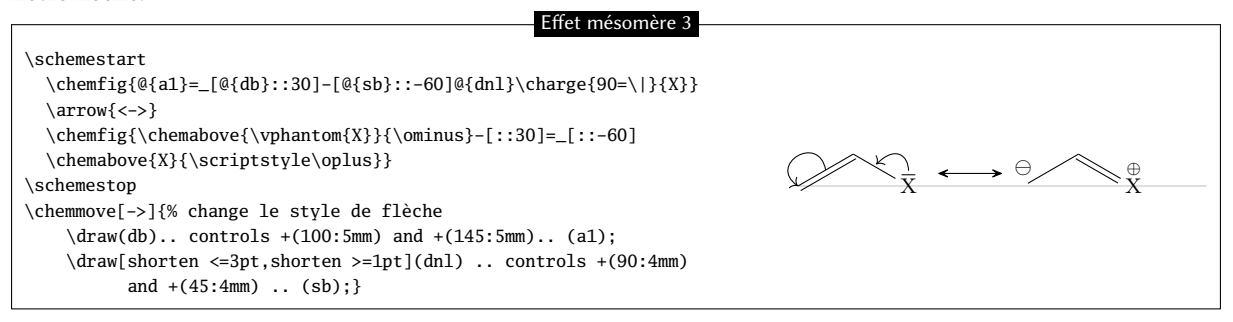

L'option « shorten <=3pt » indique que le point de départ de la flèche doit être raccourci de 3 pt de même « shorten >=2pt » indique que le point d'arrivé doit être raccourci de 2 pt.

On peut utiliser toute la puissance des instructions de tikz pour modifier le dessin de la flèche. Ici, nous changeons l'extrémité de la flèche partant de la double liaison en «-stealth », nous la dessinons en pointillés d'épaisseur fine et rouge. Nous rajoutons également la lettre  $\pi$  au dessus de la flèche en son milieu :

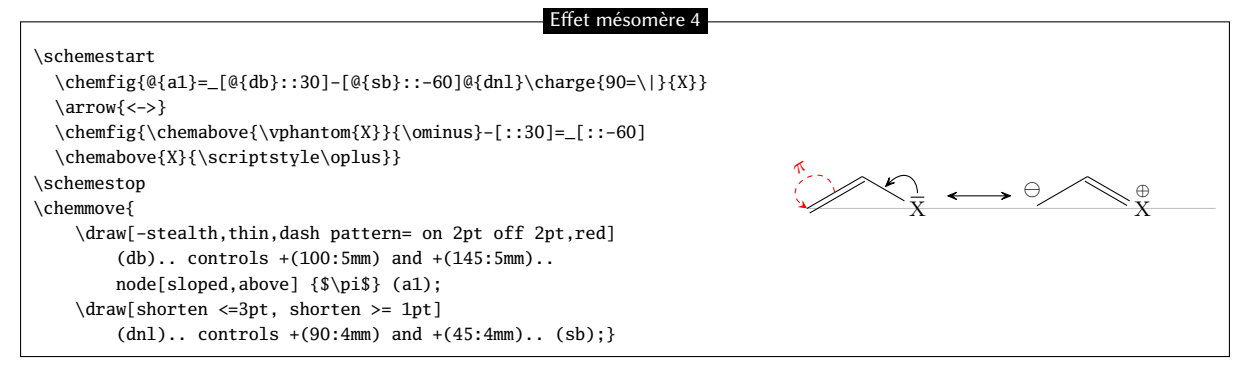

Dans l'exemple suivant nous allons voir comment indiquer la position de l'ancre de départ ou d'arrivée. Si nous écrivons

<sup>6.</sup> Pour connaître toutes les façons de relier deux nœuds avec tikz, lire la documentation de ce package.

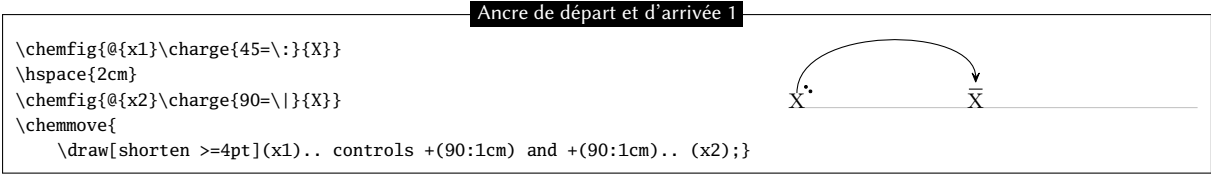

Nous constatons que l'ancre de départ de notre flèche ne pointe pas correctement sur nos électrons. La flèche part du milieu du bord supérieur du nœud. En effet, nous avons choisi un angle de départ de 90° et tikz fait donc partir la flèche de l'ancre « x1.90 » qui correspond à l'intersection de la demi droite partant du centre du nœud « x1 » et faisant un angle avec l'horizontale de 90° avec le bord du nœud qui est un rectangle. Pour obtenir le départ de la flèche d'où nous voulons, nous devons spécifier sa position. Après quelques tâtonnements, c'est « x1.57 » :

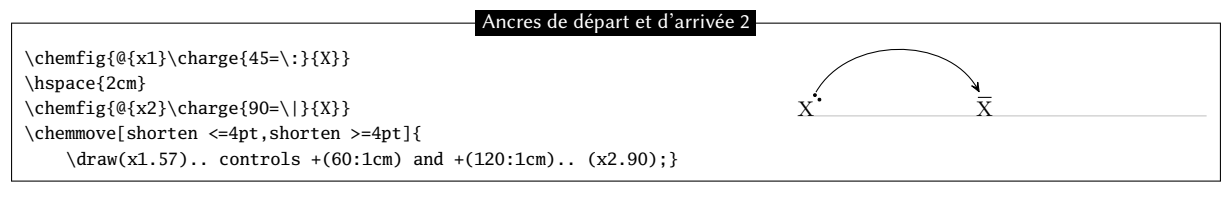

Dans certains cas il sera plus facile d'utiliser les coordonnées cartésiennes pour les points de contrôle. Ici, nous n'utilisons qu'un seul point de contrôle situé à 1 cm horizontalement de « x1 » et 1,5 cm verticalement :

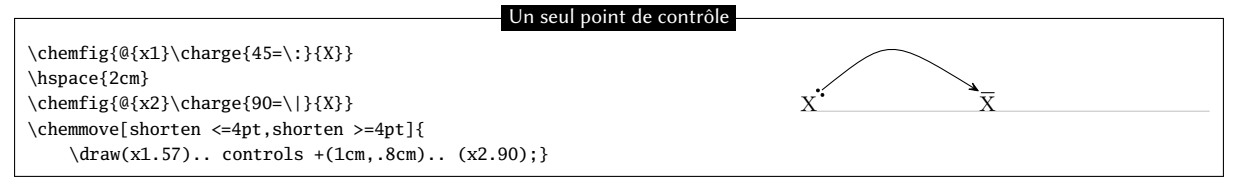

Dans ce cas nous plaçons un point de contrôle à 1 cm horizontalement et 2 cm verticalement de « x1 ». Tous les objets graphiques dessinées par l'intermédiaire de la commande \chemmove sont faits en surimpression et ne seront pas comptés dans les boîtes englobantes. On peut le constater sur l'exemple précédent.

#### <span id="page-23-0"></span>13.2 Mécanismes réactionnels

Grâce à l'option remember picture qui est passée à tous les environnements « tikzpicture » nous pouvons facilement dessiner les flèches indiquant les mécanismes réactionnels. Prenons comme exemple la première étape de la réaction d'estérification.

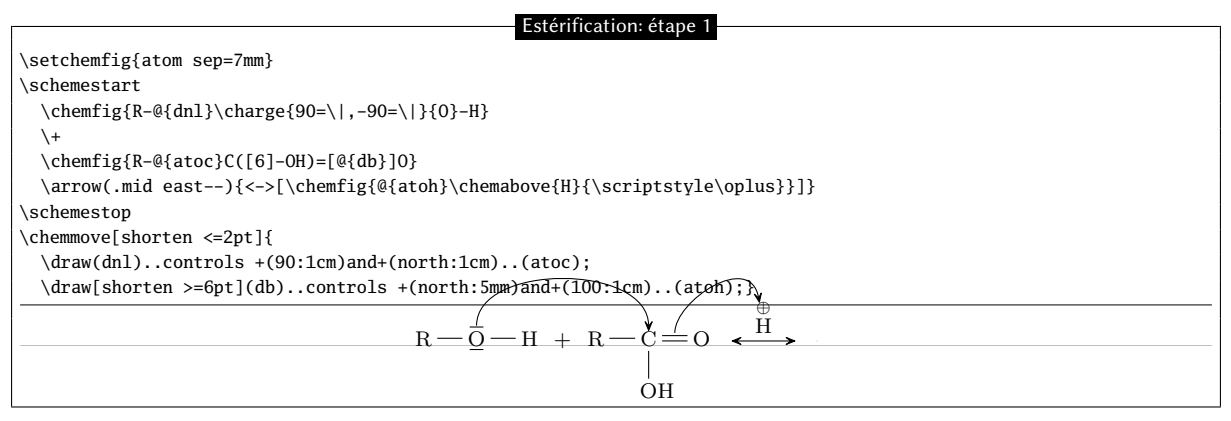

L'utilisation de la commande \chemabove{ $\langle code \rangle$ }{ $\mathcal{I}$  ne change pas les dimensions de la boîte englobante du  $\langle code \rangle$ . Pour cette raison on peut rencontrer certaines difficultés pour pointer sur le matériel indiquant la charge portée (⊕ ou ). Dans l'exemple ci-dessus la solution est de créer un point de contrôle avec un angle de 110° à 1 cm de « atoh » et de raccourcir la flèche de 6pt. Dans l'exemple suivant, seconde étape de la réaction d'estérification, on peut voir que la flèche peut prendre des formes plus compliquées sans forcément surcharger le code.

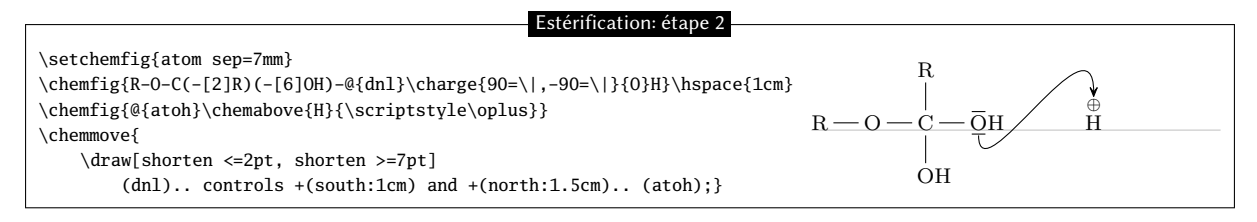

<span id="page-24-0"></span>Nous laissons le soin au lecteur d'écrire la suite. . .

# 14 Écrire un nom sous une molécule

Pour plus de commodité, chemfig permet d'écrire le nom d'une molécule sous celle-ci avec la commande

\chemname[ $\dim$ ]{\chemfig{ $\code{code de la molécule}$ }{\nom\}

La  $\langle$  dimension $\rangle$ , qui vaut 1.5ex par défaut, sera insérée verticalement entre la ligne de base de la molécule et le haut des lettres du  $\langle nom \rangle$ . Le  $\langle nom \rangle$  sera centré par rapport à la molécule mais ce  $\langle nom \rangle$  ne peut pas contenir plusieurs paragraphes. Comme on le voit sur cet exemple : H — $\rm{O}$  —— H, le  $\langle$ nom $\rangle$  qui est affiché sous la La molécule d'eau : H<sub>2</sub>O

molécule est pris en compte dans la boîte englobante mais uniquement en ce qui concerne sa dimension verticale. L'encombrement horizontal du  $\langle n \omega n \rangle$  est toujours nul.

Voici une réaction avec les noms sous les molécules :

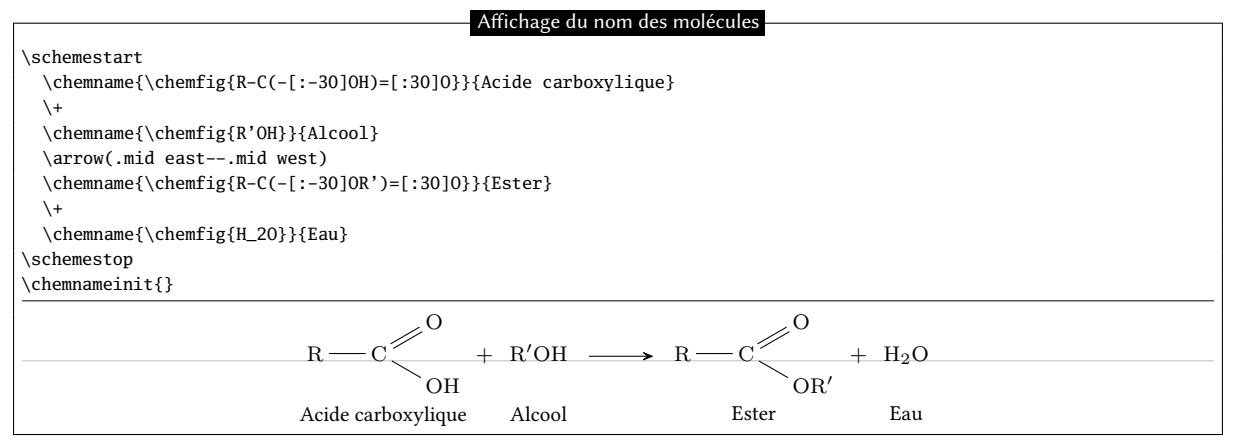

Il y a quelques contraintes avec cette commande. Pour en pendre conscience, mettons que l'on ait inversé l'acide et l'alcool dans le membre de gauche :

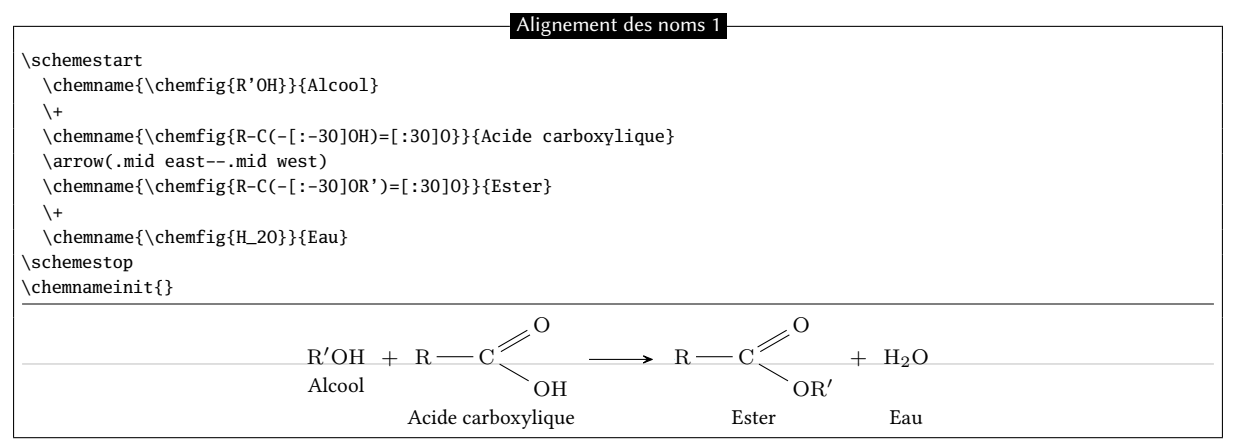

En fait, au dessous de la ligne de base de chaque molécule (en gris clair sur les exemples de ce manuel), pour écrire le  $\langle$ nom $\rangle$ , la commande \chemname insère 1.5ex + la plus grande des profondeurs<sup>7</sup> des molécules rencontrées. La macro \chemnameinit{ $\langle argument \rangle$ } initialise cette plus grande profondeur avec le contenu de l' $\langle argument \rangle$ . Il convient donc :

<sup>7.</sup> En langage TEX, la profondeur est la dimension qui s'étend verticalement sous la ligne de base.

- d'écrire \chemnameinit{ $\langle$ plus profonde molécule}} avant d'impliquer cette commande dans une réaction, sauf si cette réaction commence par la plus profonde molécule ;
- d'écrire \chemnameinit{} après avoir écrit tous les noms d'une réaction chimique afin d'éviter que la plus grande profondeur trouvée dans cette réaction n'interfère dans une réaction future.

Le code correct est donc d'utiliser \chemnameinit avant et après la réaction :

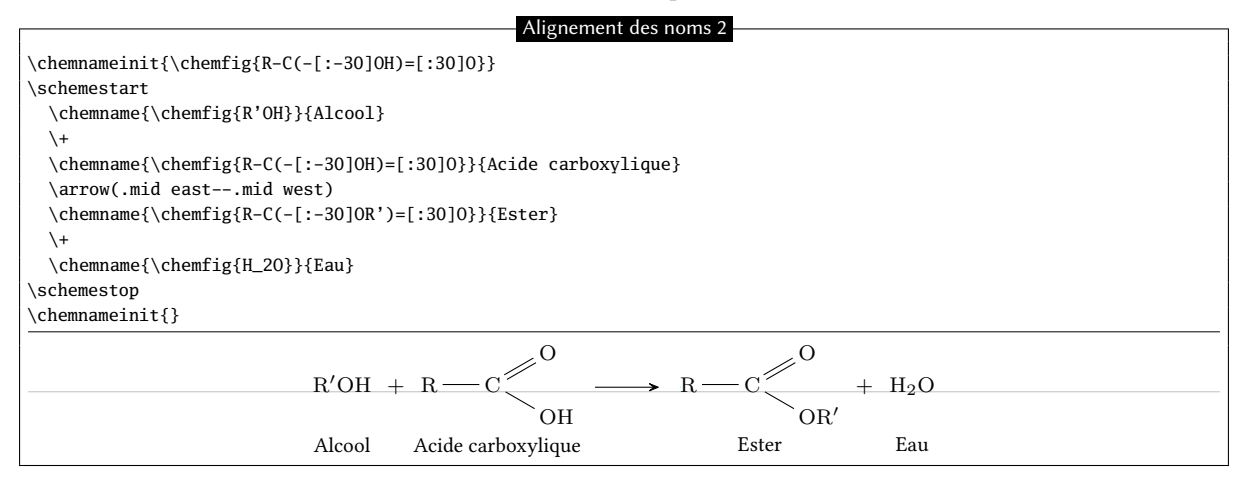

Enfin, pour écrire un nom sur plusieurs lignes, la commande \\ rencontrée dans un  $\langle n \text{om} \rangle$  effectue un retour à la ligne<sup>8</sup>:

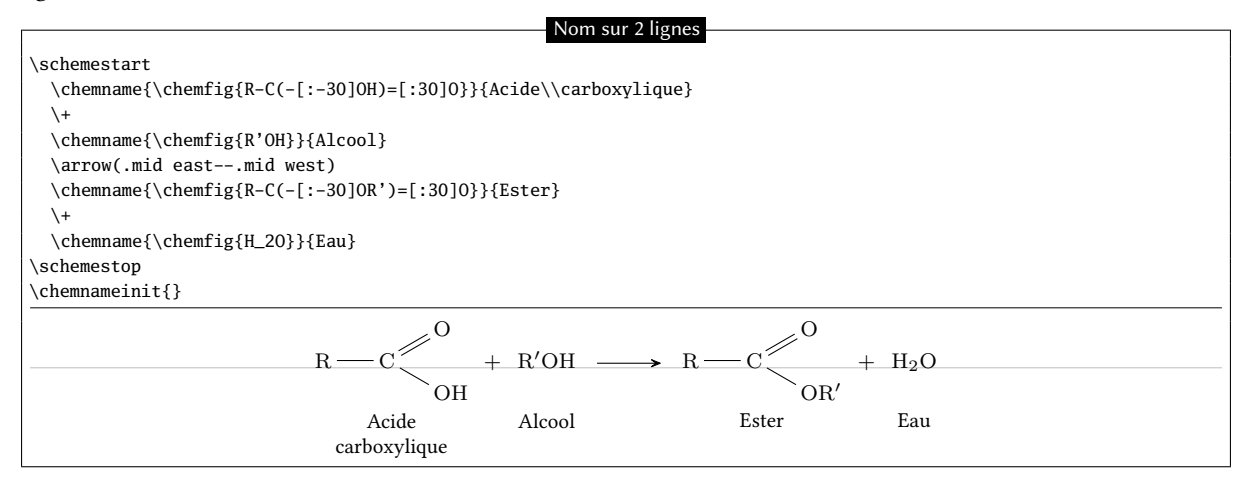

Si l'on écrit \chemname\*{ $\{nom\}$ , alors la macro ne tient pas compte des noms rencontrés précédemment.

<sup>8.</sup> Par contre, la commande \par est interdite et provoquera une erreur à la compilation.

# Utilisation avancée

# <span id="page-26-1"></span><span id="page-26-0"></span>1 Découpage des atomes

Le mécanisme de découpage en atomes, déjà décrit auparavant, fait s'étendre chaque atome jusqu'à la prochaine lettre majuscule ou l'un des caractères - = ~ ( ! \* < > @

Dans certains cas, ce découpage automatique produit des atomes incorrects ce qui peut se traduire par un affichage imparfait. Prenons cette molécule par exemple où l'on remarquera que le caractère « ( » est mis entre accolade de façon à éviter que chemfig ne comprenne à tort qu'une ramification est créée :

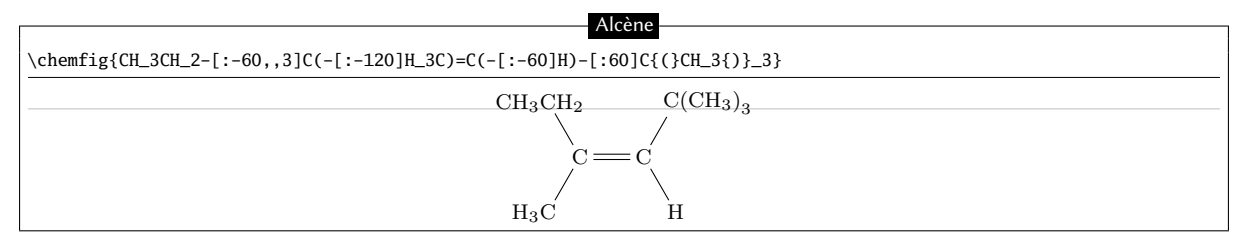

On constate que la liaison qui arrive sur l'atome de carbone en haut à droite est trop courte. Cela se produit car, si l'on applique les règles de découpage de chemfig dans le groupe d'atomes en haut à droite, les atomes sont découpés de cette façon : « C{(} », « C », « H\_3{)}\_3 ». On comprend alors qu'en mode math, le premier atome qui contient une parenthèse ait une profondeur trop importante comme on le voit en rendant visibles les boîtes contenant les atomes :

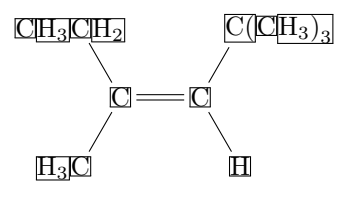

Le caractère « | » provoque la coupure de l'atome en cours à l'endroit où il est rencontré. Ainsi, on peut écrire C|{(CH\_3)\_3} pour faire en sorte que chemfig ne découpe que 2 atomes ici : « C » et « {(CH\_3)\_3}. Le problème de la liaison trop courte est ainsi résolu :

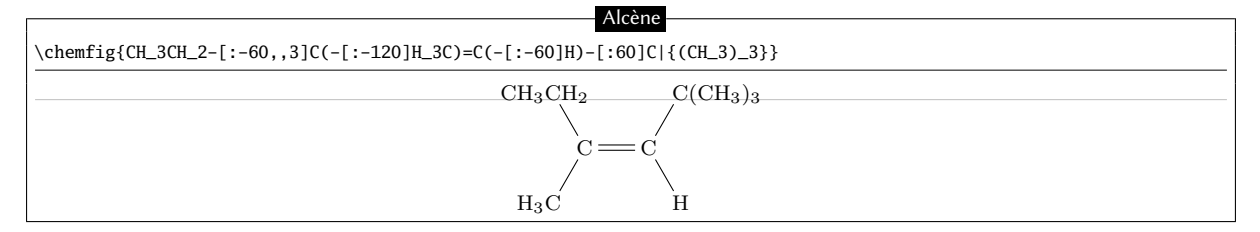

# <span id="page-26-2"></span>2 Affichage des atomes

Une fois le découpage en atomes effectué, la macro \printatom est appelée de façon interne par chemfig pour afficher chaque atome. Son unique argument est le code produisant l'affichage de l'atome (par exemple « H\_3 »). Par défaut, cette macro se place en mode mathématique et affiche son argument avec la police mathématique « rm ». Elle est définie par le code suivant :

- \newcommand\*\printatom[1]{\ensuremath{\mathrm{#1}}} en compilant avec ET<sub>E</sub>X<br>- \def\printatom#1{\ifmmode\rm#1\else\$\rm#1\$\fi} en compilant avec *E*TEX ou ConTEXtX.
- $\def\print{ \ifmmode{\text{m#1}}els \eftrightarrow {\text{m#1}}fi}$

On peut modifier le code de cette macro pour personnaliser l'affichage de atomes. Dans l'exemple ci-dessous, on redénit \printatom de façon à ce que chaque atome soit contenu dans une boîte rectangulaire :

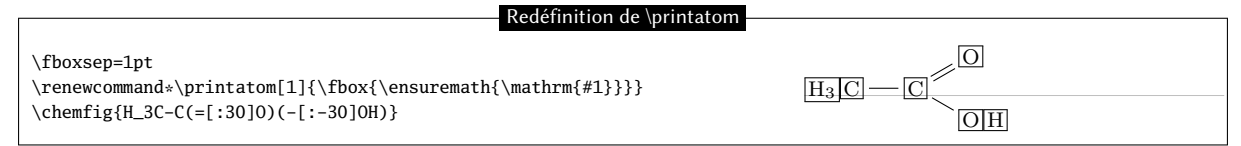

Voici comment la redéfinir pour utiliser de la police « sf » du mode math :

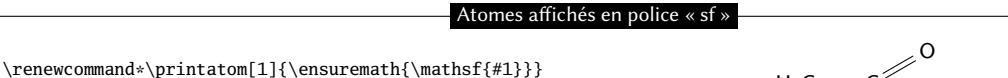

\renewcommand\*\printatom[1]{\ensurematn{\matnsi{#1}}}<br>\chemfig{H\_3C-C(=[:30]O)(-[:-30]OH)} H<sub>3</sub>C

# OH

# <span id="page-27-0"></span>3 Paramètres passés à tikz

La  $\langle cl \hat{e} \rangle$  chemfig style contient des instructions tikz qui seront passées à l'environnement tikzpicture dans lequel est dessinée la molécule. Par ailleurs, la 〈clé〉 atom style contient des instructions tikz qui seront exécutées lors du dessin de chaque nœud; ces instructions sont ajoutées à la fin de every node/.style{<argument>}, c'està-dire après les instructions suivantes : « anchor=base,inner sep=0pt,outer sep=0pt,minimum size=0pt ».

Par l'intermédiaire de chemfig style, on peut choisir par exemple la couleur générale ou l'épaisseur des lignes :

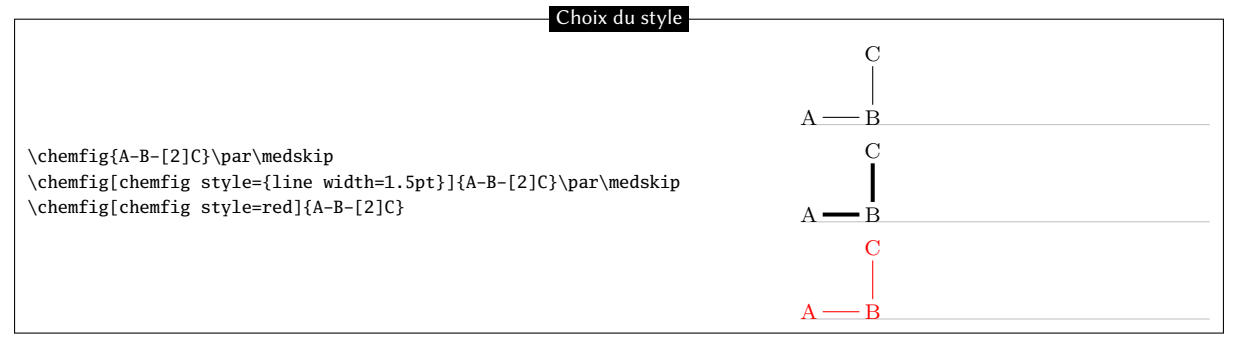

Avec node style, on peut choisir la couleur des nœud dessinés par tikz, modifier l'inclinaison du dessin ou changer l'échelle :

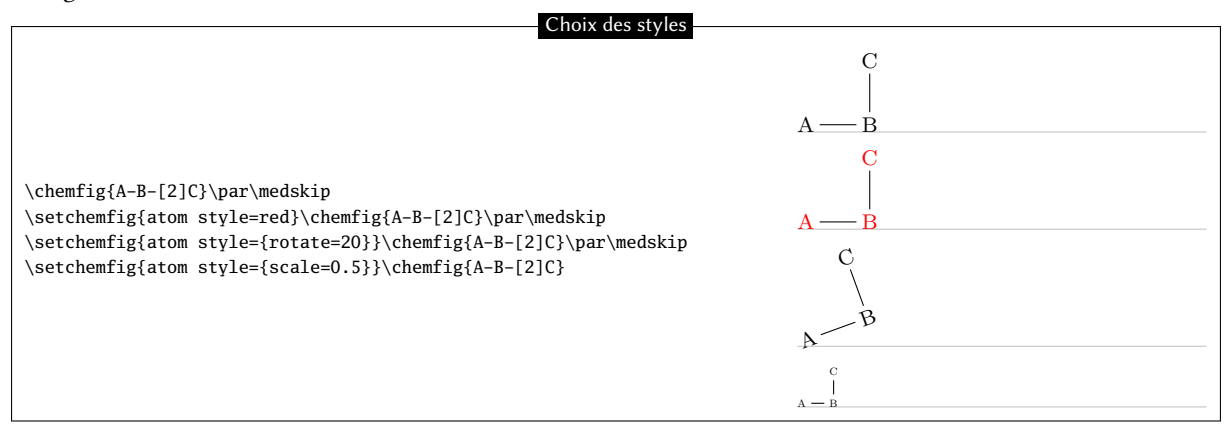

<span id="page-27-1"></span>definesubmol

# 4 Liaisons doubles déportées

Toutes les liaisons doubles sont composées de 2 traits et ces traits sont tracés de part et d'autre de la ligne théorique que prendrait la liaison simple. Il est possible de déporter cette liaison double de telle sorte qu'un des deux traits soit sur cette ligne théorique. L'autre trait étant alors au dessus ou au dessous de la liaison. En fait, il est plus rigoureux de dire « à gauche » ou « à droite » de la ligne théorique lorsqu'on parcourt la liaison dans le sens du tracé.

Pour déporter la liaison vers la gauche, il suffit d'écrire « =^ » et pour la déporter vers la droite « =\_ » :

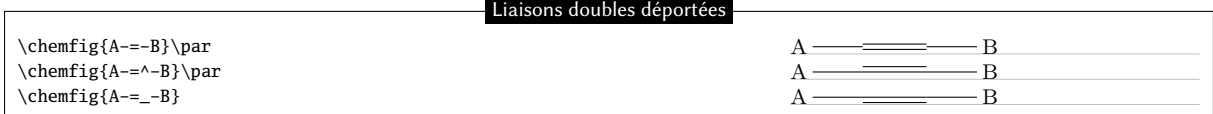

Dans les cycles, les liaisons doubles sont automatiquement déportées vers la gauche. On peut cependant les déporter vers la droite en le spécifiant avec « =\_ » :

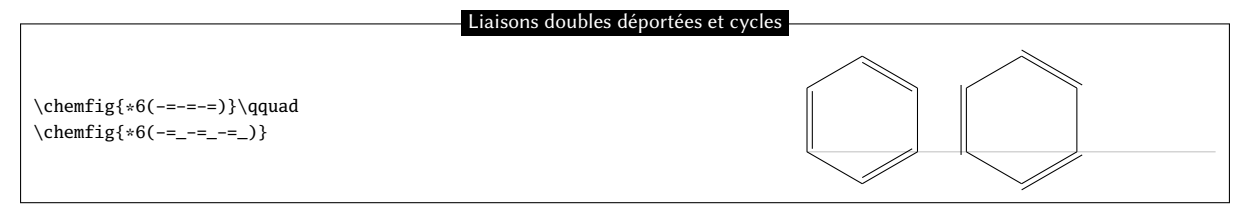

Les liaisons déportées sont particulièrement utiles dans le tracé de formules topologiques de molécules comprenant chaînes carbonées avec des liaisons doubles. Elles permettent d'avoir une ligne brisée continue, alors que cette ligne brisée serait discontinue avec les liaisons doubles normales :

Liaisons déportées et formules topologiques

```
\chemfig{-[:30]=[:-30]-[:30]=[:-30]-[:30]}\par
\chemfig{-[:30]=^[:-30]-[:30]=^[:-30]-[:30]}\par
\chemfig{-[:30]=_[:-30]-[:30]=_[:-30]-[:30]}
```
# <span id="page-28-0"></span>5 Liaisons doubles délocalisées

Il est parfois nécessaire de tracer une liaison double dont un trait serait plein et l'autre en pointillé. Cette fonctionnalité n'est pas codée en dur dans chemfig puisque tikz, avec sa librairie « decorations.markings » le rend possible.

```
Liaisons délocalisées
\catcode'\_=11
\tikzset{
  ddbond/.style args={#1}{
    draw=none,
    decoration={%
      markings,
      mark=at position 0 with {
        \coordinate (CF_startdeloc) at (0,\dimexpr#1\CF_doublesep/2)
        coordinate (CF_startaxis) at (0,\dimexpr-#1\CF_doublesep/2);
        },
      mark=at position 1 with {
        \coordinate (CF_enddeloc) at (0,\dimexpr#1\CF_doublesep/2)
        coordinate (CF_endaxis) at (0,\dimexpr-#1\CF_doublesep/2);
        \draw[dash pattern=on 2pt off 1.5pt] (CF_startdeloc)--(CF_enddeloc);
        \draw (CF_startaxis)--(CF_endaxis);
        }
      },
    postaction={decorate}
  }
}
\catcode'\_8
\chemfig{A-[,,,,ddbond={+}]B-[,,,,ddbond={-}]C}
                                                    A \equiv B \equiv C
```
## 6 Sauvegarde d'une sous molécule

chemfig est capable de sauvegarder un  $\langle code \rangle$  sous forme d'un alias pour le réutiliser sous forme compacte dans le code d'une molécule. Ceci est particulièrement utile lorsque le  $\langle code \rangle$  apparaît plusieurs fois.

Pour cela, on dispose de la commande

$$
\setminus \text{definesubmol} \{ \langle \textit{nom} \rangle \} \{ \langle \textit{code} \rangle \}
$$

qui sauvegarde le  $\langle code \rangle$  de façon à l'appeler dans le code de la molécule par le raccourci «  $\{ \{nom\} \}$  ». Ce  $\langle nom \rangle$ peut être :

- une suite de caractères : tous les caractères alphanumériques pouvant se trouver entre \csname et \endcsname sont acceptés ;
- une séquence de contrôle.

Dans tous les cas, si l'alias est déjà déni il est déconseillé de l'écraser avec une nouvelle dénition faite avec \definesubmol, d'ailleurs, un « warning » sera émis avertissant l'utilisateur que cet alias sera écrasé par le nouveau. Pour écraser la définition d'un alias faite au préalable, il faut utiliser :

 $\red{\text{inesubmol}(nom)}$   $\color{red}{\color{blue}{\langle code \rangle}}$ 

Voici un code qui dessine la molécule de pentane. On a pris soin auparavant de dénir un alias « xy » pour le code CH\_2 :

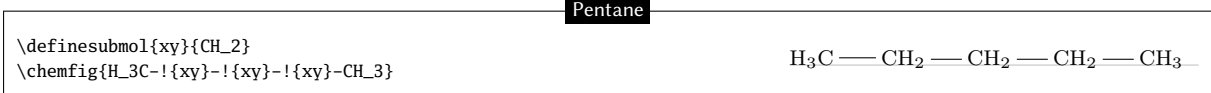

Ici, la manœuvre n'est pas très intéressante puisque « !{xy} » est aussi long à taper que le code qu'il remplace.

Mais dans certains cas, cette fonctionnalité fait gagner beaucoup de place dans le code de la molécule et en améliore la lisibilité. Dans l'exemple suivant, on dessine la molécule développée de butane. Pour cela, on va dénir un alias avec la séquence de contrôle « \xx » pour la sous molécule CH2. Comme on n'emploie que des angles relatifs, il est possible de faire pivoter la molécule entière de l'angle que l'on veut via l'angle du paramètre optionnel global qui spécifie l'angle par défaut des liaisons de la molécule principale. On met ici 15° :

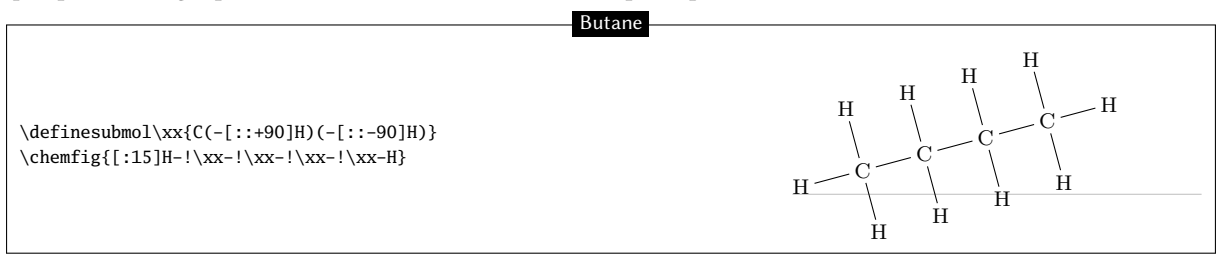

La commande \definesubmol admet un argument optionnel et sa syntaxe est la suivante :

 $\definesubmol{\langle nom\rangle}{\langle code1\rangle}{\langle code2\rangle}$ 

Dans le cas où l'argument optionnel est présent, l'alias « !  $\langle n \omega n \rangle \gg$  sera remplacé par  $\langle c \omega \omega \rangle$  si la liaison qui arrive sur l'alias vient de droite, c'est à dire si l'angle que fait la liaison entrante est compris entre −90° et 90°, ces valeurs étant non comprises. Pour tous les autres cas où la liaison arrive de gauche ou verticalement, l'alias sera remplacé par  $\langle code2 \rangle$ .

On va dénir une séquence de contrôle \Me pour « méthyl » de telle sorte que l'alias « !\Me » soit remplacé par « H\_3C » lorsque la liaison arrive de droite et par « CH\_3 » lorsqu'elle arrive de gauche. Avec cet alias, on peut observer sur l'exemple que l'on n'a plus à s'occuper de l'angle (que dans certaines molécules plus complexes on ne connaît même pas) :

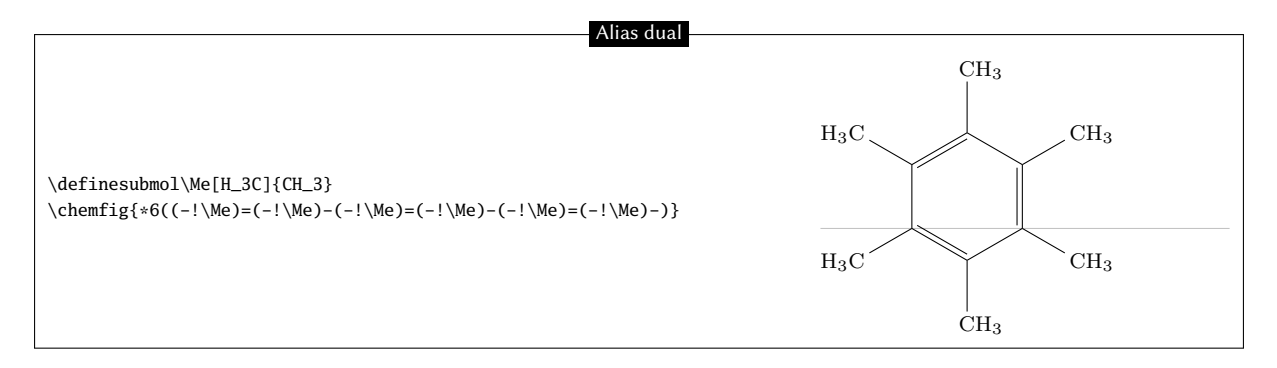

La sous-molécule sauvegardée via un  $\langle n \circ m \rangle$  n'admet pas d'argument lorsqu'elle est appelée après « ! ». Pour définir une sous-molécule admettant un ou plusieurs argument, il faut écrire ce  $\langle$ nombre $\rangle$  d'arguments juste après le  $\langle nom \rangle$ . La syntaxe complète de  $\definesubmol$  est donc :

 $\definesubmol{\*non*}\langle nombre\rangle[\langle code1\rangle]{\lbracecode>}$ 

Dans les  $\langle codes \rangle$ , les arguments doivent figurer sous leur forme habituelle « # $\langle n \rangle$  » où  $\langle n \rangle$  est le numéro de l'argument.

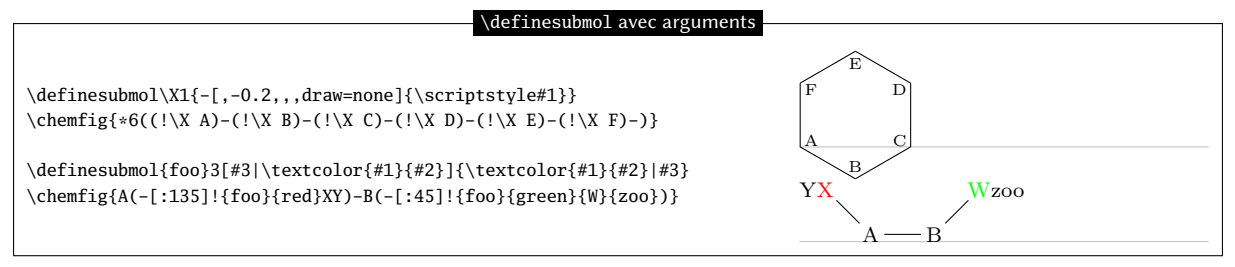

Il est à noter que si le  $\langle$ nombre $\rangle$  d'arguments est incorrect (négatif ou supérieur à 9), un message d'erreur sera émis et chemfig considèrera que la sous molécule n'admet pas d'argument.

En dehors des cas où le caractère «  $\#$  » est suivi d'un chiffre compris entre 1 et  $\langle$  nombre $\rangle$  auquel cas il représente un argument, les « # » sont autorisés dans les codes des sous molécules.

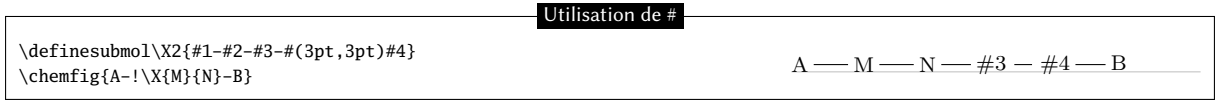

Dans cet exemple, seuls #1 et #2 sont compris comme les arguments de la sous molécule \X. Les autres « # » sont affichés tels quels dans la molécule (cas de #3 et #4) ou compris comme le caractère spécifiant le réglage fin du retrait des liaisons.

# <span id="page-30-0"></span>7 Placement des atomes

#### <span id="page-30-1"></span>7.1 Premier atome

Comme expliqué à la page [7,](#page-7-1) le premier atome rencontré (qu'il soit vide ou pas) est celui qui est placé sur la ligne de base, représentée en gris sur les exemples de ce manuel. Le choix de ce premier atome conditionne donc le placement de tous les autres relativement à lui et influe souvent sur le placement de la molécule toute entière.

<span id="page-30-2"></span>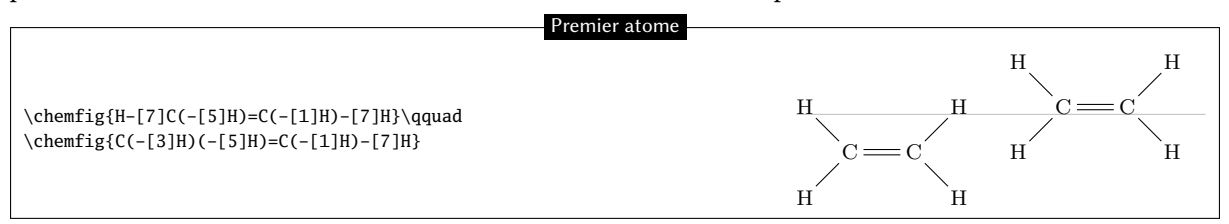

#### 7.2 Groupe d'atomes

Dans un groupe d'atomes, les atomes sont placés les uns après les autres, dans un ordre bien établi :

- le premier qui est placé (que l'on va appeler « atome référence ») est celui sur lequel arrive la liaison ; dans le cas du début de la molécule, c'est l'atome de gauche est l'atome référence ;
- les atomes se trouvant à droite de l'atome référence sont ensuite placés de gauche à droite ;
- les atomes se trouvant à gauche de l'atome de référence sont nalement placés de droite à gauche.

Dans le groupe d'atomes ainsi formé, les lignes de base de chaque atome sont sur une même horizontale, autrement dit, les atomes sont tous alignés sur une même ligne horizontale.

Dans l'exemple ci-dessous dont le code serait « \chemfig{A[:-60,,,3]BCDEF} » l'atome de référence du 2<sup>e</sup> groupe d'atomes est «  $D$  » car on demande que la liaison arrive sur le  $3<sup>e</sup>$  atome. Sous chaque atome de ce groupe figure le numéro d'ordre dans lequel l'atome est affiché :

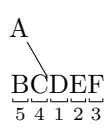

#### <span id="page-31-0"></span>7.3 Liaisons entre atomes

Une liaison partant d'un atome passerait, si on la prolongeait, par le centre de sa boite englobante. L'atome d'arrivée est placé au bout de la liaison de telle sorte que le centre de sa boite englobante soit dans le prolongement de la liaison. Par conséquent, une liaison entre deux atomes passe, par prolongement, par les centres de leurs boites englobantes, comme l'illustre cet exemple :

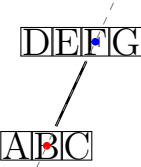

Ce mécanisme peut créer des défauts d'alignements entre groupes d'atomes, particulièrement visibles lorsque les liaisons sont horizontales. Tout se passe bien lorsque les atomes ont les mêmes dimensions verticales ; en revanche, il suffit qu'un atome de départ soit haut (avec exposant) ou profond (avec indice) et que l'atome d'arrivée ait une dimension verticale différente pour que l'alignement soit cassé.

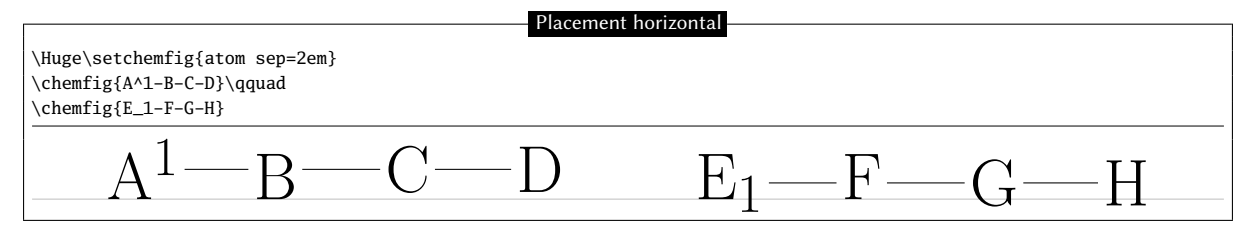

Il est étonnant que le deuxième atome soit correctement aligné alors que les deux derniers subissent un décalage vertical. L'explication tient au fait que chemfig ajoute devant chaque atome d'arrivée le \vphantom de l'atome de départ, mais sans l'inclure dans le contenu de cet atome d'arrivée : ce \vphantom n'est donc pas destiné à se répercuter sur les atomes suivants. On peut mettre en évidence ce phénomène en rendant visible les boîtes englobantes des atomes où l'on voit clairement que les atomes « B » et « F » ont des boîtes englobantes dont la hauteur qui tient compte des hauteurs des atomes précédents :

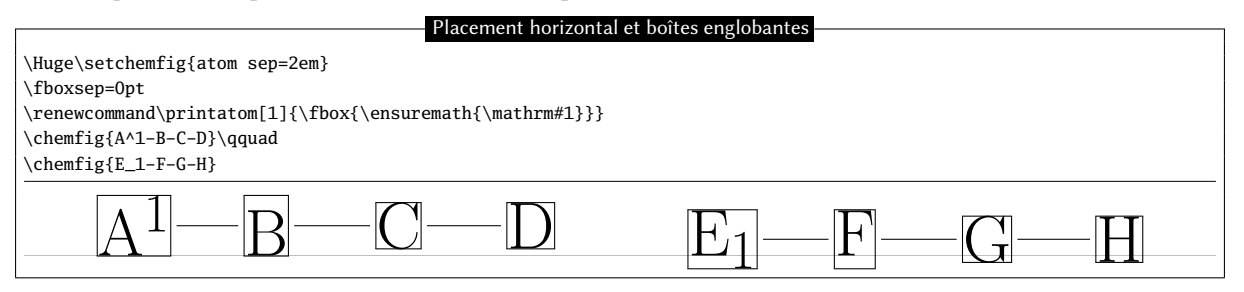

Aucune solution automatique n'étant satisfaisante, on peut contourner manuellement ce problème en créant un atome de fin étant un « strut » égal à \vphantom{X} : ainsi, l'atome de départ a une hauteur « normale » et aucun décalage ne se répercutera sur le groupe d'atomes suivant. On utilise ici une sous-molécule pour plus de concision.

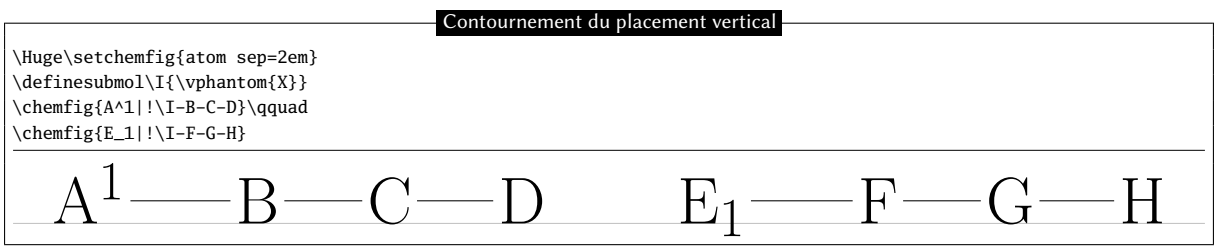

L'inconvénient est que la première liaison est trop longue car l'atome de départ a désormais une dimension horizontale nulle.

Si l'on est vraiment certain de mesurer les conséquences que cela aura sur la molécule et surtout si elle s'y prête, on peut redénir \printatom pour qu'il force la boite englobante de l'atome a avoir des dimensions verticales fixées ; par exemple celle de «  $\mathrm{X}_1^1$  ».

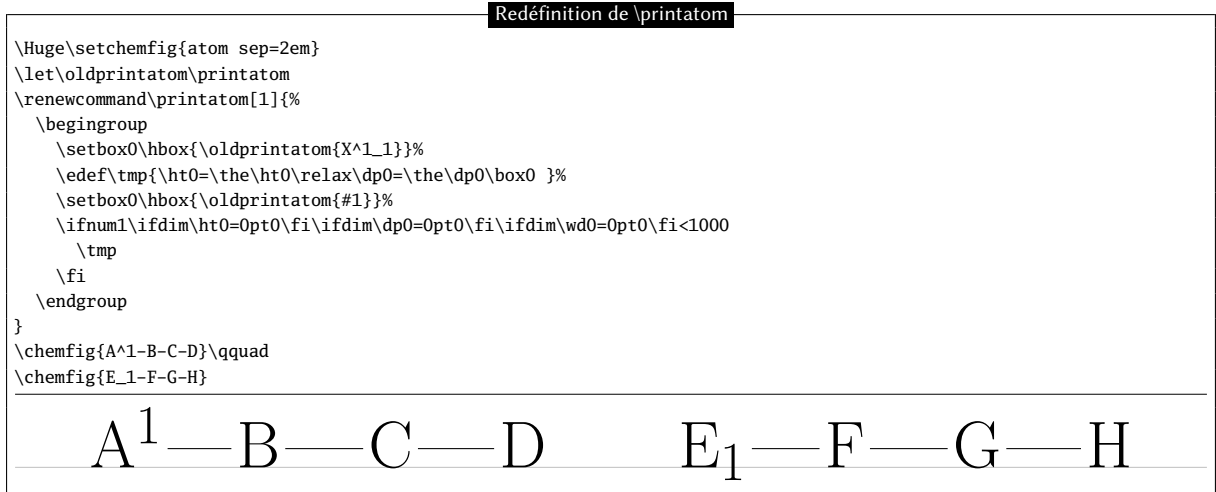

#### <span id="page-32-0"></span>7.4 La macro **\chemskipalign**

Il est possible pour n'importe quel groupe d'atomes de désactiver momentanément le mécanisme d'ajustement d'alignement et neutraliser le \vphantom. Il suffit pour cela de placer dans le groupe d'atomes la commande \chemskipalign : l'alignement reprendra au groupe d'atomes suivant comme si le groupe d'atome contenant \chemskipalign n'avait pas existé. On peut se rendre compte sur l'exemple suivant de l'effet de cette instruction qui a pour effet de placer le point de référence de la boîte contenant le premier atome au niveau de la liaison qui arrive de gauche. Les boîtes englobant les atomes ont été dessinées à la seconde ligne :

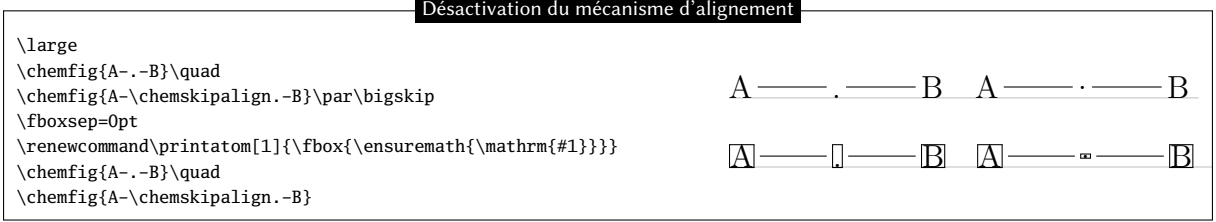

Cette commande est à utiliser avec précaution car l'alignement des atomes dans le groupe d'atomes à venir peut être perturbé. En règle générale, tout se passera bien si le groupe d'atomes dans lequel figure \chemskipalign contient un seul atome dont la hauteur et la profondeur sont inférieures à celles de l'atome qui précède et qui suit, et si les atomes qui précèdent et suivent ont leur profondeur et hauteur égales. Voici par exemple la mésaventure qui arrive lorsque le groupe d'atomes contient 2 atomes, ici « \chemskipalign. » et « B » :

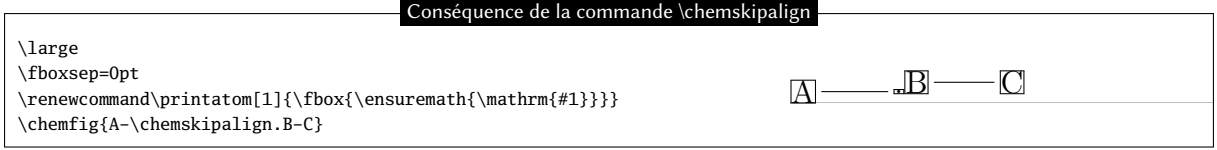

Cette fonctionnalité peut parfois s'avérer utile. Supposons que l'on veuille dessiner la molécule

 $A \longrightarrow 0 \longrightarrow B$ 

On peut définir les commandes qui vont dessiner les disques vides et pleins avec tikz. Afin que ces disques soit à la bonne hauteur, c'est-à-dire à la hauteur de la liaison qui leur arrive dessus, on se servira de la commande \chemskipalign. Pour que, à la deuxième ligne de l'exemple ci dessous, les liaisons « collent » aux disques, nous utiliserons la possibilité de modifier le retrait d'une liaison avec le caractère « # » fonctionnalité qui a été vue à la page [8.](#page-7-2)

Use of \chemskipalign and #

 $A \longrightarrow 0 \longrightarrow B$  $A \longrightarrow B$ 

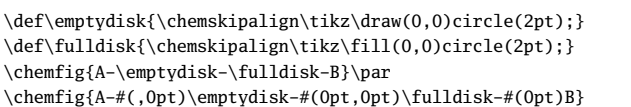

# <span id="page-33-0"></span>8 La macro **\charge**

#### <span id="page-33-1"></span>8.1 Présentation

La macro \charge, qui requiert deux argument obligatoires, permet de disposer des éléments — que l'on appellera  $\langle charges \rangle$  — autour d'un  $\langle atome \rangle$ ; sa syntaxe est la suivante

\charge{[ $\langle$ paramètres généraux $\rangle$ ] $\langle$ position $\rangle$ [ $\langle$ code tikz $\rangle$ ]= $\langle$ charge $\rangle$ }{ $\langle$ atome $\rangle$ }

où :

- $l'(atome)$  est à priori constitué d'une ou deux lettres, mais peut également être vide;
- la 〈charge〉 est un contenu arbitraire qui sera placé autour de l'〈atome〉. Peu de contraintes existent sur cette 〈charge〉, il peut donc être du texte (en mode math si besoin), voire même du code tikz ou une molécule dessinée avec \chemfig ;
- les  $\langle$ paramètres généraux> $\rangle$  (optionnels) sont une liste de  $\langle$ clés $\rangle$  =  $\langle$ valeurs $\rangle$  spécifiant les options que doit satisfaire cette exécution de la macro \charge. Ces  $\langle$ clés $\rangle$  et  $\langle$ valeurs $\rangle$  sont décrites plus bas;
- la  $\langle position \rangle$  est de la forme  $\langle angle \rangle$ : $\langle d\acute{e}calage \rangle$ , mais il est possible de ne spécifier que l' $\langle angle \rangle$ , auquel cas, le 〈décalage〉 sera pris égal à 0pt ;
- <span id="page-33-2"></span>– le  $\langle code$  tikz $\rangle$ , optionnel, contient les options passées à la macro \node de tikz, chargée de placer la  $\langle change\rangle$ .

#### 8.2 Paramètres

Les  $\langle cl \acute{e}s \rangle = \langle valeurs \rangle$  disponibles dans les  $\langle param\acute{e}tre$ s généraux $\rangle$  sont :

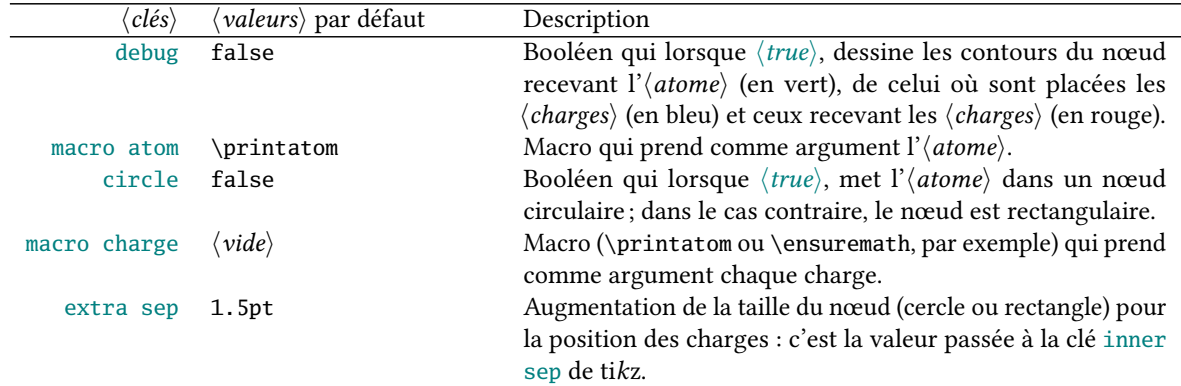

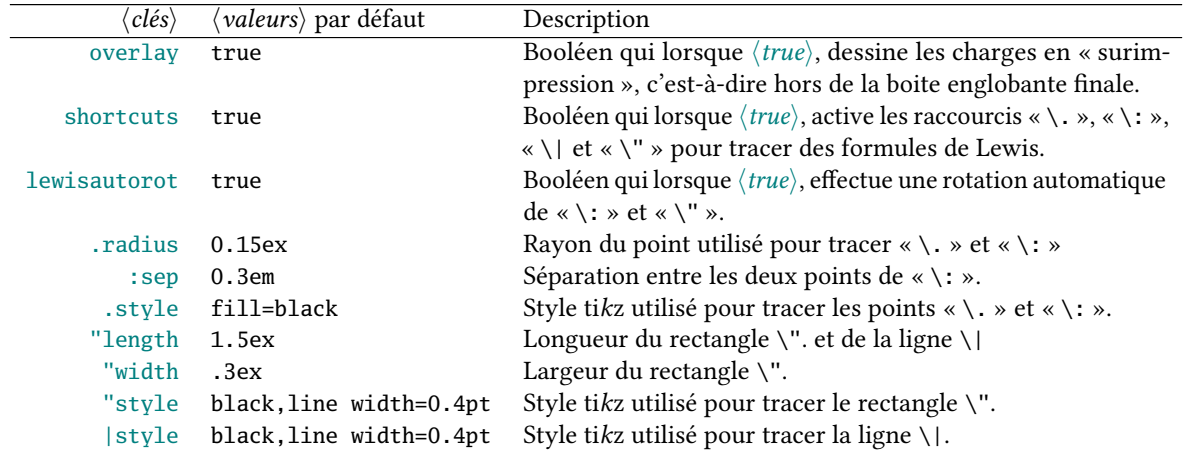

Il est possible de modifier certains de ces paramètres (ou tous) par l'exécution de la macro

#### \setcharge{hclési=hvaleursi}

et réinitialiser tous les paramètres à leurs valeurs par défaut avec

#### \resetcharge

La macro \charge place les  $\langle charges\rangle$  hors de la boite englobante (sauf spécification contraire dans les  $\langle parameters\rangle$ ) alors que \Charge les place dans la boite englobante.

L'〈angle〉 est l'endroit sur la frontière du nœud où sera placée la 〈charge〉. Cet 〈angle〉 peut-être exprimé en degrés ou bien être un ancre de frontière au sens de tikz, comme « south east ». Le  $\langle$ décalage $\rangle$  est une dimension au sens de TEX et représente une longueur additionnelle entre la frontière du nœud contenant l'(atome) et l'endroit où est placé la 〈charge〉. Sauf indication contraire dans le 〈code tikz〉, le placement concerne le centre du nœud contenant la charge.

Dans les deux exemples qui suivent, debug sera mise à  $\langle true \rangle$  afin de mieux percevoir les changements induits par la modification des paramètres. De plus, la macro \Charge sera utilisée afin que les boites englobantes tiennent compte des charges. On voit ici l'influence de la forme du nœud sur le placement des charges :

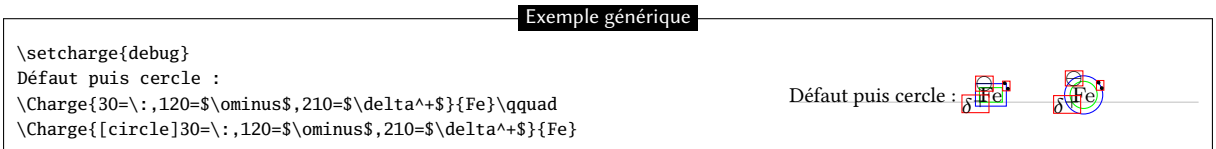

Pour éloigner les charges  $\ominus$  et  $\delta^+$ , on peut jouer sur le  $\langle$ décalage $\rangle$  ou mieux, sur l'ancre d'attache : l' $\langle$ angle $\rangle$  où est placé la 〈charge〉 est stocké dans la macro chargeangle ; il est donc judicieux de choisir l'ancre d'attache égal à 180+\chargeangle. Il est également possible de spécifier un nœud circulaire pour y placer la  $\langle charge\rangle$ .

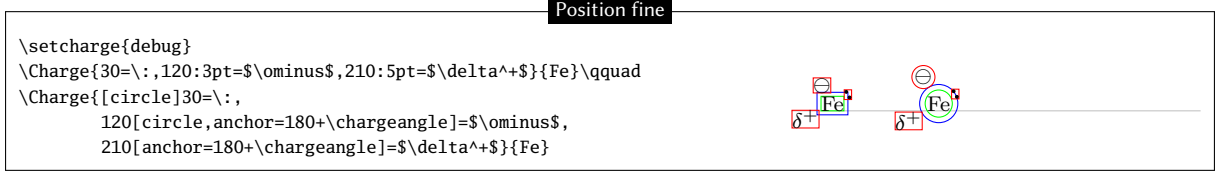

Il est important de noter que les nœuds circulaires ont des encombrements *parfois très différents* des nœuds « classiques » rectangulaires, notamment en ce qui concerne l'étendue horizontale et verticale. Il convient donc de rendre 〈true〉 la clé booléenne circle en connaissance de cause.

<span id="page-34-0"></span>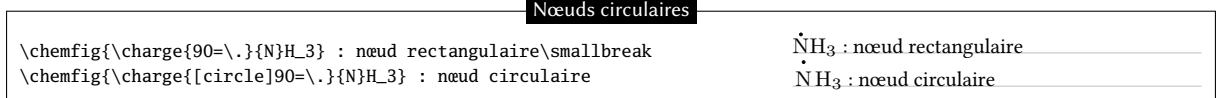

#### 8.3 Formules de Lewis

Lorsque le booléen shortcut est  $\langle true \rangle$ , les raccourcis « \. », « \: », « \| et « \" » sont disponibles pour tracer les formules de Lewis respectives « », « », « » et « ». On peut à tout moment les désactiver avec la macro \disableshortcuts et les ré-activer avec \enableshortcuts.

Lorsque le booléen shortcut est  $\langle false \rangle$  ou que les raccourcis ont été désactivés avec  $\exists$ isableshortcuts, «  $\cdot$ . », « \: », « \| et « \" » ne sont plus programmés pour tracer les formules de Lewis et il faut alors leur substituer les macros \chargedot, \chargeddot, \chargeline et \chargerect.

La clé lewisautorot, qui est  $\langle true \rangle$  par défaut agit sur «:», « |» et « ||» et les tourne de telle sorte que leur axe longitudinal soit perpendiculaire au vecteur d'inclinaison (angle) avec l'horizontale.

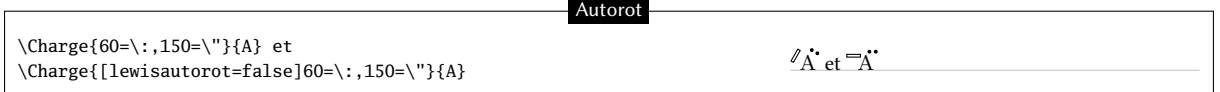

Les macros \lewis et \Lewis sont encore fonctionnelles, mais ne sont plus maintenues ni documentées et seront retirées dans une future version; il est donc conseillé de leur préférer les macros \charge et \Charge qui donnent des résultats comparables comme on le voit ci-dessous, tout en étant bien plus puissantes et configurables :

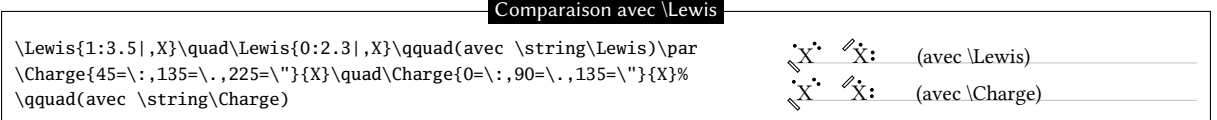

La personnalisation des formules de Lewis s'effectue via la macro \setcharge ou par l'intermédiaire de l'argument optionnel de \charge en agissant sur les clés .radius, :sep, .style, |style, "length, "width et "style. Il est également possible de modifier ces clés pour chaque formule avec leur argument optionnel qui reçoit une liste de  $\langle cl\acute{e}s \rangle = \langle valeurs \rangle$ .

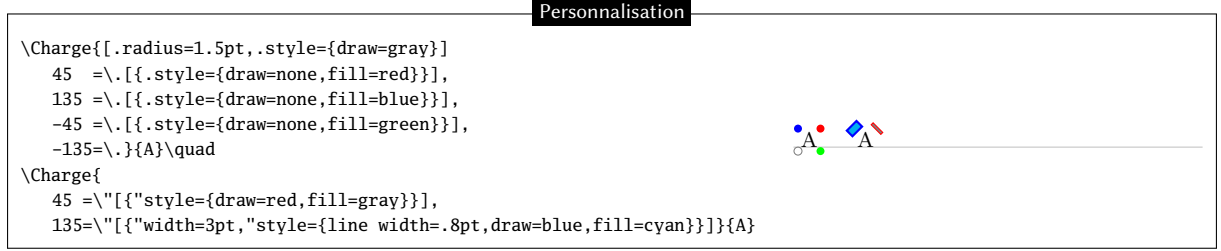

#### <span id="page-35-0"></span>8.4 Intégration dans chemfig

Une macro \charge peut tenir lieu d'atome, tout comme c'était le cas avec \lewis.

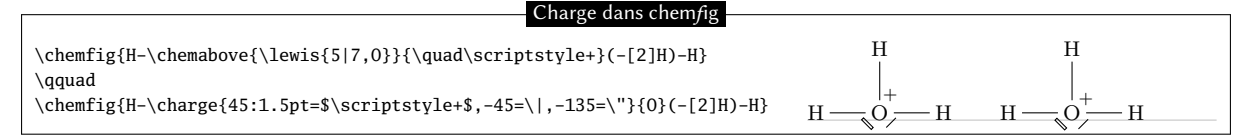

Cependant, chemfig a été modifié pour que les liaisons soient jointives lorsque l'encombrement d'un atome est nul, c'est-à-dire si sa largeur, hauteur et profondeur sont toutes nulles. Ce n'était le cas auparavant que si l'atome était vide. Cette nouvelle fonctionnalité permet de placer facilement des charges dans des chaines.

<span id="page-35-1"></span>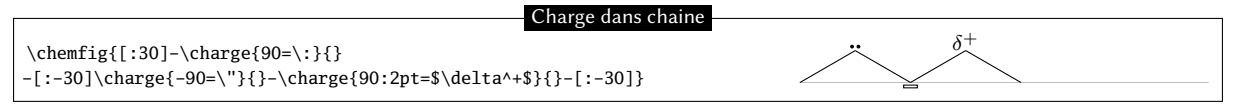
# 9 Empilement de caractères

Les macros

```
\label{def:chemabov} \chemabove[\langle dim \rangle]{\langle code \rangle}{\langle material \rangle}
```
et

```
\label{clm} \chembelow[\langle dim \rangle]{\langle code \rangle}{\langle material \rangle}
```
placent le  $\langle$ matériel) respectivement au-dessus et au-dessous du  $\langle code \rangle$  à une distance verticale  $\langle$  dim $\rangle$ , et cela sans changer la boîte englobante du  $\langle code \rangle$ . L'argument optionnel permet si on le souhaite, de spécifier cette dimension à chaque appel. Si l'argument optionnel n'est pas utilisé, une dimension par défaut sera prise : elle vaut  $\langle 1.5pt \rangle$  mais peut être modifiée avec  $\langle cl \acute{e} \rangle$  stack sep =  $\langle dim \rangle$ .

Ces commandes sont indépendantes de la macro \chemfig et peuvent aussi bien être appelées à l'intérieur ou à l'extérieur de son argument.

On peut les utiliser notamment dans les cycles en prenant soin de mettre des accolades autour des lettres A, B, C et D pour éviter que chemfig ne stoppe la lecture de l'atome sur ces lettres :

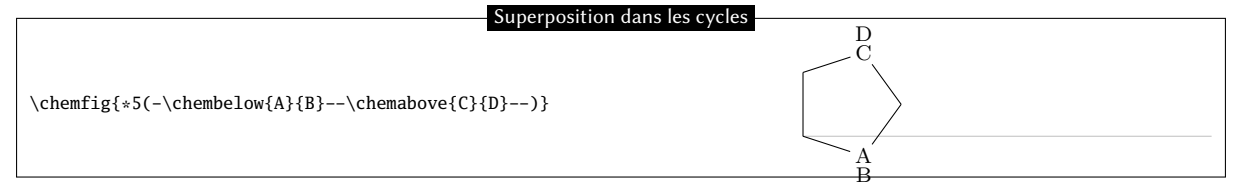

Les commandes \Chemabove et \Chembelow fonctionnent de la même façon sauf que la boîte englobante tient compte du  $\langle$ matériel $\rangle$  placé au dessus ou au dessous.

Quelle différence y a-t-il entre \chemabove et \charge lorsqu'il s'agit de placer un contenu au-dessus ou au-dessous d'un autre ?

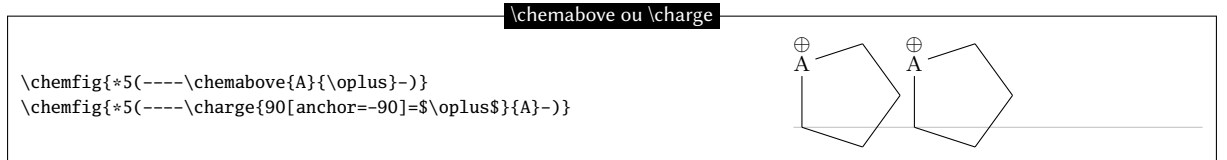

Par défaut, les deux macros donnent des résultats très proches. Des diérences quant à leur utilisation existent cependant :

- \chemabove et \chemabelow ne peuvent être utilisées que dans l'argument de \chemfig, ce qui n'est pas le cas de \charge ;
- la macro \charge requiert l'extension tikz alors que \chemabove et \chemabelow sont codées avec des primitives de bas niveau de TFX et sont donc rapides et indépendantes de toute extension.

# 10 Utilisation de **\chemfig** dans l'environnement **tikzpicture**

Il est possible d'appeler la commande \chemfig à l'intérieur d'un environnement tikzpicture :

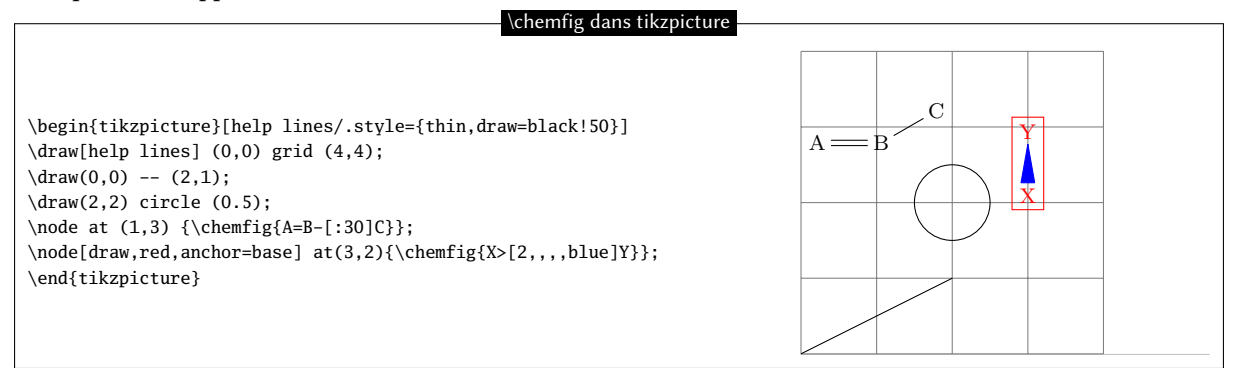

## 11 Exemples commentés

Dans ce chapitre, plusieurs molécules seront dessinées en mettant en œuvre les méthodes précédemment exposées. Le but recherché ici est de montrer dans quel ordre logique peut se construire une molécule de façon à ce que l'utilisateur peu familier avec chemfig acquière une méthode pour construire des molécules complexes. Pour l'y aider, les étapes de la construction seront montrées.

De plus, on mettra en évidence que plusieurs possibilités s'offrent à l'utilisateur pour un même résultat graphique, certaines intuitives et d'autres beaucoup moins, l'essentiel étant de montrer que chemfig permet une certaine souplesse dans le codage des molécules. À chacun ensuite de se construire et s'approprier les méthodes avec lesquelles il est le plus à l'aise.

### 11.1 L'éthanal

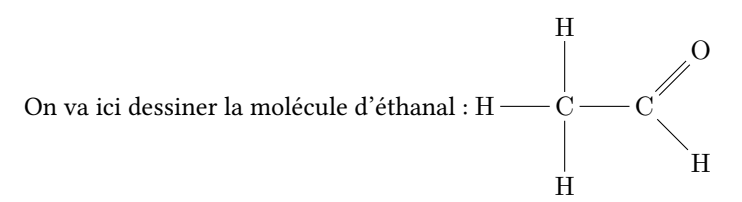

La meilleure méthode pour les molécules non cycliques est de choisir la plus longue chaîne. Ici on peut prendre « H-C-C=O » par exemple. Il faut incliner la liaison C=O de 45° en utilisant l'angle prédéni « [1] ». On obtient la « structure » de la molécule sur laquelle il suffira de rajouter les ramifications :

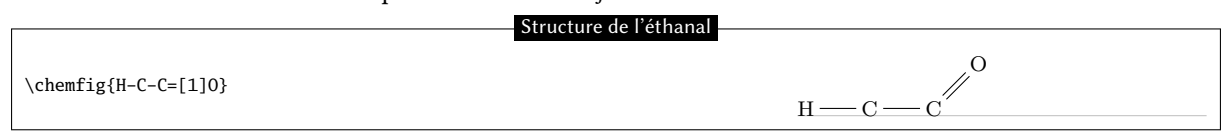

Il reste à placer 3 atomes d'hydrogène avec les bonnes inclinaisons à l'aide des angles prédénis. Le premier à 90° avec la ramication « (-[1]H) », le second à 270° avec « (-[6]H) » et celui de droite à 315° avec « (-[7]H) » :

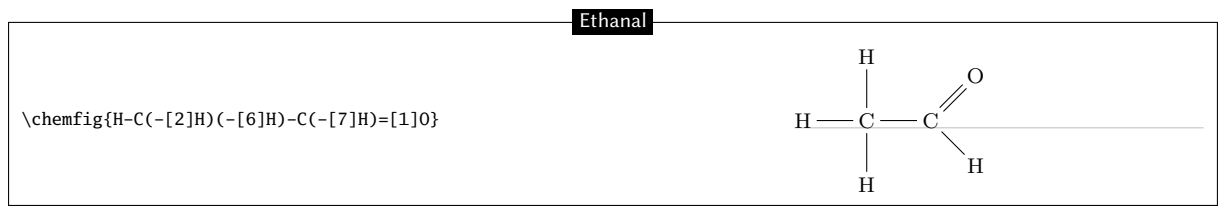

### 11.2 L'acide 2-amino-4-oxohexanoïque

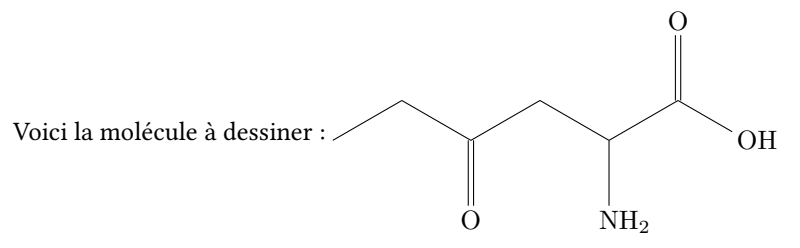

Il existe — comme c'est le souvent cas pour la plupart des molécules — plusieurs méthodes, et pour chacune, plusieurs façons diérentes d'arriver au résultat. Ici, nous allons examiner 4 méthodes diérentes.

### 11.2.1 Angles absolus

On va tout d'abord tracer la chaîne médiane avec des angles absolus. On règle l'angle par défaut à +30° avec l'argument optionnel, ainsi seules les liaisons « descendantes » auront besoin que l'on spécifie leur angle absolu de −30° :

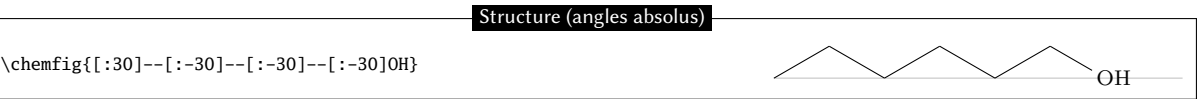

Il reste à ajouter les ramifications «  $(=[6]0)$  », «  $(-[6]NH_2)$  » et «  $([-2]0)$  » sur les bons sommets :

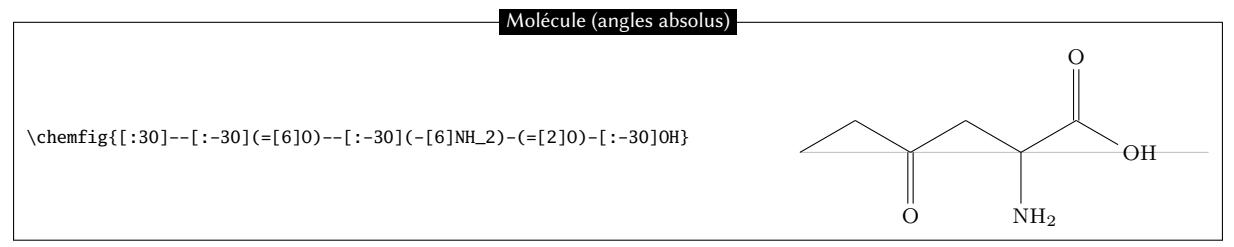

### 11.2.2 Angles relatifs

Une approche plus générale aurait été de n'utiliser que des angles relatifs. Il aurait fallu procéder de cette façon :

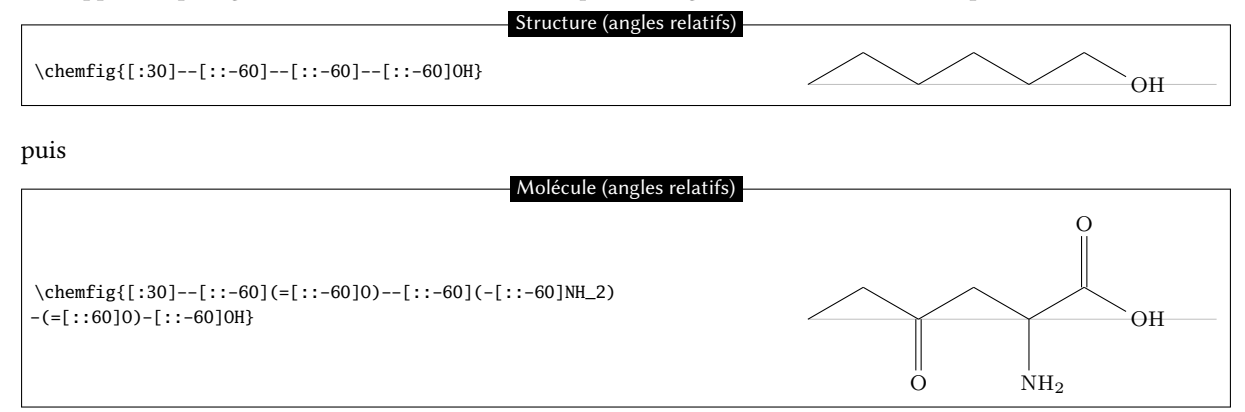

### 11.2.3 Cycle

Les angles entre les liaisons étant de 120°, on peut penser à utiliser un 6-cycle, quoique cette méthode soit moins naturelle. Il faut ici profiter du fait qu'un cycle peut être incomplet. Il est également nécessaire de faire pivoter le cycle de 120° pour que le premier sommet soit au sud-est du cycle :

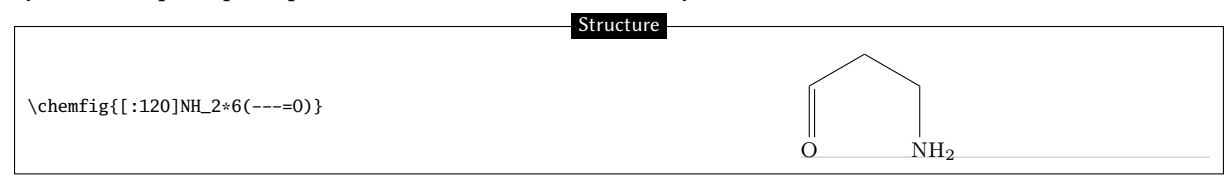

Il faut maintenant faire partir les ramifications des sommets adéquats :

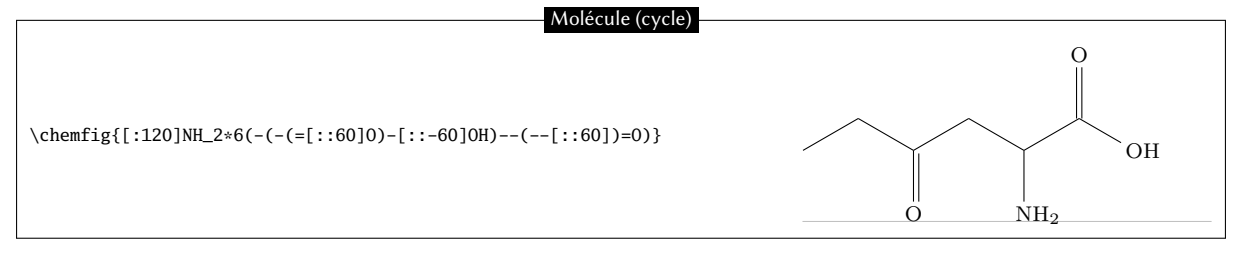

### 11.2.4 Cycles imbriqués

En approfondissant la méthode avec les cycles, on peut aussi penser à imbriquer des 6-cycles incomplets. On pourrait partir de cette structure :

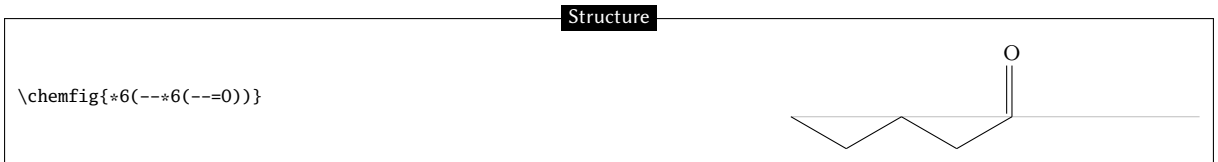

Et ensuite ajouter les liaisons qui partent des sommets des ces cycles. Il n'y a pas à se préoccuper des angles puisque les liaisons qui partent des cycles sont les bissectrices des côtés du cycle, ce que justement, on cherche ici :

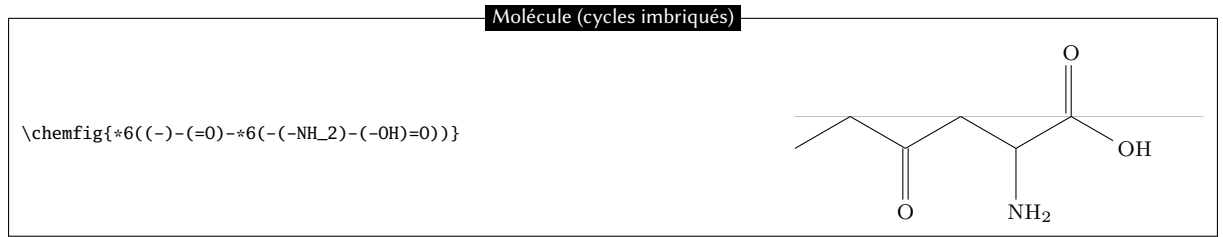

Un examen attentif révèle cependant que la seconde double liaison vers l'atome d'oxygène se trouve à l'intérieur du 6-cycle incomplet <sup>9</sup>. Malgré sa concision, ce code ne conduit donc pas à un dessin parfait. On peut bien sûr corriger ce défaut en allongeant un peu le code :

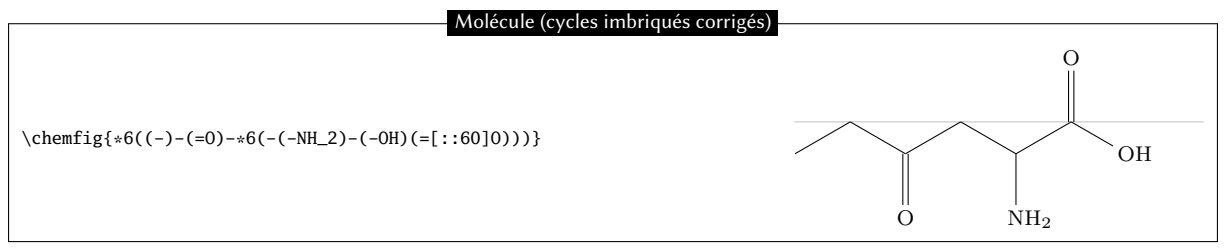

## 11.3 Glucose

Le but ici est de représenter selon différentes conventions la molécule de glucose.

### 11.3.1 Formule topologique

Le code ressemble ici à celui de l'acide 2-amino-4-oxohexanoïque. On obtient quasiment la même structure avec des angles absolus sauf qu'ici, l'angle par défaut est de −30° :

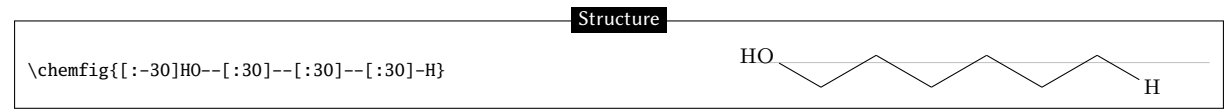

Et l'ajout des ramications ne pose pas de problème particulier. On utilise des angles absolus :

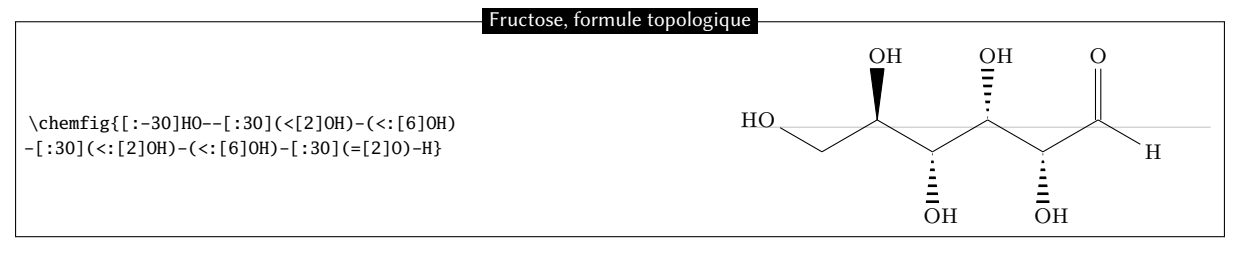

### 11.3.2 Projection de Fisher

Le but est d'obtenir la molécule ci dessous :

<sup>9.</sup> C'était aussi le cas pour la méthode précédente avec un seul cycle.

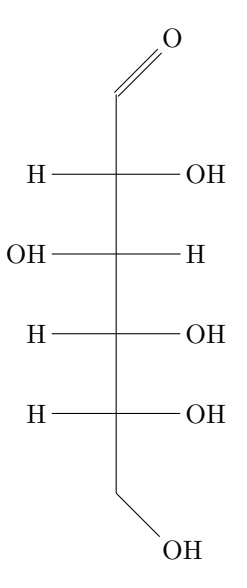

L'idée est de commencer à dessiner la plus longue chaîne verticale en indiquant un angle « [2] » par défaut. Voici la structure où l'on met volontairement des lettres minuscules au bout de chaque liaison verticale :

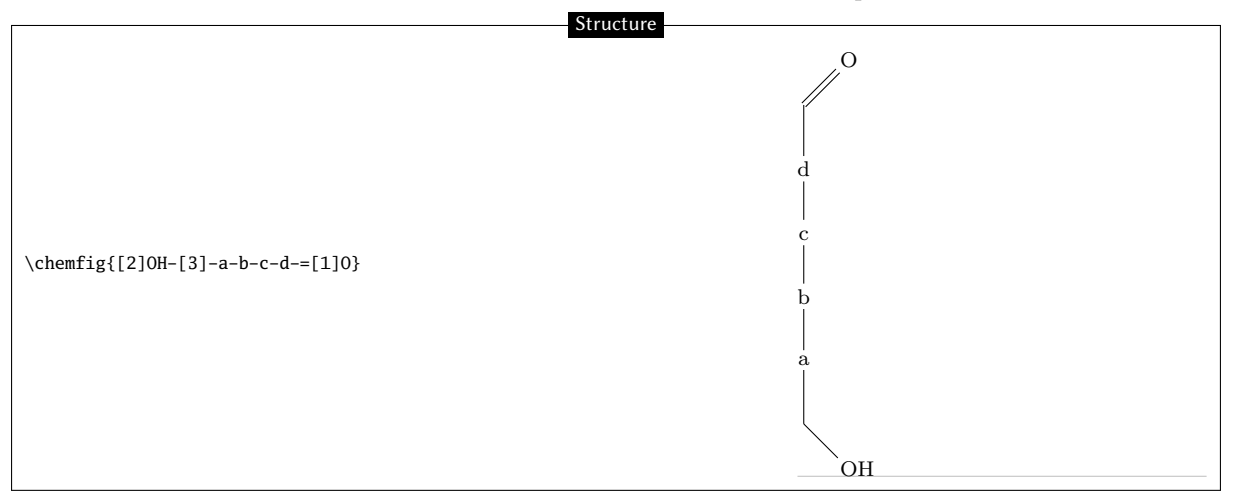

Ensuite, on dénit deux alias pour les liaisons horizontales et les atomes qui les termineront. Prenons « x » que nous mettrons à la place des minuscules a, c et d et « y » qui prendra la place de la lettre c. Comme les alias ne comportent qu'un seul caractère, on peut se passer d'accolade et écrire « !x » au lieu de « !{x} » :

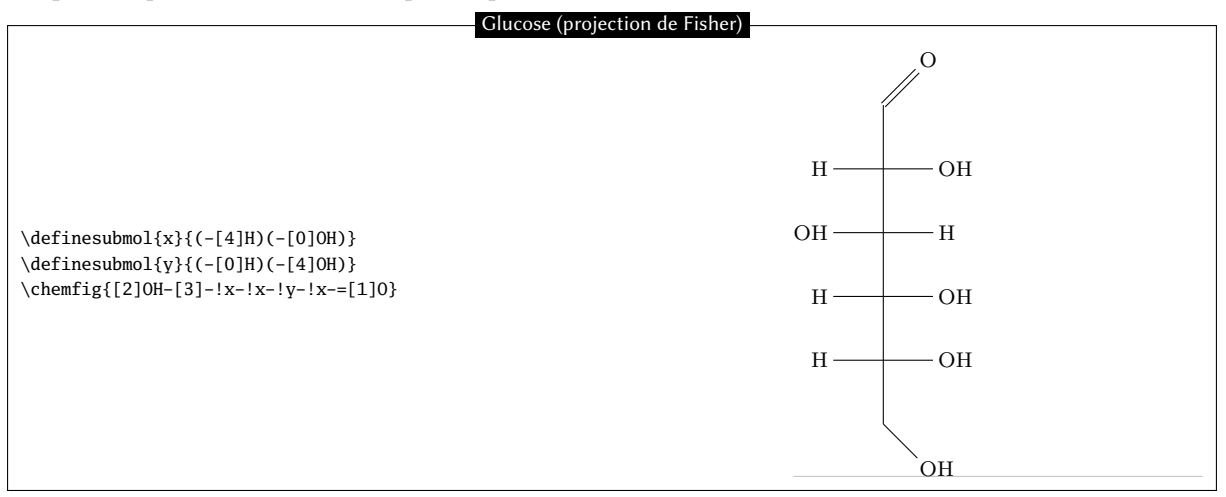

### 11.3.3 Représentation "chaise"

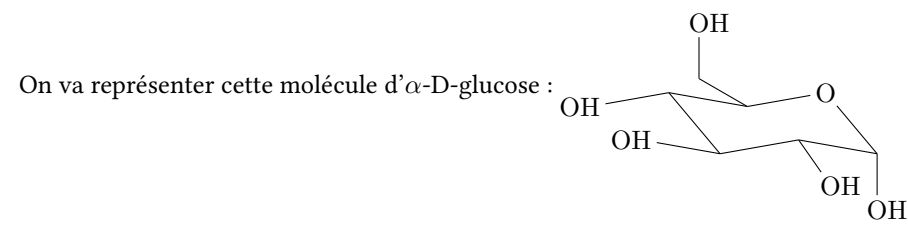

Pour cela, on va tout d'abord tracer 5 côtés de la chaise et relier le premier sommet au dernier avec un crochet « ? ». On adopte les angles absolus suivants, donnés dans l'ordre de parcourt trigonométrique : −50°, 10°, −10°, 130°, 190°.

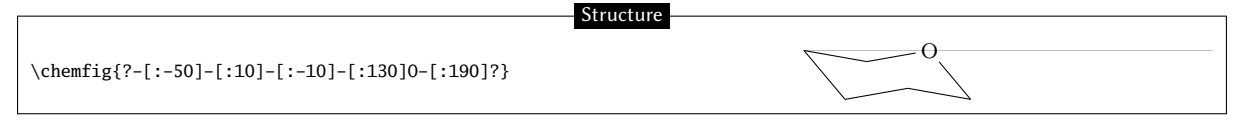

Maintenant, il suffit de rajouter les ramifications entre parenthèses. Les angles sont choisis au mieux pour rendre une impression de perspective, et certaines liaisons sont raccourcis d'un coefficient de 0,7 :

#### Représentation chaise

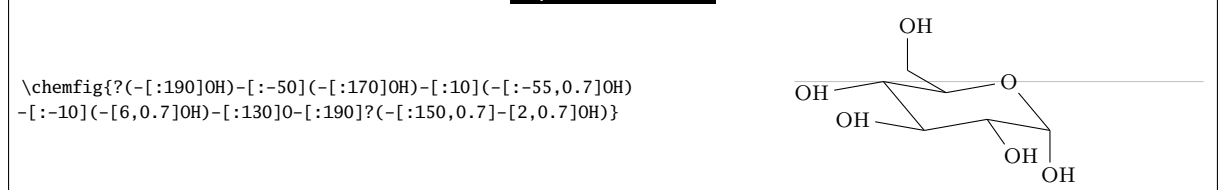

### 11.3.4 Projection de Haworth

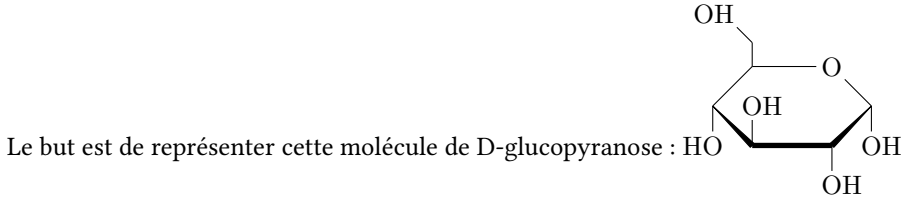

Tout d'abord, on va choisir la plus longue chaîne qui part du groupe « HO » de gauche et continue sur 5 côtés du cycle. Le cycle sera fermé avec un crochet. Pour la liaison verticale qui part du premier groupe « HO », il faut spécifier qu'elle doit partir du second atome avec l'argument optionnel. De plus, elle sera raccourcie avec un coefficient de 0,5. Son argument optionnel sera donc «  $[2, 0.5, 2]$  ».

Ensuite, pour donner une impression de perspective au cycle, les liaisons inclinées seront réduites d'un coefficient de 0,7. Pour les traits gras inclinés, on va se servir des liaisons de Cram en ayant redéni la largeur de la base des triangles à 2pt. Pour la liaison horizontale en trait gras, il faudra la tracer avec une épaisseur de 2pt et son argument optionnel sera donc « [0,,,,line width=2pt] ». Voici la structure de la molécule :

Structure

O

\chemfig[cram width=2pt]{HO-[2,0.5,2]?<[7,0.7]-[,,,, line width=2pt]>[1,0.7]-[3,0.7]O-[4]?}  $H<sub>0</sub>$ 

Il ne reste plus qu'à rajouter les ramifications, mises au bon endroit, en spécifiant des angles absolus correctement choisis et des longueurs parfois réduites pour mieux donner l'illusion de la perspective :

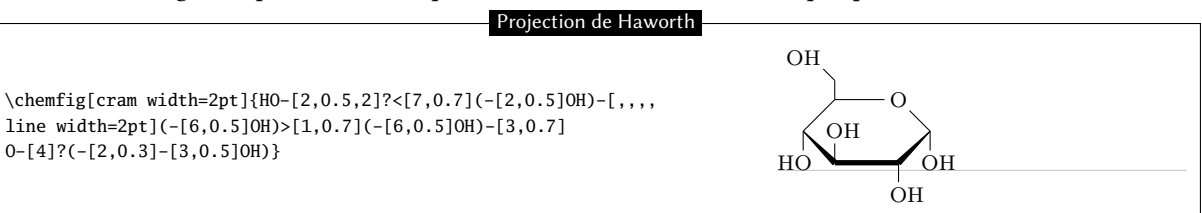

## 11.4 Adrénaline

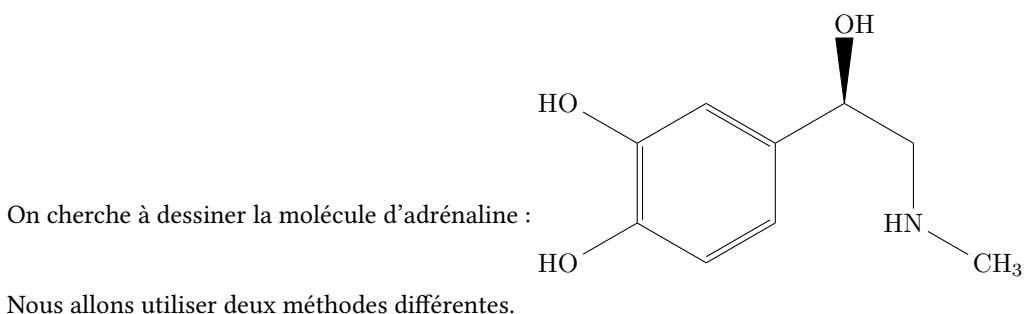

### 11.4.1 Utilisation d'un cycle

Tout d'abord, on part du 6-cycle et nous dessinons le début des ramications qui en partent :

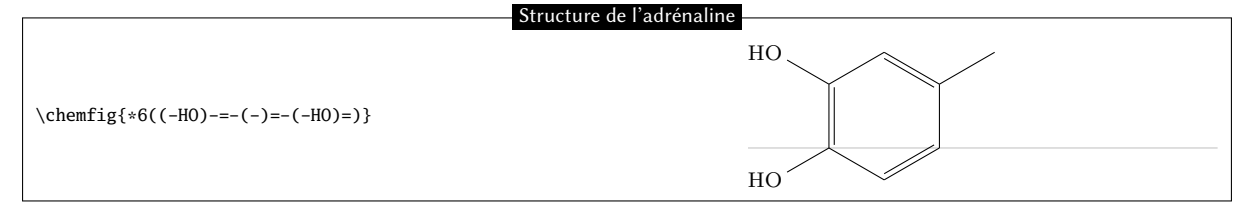

Il faut maintenant compléter la ramification de droite en utilisant, par exemple, des angles relatifs :

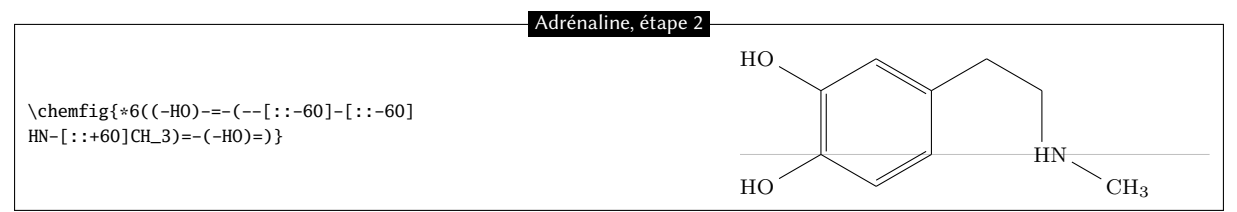

Puis, il faut rajouter la liaison de Cram vers 0H et spécifier que la liaison qui arrive sur « NH » le fait sur le second atome « N ». Nous utilisons le 4<sup>e</sup> argument optionnel de la liaison :

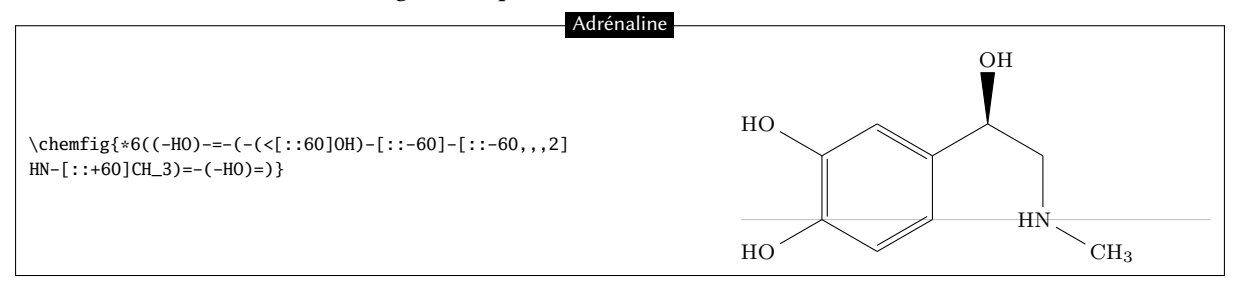

### 11.4.2 Utilisation de 2 cycles

Cette méthode est moins naturelle, mais le but est ici d'expliquer comment rendre une liaison invisible.

On pourrait améliorer ce code en considérant que le dessin de la molécule d'adrénaline est constitué de deux 6-cycles accolés l'un à l'autre :

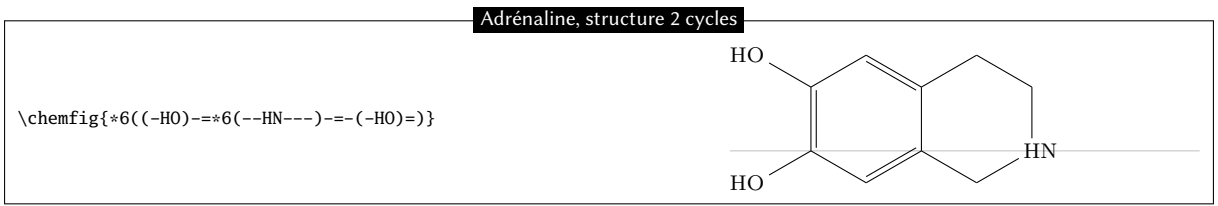

Il faut donc rendre invisible les deux premières liaisons du cycle de droite. Pour cela, on se sert de l'argument qui est passé à tikz en spécifiant « draw=none ». Ces liaisons ont donc ce code : « -[,,,,,draw=none] ». Pour que le code reste lisible, on dénit un alias nommé « & » pour ces liaisons :

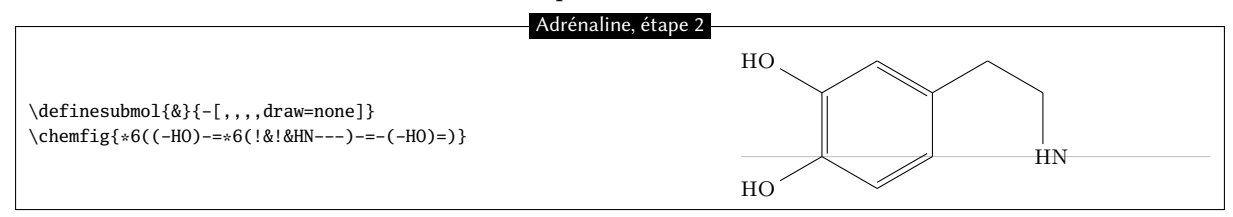

Le reste devient facile, il suffit d'ajouter les ramification aux bons sommets :

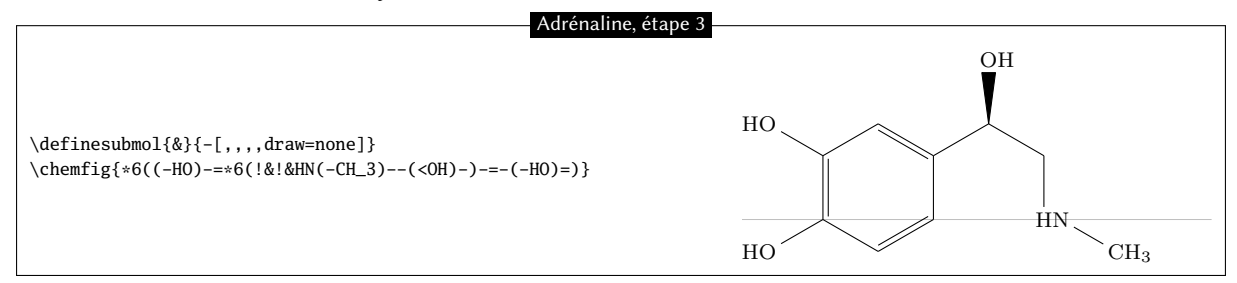

Pour finir, on spécifie que les liaisons qui arrivent et partent de « HN » doivent le faire sur deuxième atome. On définit donc un autre alias pour la liaison invisible qui arrive sur « HN » :

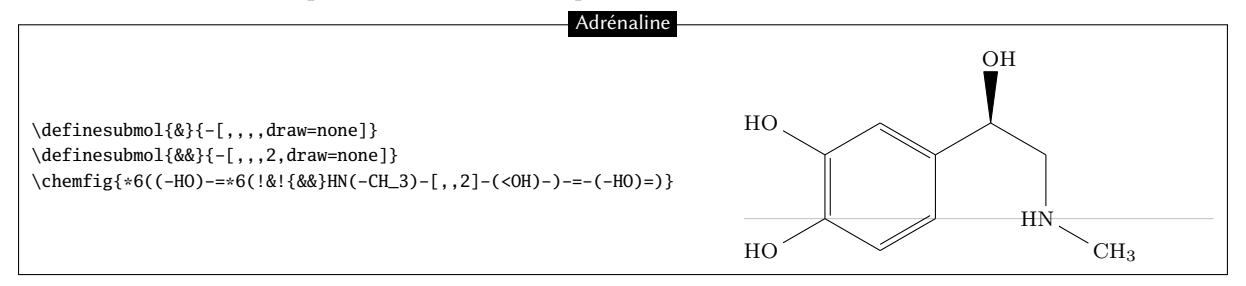

## 11.5 Guanine

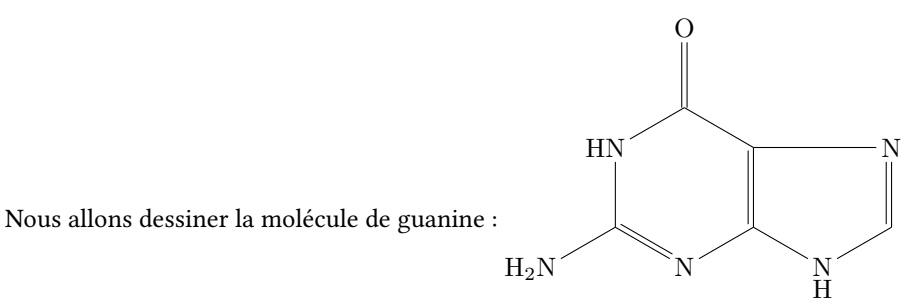

Tout d'abord, commençons par dessiner les cycles imbriqués en mettant seulement les atomes d'azote aux sommets :

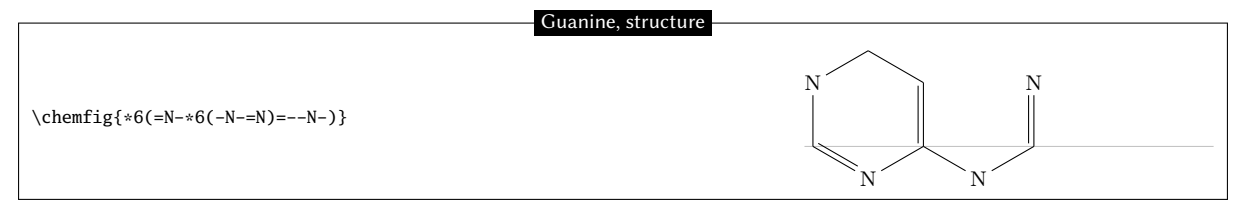

Puis nous allons tracer la liaison horizontale dans le cycle de droite avec un crochet. Nous allons aussi positionner un atome d'hydrogène sous l'atome d'azote du 5-cycle avec la commande \chembelow{N}{H}. Il faut aussi écrire « HN » au lieu de « N » au sommet en haut à gauche de la molécule :

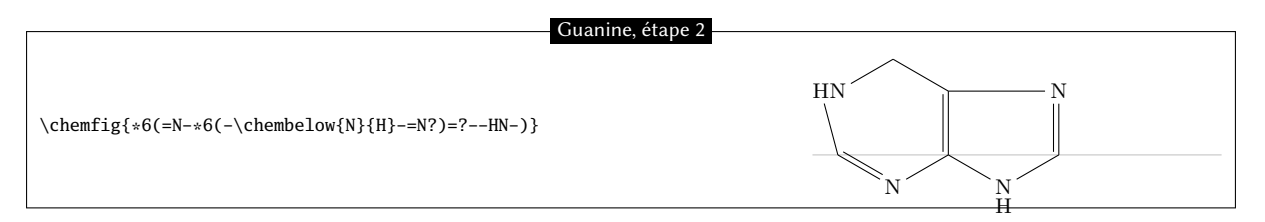

On constate qu'une liaison part du mauvais atome <sup>10</sup> ! Il faut corriger le mécanisme de calcul automatique pour que la liaison parte du 2<sup>e</sup> atome « N » au lieu du premier. Pour cela, on spécifie un argument optionnel pour la dernière liaison du premier 6-cycle « [,,2] » :

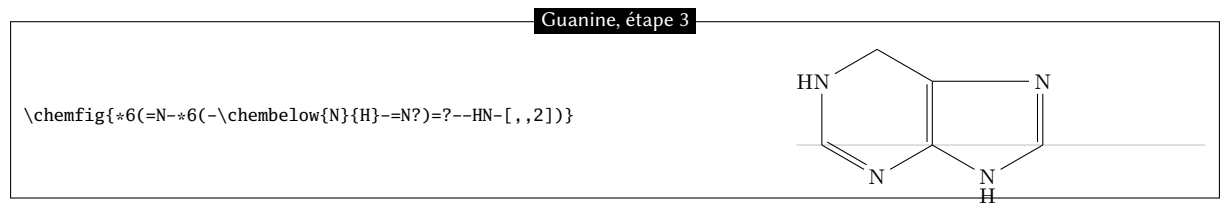

Il sut de rajouter les ramications aux bons sommets. On peut notamment remarquer la ramication qui part du premier sommet du premier 6-cycle « (-H\_2N) » :

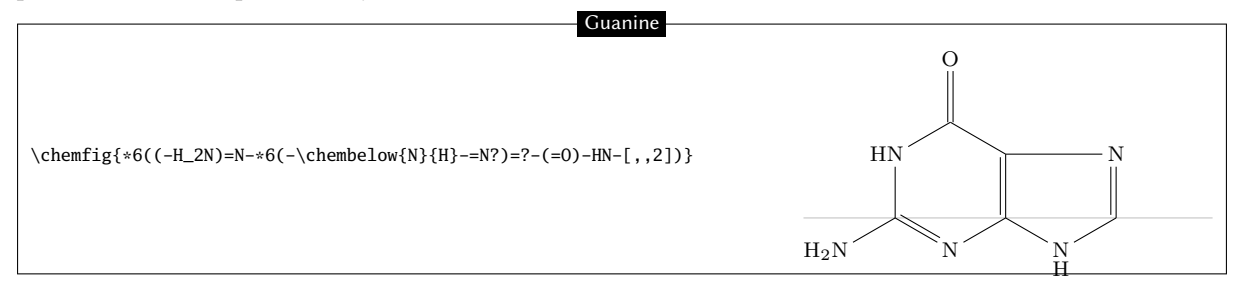

On aurait aussi pu dessiner cette même molécule avec un 5-cycle régulier, comme cela se fait parfois :

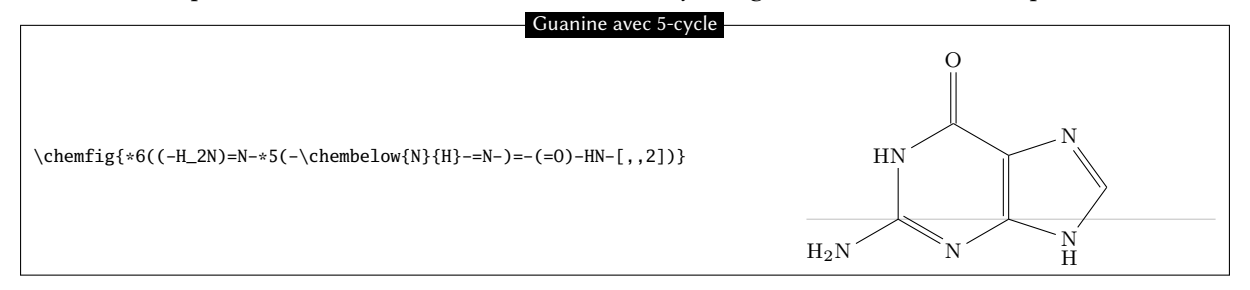

# 12 Comment faire. . .

## 12.1 Écrire un atome en couleur

Comme le package xcolor est chargé par tikz, lui même chargé par chemfig, on peut donc mettre dans le code d'une molécule des instructions de couleur, principalement \color et \textcolor. Les atomes étant affichés dans des nœuds de tikz qui se comportent comme des boîtes de TFX, tout se passe comme si ces atomes étaient confinés dans un groupe ce qui fait que le changement de couleur reste local à l'atome.

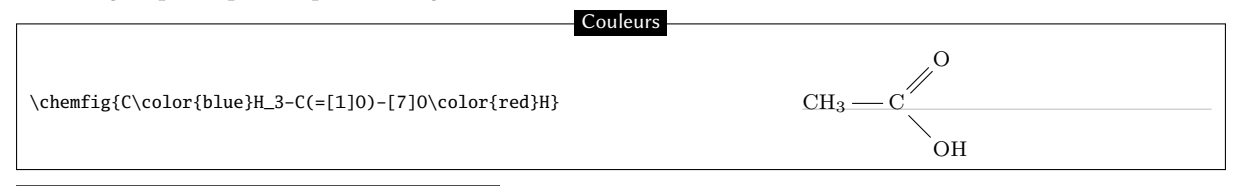

<sup>10.</sup> Ceci semble illogique puisque l'angle de la liaison du groupe HN vers le premier sommet du 6-cycle est comprise entre −90° et 90°; chemfig devrait donc partir du 2<sup>e</sup> atome. Pour expliquer cette contradiction, il faut savoir que dans les cycles, la dernière liaison relie toujours le dernier sommet au premier sommet en ignorant l'angle calculé théorique de cette liaison (qui est ici de −90°). chemfig utilise cet angle théorique pour déterminer les atomes de départ et d'arrivée, mais ne s'en sert pas pour tracer la liaison puisque les deux extrémités sont déjà définies. L'atome de départ de la dernière liaison est donc le n° 1.

On constate que ce code ne fonctionne pas, toujours à cause de la règle de qu'utilise chemfig : ici, le premier atome de la molécule commence à « C » et s'étend jusqu'à la prochaine lettre majuscule. Cet atome est donc « C\color{blue} » et donc, le changement de couleur se fait en fin d'atome et reste sans effet. Il faut forcer chemfig à couper le premier atome juste après « C » avec le caractère « | » et ensuite, englober \color{blue}H\_3 entre accolades de façons à ce que chemfig ne stoppe pas l'atome nº 2 avant le « H » ce qui laisserait le changement de couleur seul et donc inefficace dans un atome :

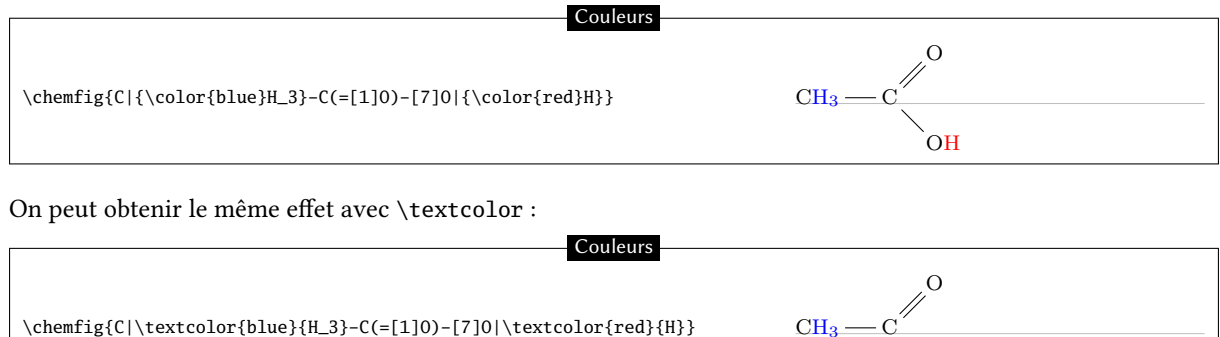

Le principal inconvénient est qu'il faut répéter l'opération pour chaque atome que l'on veut colorer, même si ceux-ci sont contigus.

OH

### 12.2 Ajouter un exposant sans influer sur une liaison

Ajouter une charge sous forme d'exposant mathématique à un atome implique que la boîte (et donc le nœud de tikz) le contenant aura ses dimensions modifiées. Cela n'a guerre d'importance si l'atome est un fin de chaîne mais l'esthétique peut être compromise si une liaison doit en partir. Le premier réflexe est de mettre l'exposant dans une boîte de TEX de dimensions nulles et donc d'utiliser la macro\rlap<sup>11</sup>, ce qui donne des résultats souvent satisfaisants. On voit ici que grâce à \rlap, l'alignement horizontal des atomes est préservé :

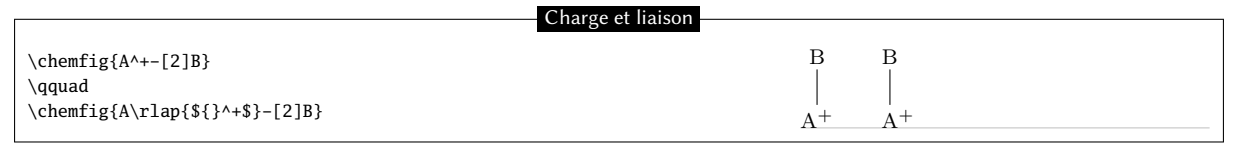

La macro \charge permet d'effectuer cette tâche de façon simple et précise.

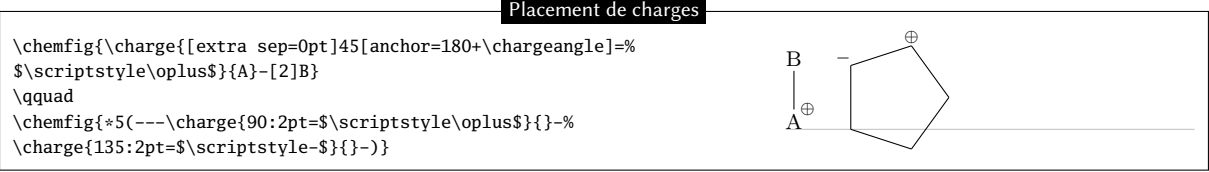

## 12.3 Dessiner une liaison courbe

Nous avons déjà vu qu'avec la librairie « decorations.pathmorphing » de tikz, on peut dessiner une liaison ondulée :

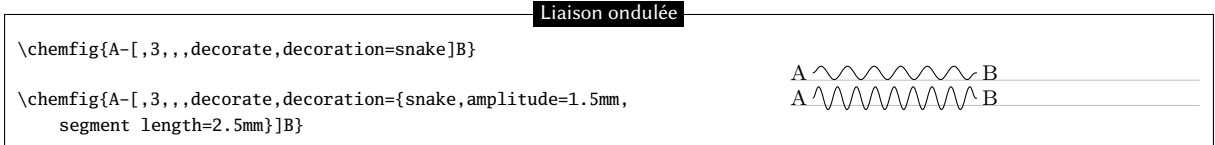

Pour plus de souplesse, on peut aussi poser des nœuds avec le marqueur « @ » et réutiliser ces nœuds après que la molécule ait été tracée pour les relier avec une ligne courbe à l'aide de \chemmove :

<sup>11.</sup> Si l'on doit mettre la charge a gauche de l'atome, il faut employer la commande \llap.

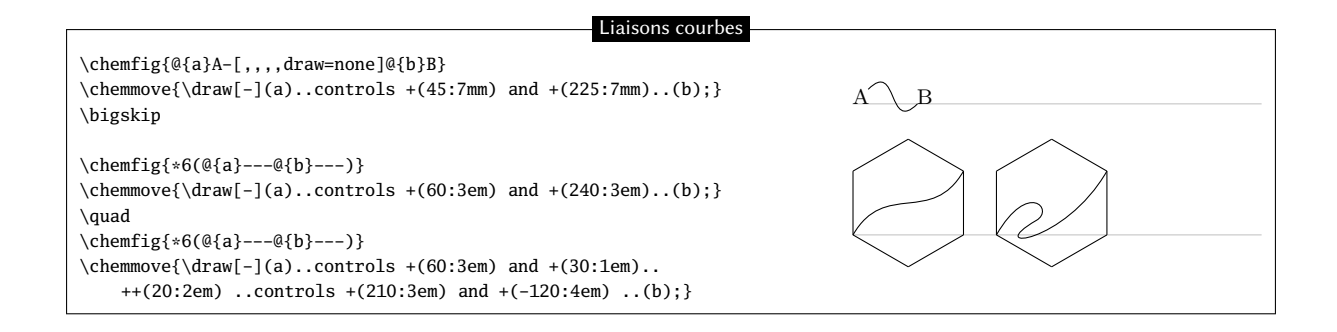

### <span id="page-46-0"></span>12.4 Dessiner un élément de polymère

La macro \polymerdelim, jusqu'alors non documentée et en phase de test, fait avec la version 1.33 son entrée officielle dans le package chemfig. Sa syntaxe est la suivante :

```
\oplus \polymerdelim[\langleclés}=\langlevaleurs}]{\langlenæud1}}\langlenæud2}}
```
L'effet, après éventuellement deux compilations, est de positionner des délimiteurs verticaux aux nœuds spécifiés : par défaut, le 1er délimiteur est placé sur le premier nœud et le second sur la même horizontale que le premier, mais à l'abscisse du second. Les paramètres sont spécifiés via les  $\langle$ clés $\rangle$  et les  $\langle$ valeurs $\rangle$  dont voici la liste, les valeurs par défaut et les actions.

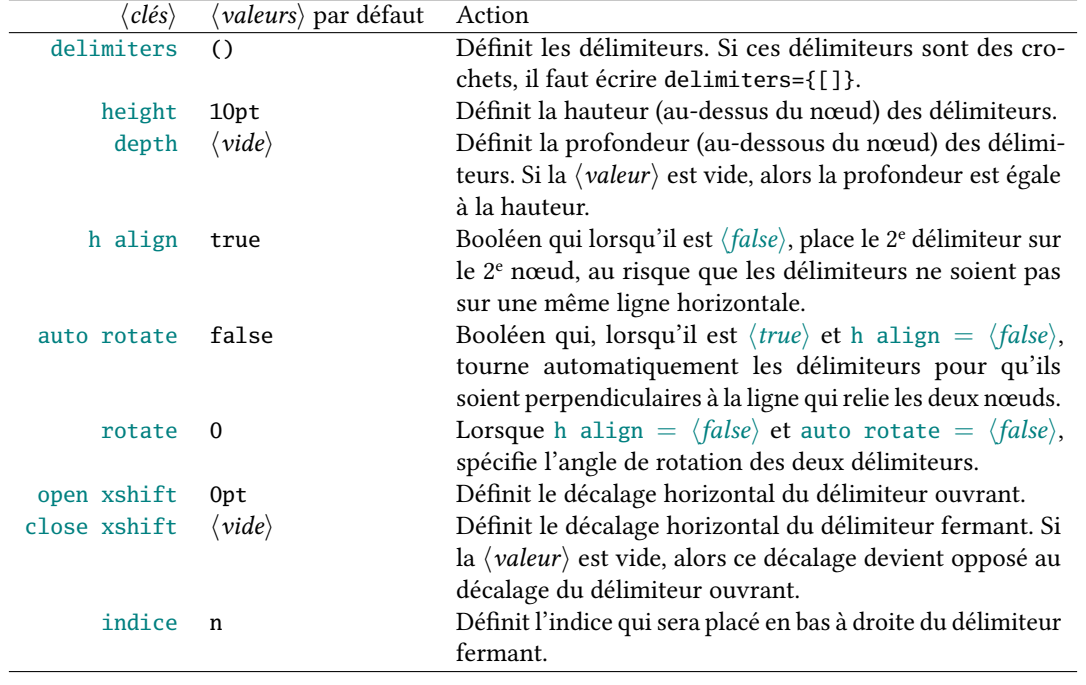

Polymères

```
Polyéthylène:
\chemfig{\vphantom{CH_2}-[@{op,.75}]CH_2-CH_2-[@{cl,0.25}]}
\boldsymbol{\phi} \polymerdelim[height = 5pt, indice = \!\!n]{op}{cl}
\bigskip
Polyvinyl chloride:
\chemfig{\vphantom{CH_2}-[@{op,1}]CH_2-CH(-[6]Cl)-[@{cl,0}]}
\polymerdelim[height = 5pt, depth = 25pt, open xshift = -10pt, indice = \!\!n]{op}{cl}
\bigskip
Nylon 6:
\chemfig{\phantom{N}-[@{op,.75}]{N}(-[2]H)-C(=[2]O)-{(}CH_2{)_5}-[@{cl,0.25}]}
\pi \polymerdelim[height = 30pt, depth = 5pt, indice = {}]{op}{cl}
\bigskip
Polycaprolactame:
\chemfig[atom sep = 2em]{[:-30]-[@{left,.75}]N(-[6]H)-[:30](=[2]O)--[:30]--[:30]--[@{right,0.25}:30]}
```
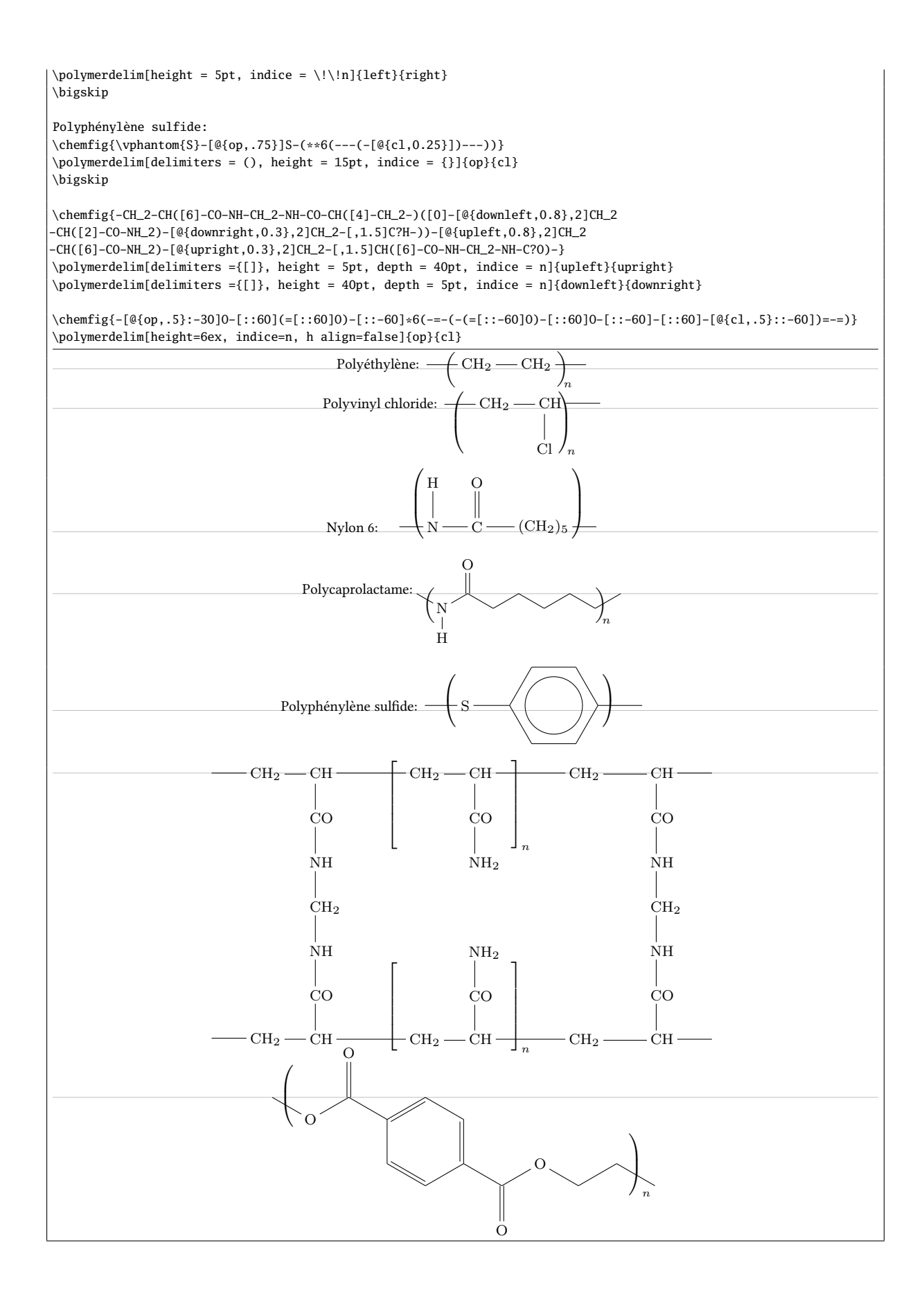

## 12.5 Dessiner le symétrique d'une molécule

Il existe deux commandes \hflipnext et \vflipnext qui permettent de tracer le symétrique de la prochaine molécule par rapport à un axe horizontal ou vertical. Si on souhaite construire le symétrique de plusieurs molécules, il faut écrire les commandes avant chaque molécule concernée.

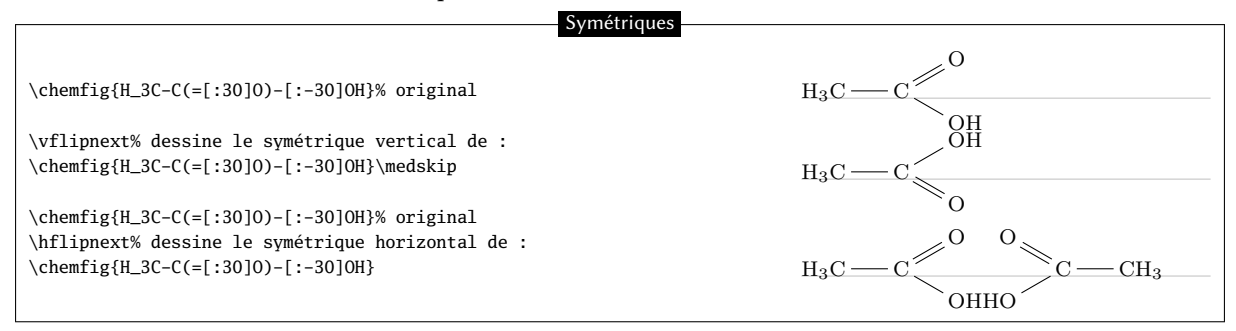

### 12.6 Ajouter du texte au dessus des liaisons et coder les angles

Une fois que l'on a compris que le caractère « @ » permet de poser un nœud « global » pour tikz, c'est-à-dire accessible après que la molécule ait été dessinée, tout ce qui est possible avec tikz et les nœuds (c'est-à-dire beaucoup de choses) devient envisageable.

Pour écrire quelque chose au-dessus ou au-dessous d'une liaison, on peut donc poser des nœuds « globaux » sur les atomes situés aux extrémités de cette liaison et écrire à mi-chemin de ces deux nœuds un texte que l'on aura soin d'élever ou d'abaisser pour qu'il se situe juste au dessus ou au dessous de la liaison. C'est ce que fait la commande \bondname dans le code ci-dessous.

Pour les angles entre deux liaisons partant d'un atome, 3 atomes sont impliqués et il faudra poser un nœud global sur chacun d'eux. On peut aisément calculer l'angle entre deux lignes issues d'un même nœud, c'est ce que fait la commande \arcbetweennodes. Ensuite, la macro \arclabel trace un arc de cercle entre deux liaisons et écrit un texte à côté de cet arc : l'argument optionnel de cette macro est le code passé à tikz. L'argument n<sup>o</sup> 2 est le rayon de l'arc tandis que les trois arguments suivants sont les noms des nœuds globaux entre lesquels doit être tracé l'arc, le nom du milieu devant être celui du sommet de l'angle. Enfin, le dernier argument est le texte à écrire.

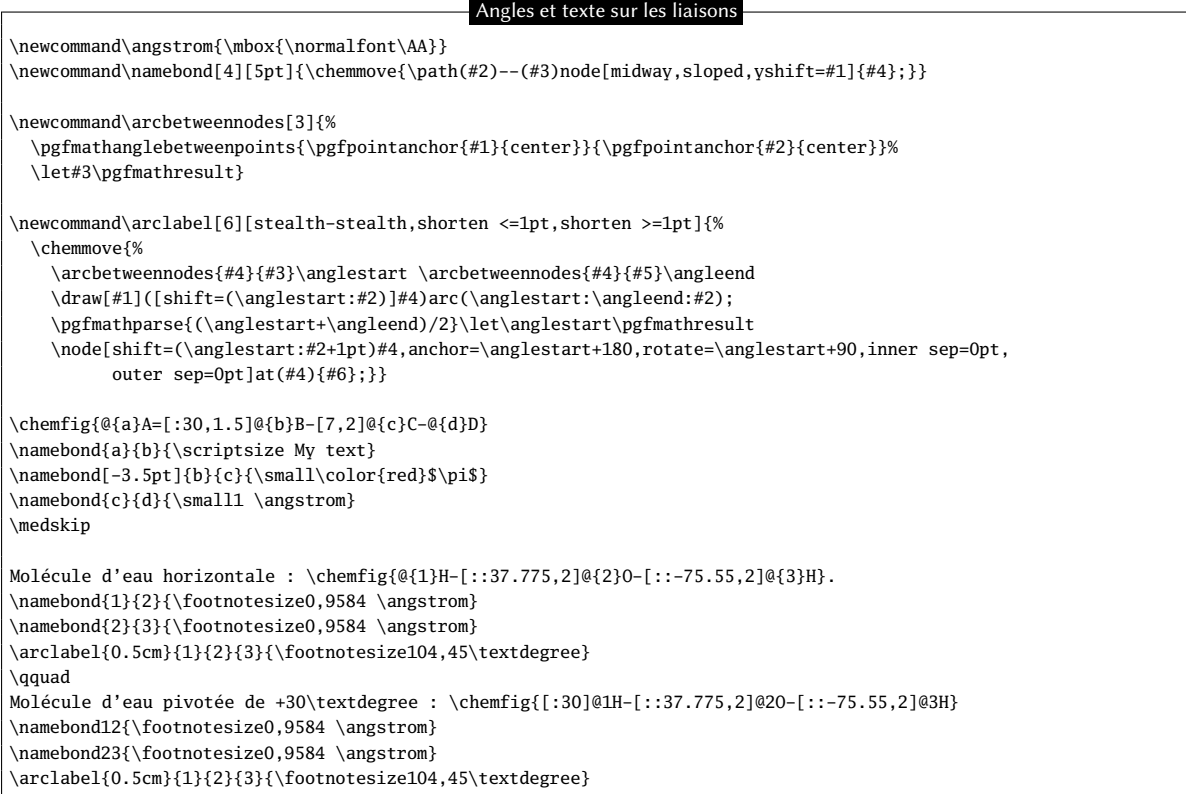

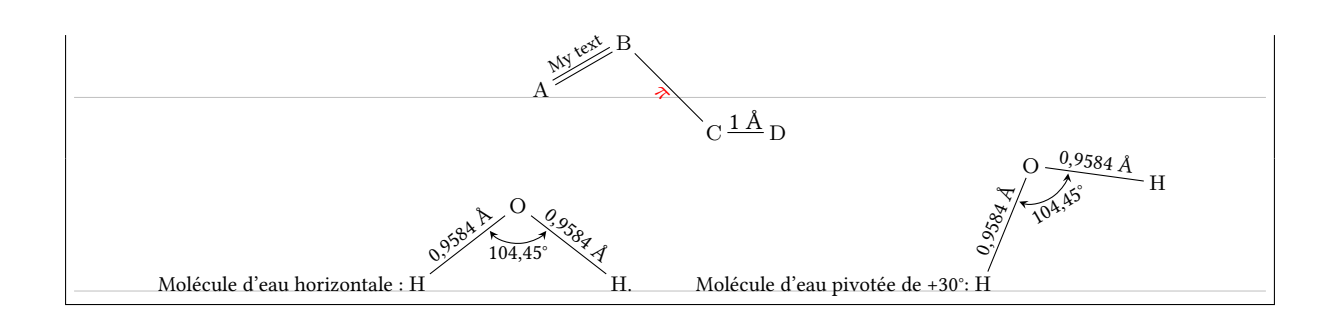

### 12.7 Dessiner des liaisons multiples

Là encore, la librairie « decorations.markings » permet de tracer des liaisons multiples :

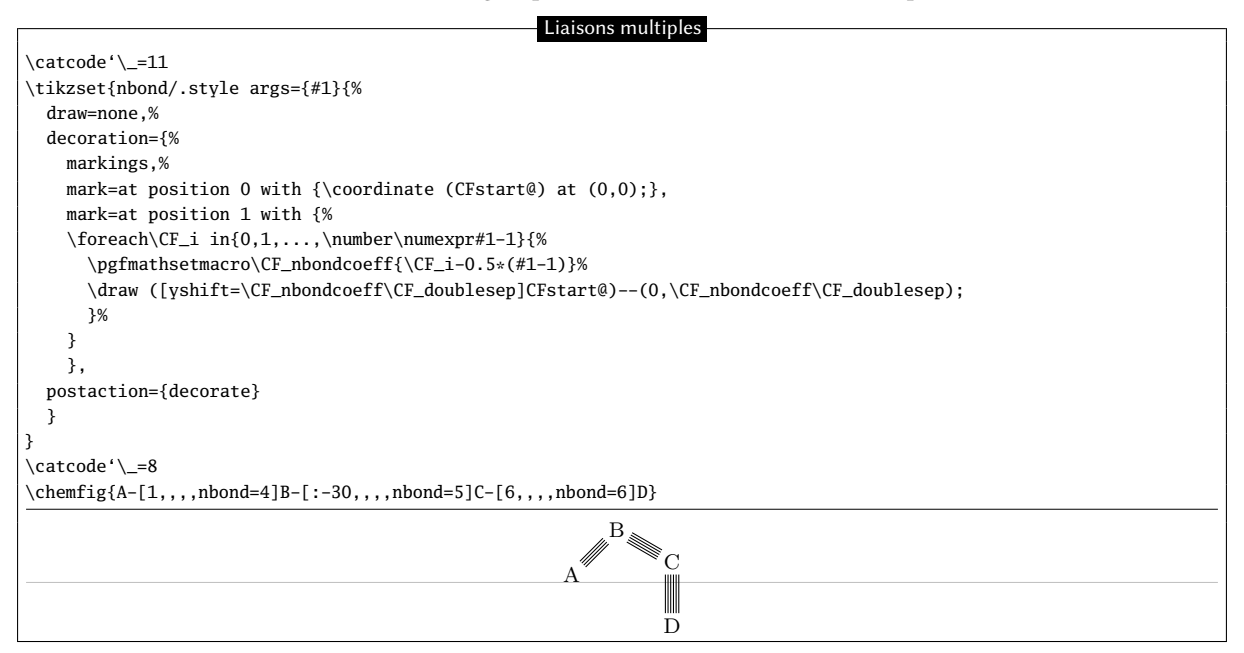

# Schémas réactionnels

Suite à plusieurs demandes d'utilisateurs et étant devenu évident que chemfig présentait une faiblesse quant au tracé de schémas réactionnels, cette lacune est désormais comblée. Par conséquent, chemfig passe en version 1.0 puisque je considère que les fonctionnalités principales que je souhaitais implémenter sont désormais disponibles.

<span id="page-49-0"></span>Je remercie Clemens NIEDERBERGER pour l'aide qu'il m'a apportée et les tests qu'il a effectués sur les nouvelles fonctionnalités présentées dans cette partie.

## 1 Généralités

Un schéma réactionnel doit être contenu entre les commandes « \schemestart » et « \schemestop ». Comme on le constate sur cet exemple, des informations de dÃl'bogage ont été masquées puis rendues visibles pour aider à la compréhension avec la  $\langle cl \hat{e} \rangle$  scheme debug et la valeur  $\langle true \rangle$  ou  $\langle false \rangle$ :

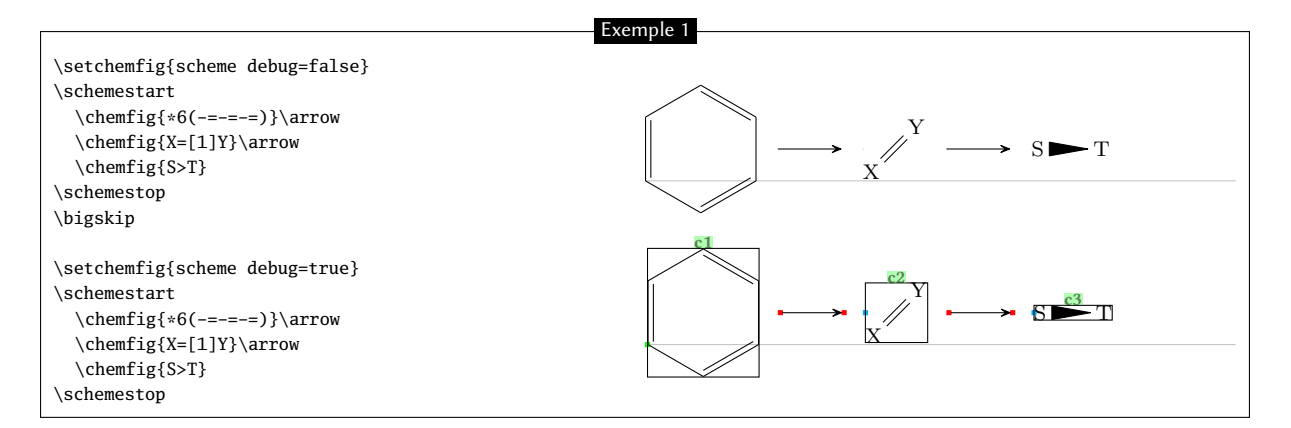

Quelques remarques :

- $-$  les commandes \arrow tracent les flèches :
- tout ce qui se trouve entre deux commande \arrow est considéré comme étant un composé. Le parti a été pris que tous les réglages possibles, qu'ils concernent les flèches ou les composés, le seront grâce aux arguments de la commande \arrow, dont la syntaxe en devient assez complexe ;
- les flèches sont tracées horizontalement, ce qui est bien évidemment modifiable;
- les flèches sont sur la ligne imaginaire reliant les centre des boîtes englobantes les composés (les points rouges et bleus sont les points d'attache des flèches). Ce comportement est également modifiable ;
- Les informations de débogage, qui sont rendues visibles ou pas avec la  $\langle cl \hat{e} \rangle$  scheme debug sont :
	- ce qui se trouve en vert au dessus des boîtes englobantes est le nom attribué par défaut par chemfig aux composés et suit la progression "c1", "c2", etc. La numérotation recommence à 1 pour un nouveau schéma réactionnel.
	- les boîtes englobantes des composés ont été tracées ;
	- les extrémités des flèches sont matérialisés par des points rouge et les ancres par des points bleu;
- la distance de bord à bord entre deux composés est définie avec la  $\langle cl \hat{e} \rangle$  compound sep  $= \langle dim \rangle$ . La valeur par défaut de la  $\langle dim \rangle$  est 5em;
- enfin, la distance entre les bords des composés et le début et la fin des flèches est défini avec la  $\langle cl \hat{e} \rangle$  arrow offset =  $\langle dim \rangle$ . Par défaut, cette  $\langle dim \rangle$  vaut 4pt.

# <span id="page-50-0"></span>2 Types de flèches

Lorsque la commande \arrow est suivie d'un argument optionnel entre accolades (qui n'est donc pas obligatoire), cet argument contient le type de flèche :

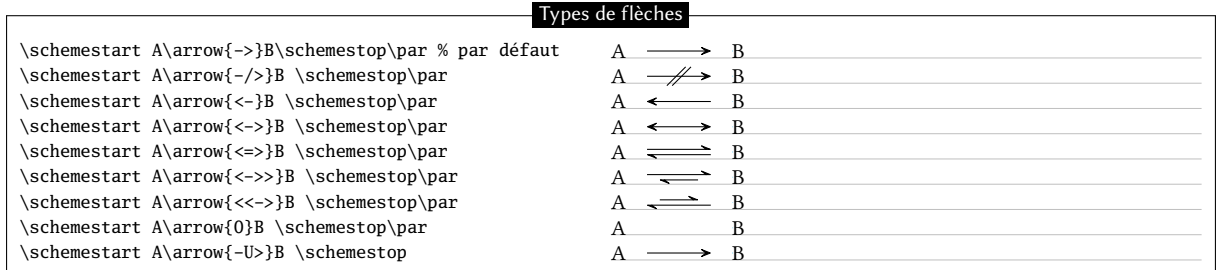

La flèche « -U> » n'est pas dessinée de façon complète, un arc de cercle qui lui est tangent en son milieu peut être rajouté avec les arguments optionnels passés à cette flèche, voir page [58.](#page-58-0) Voici une flèche « -U> » avec son arc de

$$
\begin{array}{ccc}\n & x & y \\
\text{circle}: A & \xrightarrow{\mathcal{X}} & B\n\end{array}
$$

Par souci de concision, par la suite, sauf exemple spécial, des lettres majuscules seront mises au lieu de formules chimiques crées via la commande \chemfig. Il est bien évident que les schémas réactionnels fonctionnent de façon identique avec des lettres ou des dessins de molécules. On peut voir dans la galerie plusieurs exemples où les schémas réactionnels entrent en jeu.

# 3 Caractéristiques des flèches

Chaque flèche est caractérisée par :

- un angle exprimé en degrés ;
- un coecient qui spécie la longueur de la èche par multiplication de la valeur de l'espacement entre composés défini par compound sep;
- un style qui contient des instructions tikz qui vont permettre de personnaliser la couleur, l'épaisseur de la èche ou un autre attribut graphique.

On peut définir ces caractéristiques à l'aide des  $\langle$ clés $\rangle$ 

- arrow angle  $= \langle angle \rangle$ , dont la valeur est 0 par défaut;
- arrow coeff  $= \langle decimal\rangle$ , dont la valeur est 1 par défaut;
- arrow style = 〈code tikz〉, dont la valeur par défaut est vide.

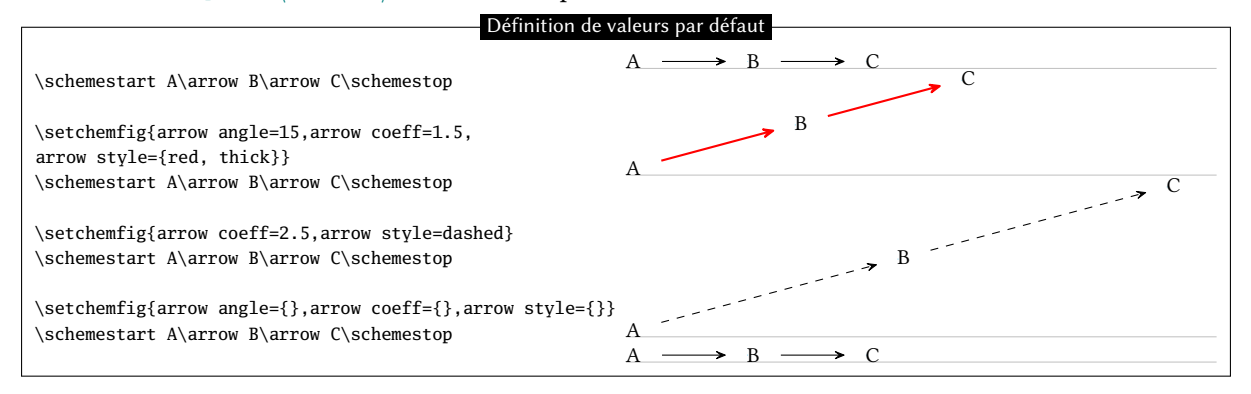

Pour modifier localement une, ou toutes ces valeurs par défaut, la commande \schemestart admet un argument optionnel de la forme [angle,coeff,style] qui change les caractéristiques par défaut à l'intérieur du schéma réactionnel concerné :

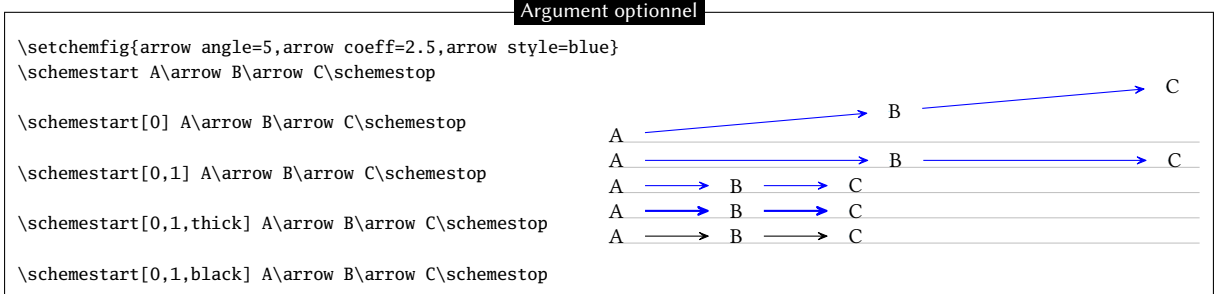

Pour le style, la règle est la suivante : le style spécifié dans l'argument entre crochets s'applique après le style par défaut, sans l'écraser! C'est pour cette raison que seul l'attribut de couleur « black » parvient à écraser celui par défaut qui est « blue ».

Enfin, la commande \arrow admet un argument optionnel entre crochets de la forme [angle, coeff, style] pour modifier les caractéristiques de la flèche concernée. Pour le style, comme précédemment, celui est-ci est appliqué après le style par défaut et l'éventuel style spécié dans l'argument optionnel de la commande \schemestart, le tout sans écrasement.

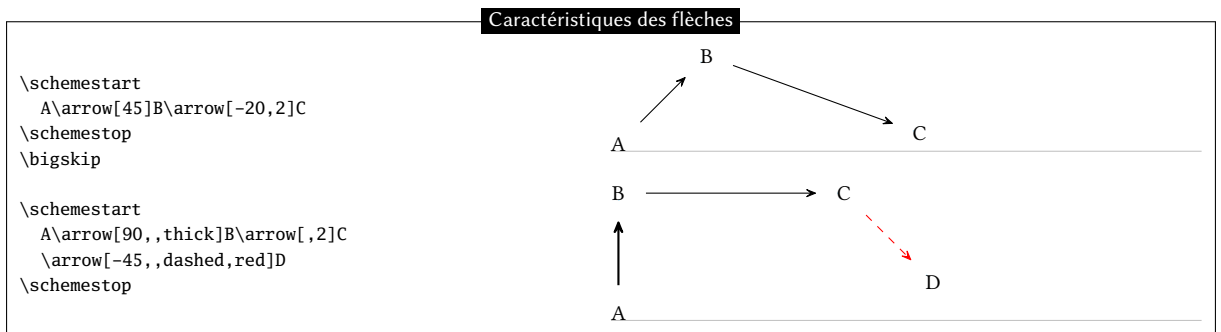

## 4 Nom des composés

On peut passer outre le mécanisme automatique qui nomme les composés « c1 », « c2 », etc. Pour cela, la commande \arrow admet un argument entre parenthèses qui doit suivre immédiatement la commande. Cet argument est de la forme :  $(n1--n2)$ . Il nomme « n1 » le composé se trouvant à l'origine de la flèche et « n2 » celui se trouvant à sa fin. N'importe quelle chaîne de caractères alphanumériques peut être utilisée. La numérotation des noms "c<n>" continue en interne ce qui signifie que si un composé porte un autre nom que celui par défaut, cela ne change pas le nom par défaut des composés suivants.

Les noms sont facultatifs et l'argument peut aussi bien être (n1--) que (--n2).

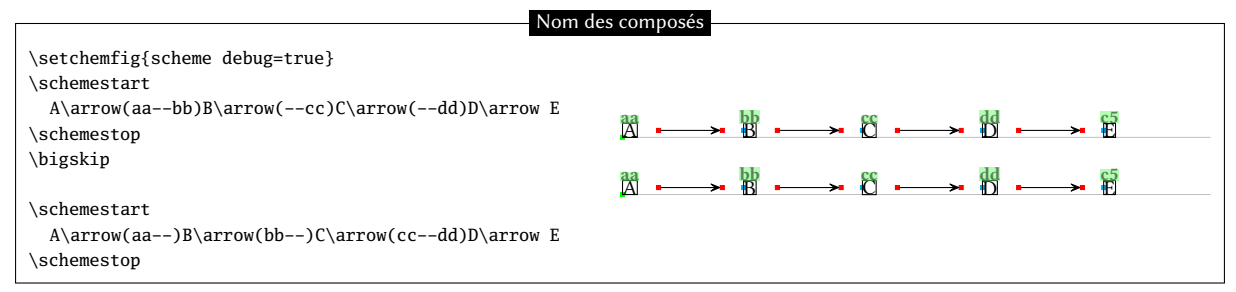

On le voit, les deux méthodes sont équivalentes et l'on peut donc nommer un composé avec la flèche qui le précède ou avec la flèche qui le suit. Par contre lorsqu'un composé est entouré de deux flèches spécifiant son nom, le premier nom est ignoré et un warning est émis :

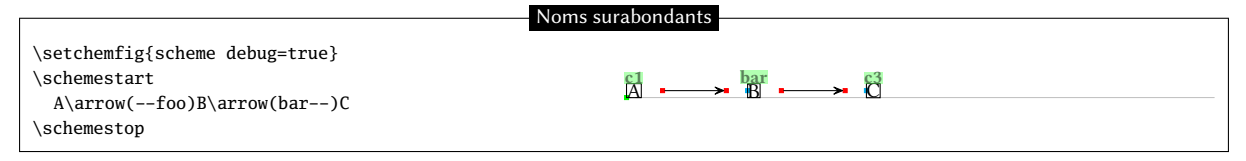

Ici, le composé « B » est nommé « foo » par la flèche qui lui arrive dessus et « bar » par celle qui en part. chemfig émet donc le warning suivant annonçant que le nom "foo" sera ignoré :

Package chemfig Warning: two names for the same node, first name "foo" ignored

## 5 Ancres

Comme on l'a vu, les flèches sont sur la ligne reliant les centre de boites englobant les composés. On peut spécifier un ancre autre que celui par défaut (qui, au sens de tikz, s'appelle « center »). On utilise pour cela l'argument entre parenthèses :

#### (n1.a1--n2.a2)

où l'ancre »a1« ou »a2« peut être : north west, north, north east, west, center, east, mid west, mid, mid east, base west, base, base east, south west, south, south east, text, ou n'importe quel angle. Voici un exemple du manuel de tikz où les ancres sont placés sur la boîte englobante :

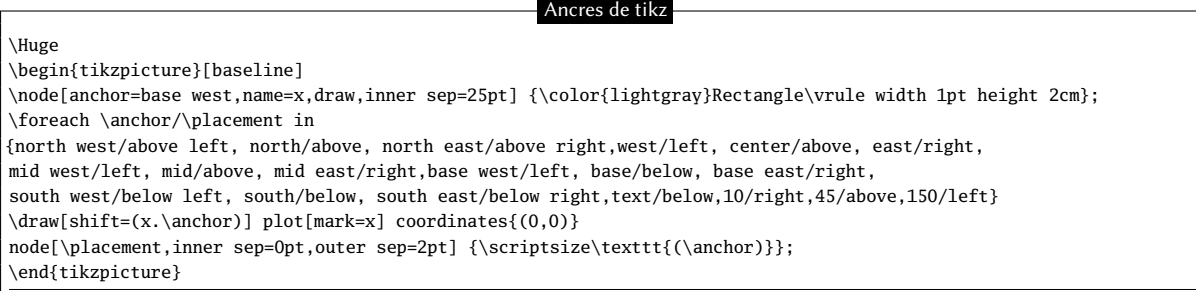

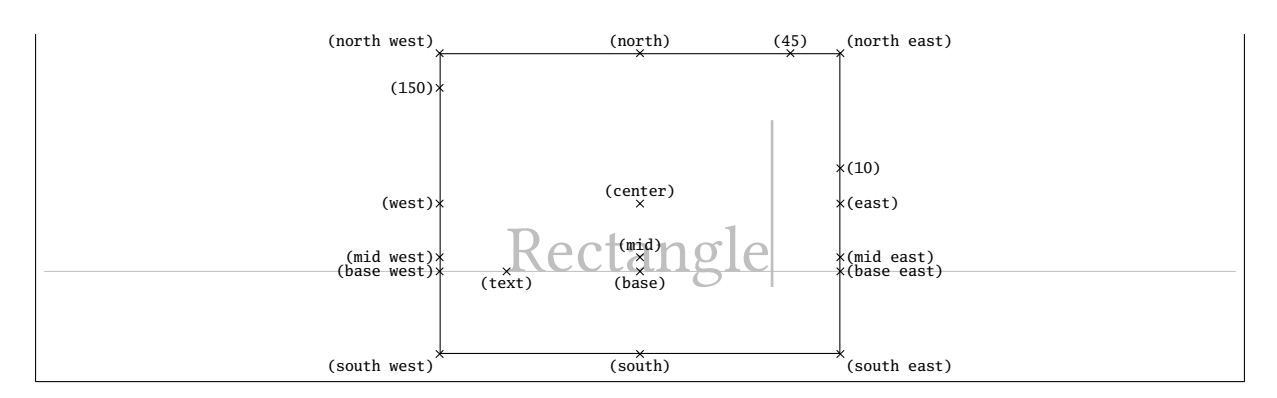

Comme les noms, les ancres de départ et de fin sont indépendants et facultatifs.

Voici un exemple où l'alignement par défaut n'est pas bon car les deux « A » ne sont pas alignés verticalement. Les informations de dÃl'bogage ont été rendues visibles pour constater que les ancres « center » par défaut ne conviennent pas :

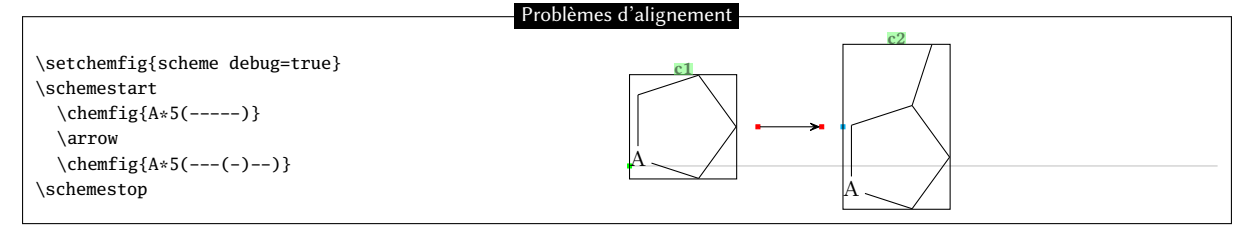

Pour que l'alignement soit correct, on va faire partir/arriver la flèche soit des ancres « base east »/« base west », soit des ancres « mid east »/« mid west » :

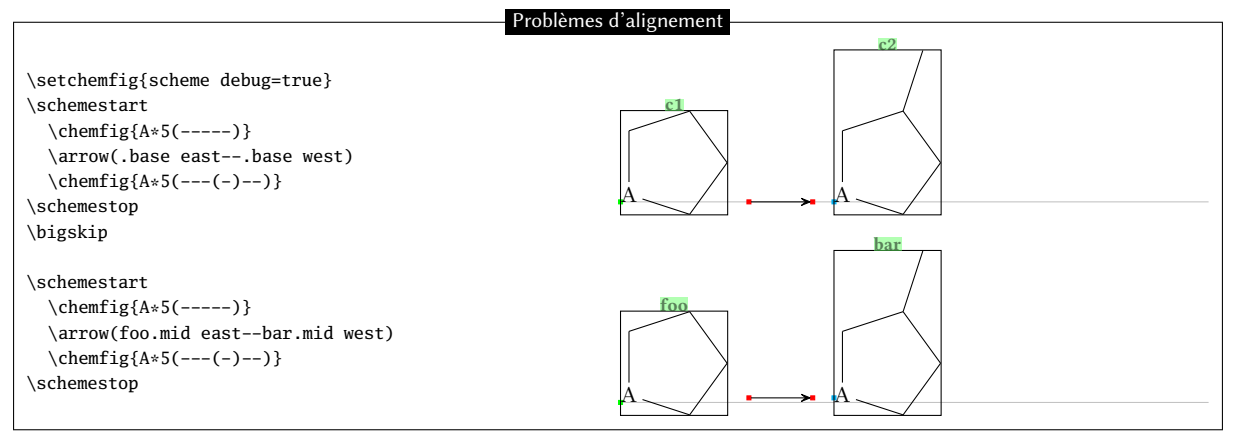

Un dernier ancre reste à spécifier, c'est celui du premier composé par rapport à la ligne de base du texte qui le précède, il s'agit du point vert de gauche sur le schéma qui suit :

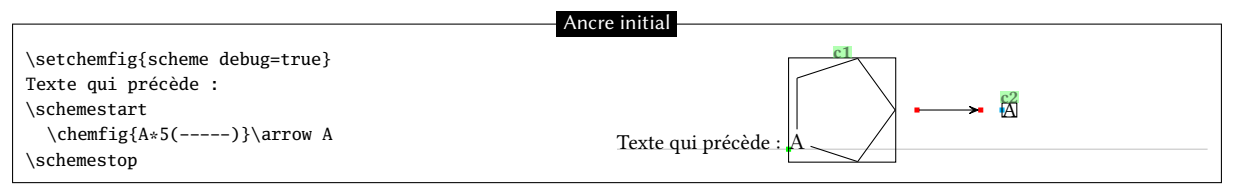

L'emplacement de cet ancre sur la boîte contenant le premier composé vaut par défaut « text ». Il est réglable avec le second argument optionnel de la commande \schemestart :

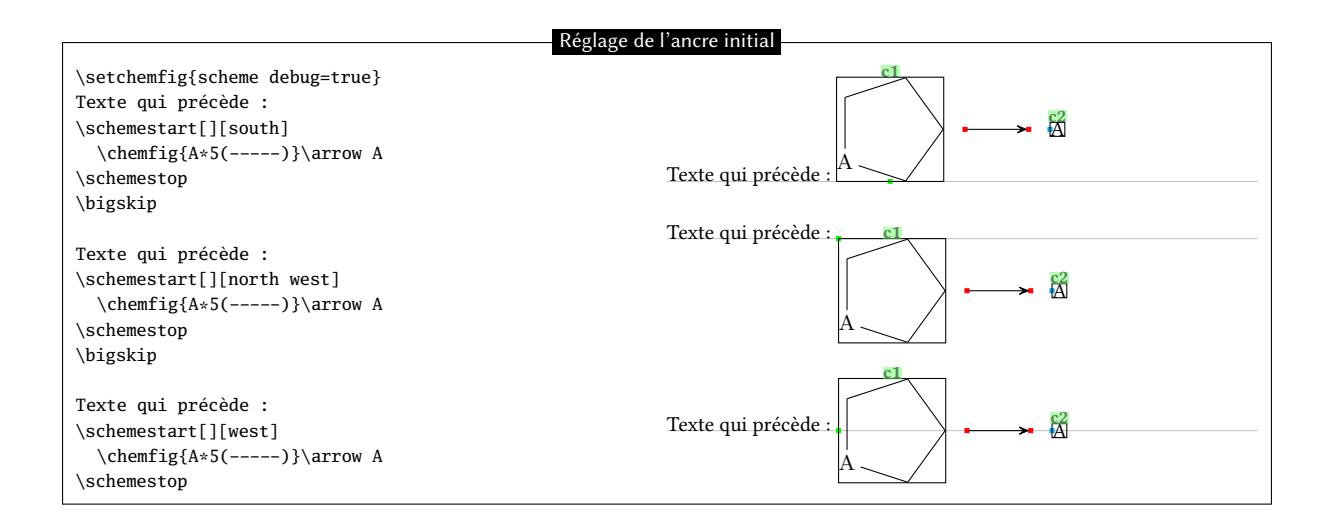

## 6 Style des composés

Toujours par l'intermédiaire de l'argument entre parenthèses de la commande \arrow, on peut spécifier avec des instructions de tikz le style « s » de la boîte englobante du composé de départ ou de celui d'arrivée. La syntaxe complète de la commande \arrow est donc la suivante, où chaque spécification est optionnelle et peut être omise :

\arrow(n1.a1[s1]--n2.a2[s2]){type flèche}[angle,coeff,style flèche]

Tout comme les noms, si un style est spécifié à un composé par la flèche qui lui arrive dessus et par celle qui en part, le premier style sera ignoré avec un warning.

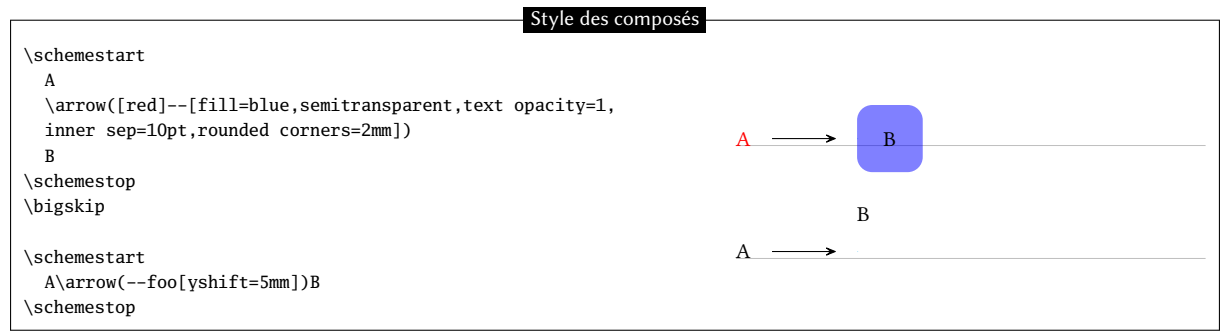

La  $\langle$ clé $\rangle$  compound style =  $\langle$ code tikz $\rangle$  permet de définir de façon générale le style des composés affichés par la suite. Il faut bien évidemment entrer un argument vide pour qu'aucun style ne soit appliqué, ce qui est le cas par défaut.

Ici, nous allons dénir un style en forme de boites aux coins arrondis, dont le fond sera semi transparent :

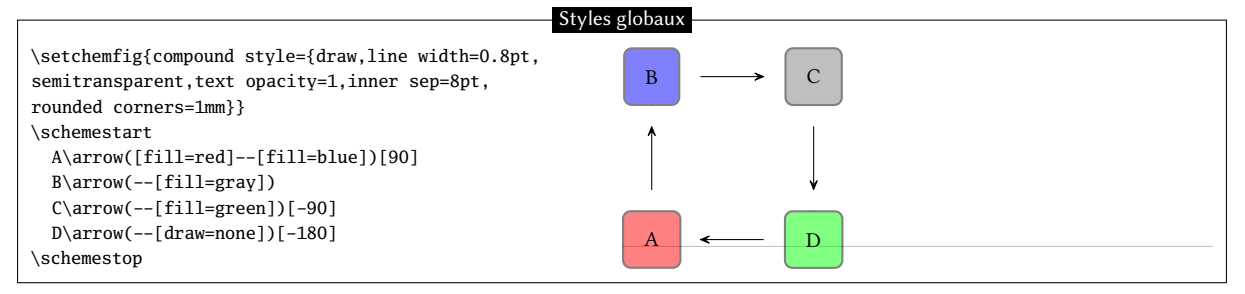

## 7 Embranchements

Jusqu'à présent, on n'a pu tracer que des schémas réactionnels linéaires. On peut également faire des embranchements et c'est là que le nom des composés va prendre toute son importance. Dans l'argument entre parenthèses de la commande \arrow, si un nom est précédé de « @ », cela signie que ce composé existe déjà. Plusieurs cas de figure peuvent se présenter :

- (@n1--n2) : la èche sera tracée depuis le composé existant « n1 » et le schéma continuera à la suite de cette flèche, créant donc un embranchement;
- (@n1--@n2) : la flèche est tracée entre deux composés existants, qu'ils soient déjà définis ou qu'ils soient définis plus tard dans le schéma réactionnel : cette syntaxe peut donc se placer n'importe où dans le code du schéma réactionnel ;
- (n1--@n2) : cette syntaxe n'est pas admise ;

Voici un exemple où 3 embranchements sont créés, l'un partant de « B », l'autre de « D » et le dernier de « X ». À la fin, une flèche est tracée entre 2 composés existants « XX » et « D » :

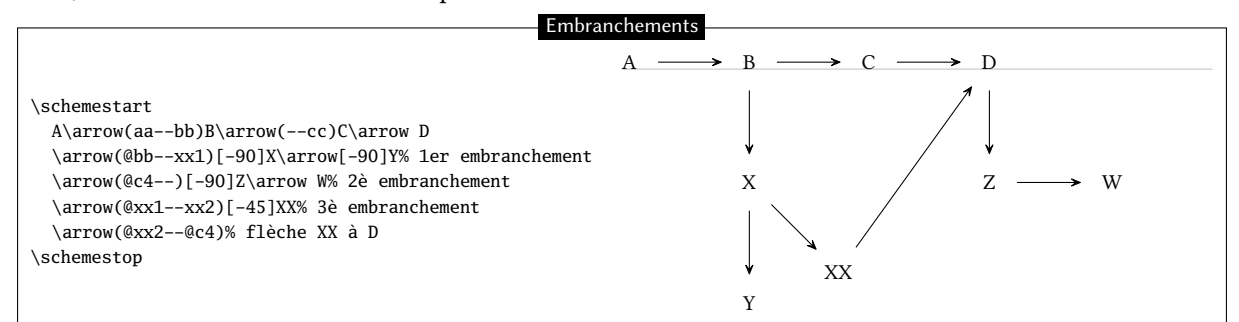

On pourrait vouloir que « Y » et « XX » soient sur une même horizontale. Pour cela, on va tracer une liaison invisible horizontale de « Y » à « XX » et finir le schéma par une flèche entre les deux composés existants « XX » et «  $D \times$  :

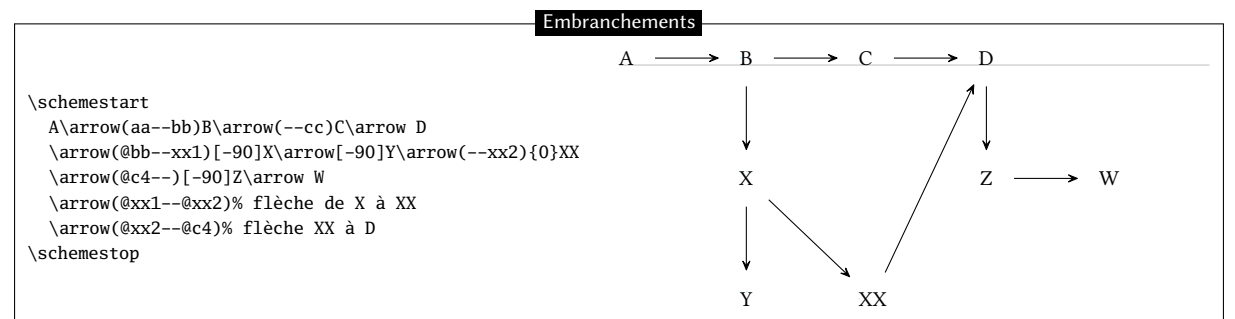

## <span id="page-55-0"></span>8 Sous schéma

On peut placer une partie d'un schéma réactionnel dans une boîte englobante unique, considérée par chemfig comme un composé. La commande \subscheme dont l'argument obligatoire contient le sous schéma entre accolades permet de grouper un sous schéma comme un tout et lorsque \subscheme se trouve après une flèche, la commande enveloppe ce sous schéma dans un composé portant le nom « c<n+1> » :

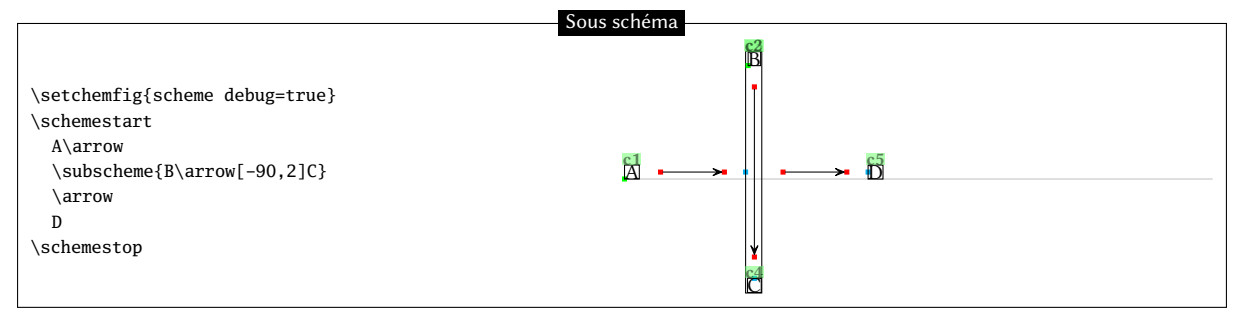

Bien que ça ne soit pas clair car les noms se superposent, la boîte contenant le sous schéma porte le nom « c2 » et la numérotation se poursuit à l'intérieur du sous schéma « c3 » pour B, « c4 » pour C. Comme le premier composé du sous schéma est « B », la ligne de base du sous schéma est celle de « B ». On peut le mettre en évidence en précisant les ancres :

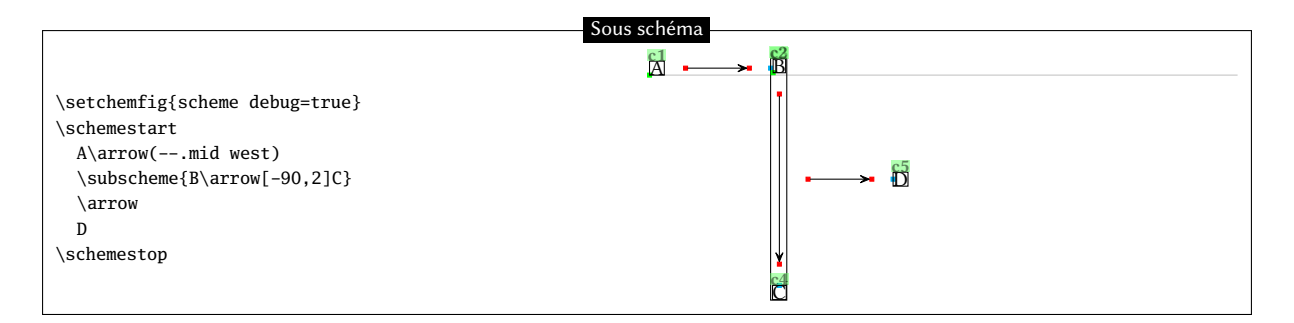

Il faut noter que la commande \subscheme{ $\scheme$ } n'étant rien d'autre qu'un raccourci pratique pour

 $\schemestart\langle scheme\rangle\schemestop$ 

Par conséquent, \subscheme admet les mêmes arguments optionnels que \schemestart.

chemfig fournit la paire de commandes \chemleft et \chemright qui permettent de placer des délimiteurs extensibles de part et d'autre d'un matériel. Ces commandes doivent être suivies de délimiteurs, tout comme on en mettrait à la suite des primitives de TEX \left et \right :

 $\label{carr}$ <br>\chemleft $\langle car1\rangle\langle chemright\langle car2\rangle$ 

où  $\langle car1 \rangle$  et  $\langle car2 \rangle$  sont « ( » et « ) » ou « [ » et « ] » ou tout autre délimiteur extensible accepté par les commandes \left et \right.

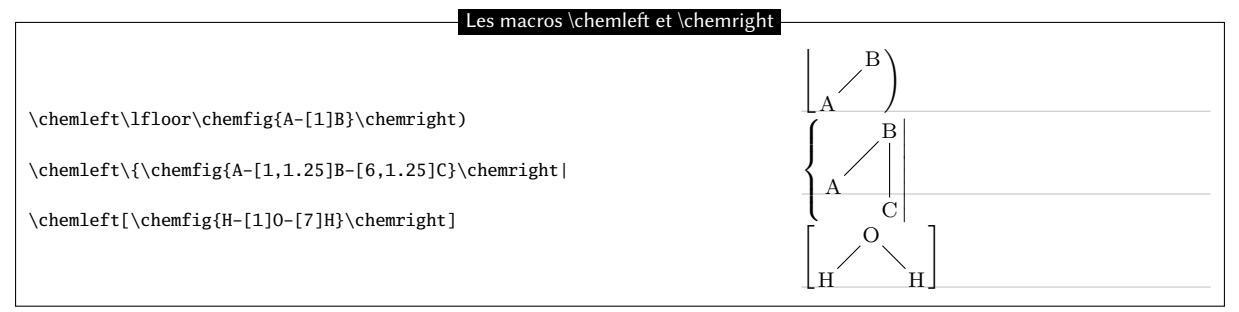

Voici le code du schéma réactionnel vu précédemment où l'on utilise \chemleft et \chemright :

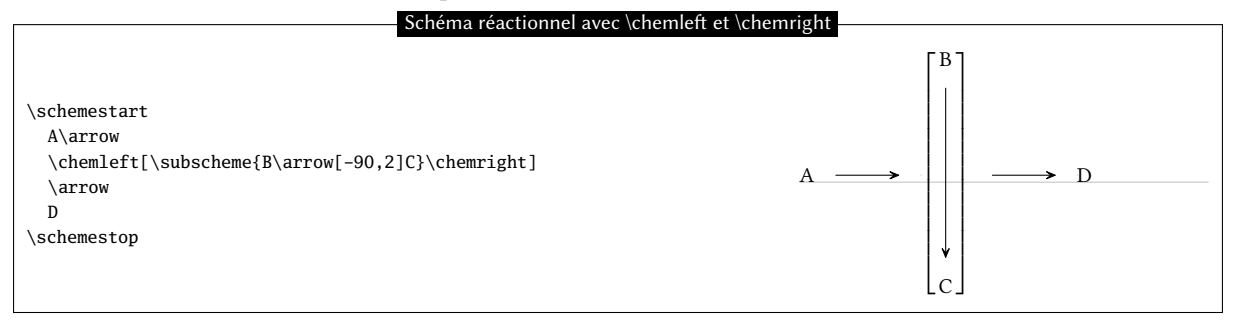

Dans le même ordre d'idée, les macros \chemup et \chemdown fonctionnent de la même façon sauf que les délimiteurs extensibles sont positionnés au dessus et au dessous du matériel :

 $\label{car1}$  \chemup $\langle car1\rangle$  \matériel}\chemdown $\langle car2\rangle$ 

Voici un exemple :

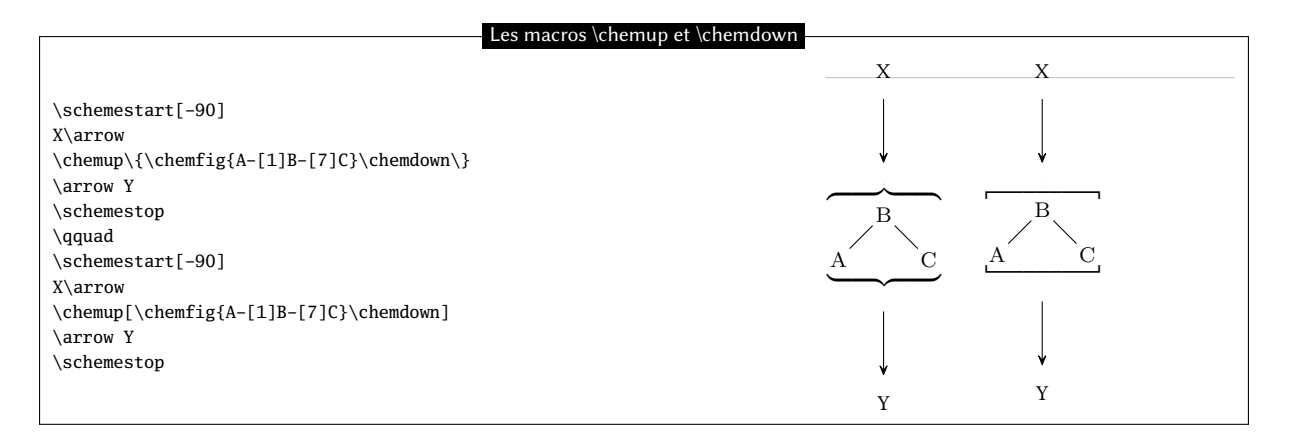

Avec les styles des composés, il est possible également possible de délimiter un composé quelconque (et donc un sous schéma) par des délimiteurs extensibles (parenthèses, crochets, accolades), ceci après avoir chargé la librairie de tikz « matrix » en mettant dans le préambule du document :

### \usetikzlibrary{matrix}

Comme les commandes \chemleft, \chemright, \chemup et \chemdown sont disponibles, l'extension chemfig ne procède pas à ce chargement, il appartient donc à l'utilisateur de le faire s'il souhaite avoir accès à ces délimiteurs.

Voici le sous schéma précédent délimité par des crochets :

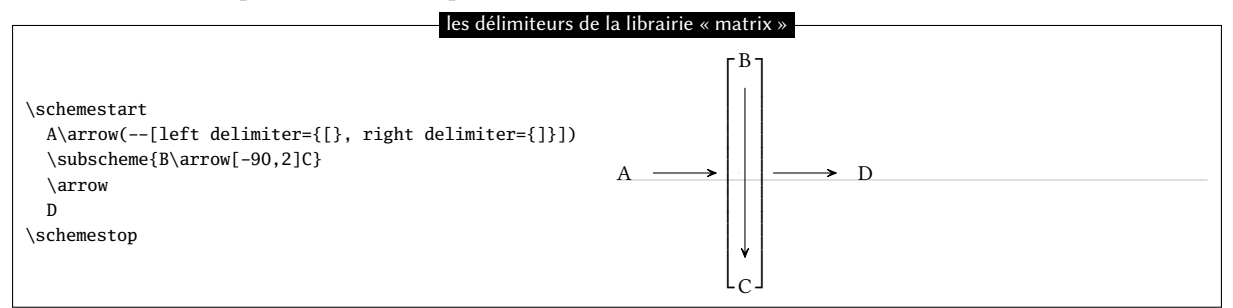

Les délimiteurs étant tracés en dehors de la boîte englobante, il est souhaitable ici de raccourcir un peu les flèches arrivant et partant de ces délimiteurs :

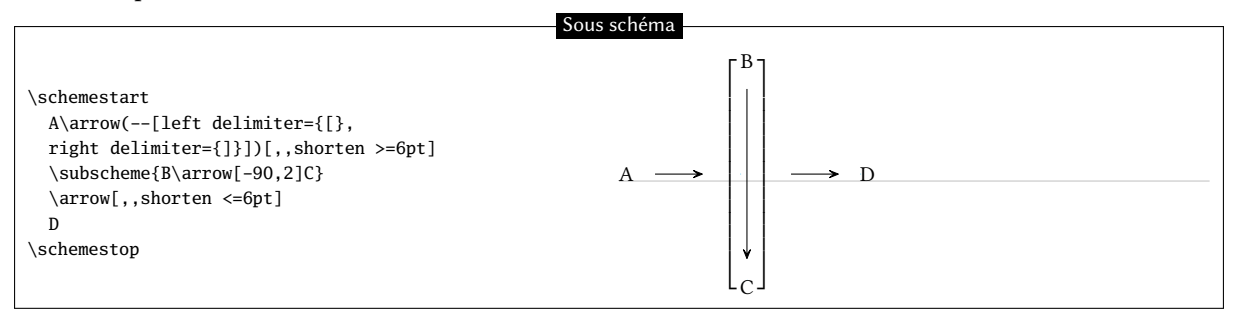

Les sous schémas doivent être utilisés à bon escient et peuvent parfois donner des résultats non désirés. Voici un exemple où l'on se sert d'un sous schéma pour aligner horizontalement 3 composés :

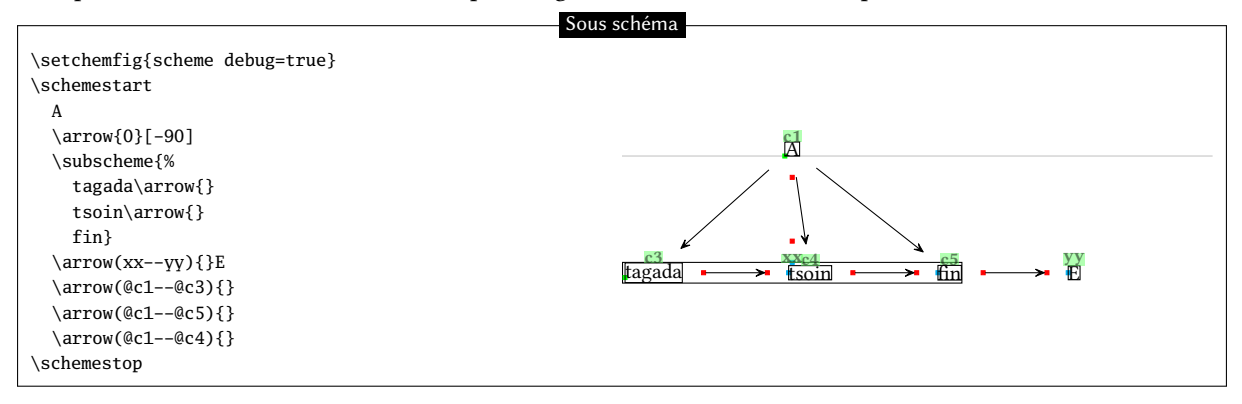

On constate que le centre du sous schéma est sur la même verticale que le centre du composé "A" puisqu'on a tracé une flèche invisible avec un angle de −90. Par contre, la flèche entre deux composés existants « A » et « tsoin » n'est pas verticale car « tsoin » ne se trouve pas sous le centre du sous-schéma puisque "tagada" est plus large que "fin". Pour rendre cette flèche verticale, on ne peut pas s'en sortir avec un sous schéma, sauf à spécifier un angle trouvé en tâtonnant pour l'ancre d'arrivée de la flèche invisible.

Il sera beaucoup plus simple de procéder sans sous-schéma et en utilisant un embranchement : tracer une flèche visible entre « A » et « tsoin », puis partir de « tsoin » pour tracer de part et d'autre des flèches horizontales, en créant un embranchement pour les flèches vers la droite.

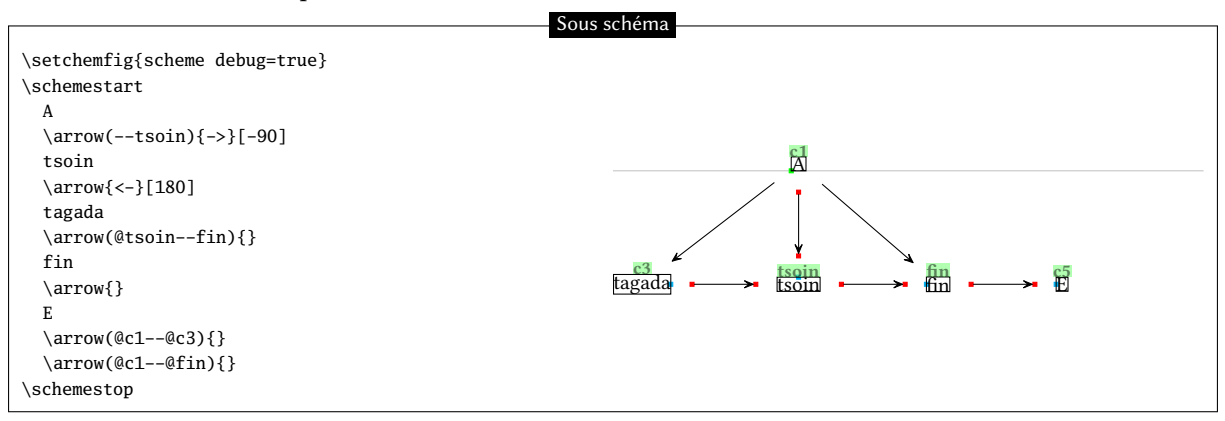

## <span id="page-58-0"></span>9 Arguments optionnels des flèches

À l'intérieur de l'argument entre accolades de la commande \arrow, le nom des flèches peut être suivi d'arguments optionnels placés entre crochets. Voici ces arguments optionnels et leur signification pour les flèches définies par chemfig :

- les flèches « -> », « <- », « <-> », « <-> », « <<-> », « <-> », « -/> » ont trois arguments optionnels :
	- le premier contient le « label » qui sera placé au dessus de la flèche;
		- le second contient le « label » qui sera placé sous la èche. Ces deux labels sont orientés selon le même angle que la flèche. On peut régler le décalage perpendiculaire entre la flèche et l'ancre des labels avec la  $\langle cl \hat{e} \rangle$  arrow label sep =  $\langle dim \rangle$  qui vaut 3pt par défaut. Les labels contenus dans les deux arguments optionnels ne sont pas composés en mode mathématique.
		- le troisième est une dimension qui correspond au décalage dans la direction perpendiculaire au sens de la flèche que l'on veut lui faire subir : cette dimension sera positive pour un décalage de la èche (et ses éventuels labels) vers le haut et négative si l'on souhaite un décalage vers le bas.
- la flèche «  $-U$  » dispose de 5 arguments optionnels :
	- les trois premiers sont identiques à ceux des autres types de flèches;
		- $-$  le quatrième est le coefficient (qui vaut 0.333 par défaut) qui multiplie la longueur de la flèche pour obtenir le rayon de l'arc de cercle ;
- le cinquième est le demi angle partant du centre de l'arc de cercle tracé, il vaut 60 degrés par défaut. – la èche invisible « 0 » admet 2 arguments optionnels qui sont du même type que les deux premiers vus au dessus ;

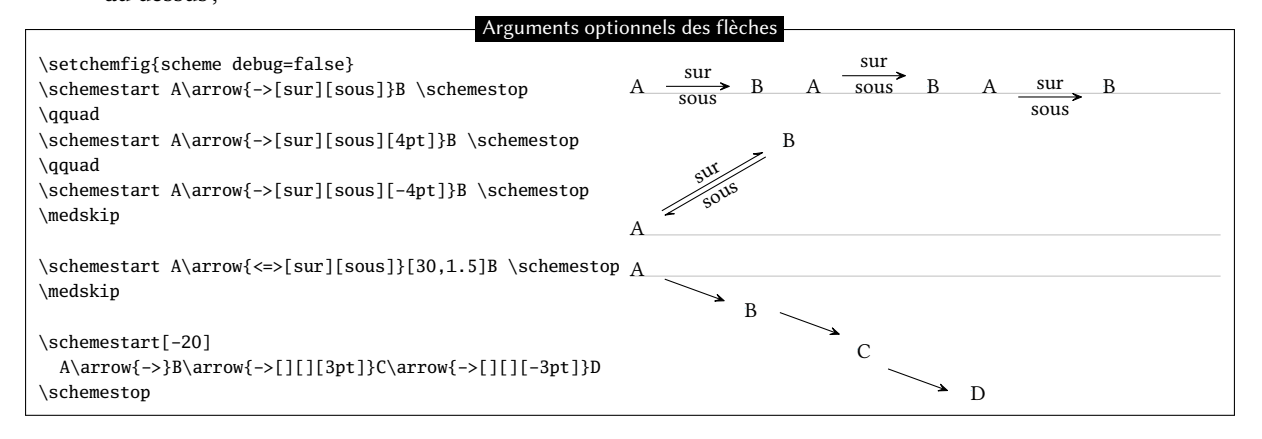

Un problème survient lorsque les flèches sont verticales :

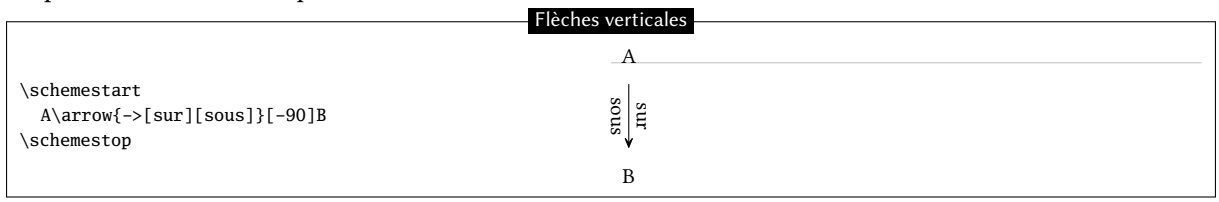

Par souci de lisibilité, il serait souhaitable que les labels placés au dessus et au dessous soient horizontaux. On peut choisir l'angle selon lequel les labels sont affichés, la valeur par défaut étant l'angle de la flèche. Pour spécifier un autre angle, il suffit de placer au début des arguments optionnels  $\ast{\{\angle{angle}\}}$ :

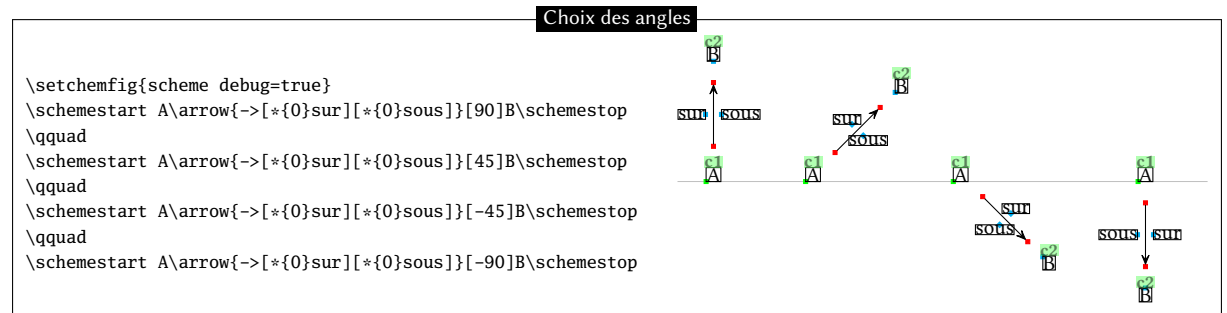

L'ancre par défaut où est attaché chaque label provoque parfois des affichages indésirables :

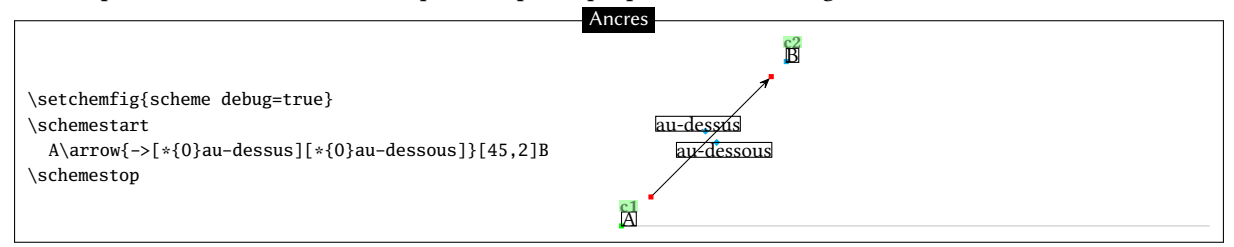

On peut spécifier également l'ancre d'attache pour écraser celui choisi par chemfig par défaut. Il suffit d'utiliser la syntaxe suivante :  $\ast$ { $\langle angle \rangle$ . $\langle$ ancre $\rangle$ }.

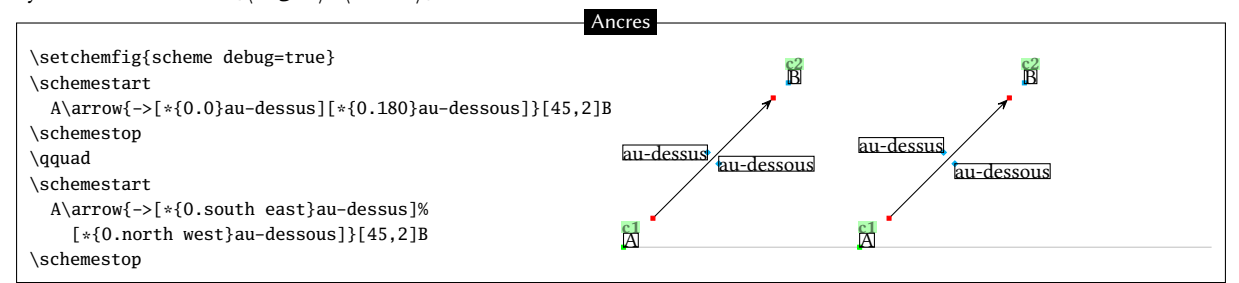

Le cas particulier à envisager est la flèche « -U> ». Si l'un des deux labels contenus dans les deux premiers arguments optionnels est présent, l'arc de cercle correspondant est tracé :

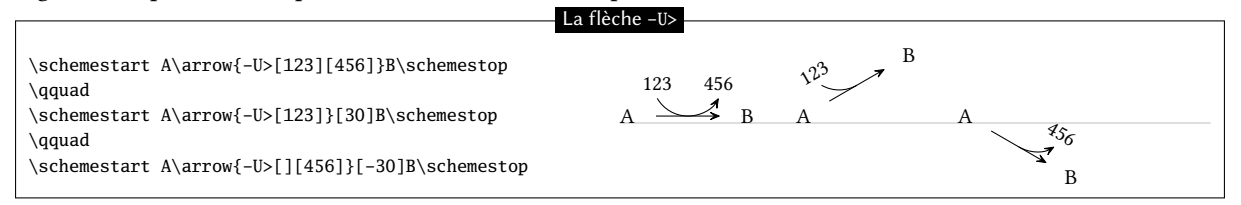

Le quatrième et cinquième argument optionnel changent les dimensions de l'arc de cercle. Ils représentent respectivement le coefficient qui multiplie la longueur de la flèche pour obtenir le rayon et l'angle correspondant au demi arc de cercle (seule la valeur absolue de l'angle est prise en compte) :

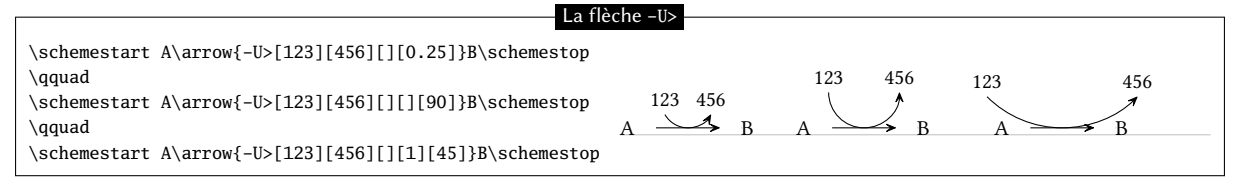

En mettant un rayon et un angle négatif, l'arc de cercle se situe sous la flèche :

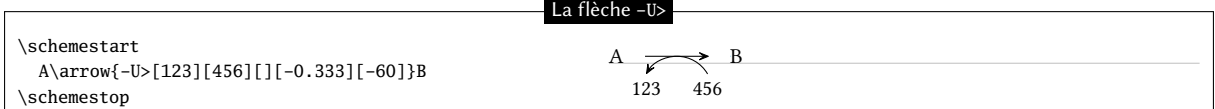

Les deux premiers arguments disposent des mêmes fonctionnalités concernant les angles d'affichage et les ancres paramétrables que ceux des autres flèches :

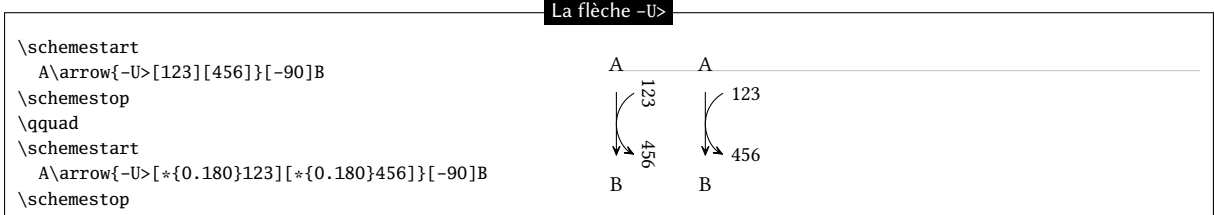

## <span id="page-60-0"></span>10 Créer ses propres flèches

Cette section, assez technique et demandant des connaissances sur tikz, n'intéressera que les utilisateurs confirmés ayant besoin de définir leur propres flèches.

La commande \definearrow permet de construire des flèches personnalisées. La syntaxe de cette commande est la suivante :

### $\definearrow{\langle nowhere\rangle}{\langle nom}$  flèche $\rangle$ { $\langle code\rangle$ }

où  $\langle$ *nombre* $\rangle$  est le nombre d'arguments optionnels auxquels on fera référence dans le  $\langle$ *code* $\rangle$  avec la syntaxe habituelle #1, #2, etc. On ne peut pas dénir de valeur par défaut pour ces arguments optionnels, et s'ils sont absents lorsque l'utilisateur utilise la macro \arrow, ils seront vides.

Avant d'aller plus loin, examinons les macros disponibles en interne lors du tracé des flèches. Comme ces macros ont le caractère « \_ » dans leur nom, on ne peut y accéder qu'entre les commandes \catcode'\\_=11 et \catcode'\\_=8.

- \CF\_arrowstartname et \CF\_arrowendname contiennent les noms des composés (qui sont des nœuds pour tikz) entre lesquels doit être tracée la flèche;
- \CF\_arrowstartnode et \CF\_arrowendnode contiennent les noms des nœuds où seront placés les extrémités des flèches. À la suite de ces noms viennent s'ajouter, s'ils ne sont pas vides, les ancres spécifiés par l'utilisateur dans l'argument entre parenthèses de la commande \arrow ;
- $\CFT$ arrowcurrentstyle et  $\CF$ arrowcurrentangle contiennent le style et l'angle de la flèche devant être tracée ;
- $\C{F_arrowshiftnodes({dim})}$  décale les nœuds «  $\C{F_arrowstantnode}$  » et «  $\C{F_arrowendnode}$  » de la dimension contenue dans son argument et ce, dans la direction perpendiculaire à la flèche;
- \CF\_arrowdisplaylabel{#1}{#2}{#3}{#4}{#5}{#6}{#7}{#8} est la plus complexe et se charge de placer les labels avec les arguments suivants :
	- #1 et #5 sont les labels a écrire ;
	- $-$  #2 et #6 sont des réels compris entre 0 et 1 spécifiant à quel endroit de la flèche ces labels doivent être écrits, 0 étant le début et 1 étant la fin, le tout étant supposé que la flèche est *rectiligne*;
	- #3 et #7 sont les caractères « + » ou « », « + » affichant le label au dessus et « » l'affichant au dessous
	- $-$  #4 et #8 sont les nom des nœuds correspondant au début et à la fin de la flèche.
- les extrémités de flèches employées sont basées sur le modèle « CF » pour une flèche complète et avec l'option « harpoon » pour la demi flèche supérieure.

### 10.1 Une première flèche

Pour créer un exemple, mettons que l'on veuille construire une flèche avec un disque en son milieu que l'on va appeler « -. > ». Décidons qu'elle admettra 4 arguments optionnels. Comme pour les flèches déjà définies, le premier et le second seront les labels à mettre au dessus et au dessous et le troisième sera le décalage de la flèche dans le sens perpendiculaire à sa direction. Enfin, le 4<sup>e</sup> argument sera la taille du point que l'on prendra égale à 2pt si le 4<sup>e</sup> argument est absent.

Nous allons d'abord écrire \definearrow{4}{-.>} pour déclarer que la flèche aura 4 arguments optionnels et s'appellera -.>. Tout d'abord, il faut modifier les positions des nœuds entre lesquels doit être tracée la flèche pour tenir compte du décalage contenu dans le 3<sup>e</sup> argument. Ceci est réalisé par la macro \CF\_arrowshiftnodes, et il suffit donc de commencer le code de la flèche par : \CF\_arrowshiftnodes{#3}%. Ensuite, il faut tracer la flèche elle même et en profiter pour poser un nœud au milieu du segment que nous appelons "mid@point", puis tracer un cercle dont le centre est ce dernier nœud. Tout ceci est fait par le code tikz suivant :

```
\edef\pt_radius{\ifx\empty#4\empty 2pt\else #4\fi}% rayon du point
\expandafter\draw\expandafter[\CF_arrowcurrentstyle,-CF]
    (\CF_arrowstartnode)--(\CF_arrowendnode)coordinate[midway](mid@point);
\filldraw(mid@point)circle(\pt_radius);%
```
Il ne nous reste plus qu'à placer les labels s'ils existent avec la ligne suivante :

\CF\_arrowdisplaylabel{#1}{0.5}{+}{\CF\_arrowstartnode}{#2}{0.5}{-}{\CF\_arrowendnode}

Voici notre flèche achevée :

```
Flèche « -.> »
\catcode'\_11
\definearrow4{-.>}{%
  \edef\pt_radius{\ifx\empty#4\empty 2pt\else #4\fi}% rayon du point
  \CF_arrowshiftnodes{#3}%
  \expandafter\draw\expandafter[\CF_arrowcurrentstyle,-CF](\CF_arrowstartnode)--(\CF_arrowendnode)
    coordinate[midway](mid@point);
  \filldraw(mid@point)circle(\pt_radius);%
  \CF_arrowdisplaylabel{#1}{0.5}{+}{\CF_arrowstartnode}{#2}{0.5}{-}{\CF_arrowendnode}
  }
\catcode'\_8
\schemestart
A \arrow{-.>} B \arrow{-.>[sur][sous][][1pt]} C \arrow{-.>[][sous]}[30] D \arrow{-.>[sur][][5pt][1.5pt]} E
\schemestop
                                        A \longrightarrow Bsur
                                                          \frac{\text{sur}}{\text{sous}} C \frac{\text{seus}}{\text{seus}}D
                                                                                 \frac{\text{sur}}{\bullet}E
```
## 10.2 Une flèche courbe

Pourquoi ne pas maintenant créer une flèche courbe ? Pour rendre les choses simples, mettons qu'elle n'aura qu'un seul argument optionnel contenant le code tikz qui dénira le (ou les) point de contrôle, et si cet argument est vide, une flèche du type « -CF » sera tracée.

Si l'argument #1 n'est pas vide, ce qui nous intéresse ne sont pas \CF\_arrowstartnode et \CF\_arrowendnode qui contiennent les noms des nœuds où seront placés les extrémités des flèches parce que l'emplacement des ces nœuds est déjà déterminés par les ancres qui sont calculés pour des flèches rectilignes! Nous allons plutôt prendre \CF\_arrowstartname et \CF\_arrowendname qui contiennent les noms des composés (qui sont des nœuds pour tikz) entre lesquels doit être tracée la flèche. Voici le code tikz qui va tracer la ligne courbe entre ces deux composés :

```
\draw[shorten <=\CF_arrowoffset,shorten >=\CF_arrowoffset,\CF_arrowcurrentstyle,-CF,
(\CF_arrowstartname).. controls #1 ..(\CF_arrowendname);%
```
On doit rajouter le code tikz qui permet de raccourcir la flèche tracée de la valeur \CF\_arrowoffset définie par \setarrowoffset puisqu'on ne part pas des nœuds correspondant aux flèches rectilignes \CF\_arrowstartnode et \CF\_arrowendnode. Il faudra donc rajouter au début de \CF\_arrowcurrentstyle le code suivant :

```
shorten <=\CF_arrowoffset, shorten >=\CF_arrowoffset
```
c'est ce que font les deux lignes qui suivent le \else.

Voici donc notre flèche :

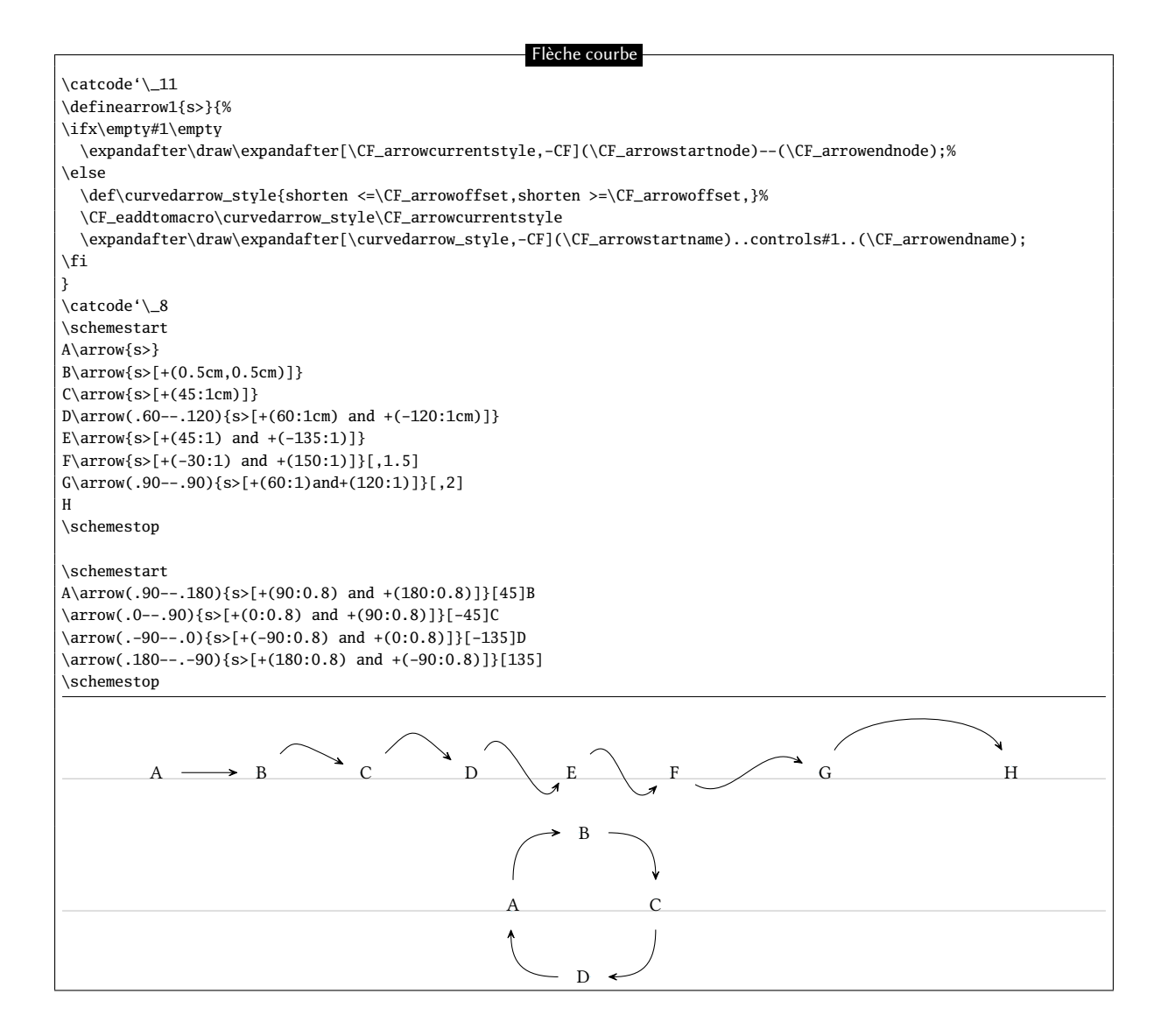

## 11 La commande **\merge**

La commande \merge permet de tracer des flèches qui partent de plusieurs composés existants puis qui se rejoignent pour continuer le schéma réactionnel.

Immédiatement après la commande \merge, il faut spécifier dans quelle direction va se faire la progression. Pour cela, on utilise un des 4 caractères de direction : « > » (qui est celui par défaut si le caractère est absent), « < », « ^ » et « v ».

La syntaxe devient ensuite :

\merge{dir}(n1.a1)(n2.a2)(...)(ni.ai)--(n.a[s])

Où les noms « ni » avant le double tiret sont ceux que des composés déjà existant que l'on veut joindre. On peut également préciser l'ancre « ai » duquel doit partir la flèche si l'ancre par défaut ne convient pas. Comme pour la commande \arrow, « n.a[s] » contient le nom, l'ancre et le style du prochain composé.

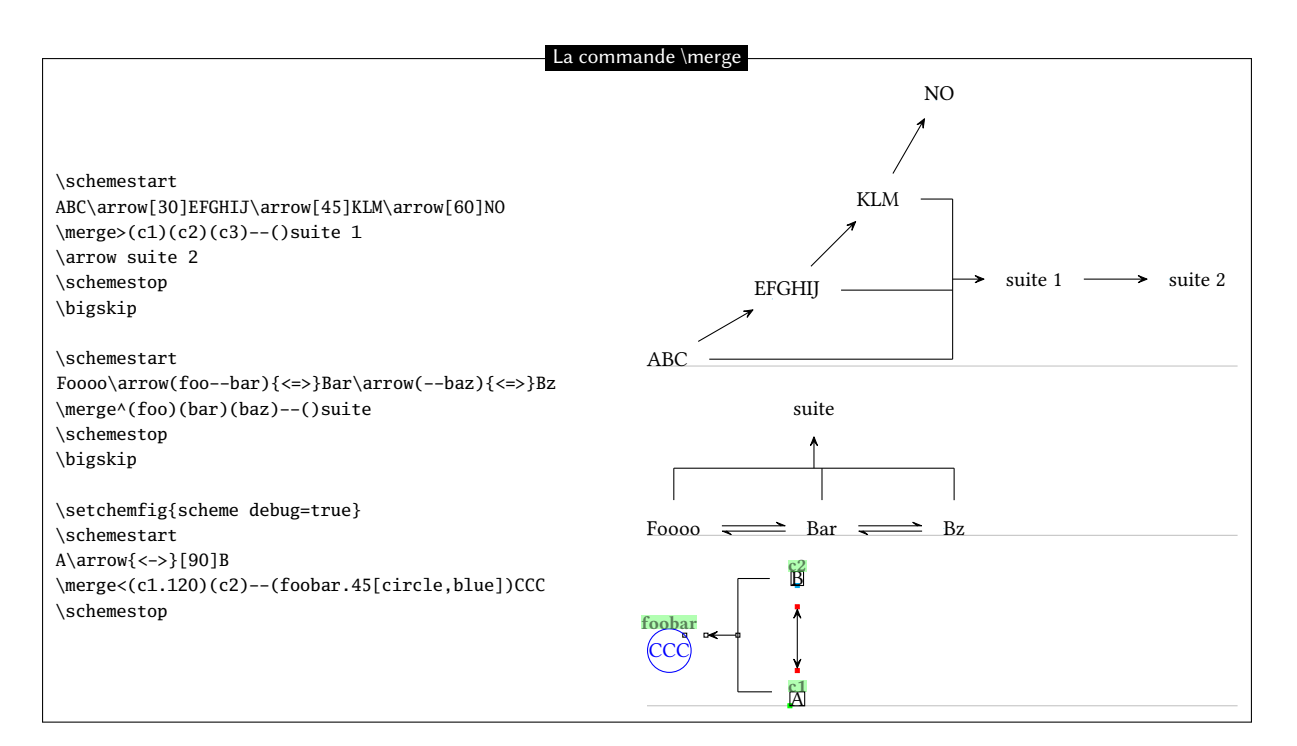

En ce qui concerne la géométrie de la flèche  $\omega$ celle-ci se compose de n traits qui partent de chaque composé et vont jusqu'à la ligne de jonction qui leur est perpendiculaire : la longueur par défaut du plus court de ces traits est la moitié de l'espacement entre les composés défini avec \setcompoundsep. La flèche tracée depuis la ligne de jonction jusqu'au composé suivant a également cette longueur par défaut, et elle part du milieu de la ligne de jonction. Ces 3 caractéristiques géométriques peuvent être modiées au moyen de l'argument optionnel qui vient après le nom de composé suivant :

$$
\verb+\merge{dir}(n1.a1)(n2.a2)(...)(ni.a1)--(n.a[s])[c1,c2,c,style]
$$

où :

- la longueur de trait le plus court entre les composés à joindre et la ligne de jonction s'obtient en multipliant l'espacement entre les composés défini avec \setcompoundsep par le coefficient c1, qui vaut 0.5 par défaut ;
- la longueur de la èche entre la ligne de jonction et le composé suivant s'obtient en l'espacement entre les composés par le coefficient c2, qui vaut 0.5 par défaut;
- l'endroit d'où part la flèche depuis la ligne de jonction est déterminée par le coefficient c, sachant que s'il vaut 0, la flèche partira de la gauche de la ligne de jonction (ou du haut si la direction est v ou  $\wedge$ );
- $-$  le style de la flèche tracée avec  $\omega$  erge est défini par le dernier argument style.

#### Paramètres géométriques de \merge

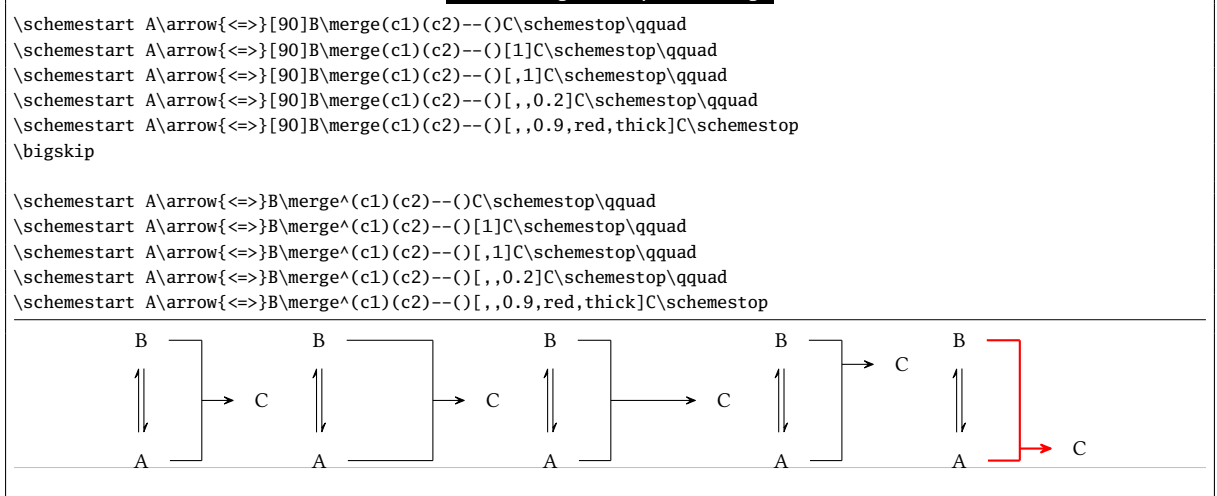

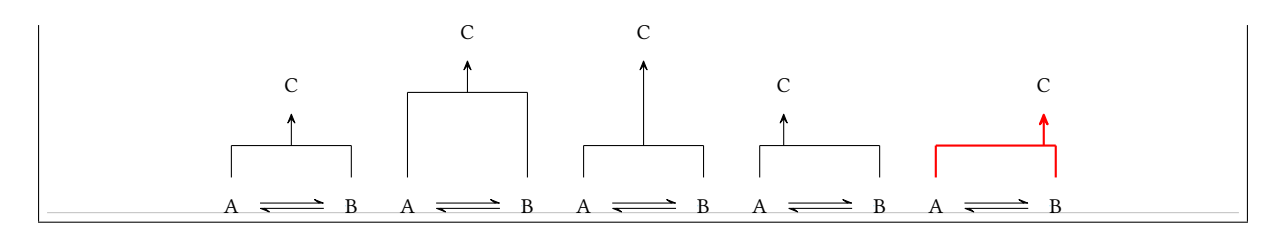

Enfin, il est possible d'écrire des labels au dessus ou au dessous de la flèche créée par la commande \merge. Pour cela, le caractère dénissant la direction admet deux arguments optionnels entre crochets, le premier contenant le label mis au dessus et le second celui mis au dessous de la flèche. La syntaxe complète de la commande \merge est donc :

\merge{dir}[labelup][labeldow](n1.a1)(n2.a2)(...)(ni.ai)--(n.a[s])[c1,c2,c,style]

Toutes les fonctionnalités déjà présentées pour les labels des flèches sont ici possibles, à savoir choisir l'angle de rotation et l'ancre avec la syntaxe \*{angle.ancre} placée juste avant le contenu du label.

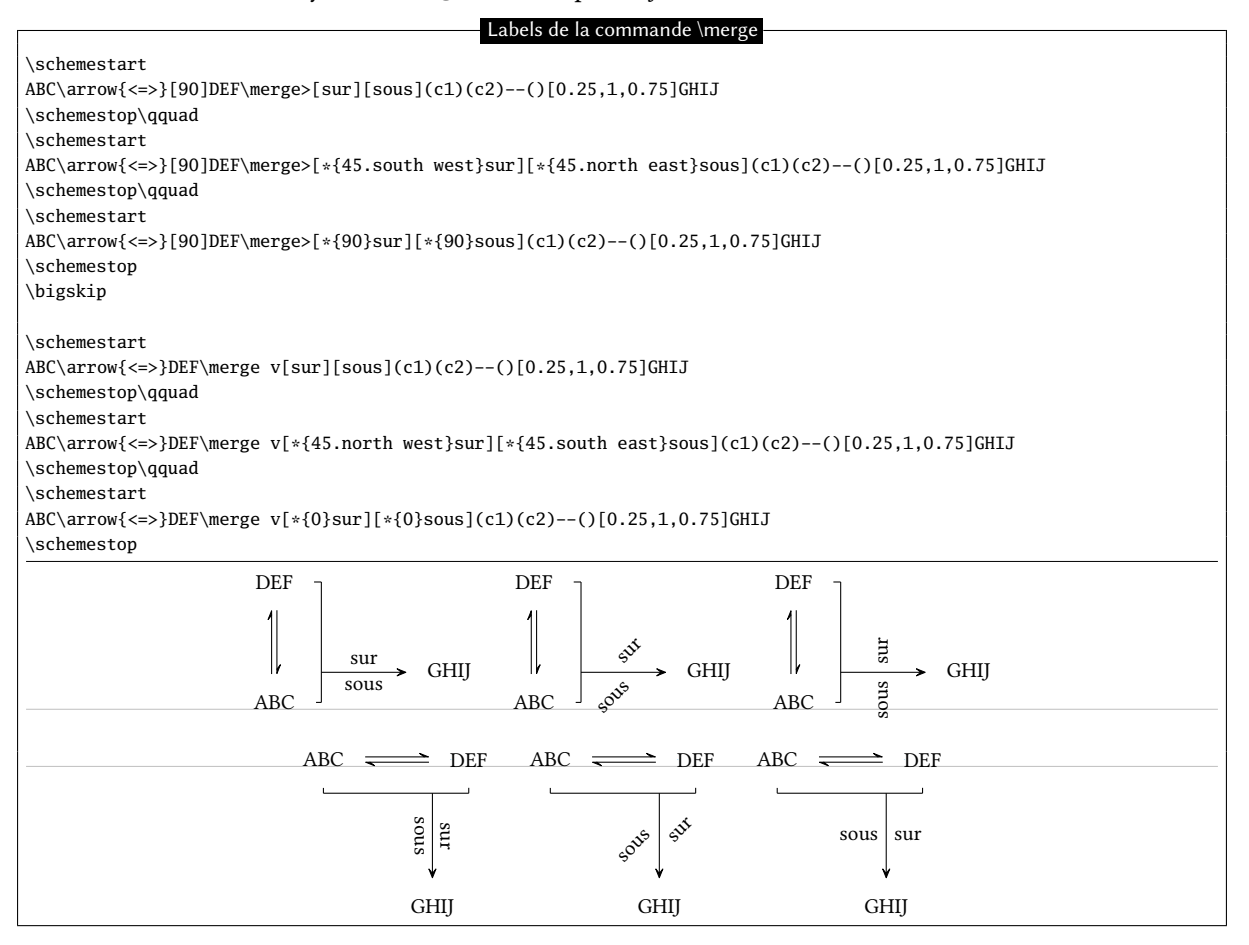

## <span id="page-64-0"></span>12 Le signe +

Entre les commandes \schemestart et \schemestop, on dispose de la macro «  $\rightarrow \infty$  qui affiche un signe +. Elle admet un argument optionnel *entre accolades* contenant 3 dimensions sous cette forme  $\{\langle dim1 \rangle, \langle dim3 \rangle\}$ où :

- $\langle$  dim1 $\rangle$  et  $\langle$  dim2 $\rangle$  sont les dimensions qui vont être insérées avant et après le signe + ;
- $\langle$  dim3) est le décalage vertical que l'on veut faire subir au signe.'

On peut également spécifier ces dimensions pour tous les signes + à l'aide des  $\langle cl \acute{e}s \rangle$  + sep 1eft =  $\langle dim \rangle$ , + sep right =  $\langle dim \rangle$  et + vshift =  $\langle dim \rangle$ . Ces dimensions ont pour valeur par défaut 0.5em pour les deux premières et 0pt pour la troisième.

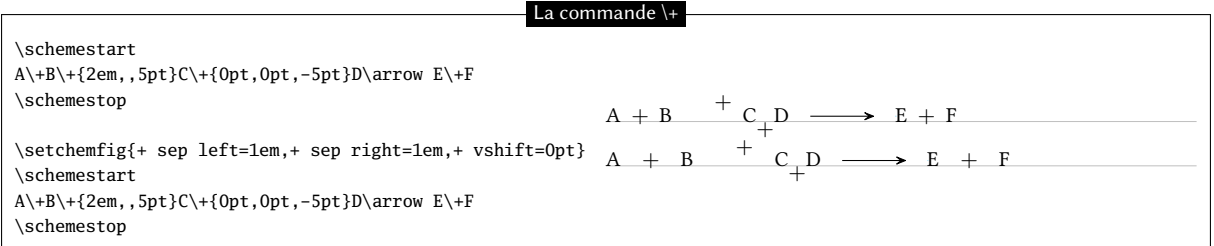

Comme on le voit sur l'exemple ci-dessous, il faut comprendre que le signe  $+$  inséré par la commande  $\$  fait partie du composé :

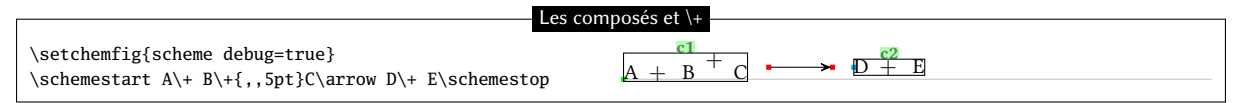

Il devient donc difficile de faire partir une flèche exactement sous la lettre« A » puisque cette lettre n'est pas un composé unique aux yeux de chemfig. On peut donc utiliser dans ce cas la commande \subscheme pour envelopper dans un composé unique la lettre « A », voire même le signe lui même et pouvoir y faire référence par la suite avec le nom qui lui est attribué :

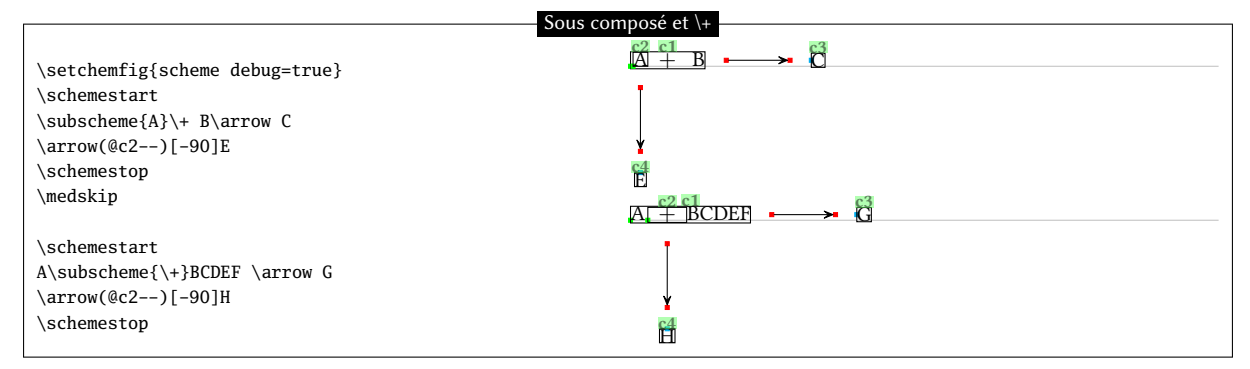

Il peut arriver que l'alignement du signe « + » avec les molécules qui précèdent ou qui suivent pose problème. Voici un exemple :

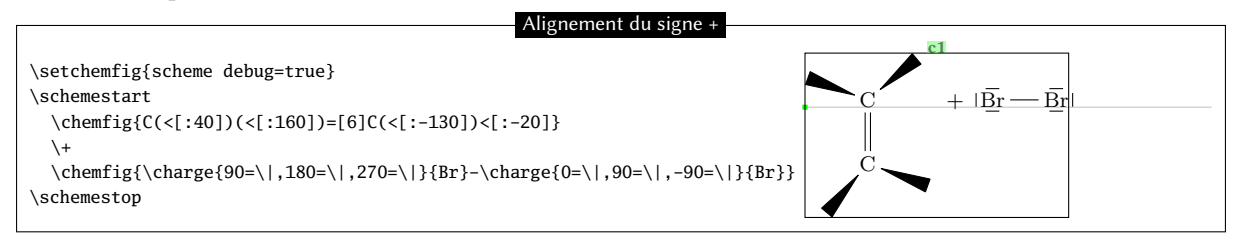

Ce qui se passe est que le signe « + » est sur la même ligne de base que le composé qui précède, et cette ligne de base est celle de l'atome « C » du haut. On pourrait bien sûr décaler le signe « + » mais cela ne changerait pas la position verticale de «  $|\overline{Br} \longrightarrow \overline{Br}|$  ». En fait, le signe « + » ne stoppe pas la lecture d'un composé pour chemfig ce que l'on constate dans l'exemple ci-dessus où tout est englobé dans le composé « c1 ». On va donc être obligé de stopper le composé après la première molécule avec un  $\arrow{0}$ [,0] qui produira une flèche invisible de longueur nulle. Pour centrer verticalement le tout, on va également préciser que l'ancre du premier composé doit être « west » (ou « 180 » qui est un synonyme) avec le deuxième argument optionnel de la commande \schemestart :

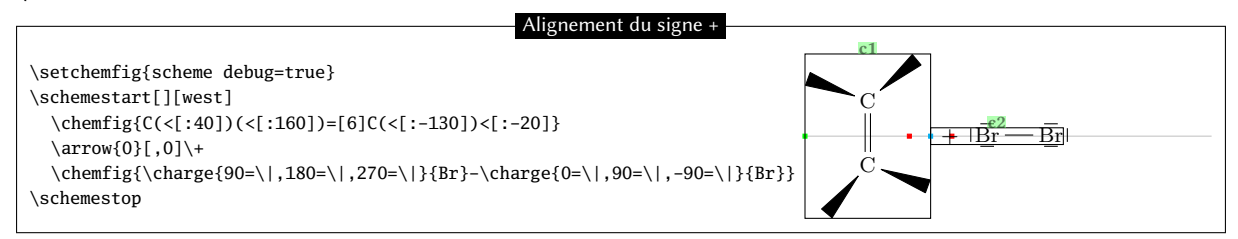

De cette façon, le premier composé « c1 » est la première molécule et le second composé est le reste, c'est-à-dire le signe « + » et la seconde molécule. On aurait pû jouer sur les ancres ou les styles via la commande \arrow pour placer le second composé à un autre endroit. Ici, par exemple on décale le second composé de 10pt vers le bas dans le premier cas et on fait coïncider l'ancre « south east » du premier composé avec l'ancre « south west » du second dans le deuxième cas :

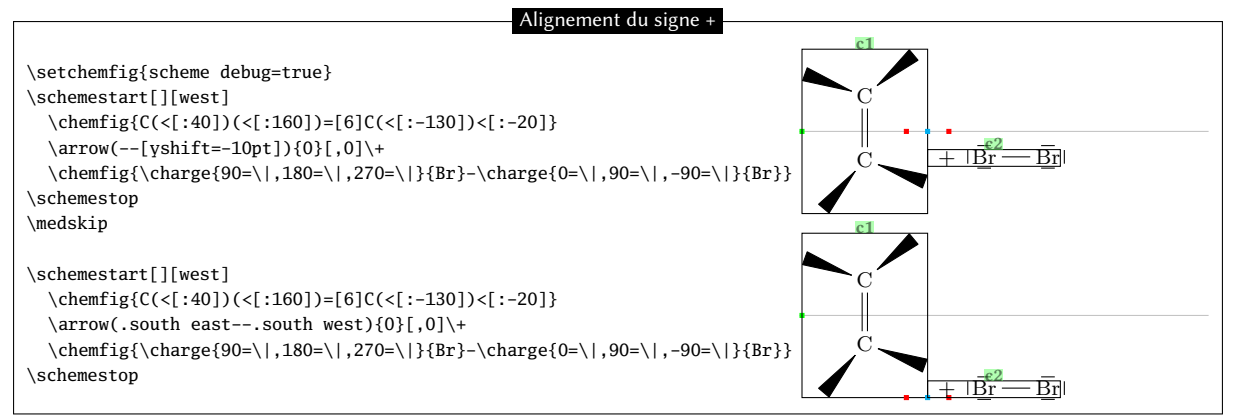

# Liste des commandes

Les commandes créées par chemfig sont :

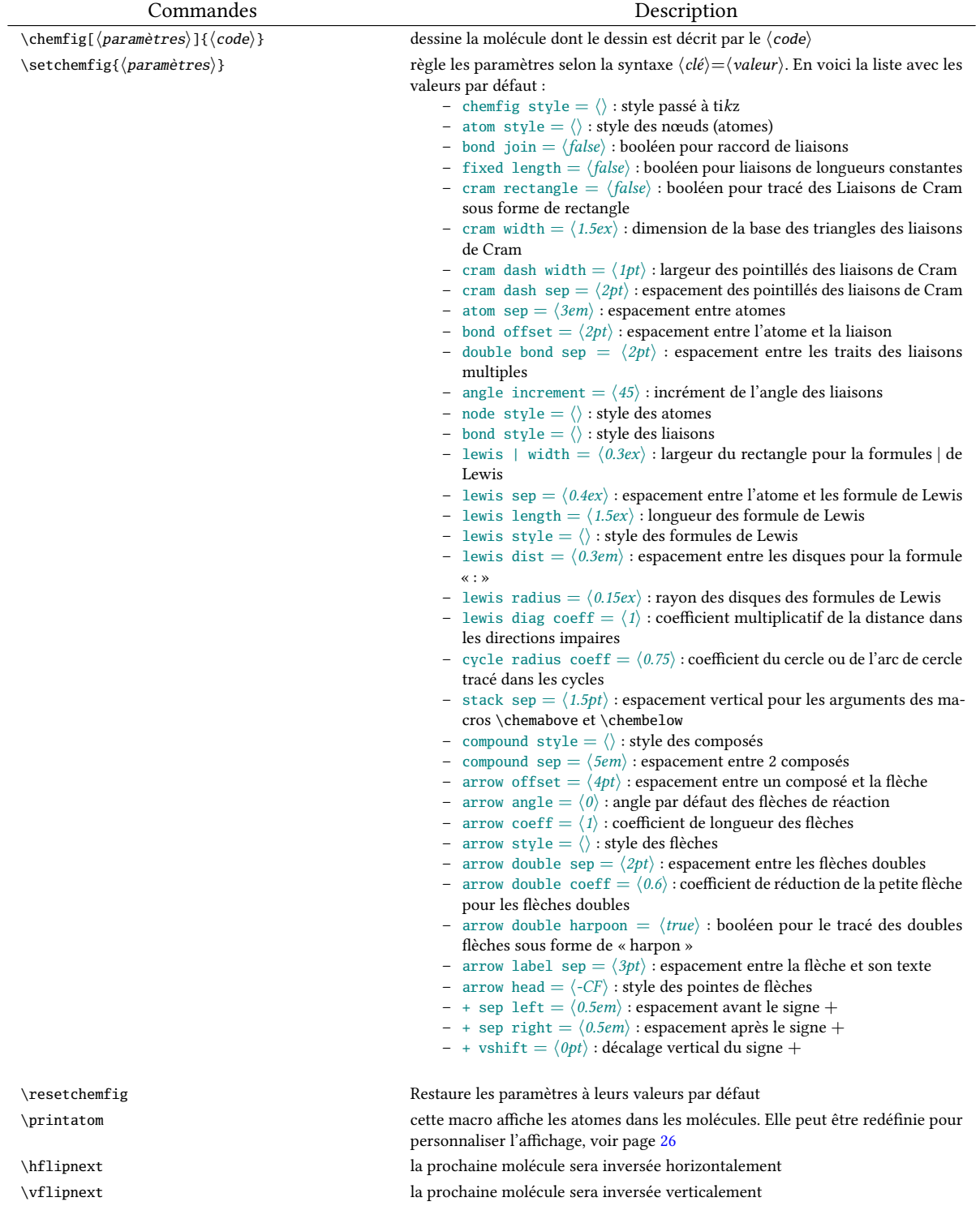

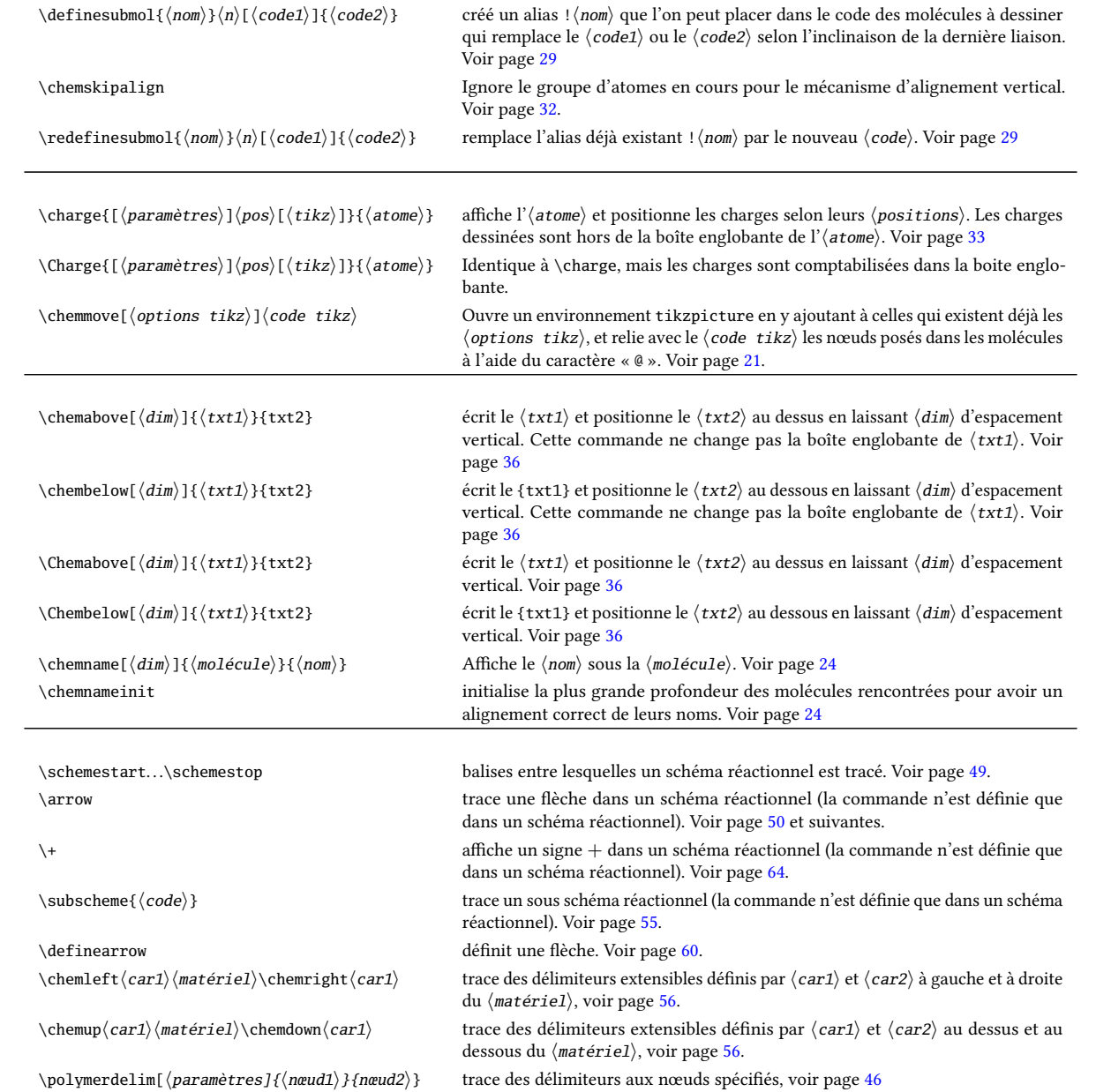

# Galerie

Ce manuel s'achève avec des dessins de molécules plus ou moins complexes.

L'utilisateur curieux pourra s'intéresser au  $\langle code \rangle$  de chaque molécule, bien que celui-ci devienne parfois rebutant lorsqu'elles deviennent complexes. En effet, au delà d'un certain niveau de complexité, bien qu'il soit est assez facile d'écrire un  $\langle code \rangle$  pour dessiner une molécule, il est assez ardu de relire ce  $\langle code \rangle$  pour l'analyser a posteriori. On atteint rapidement les limites de la lisibilité immédiate du code d'un dessin complexe.

Quoi qu'il en soit, j'espère que cette extension aidera tous les utilisateurs de LTEX qui souhaitent dessiner des molécules chimiques. Bien que chemfig ait été testé de façon approfondie et que le numéro de version soit supérieur à 1.0, j'espère que vous serez indulgent quant aux bugs rencontrés. Un **[email](mailto:unbonpetit@netc.fr)** pour me signaler tout dysfonctionnement ou toute proposition d'amélioration sera bienvenu.

> $\star$  $\star$   $\star$

### Christian TELLECHEA

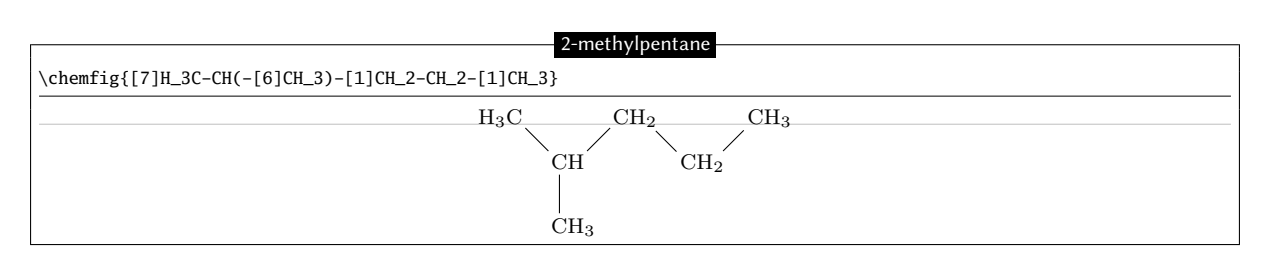

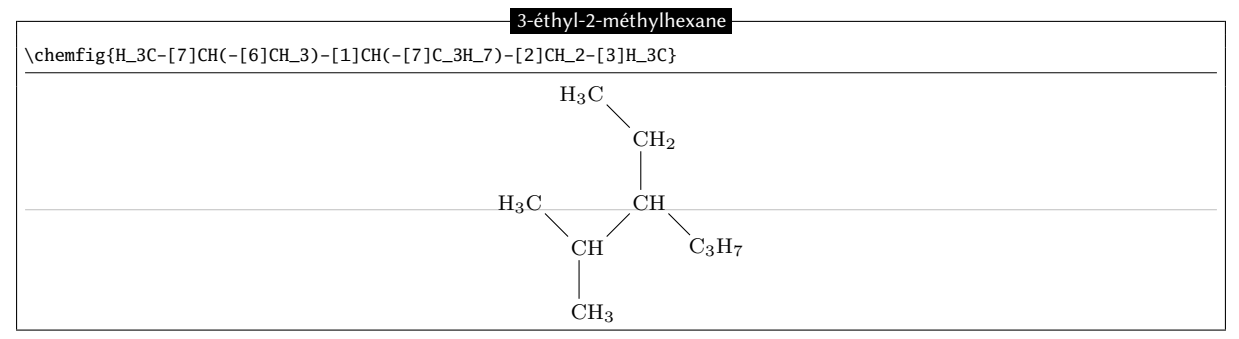

### Stéarine, formule semi développée

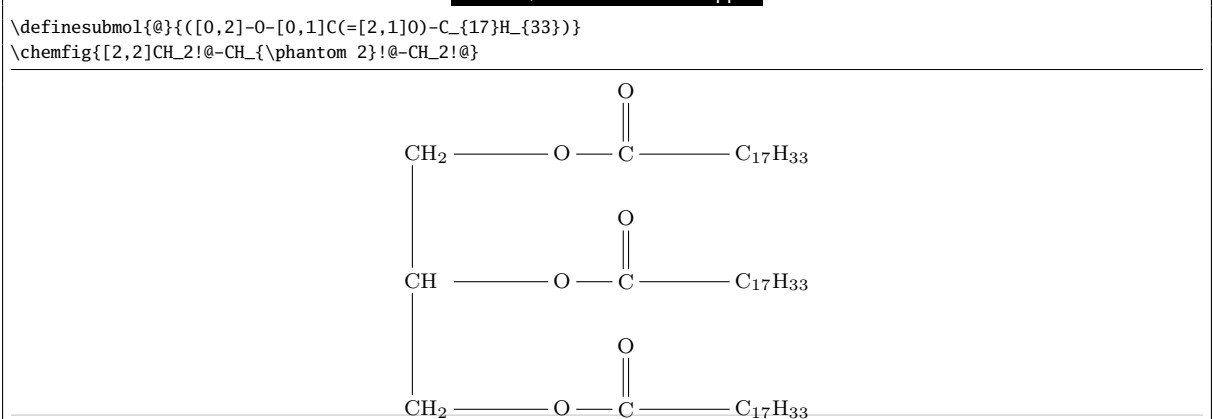

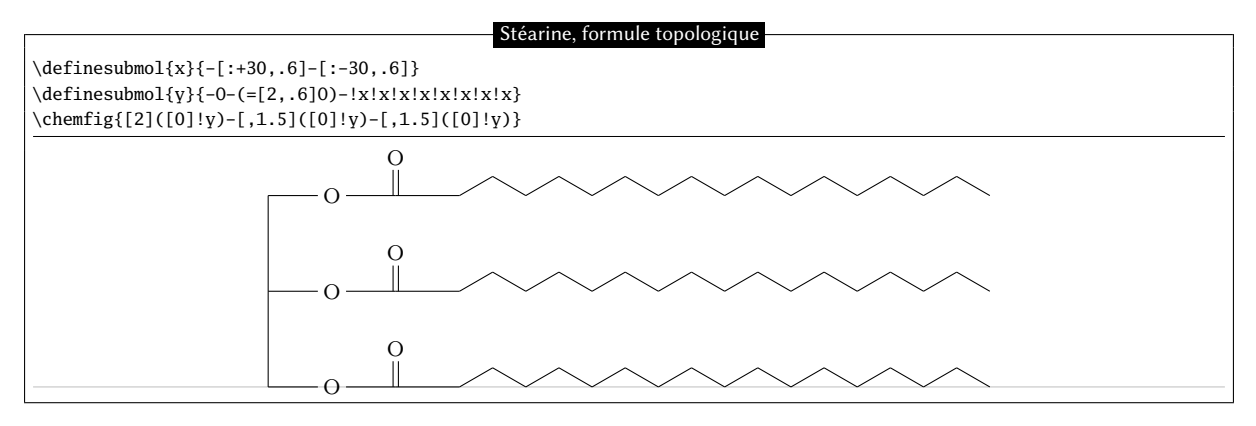

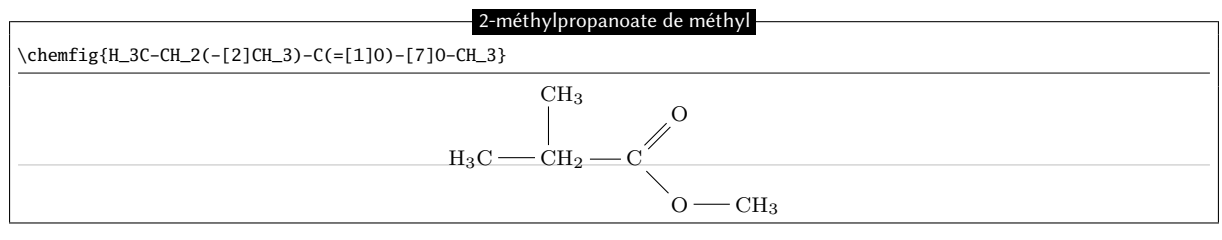

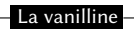

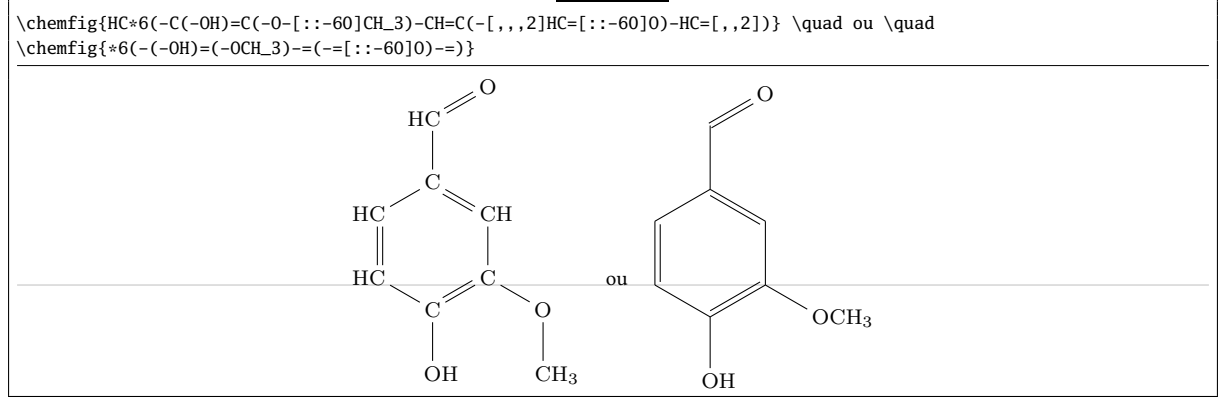

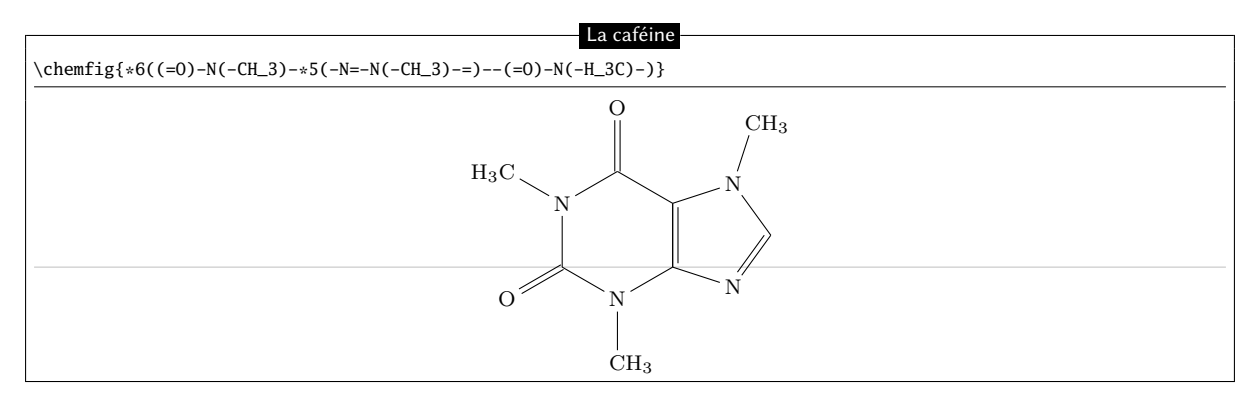

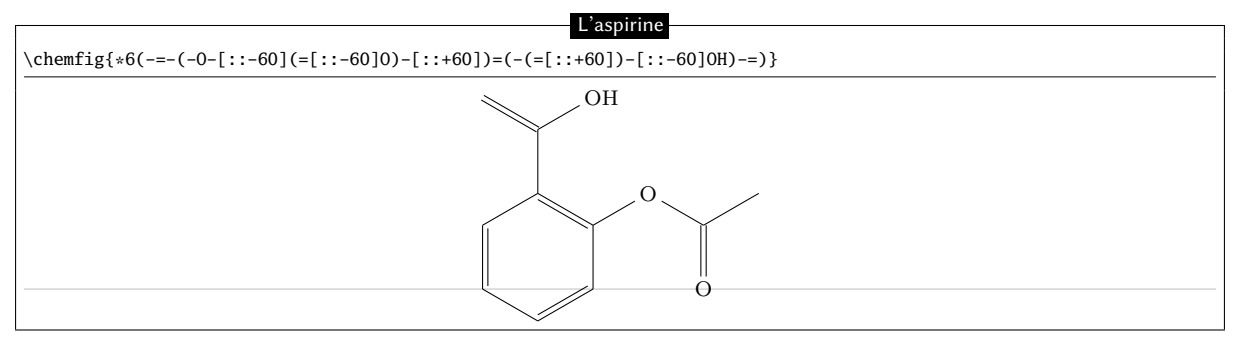

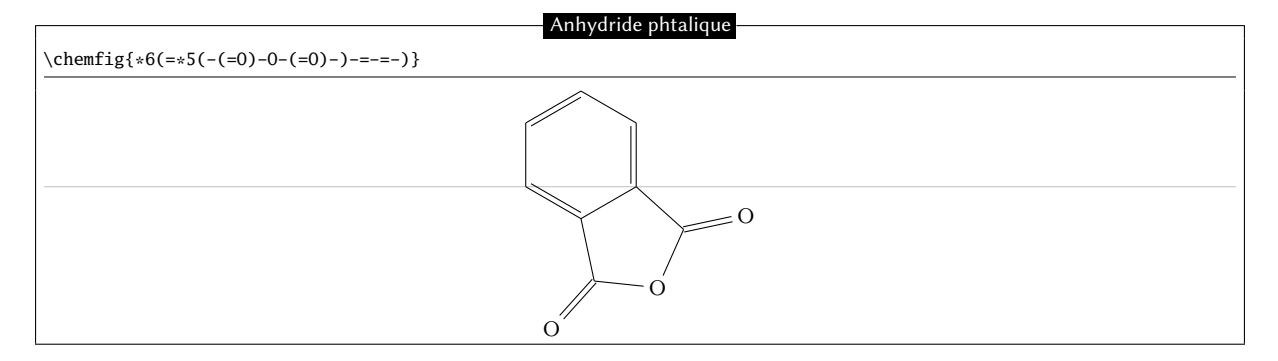

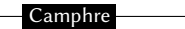

 $\label{eq:center} $$\chemfig{*6(-(1:120)(-[::-100,0.7])(-[::100,0.7]))-(-0)-(-)(<:[::120])--)}$ \quad ou \quad \setchemfig{cram width=3pt} \chemfig{<[:10](>[:85,1.8]?(-[:160,0.6])-[:20,0.6]) >[:-10]-[:60](=[:30,0.6]O)-[:170]?(-[:30,0.6])-[:190]-[:240]}  $\epsilon > 0$ ou  $\Omega$ 

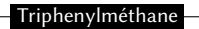

\chemfig{\*6(-=-\*6(-(-\*6(=-=-=-))-\*6(=-=-=-))=-=)} \quad ou \quad  $\left\{ \alpha \in \mathbb{C} \setminus \{ \alpha \} \} \right\}$ 

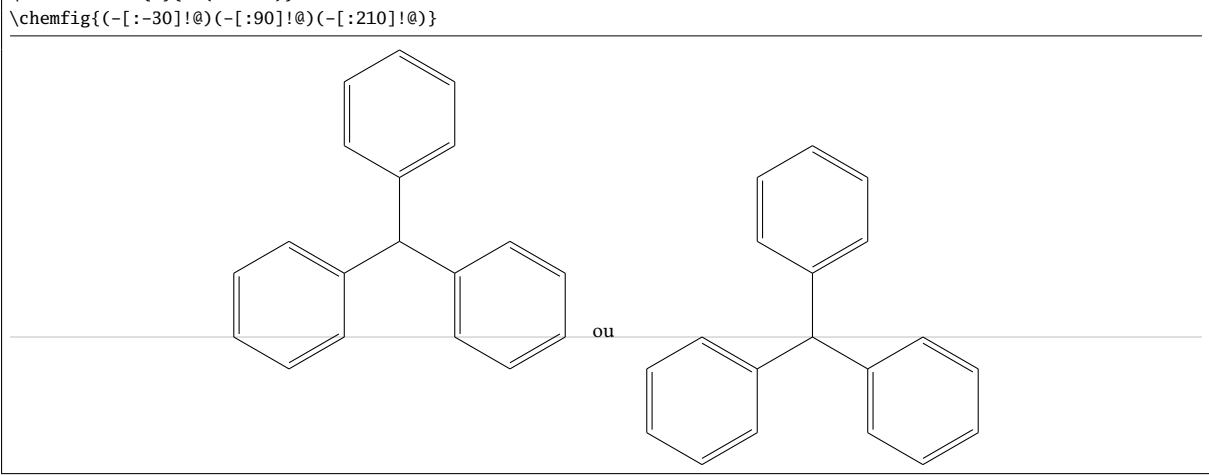

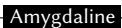

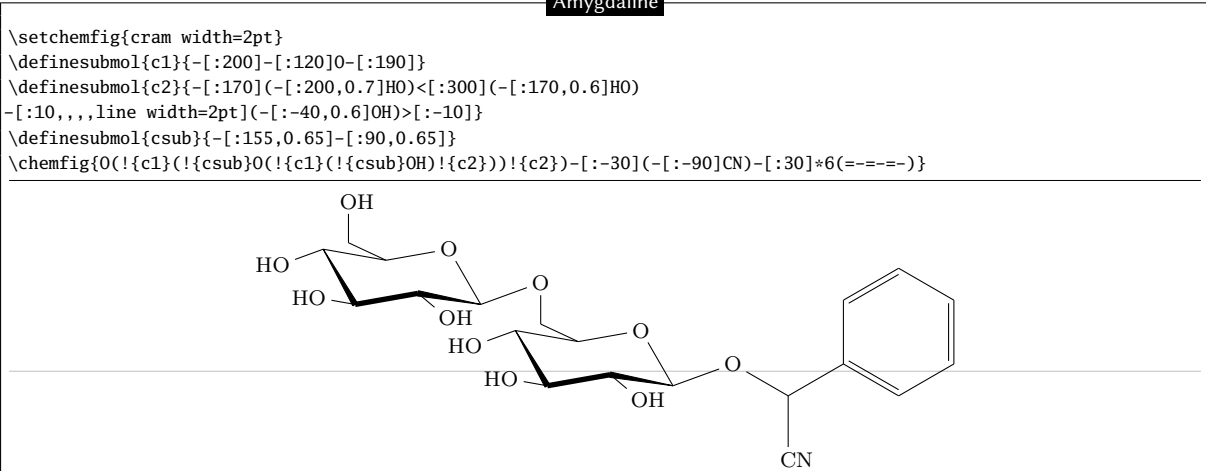
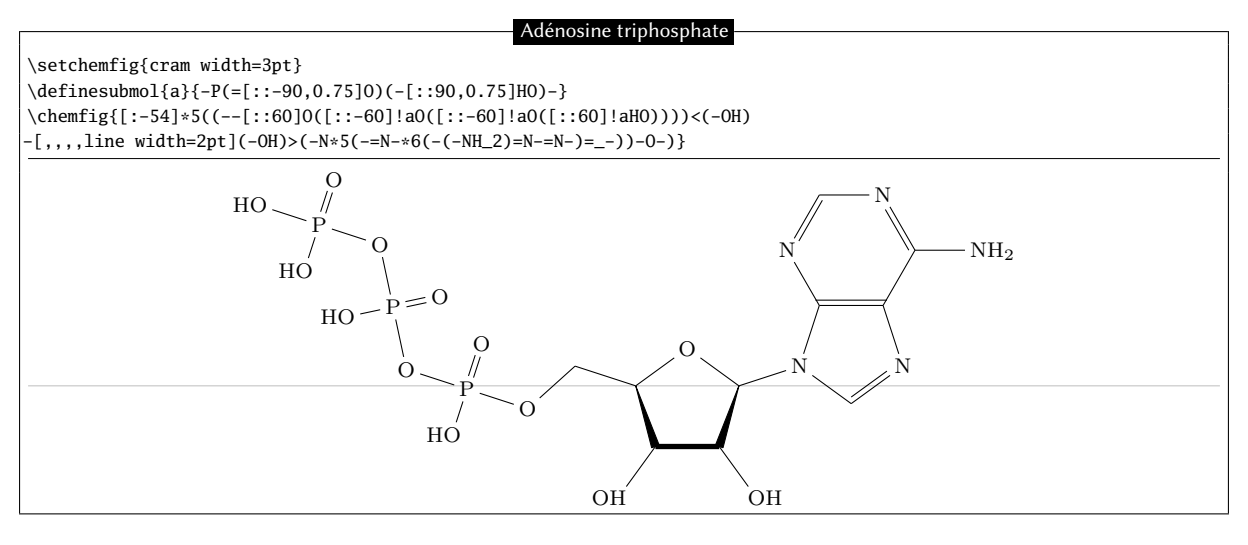

# Viagra

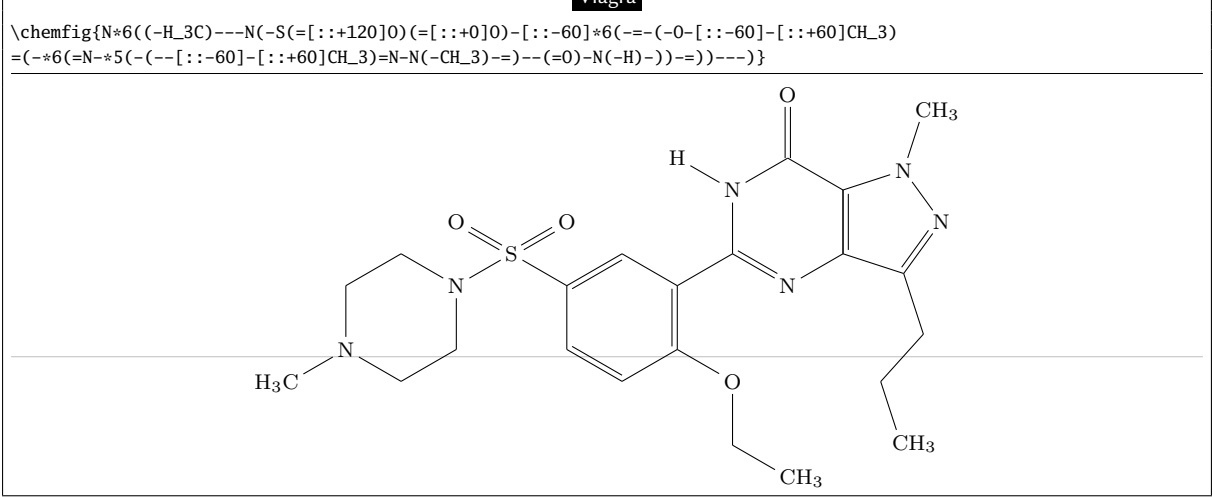

## Ester de cholestérol

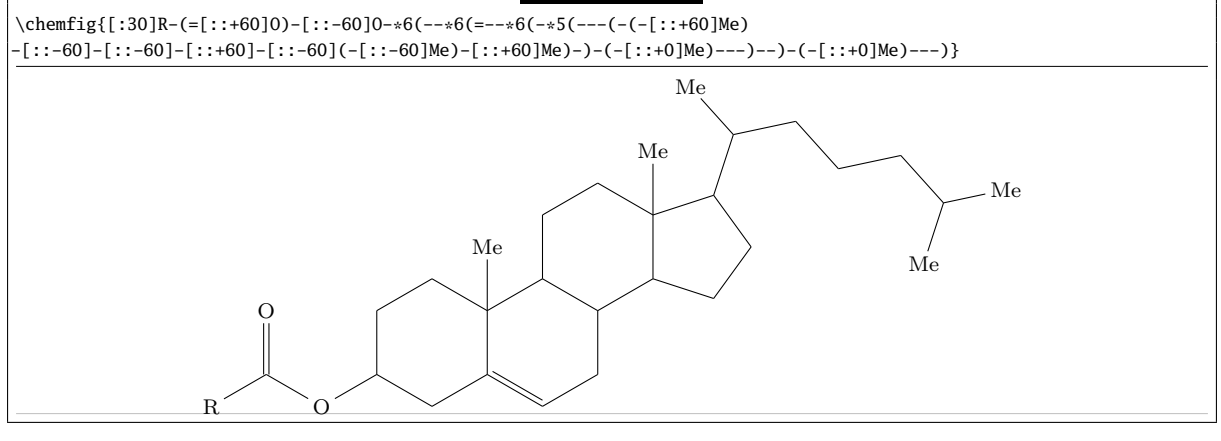

# Porphyrine

\chemfig{?=[::+72]\*5(-N=(-=[::-72]\*5(-[,,,2]HN-[,,2](=-[::-36]\*5(=N-(=-[::-72]\*5(-NH-[,,1]?=-=)) -=-))-=-))-=-)}

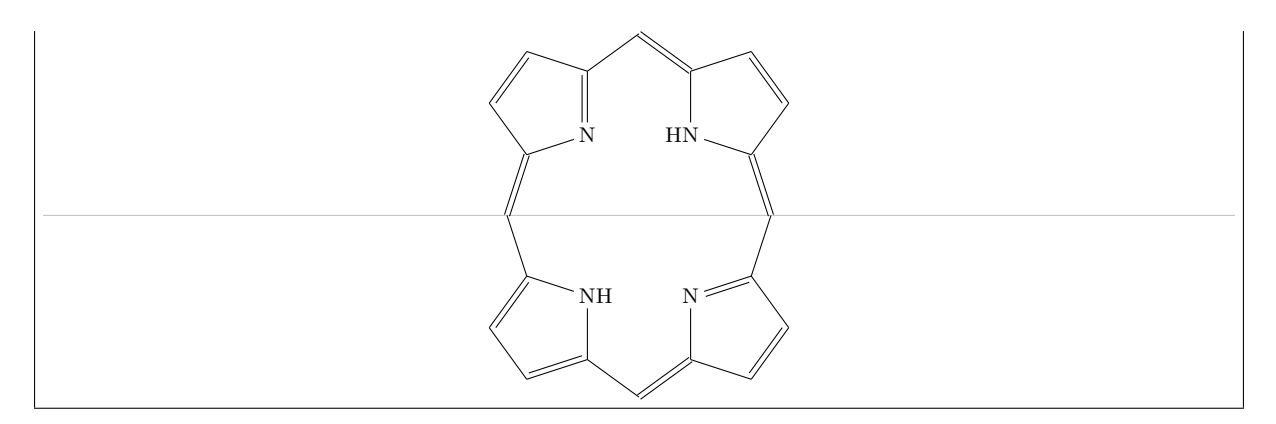

# Manganese 5,10,15,20-tétra(N-ethyl-3-carbazolyl) porphyrine

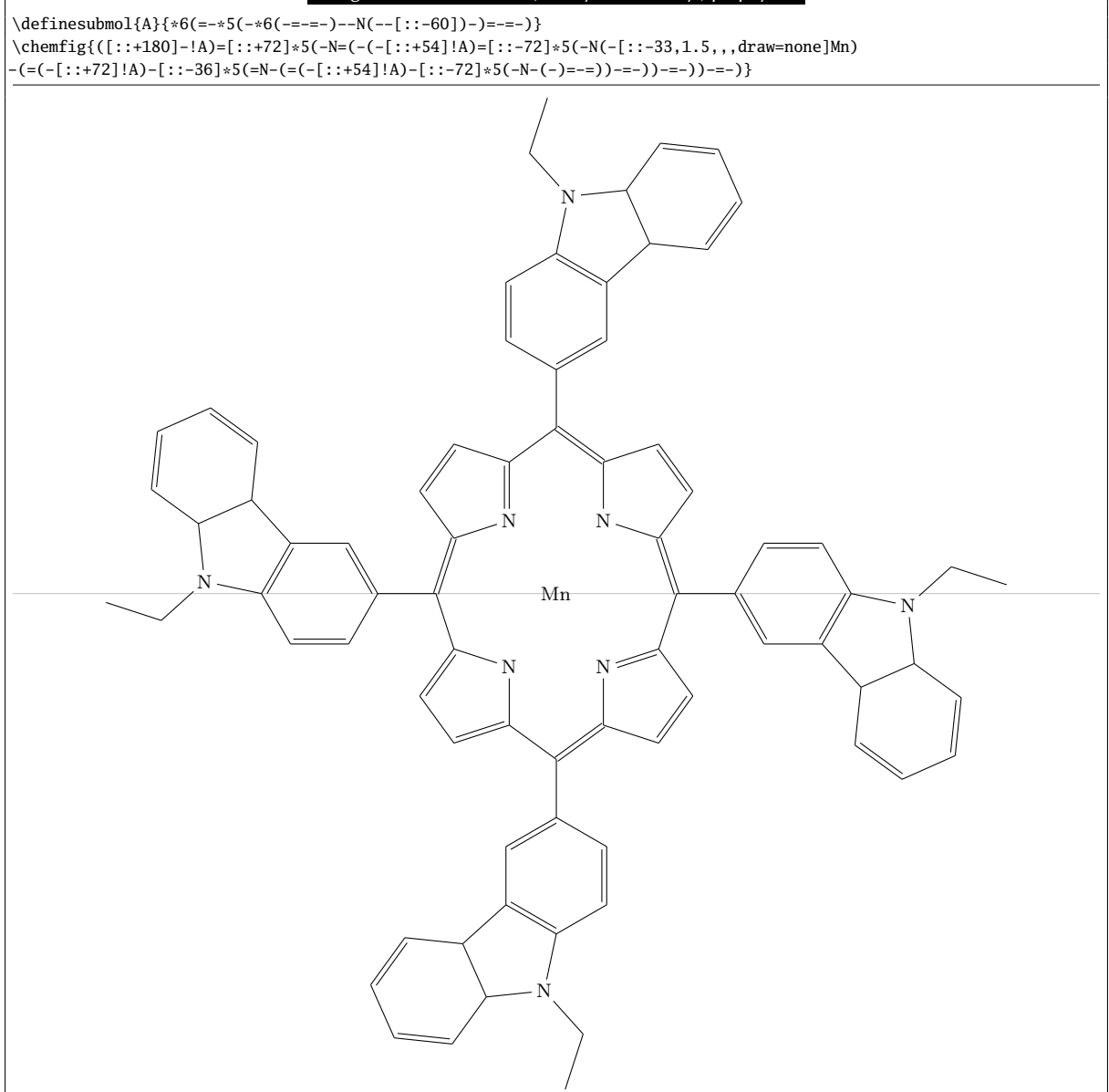

## Pénicilline

\chemfig{[:-90]HN(-[::-45](-[::-45]R)=[::+45]O)>[::+45]\*4(-(=O)-N\*5(-(<:(=[::-60]O) -[::+60]OH)-(<[::+0])(<:[::-108])-S>)--)}

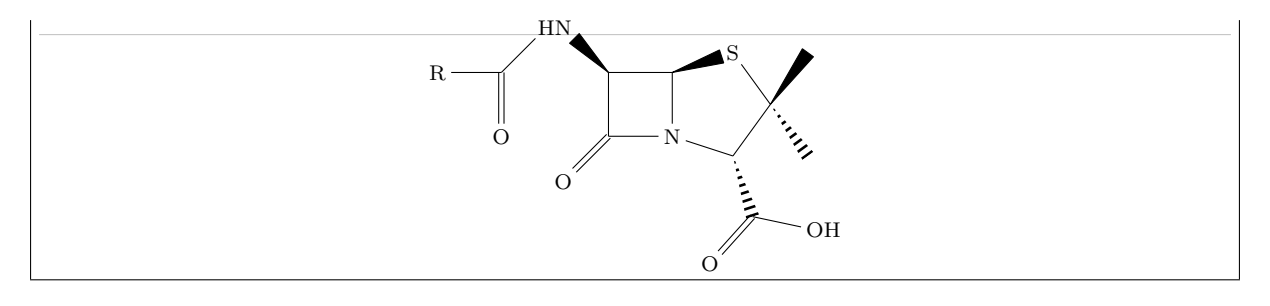

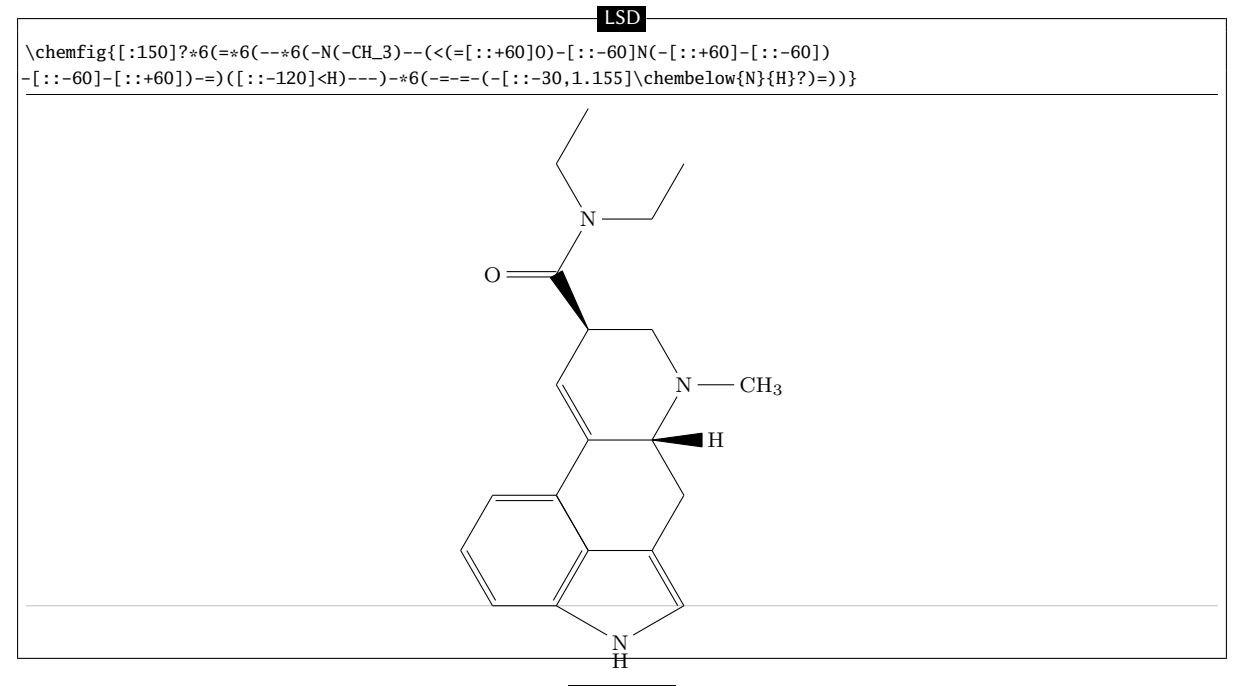

# Strychnine

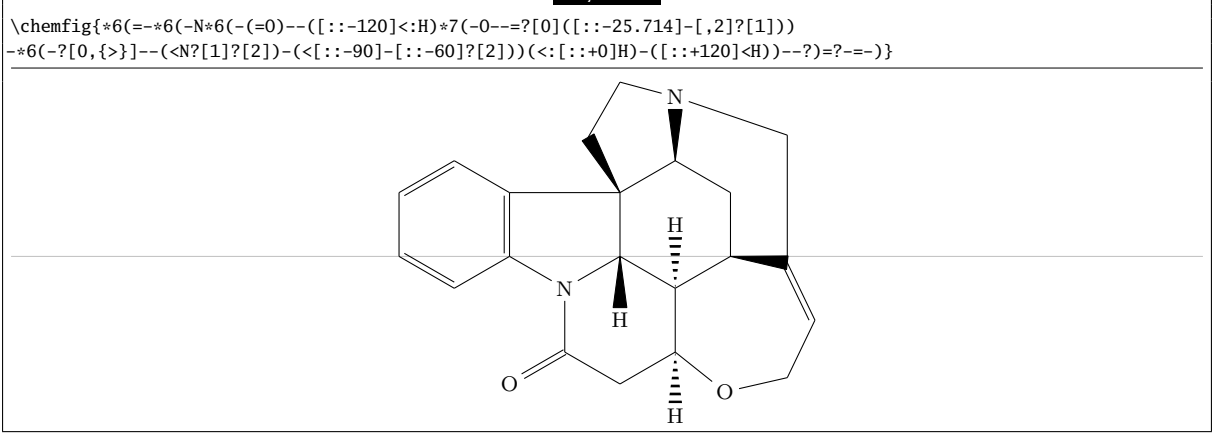

## Codéïne

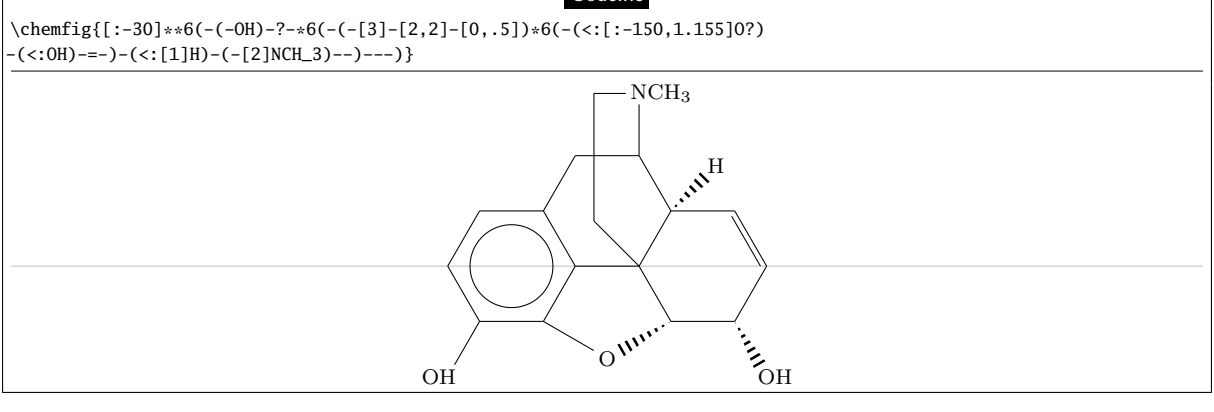

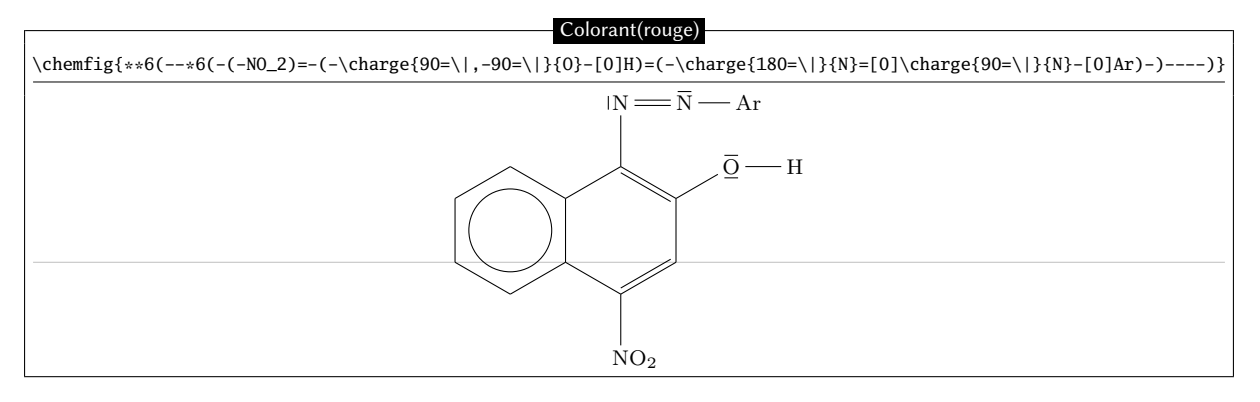

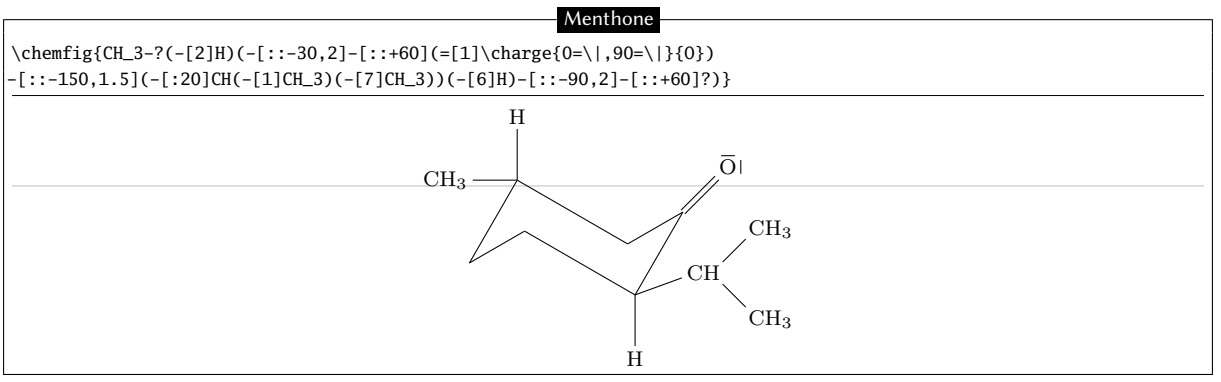

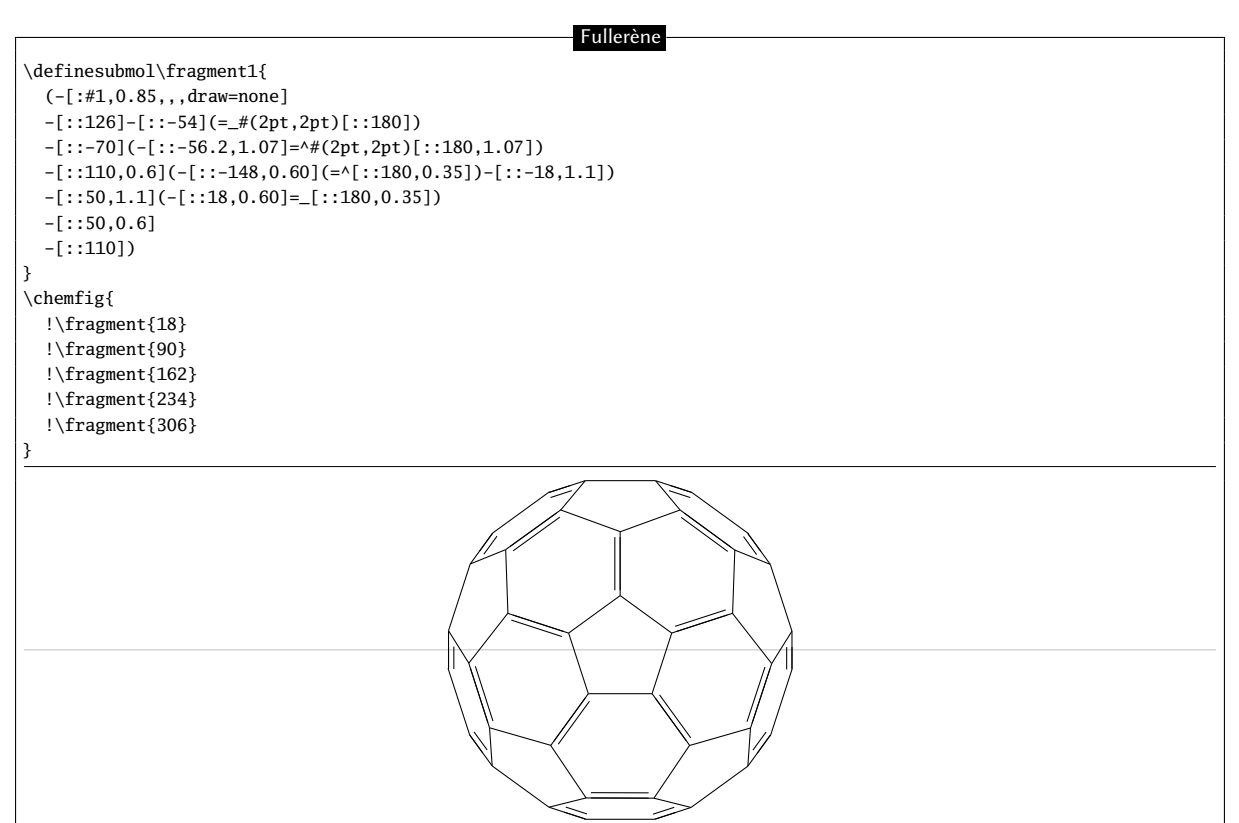

# Synthèse de Fischer de l'indole

\schemestart  $\label{eq:chernfig}$ {\*6(=-\*6(-\chembelow{N}{H}-NH\_2)=-=-)}  $\lambda$ + \chemfig{(=[:-150]O)(-[:-30]R\_2)-[2]-[:150]R\_1} \arrow(.mid east--.mid west){->[\chemfig{H^+}]}  $\label{eq:chemfig}$  \chemfig{\*6(-=\*5(-\chembelow{N}{H}-(-R\_2)=(-R\_1)-)-=-=)} \schemestop

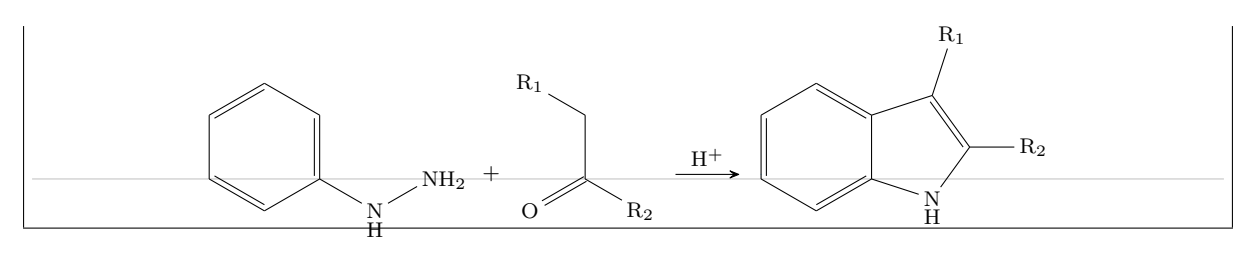

Mécanisme réactionnel : groupement carbonyle

\schemestart \chemfig{C([3]-)([5]-)=[@{db,.5}]@{atoo}\charge{0=\|,-90=\|}{O}} \arrow(.mid east--.mid west){<->} \chemfig{\charge{90:3pt=\$\scriptstyle\oplus\$}{C}([3]-)([5]-)-% \charge{0=\|,90=\|,-90=\|,45:3pt=\$\scriptstyle\ominus\$}{O}} \schemestop  $\label{lem:convex} $$\ch{max{\star[shorten < = 2pt, shorten > = 2pt](db) . controls +(up:5mm) and +(up:5mm). . (atoo);}$  $\overline{\Omega}^{\ominus}$ 

 $C \stackrel{\text{def}}{=\!\!=} Q \cup \longleftrightarrow C$ ⊕

Mécanismes réactionnels : dérivés nitrés

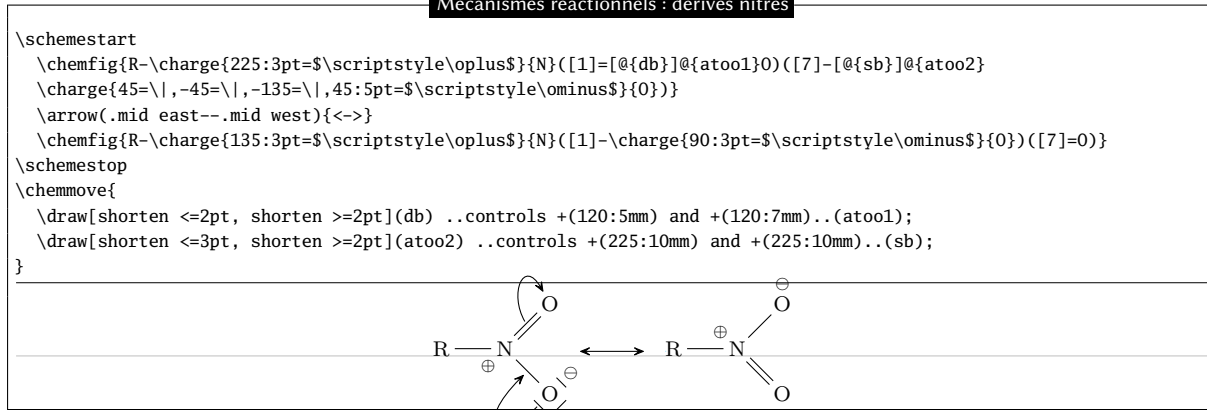

Addition nucléophile. Amines primaires

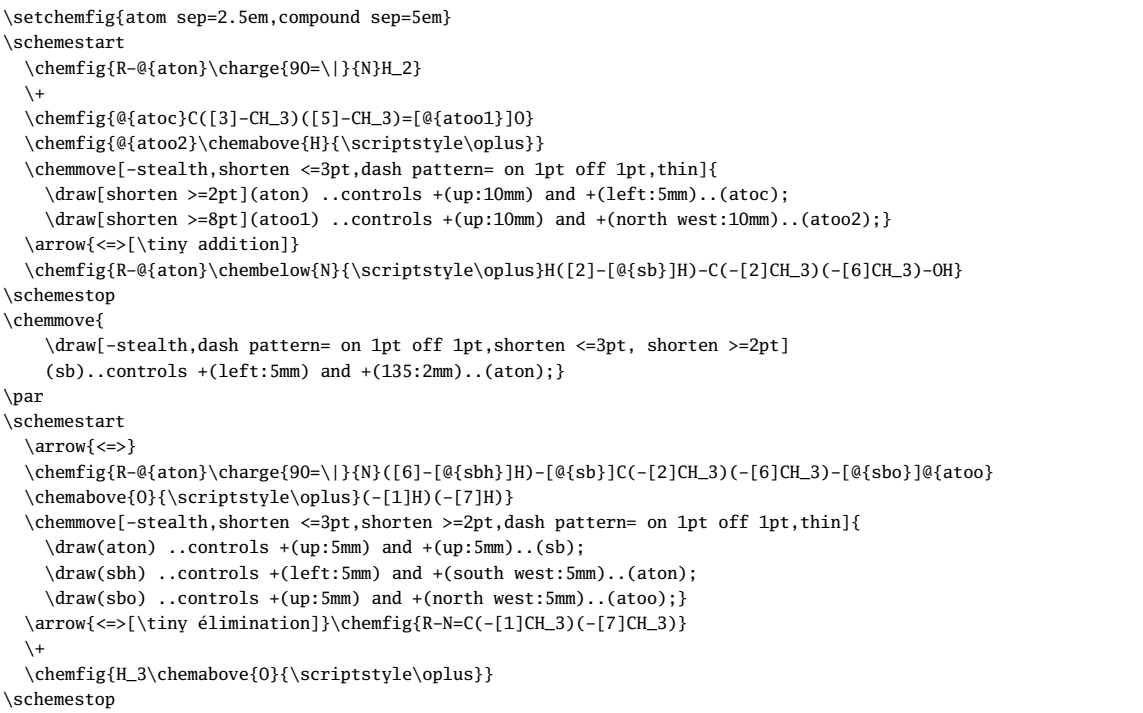

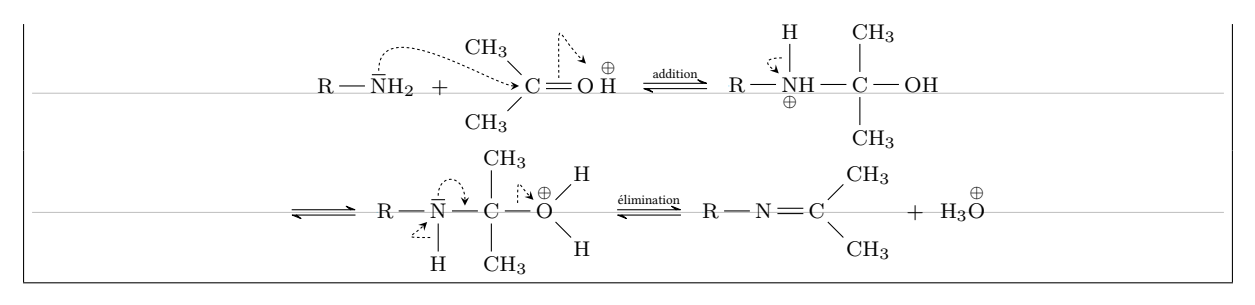

# Schéma réactionnel

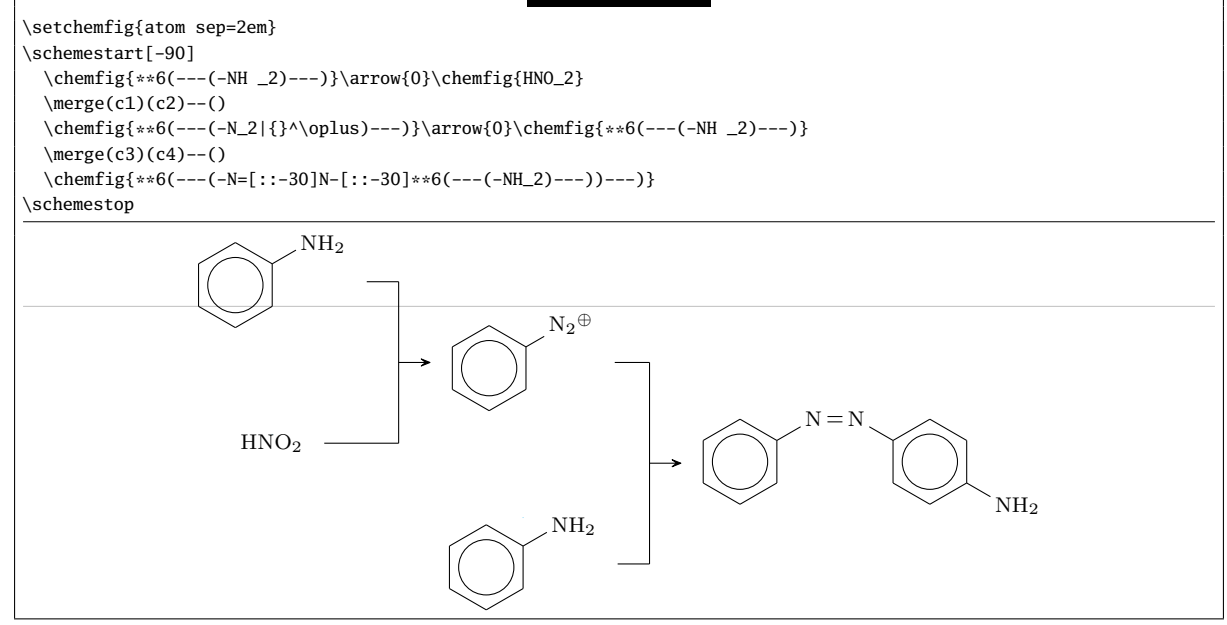

#### Réaction d'addition

\setchemfig{atom sep=2.5em} \schemestart  $\Lambda$  \chemfig{\*6(=-(-)(=[2]0))} \arrow{->[\+\chemfig{H^\oplus}]} \chemleft[\subscheme[90]{%  $\label{eq:chemfig}*(6((-[2,0.33,,,draw=none]\script{ptstyle\oplus\ldots)--(-) - 0H})$ \arrow{<->} \chemfig{\*6(=-(-)(-[6,0.33,,,draw=none]\scriptstyle\oplus)-OH)}}\chemright]  $\arrow(@c3--) \chenfig{*6((-2]R)=-(-)-OH)}$  $\arrow$  \arrow(@c4--)\chemfig{\*6(=-(-)(-[6]R)-OH)} \schemestop O  $+ H^{\oplus}$  $\Gamma$  $\mathbf{I}$  $\overline{\phantom{a}}$  $\perp$  $\overline{1}$  $\mathbf{I}$  $\overline{\phantom{a}}$  $\perp$ Л 1  $\pm$  $\perp$  $\overline{1}$  $\mathbf{I}$  $\overline{\phantom{a}}$  $\perp$  $\overline{1}$  ⊕ OH ⊕ OH 1  $\overline{1}$  $\overline{1}$  $\overline{1}$  $\overline{1}$  $\overline{1}$  $\overline{1}$  $\overline{1}$  $\overline{1}$  $\perp$  $\pm$  $\overline{1}$  $\overline{1}$  $\overline{1}$  $\overline{1}$  $\overline{1}$  $\overline{1}$  $\overline{1}$ R OH R OH

Substitution aromatique éléctrophile \setchemfig{atom sep=1.5em}%  $\definesubmol{+}{-[-, -0.4, ,, draw=none]\oplus\%$ \schemestart  $\arrow{0}[,0]$ \chemleft[\subscheme{\chemfig{\*6(=-=-(-[:120]Br)(-[:60]H)-(!+)-)} \arrow{<->}  $\label{eq:chemfig}$ {\*6(-(!+)-=-(-[:120]Br)(-[:60]H)-=)} \arrow{<->}

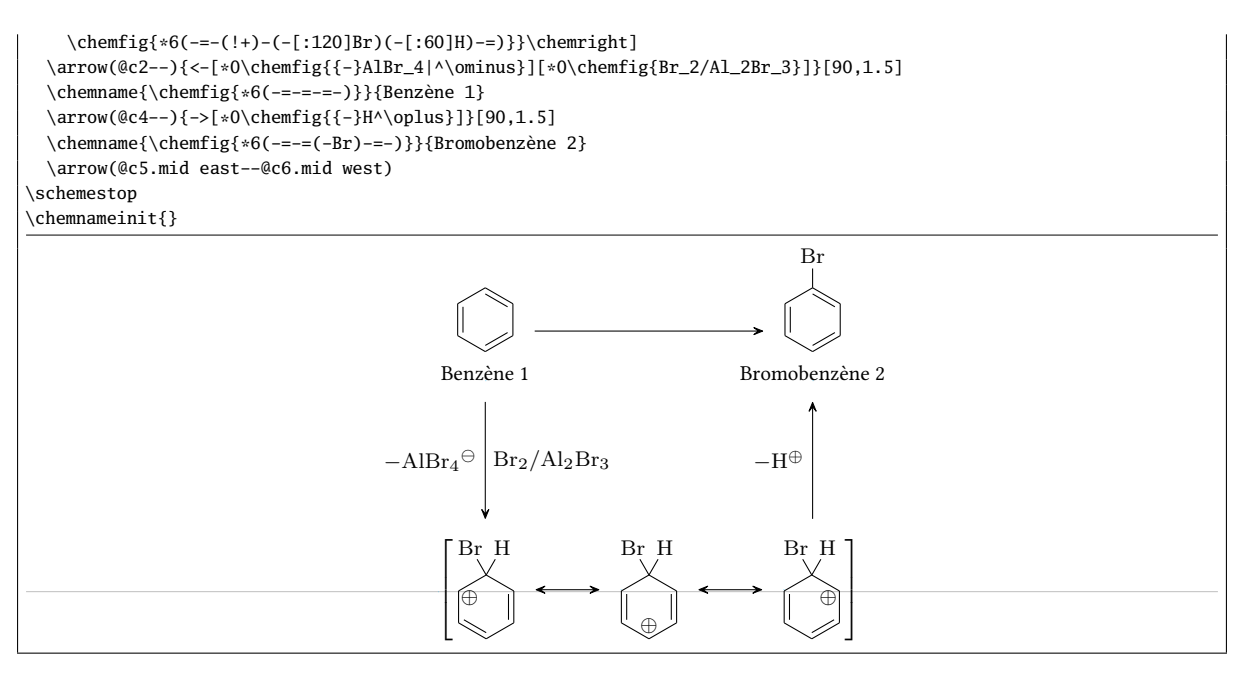

#### Mécanismes réactionnels de la chloration

\scriptsize\setchemfig{bond offset=1pt,atom sep=2em,compound sep=4em} \schemestart \chemfig{Cl-[4]@{a0}(=[@{a1}:120]@{a2}O)-[:-120](=[:-60]O)-[4]Cl}\+\chemfig{\*6(-=-=(-@{oh1}OH)-=)}\arrow \chemfig{\*6((-O-[:150](-[@{o0}:150]@{o1}\charge{-90=\.}{O})(-[@{cl0}:60]@{cl1}Cl)-[:240](-[4]Cl)=[6]O)=-=-=-)} \arrow\chemfig{\*6((-O-[:150](=[2]O)-[:-150](=[6]O)-[:150]Cl)=-=-=-)}\+\chemfig{HCl} \arrow(@c1--){0}[-90,0.5]  $\label{eq:chemfigf*6}$  \chemfig{\*6(-=\*6(-O-\*6(-@{o2}(=[@{o3}]@{o4}O)-Cl)=)-=-=)}\+\chemfig{\*6(-=-(-@{oh2}OH)-=)}\arrow  $\label{eq:ch}$ <br>\chemfig{\*6(-=\*6(-O-(-(-[@{cl2}:60]@{cl3}Cl)(-[@{o5}:-120]@{o6}\charge{-90=\.}{O})-O-[::-40]\*6(====-))=)-=-=)} \kern-3em \arrow\chemfig{[:30]\*6(=-(-O-[:-60](=O)-[:-120](=[4]O)-[:-60]O-\*6(=-=-=-))=-=-)} \kern-3em \+\chemfig{HCl} \schemestop \chemmove[line width=0.2pt,-stealth,dash pattern = on 2pt off 1pt]{  $\d$ raw[shorten <=2pt](a1)..controls+(200:5mm)and+(200:5mm)..(a2); \draw[shorten >=2pt](oh1.west)..controls+(180:15mm)and+(60:5mm)..(a0);  $\dagger$   $\dagger$ \draw[shorten <=2pt](cl0)..controls+(150:5mm)and+(150:5mm)..(cl1.150); \draw[shorten <=2pt](o3)..controls +(30:3mm) and +(30:5mm)..(o4.east); \draw[shorten >=2pt](oh2.135).. controls +(150:10mm) and +(90:10mm).. (o2); \draw[shorten >=2pt,shorten <=5pt]([xshift=-1.5mm]o6.315)..controls +(315:5mm) and +(315:5mm)..(o5); \draw[shorten <=2pt](cl2)..controls +(135:5mm) and +(135:5mm)..(cl3.north west);} Cl O O Cl +  $---OH$ O O Cl Cl O O O O  $+$  HCl O O  $_{Cl}$  + OH O Cl O O O O O O  $+$  HCl

#### Cannizzaro

\schemestart \chemfig{[:-30]\*6(=-=(-@{atoc}C([6]=[@{db}]@{atoo1}O)-H)-=-)} \arrow(start.mid east--.mid west){->[\chemfig{@{atoo2}\chemabove{O}{\scriptstyle\ominus}}H]} \chemmove[-stealth,shorten >=2pt,dash pattern=on 1pt off 1pt,thin]{ \draw[shorten <=8pt](atoo2) ..controls +(up:10mm) and +(up:10mm)..(atoc); \draw[shorten <=2pt](db) ..controls +(left:5mm) and +(west:5mm)..(atoo1);} \chemfig{[:-30]\*6(=-=(-C([6]-[@{sb1}]@{atoo1}\chembelow{O}{\scriptstyle\ominus})([2]-OH)-[@{sb2}]H)-=-)} \hspace{1cm}

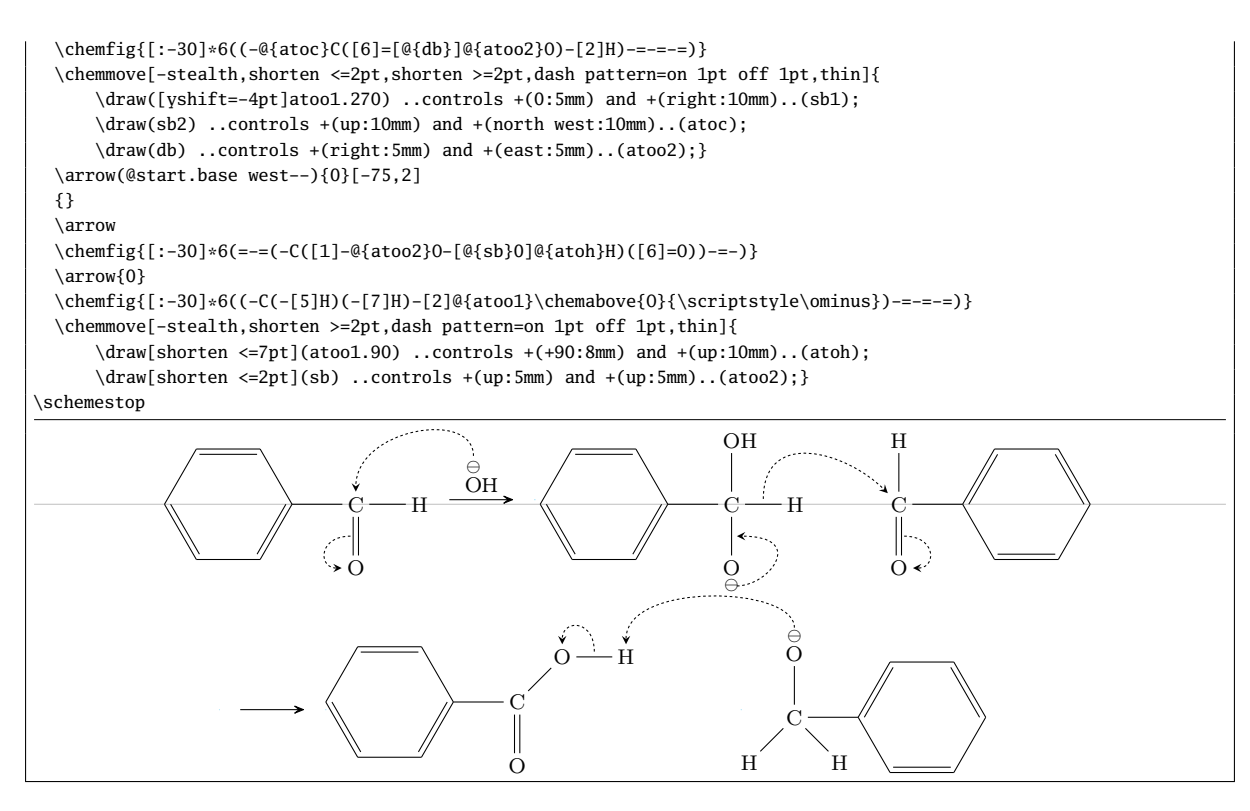

## Réarrangement de Beckmann

\setchemfig{bond offset=1pt,atom sep=2.5em,compound sep=5em,arrow offset=6pt} \schemestart \chemfig{(-[:-150]R')(-[:-30]R)=[2]N-[:30]OH} \arrow{<=>[\chemfig{H^\oplus}]} \chemfig{(-[@{a0}:-150]R')(-[:-30]R)=[2]@{a1}N-[@{b0}:30]@{b1}\chemabove{O}{\scriptstyle\oplus}H\_2} \chemmove[red,-stealth,red,shorten <=2pt]{  $\d$ raw(a0)..controls +(135:2mm) and +(215:4mm).. (a1); \draw(b0)..controls +(120:2mm) and +(180:3mm).. ([yshift=7pt]b1.180);} \arrow{<=>[\chemfig{{-}H\_2O}]}[,1.1] \chemleft[\subscheme[90]{% \chemfig{R'-\chemabove{N}{\scriptstyle\oplus}~C-R} \arrow{<->}[,0.75] \chemfig{R'-\charge{90=\:}{N}=@{a1}\chemabove{C}{\scriptstyle\oplus}-R}}\chemright] \arrow{<=>[\chemfig{H\_2@{a0}\charge{0=\:,90=\:}{O}}]}[,1.1] \chemmove[red,-stealth,red,shorten <=3pt]{ \draw(a0)..controls+(90:10mm)and+(45:10mm)..([yshift=6pt]a1.45);}  $\arrow(Qc1--)$ {0}[-90,0.333] \chemfig{\*6(R\rlap{\$'\$}-N=(-R)-\chemabove{O}{\scriptstyle\oplus} H\_2)}  $\arrow{<=}[\Lambda_{-}H^{\oplus}]$  $\label{R:thmf}$  \chemfig{\*6(R\rlap{\$'\$}-N=(-R)-OH)} \arrow \chemfig{\*6(R\rlap{\$'\$}-\chembelow{N}{H}-(-R)(=[2]O))} \schemestop  $R^{\prime}$  R N OH H<sup>⊕</sup>  $R^{\prime}$  R N  $_{\rm OH_2}^{\oplus}$  $-H<sub>2</sub>O$  $\sqrt{ }$  $\overline{1}$  $\cdot$  $\overline{\phantom{a}}$  $\vert_{\scriptscriptstyle{\rm R}}$  $\overset{①}{\mathbf{N}} \equiv \mathbf{C}$  — R  $R'$ — $\ddot{N}$ — $\stackrel{\oplus}{\sim}$  $-R$ 1  $\mathbf{I}$  $\overline{1}$  $\perp$  $\pm$  $_{\rm H_2}$ ö:  $R^{\prime}$ N R ⊕  $\rm \breve{O}H_2$  $-\mathbf{H}^{\oplus}$  $\mathbf{R}^{\prime}$  $\overline{\mathsf{R}}$ OH  $R<sub>2</sub>$ N H R O Schéma réactionnel \setchemfig{atom sep=1.5em,compound sep=4em} \schemestart \chemfig{-[::30]=\_[::-60](-[:: -60])-[::60]}

\arrow{->[\chemfig{HCl}]}

\chemfig{-[::30]-[::-60](-[::120]Cl)(-[::-60])-[::60]}\+\chemfig{-[::30](-[::60]Cl)-[::-60](-[::-60])-[::60]}

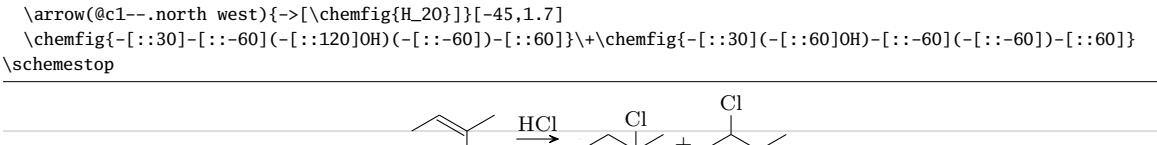

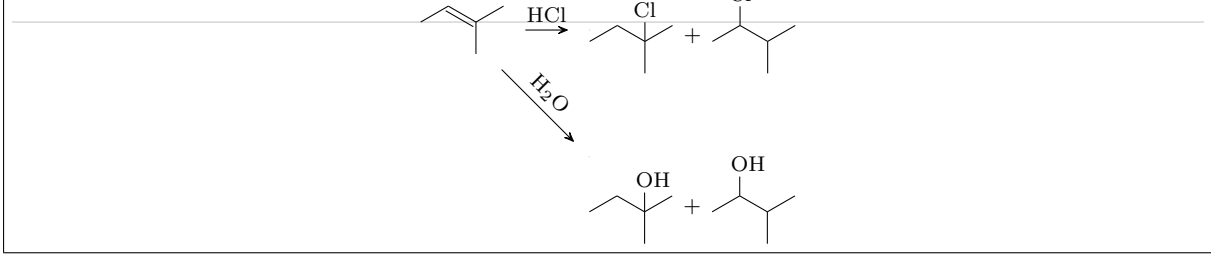

# Estérification de l'acide formique

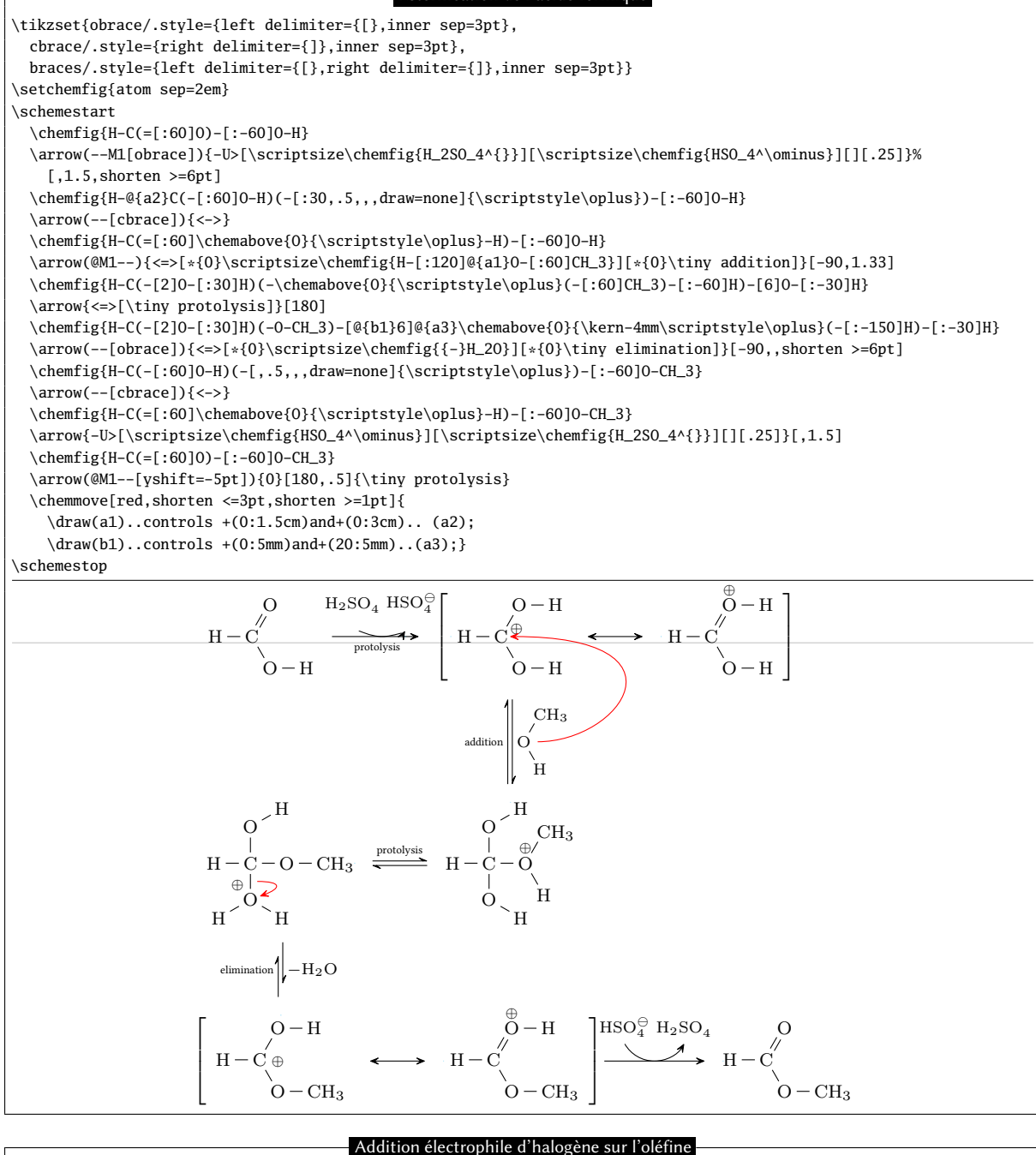

## \schemestart

\subscheme{%

\chemfig{C(<[:40])(<[:160])=[6]C(<[:-130])<[:-20]}  $\arrow{0}{0\}, \chemfig{\char'0=}\,180=\|270=\|}{Br}-\char'0=\\|270=\|}{Br}\}$ 

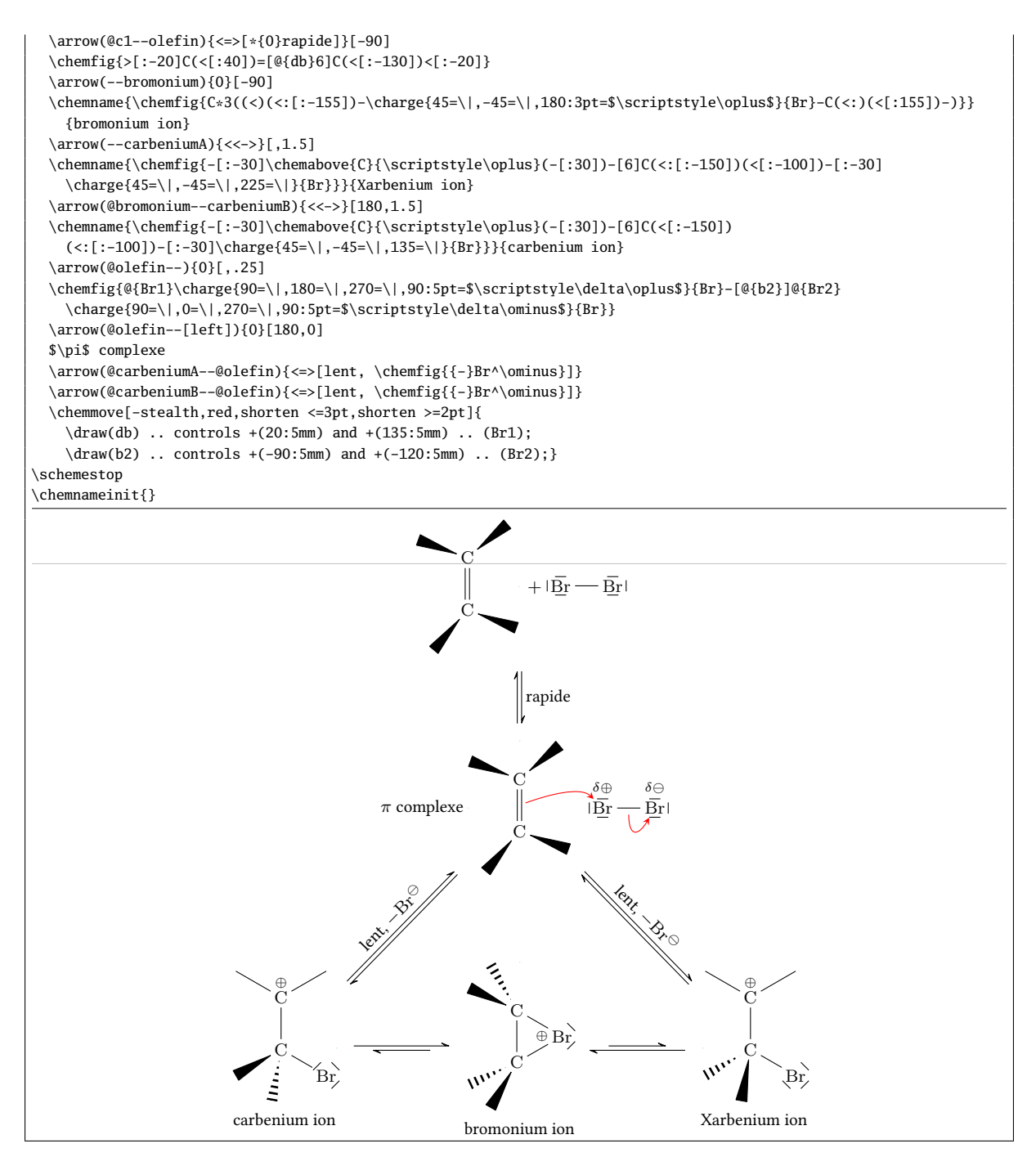

#### Sulfonation de la naphtalène

\definesubmol\cycleoplus{-[,0.25,,,draw=none]\oplus} \definesubmol{so2oh}{S(=[::90]O)(=[::-90]O)-OH} \setchemfig{atom sep=2.5em} \schemestart[,1.5] \chemname{\chemfig{\*6(=-\*6(-=-=-)=-=-)}}{Naphtalène}\+\chemfig{H\_2SO\_4} \arrow(nph.mid east--.south west){->[80\degres C]}[45]  $\label{thm:main}$  \chemname{\chemfig{\*6(=-\*6(-=-(!\cycleoplus)-(-SO\_3H)-)=-=-)}}{Ion 1-arenium} \arrow(.mid east--.mid west) \chemname{\chemfig{\*6(=-\*6(-=-=(-!{so2oh})-)=-=-)}}{Acide 1-naphthalenesulfonique} \arrow(@nph.mid east--.north west){->[160\degres C]}[-45] \chemname{\chemfig{\*6(=-\*6(-=-(-SO\_3H)-(!\cycleoplus)-)=-=-)}}{Ion 2-arenium}\kern-4em \arrow(.mid east--.mid west) \chemname{\chemfig{\*6(=-\*6(-=-(-!{so2oh})=-)=-=-)}}{Acide 2-naphthalenesulfonique} \schemestop \chemnameinit{}

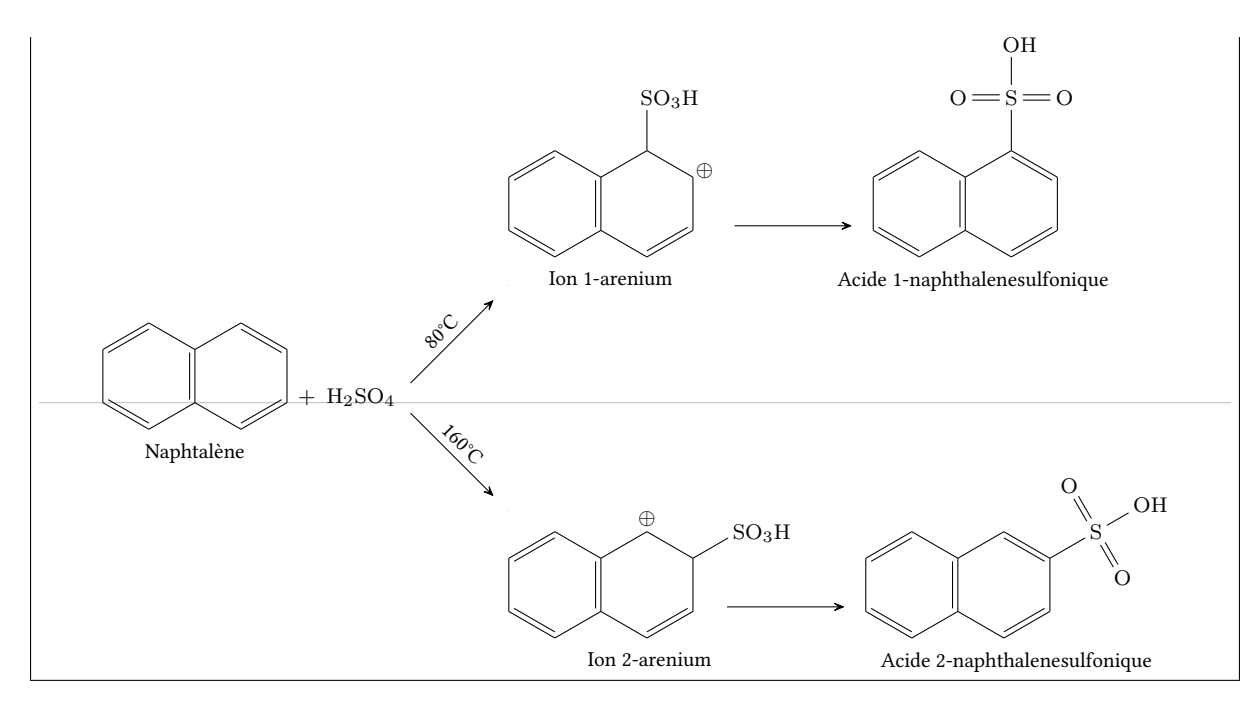

#### Schéma explicatif

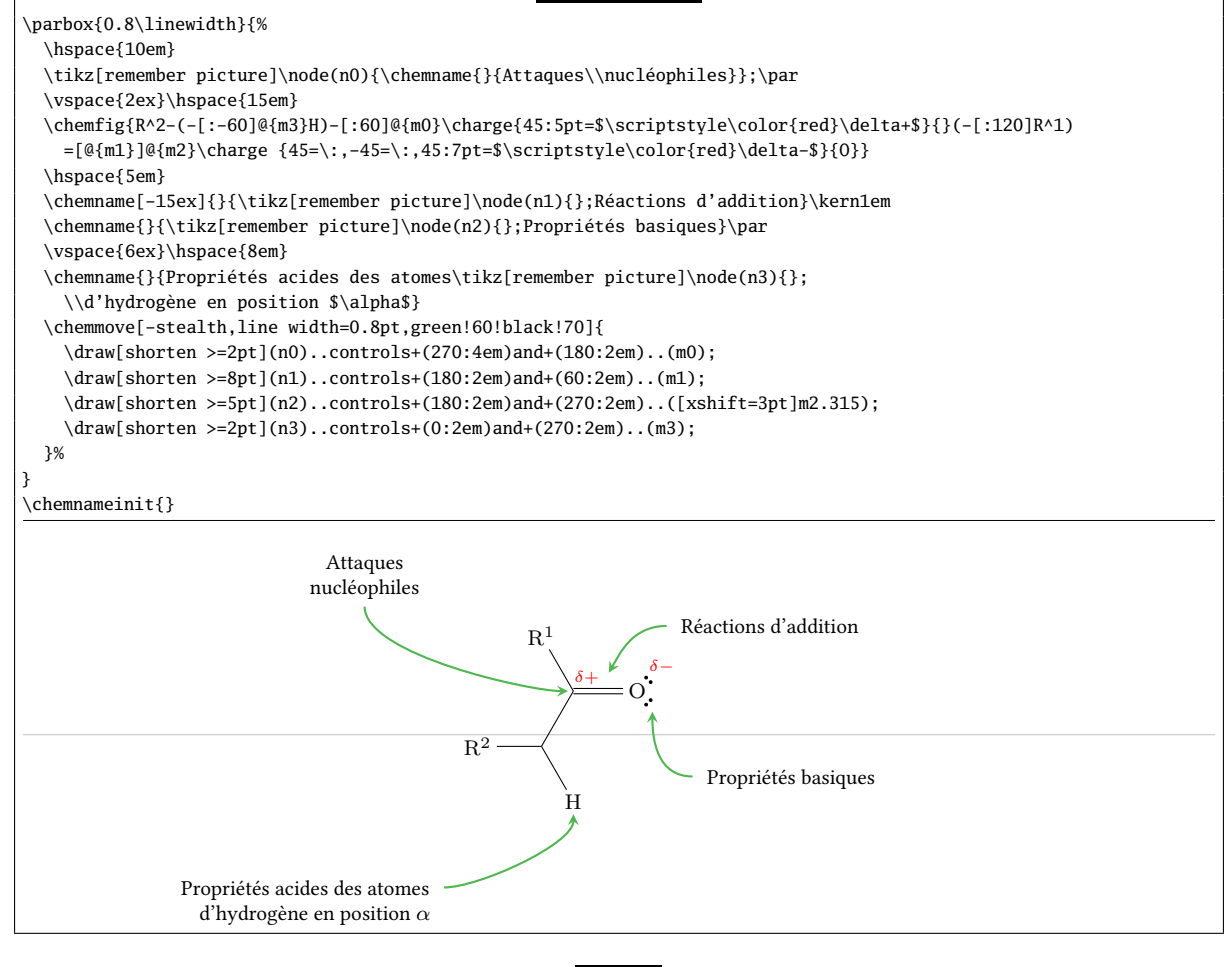

#### Taxotère

\chemfig{-[::-30](-[5])(-[7])-[::+60]-[::-60]O-[::+60](=[::-45]O)-[::+90]HN>:[::-60](-[::+60]\*\*6(------))  $-$ [::-30](<:[2]OH)-[::-60](=[6]O)-[::+60]O>:[::-60]\*7(---?(<[::-120]OH)-(<|[1]CH\_3)(<:[::-90]CH\_3) -(-[1](<[::+80]HO)-[0](=[::+60]O)-[7](<|[::+130]CH\_3)(-[::+75](<|[2]OH)-[::-60]-[::-60](<[::+30]O-[::-90]) -[::-60](<[::+90])(<:[::+30]O-[7](-[6]CH\_3)=[0]O)-[::-60])-[6]-[5,1.3]?(<:[7]O-[5](=[::-60]O)  $-$ [6]\*\*6(------)))=(-[2]CH\_3)-)}

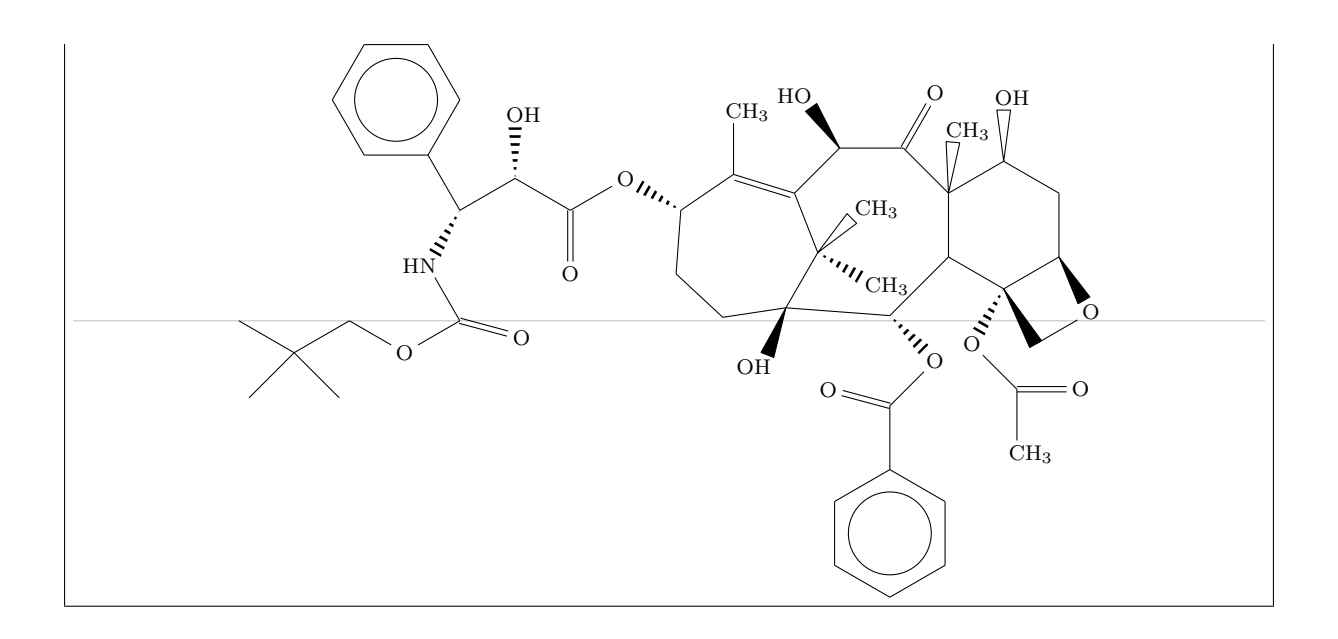